# **KAUNO TECHNOLOGIJOS UNIVERSITETAS INFORMATIKOS FAKULTETAS INFORMACIJOS SISTEMŲ KATEDRA**

Jonas Janušauskas Paulius Baltrėnas

# **Mokslinio tiriamojo darbo aprašo modelis ir jo realizacija**

Magistro darbas

Darbo vadovas

doc. Rita Butkienė

# KAUNO TECHNOLOGIJOS UNIVERSITETAS INFORMATIKOS FAKULTETAS INFORMACIJOS SISTEMŲ KATEDRA

Jonas Janušauskas Paulius Baltrėnas

# **Mokslinio tiriamojo darbo aprašo modelis ir jo realizacija**

Magistro darbas

Recenzentas Darbo vadovas

doc. dr. V. Pilkauskas doc. Rita Butkienė

2011-05-30 2011-05-30

Atliko

IFM 9-4 gr. stud. Jonas Janušauskas Paulius Baltrėnas

2011-05-30

#### **Summary**

<span id="page-2-0"></span>There are a lot of research document types, and one of them is the master's degree research document. When the student is doing his master's degree document, he has to do a lot of research, search for a problem and provide the solution for that problem. Also he has to do an experiment for his thesis. All of the results and how it was achieved has to be written in the research document.

Masters research document preparation is one of the more difficult tasks for the students. Like all of the research papers, there are certain specific requirements for each type. Also the structure depends for which semester the document is prepared for. Most of the students find that this is their first experience writing these kinds of documents. The common structure guidelines for the documents are not enough, because the content of the documents are very tightly linked to the student's thesis, and its parameters: object, area, problem, solution. Because there are a lot of different theses in the information engineering area, it is hard for the students to create the primary research paper structure and content, only relying on the common guidelines given by the lecturers.

Our proposed solution – a system, which would suggest a document structure and generate the research document primary version, provide comments, template phrases for specific sections of the document, e.g. writing the conclusion. Also the system will try to speed up the writing process, by providing with additional tools for writing the summary, glossary and the list of literature.

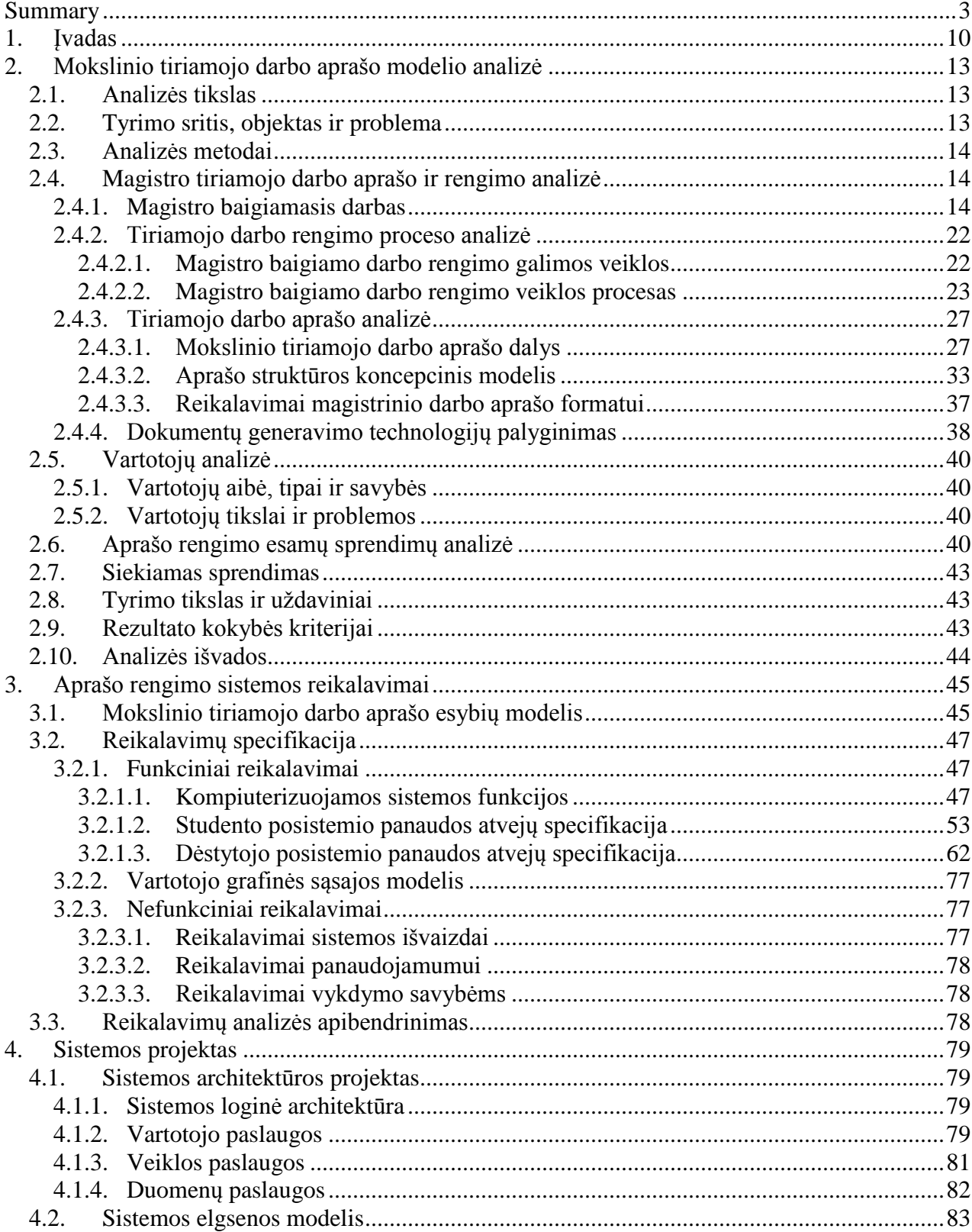

# **Turinys**

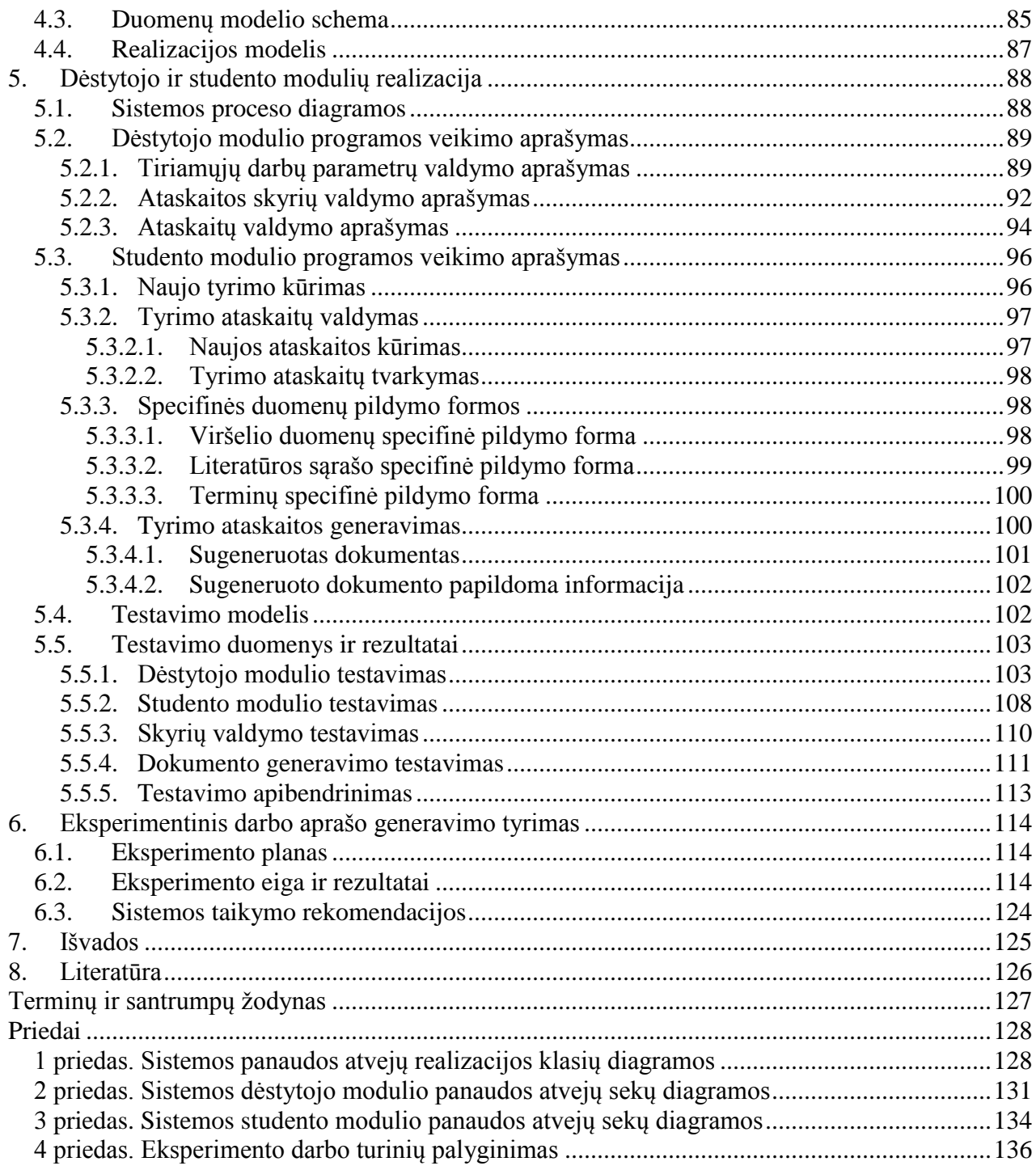

# **Paveiksliukų turinys**

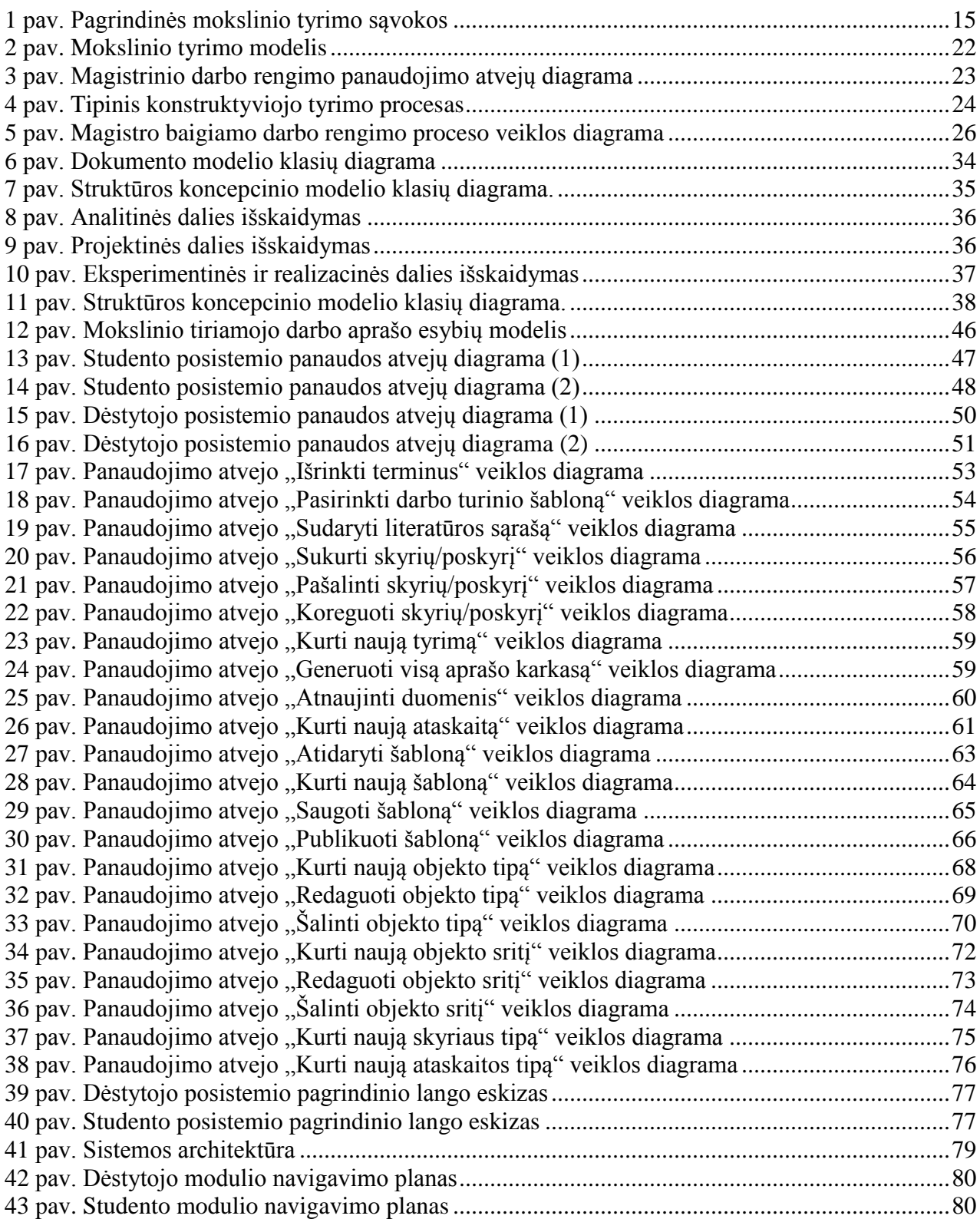

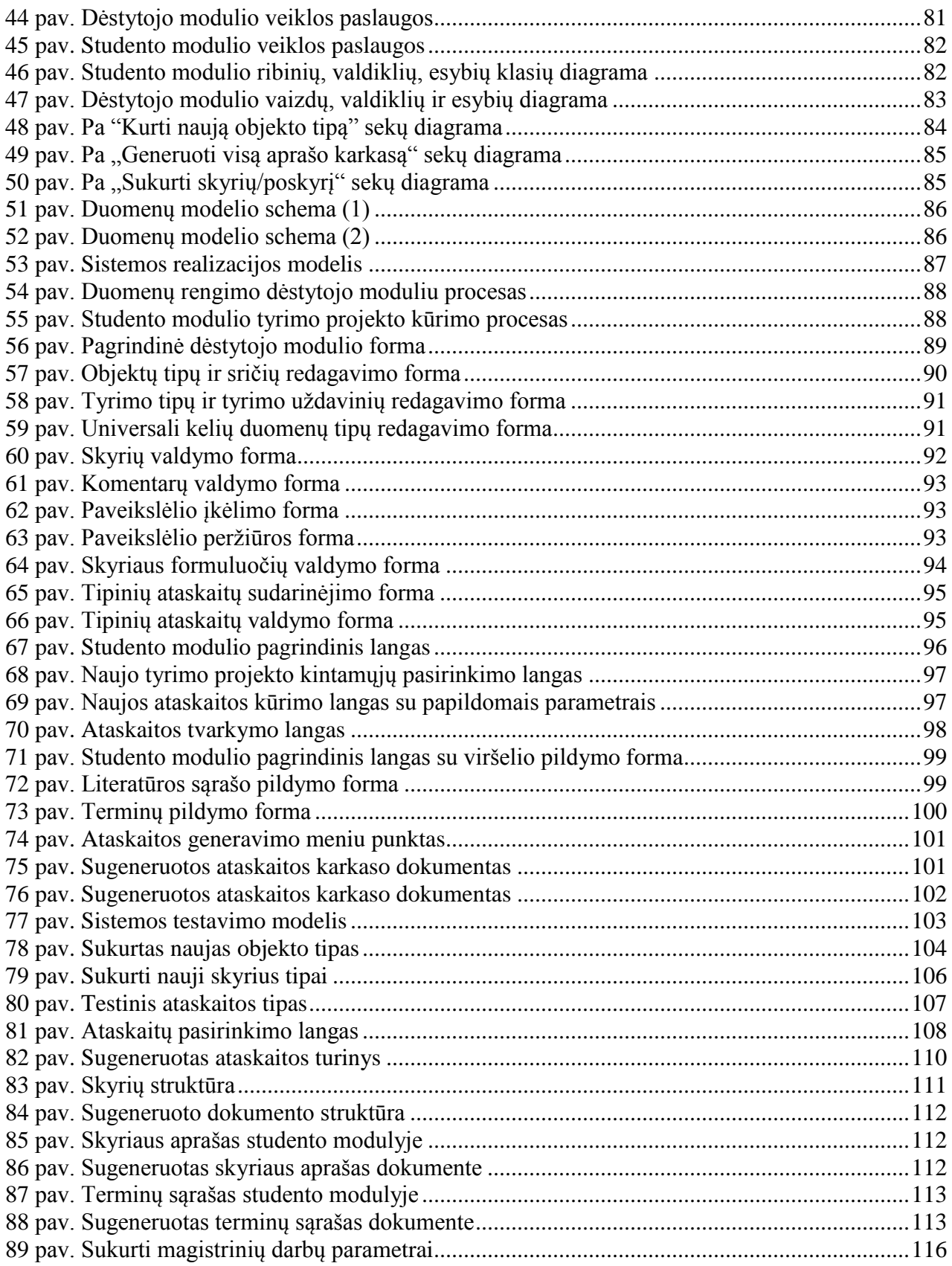

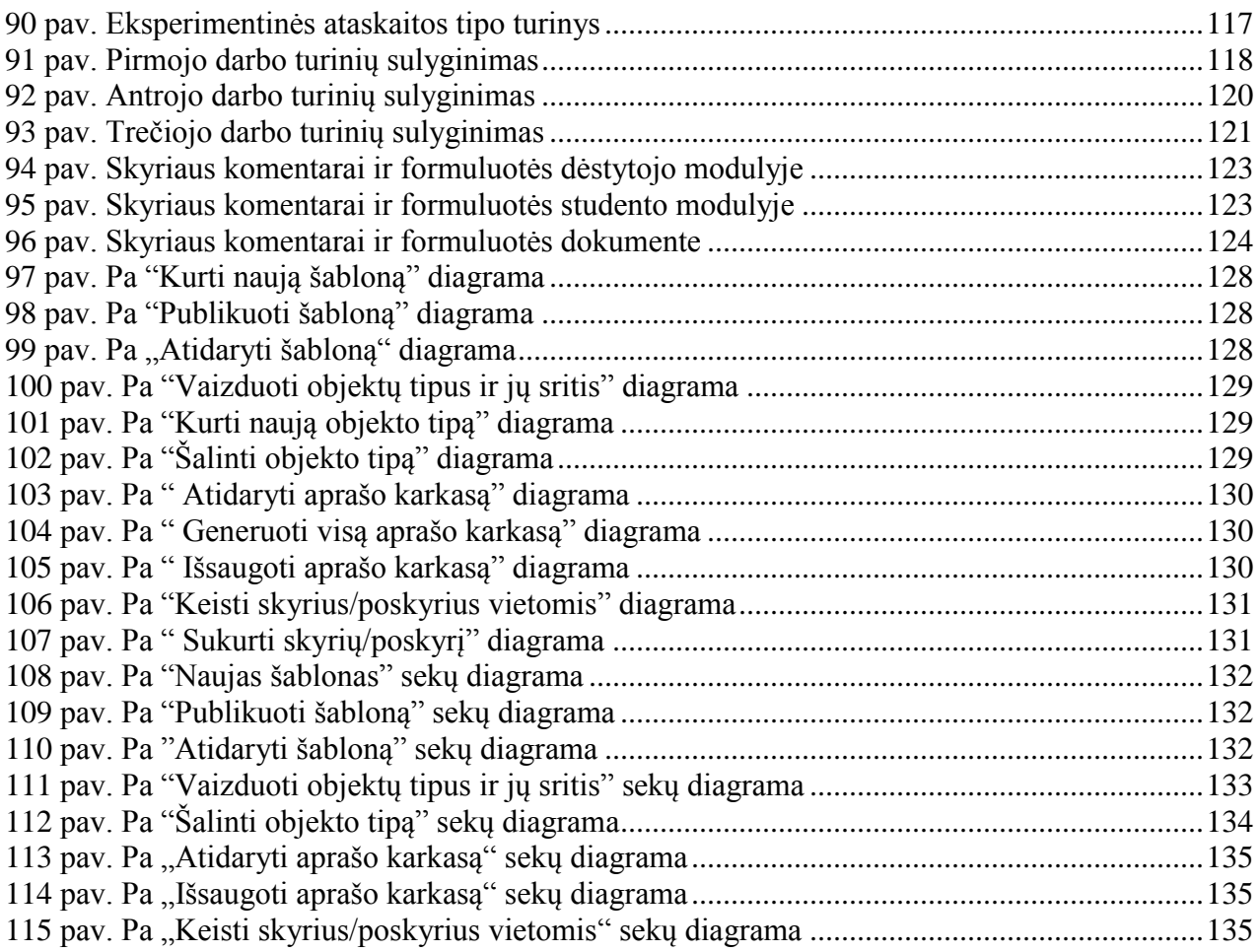

# **Lentelių turinys**

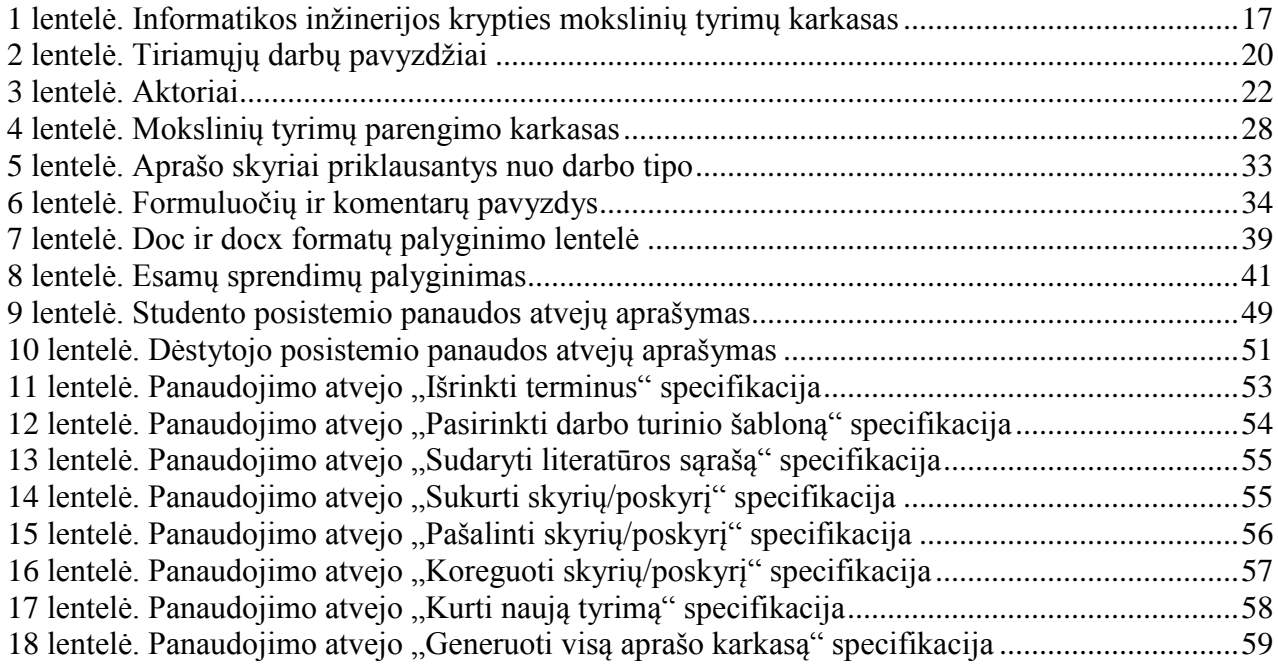

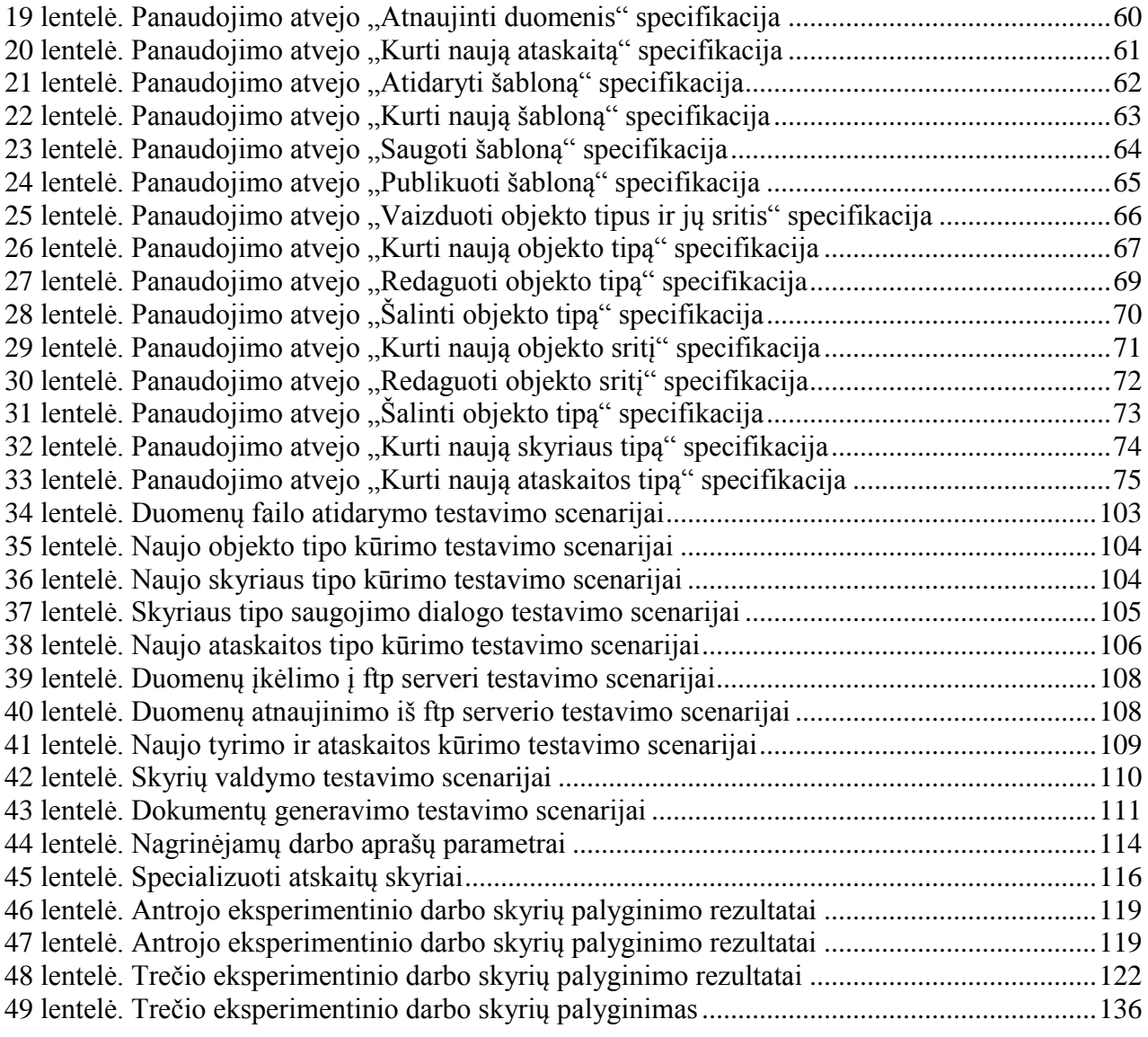

# <span id="page-9-0"></span>**1. Įvadas**

Yra daugybė įvairiausių tipų mokslinių tiriamųjų darbų, vienas iš jų būtų magistro baigiamasis darbas. Šio darbo metu magistrantams reikia atlikti įvairius tyrimus, visapusiškai išnagrinėti savo pasirinktą temą, pasiūlyti problemos sprendimą, atlikti eksperimentą, kurio metu bus nagrinėjamas siūlomo sprendimo efektyvumas. Visus šių tyrimų rezultatus magistrantams reikia aprašyti.

Magistro baigiamojo darbo aprašo rengimas studentams yra vienas iš sudėtingesnių uždavinių. Kaip ir visiems moksliniams tiriamiesiems darbams, jiems keliami tam tikri specifiniai reikalavimai. Daugelis studentų su tokio pobūdžio darbu susiduria pirmą kartą. Jiems tenka spręsti ne tik pasirinktos tyrimo srities problemas, bet ir tinkamai aprašyti atliktą tyrimą ir jo sprendimus. Vien bendrųjų metodinių nurodymų darbo aprašo rengimui studentui nepakanka, nes darbo aprašo turinys labai priklauso nuo darbo temos. Kadangi Informacinių sistemų inžinerijos srities temų įvairovė yra labai didelė, studentams yra sunku sudėlioti tinkamą darbo aprašo turinį, remiantis vien bendraisiais metodiniais nurodymais.

Pasirinkto magistrinio darbo tikslas yra sudaryti geresnes sąlygas studentui rengti mokslinio tiriamojo darbo aprašą ir gerinti jo kokybę, sukuriant programų sistemą, kuri pasiūlytų aprašo karkasą, keletą šablonų jam užpildyti ir sugeneruotų aprašo eskizą. Darbo uždaviniai:

- 1. išanalizuoti magistrinio darbo metodinius nurodymus;
- 2. išanalizuoti magistrinio darbo aprašo dalis;
- 3. išanalizuoti dokumento generavimo galimybes ir technologijas;
- 4. sukurti galimų šablonų rinkinį iš esamų magistrinių darbų;
- 5. sudaryti magistrinio tiriamojo darbo metamodelį;
- 6. suprojektuoti ir realizuoti programų sistemą;
- 7. eksperimentiškai ištirti ir įvertinti sukurtą modelį ir sistemą.

Analizės metu buvo nagrinėjamas darbo rengimo procesas ir pats darbo aprašas. Analizuojamos darbo aprašo dalys ir kas jose turi būti pateikiama. Buvo siekiama nustatyti, kokios dalys sudarytų darbo aprašo struktūra pasirinkus vienokią ar kitokia darbo temą. Atliekant darbo aprašo analizę buvo remtasi literatūros šaltiniais [\[1\]](#page-125-1) ir [\[2\]](#page-125-2), kuriuose yra pateikiami reikalavimai darbo aprašui ir jo struktūrai. Atlikus esamų sprendimų analizę buvo nustatyta, jog nėra sistemos, kuri padėtų studentams rengti mokslinio tiriamojo darbo aprašą t.y. generuotų aprašo eskizą ir padėtų studentams perprasti, kas turi būti pateikiama konkrečiame skyriuje.

Siekiamas sprendimas – sistema, kuri pasiūlytų aprašo karkasą ir sugeneruotų aprašo eskizą. Pateiktų komentarus konkretiems skyriams ir siūlytų šabloninės frazės pvz. išvadoms aprašyti. Taip pat bus siekiama paspartinti rašymo procesą pateikiant pagalbines priemones santraukų ir terminų žodyno, bei literatūros sąrašo pildymui.

Atlikus analizę ir nustačius siekiamą sprendimą buvo nustatyta, kad sistema turės susidėti iš dviejų dalių. Pirmoji dalis būtų naudojama ruošti duomenis (dėstytojo modulis), o antroji (studento modulis) – pasiūlytų aprašo karkasą ir generuotų aprašo eskizą. Reikalavimų specifikavimo metu buvo sudarytos panaudos atvejų diagramos ir aprašyti panaudos atvejai, sudarytas dalykinės srities modelis.

Projektavimo metu pagal sistemai keliamus reikalavimus buvo projektuojama kuriama sistema. Kadangi projektuojama sistema susidės iš dviejų atskirų dalių, jos buvo projektuojamos atskirai. Tik duomenų saugojimo modelis ir dar kelios sistemos funkcijos buvo projektuotos bendrai, nes bus naudojamos abiejose sistemos dalyse. Duomenų saugojimo modelis sudarytas pagal reikalavimuose pateiktą dalykinės srities modelį.

Atlikus sistemos projektavimą, buvo realizuojama sistema. Sistema realizuojama palaipsniui pridedant jai funkcionalumo. Sistemos kūrimo metu, kartu buvo atliekamas ir testavimas. Testavimui naudojamas juodos dėžes modelis. Realizavus sistemą buvo aprašytos abiejų modulių atliekamos funkcijos.

Eksperimentinio tyrimo metu yra nustatinėjama praktinė svarba ir funkcionalumas, nustatomos taikymo galimybės. Eksperimentiniam tyrimui atlikti bus naudojami studentų jau pilnai paruošti magistrinio darbo aprašai. Naudojantis sukurta sistema yra sudaromas pradinis duomenų rinkinys dėstytojo modulyje. Tada naudojantis parengtu duomenų rinkiniu studento modulyje generuojami darbo aprašo eskizai ir lyginami su realiais studentų darbo aprašais.

Darbo struktūra:

- Antrame skyriuje "Mokslinio tiriamojo darbo aprašo modelio analizė" yra aprašyta mokslinio tiriamojo darbo struktūra, išsiaiškinti pagrindiniai skyriai, nuo kokių parametrų jie priklauso. Taip pat yra pateikiamas aprašo rengimo procesas, aprašyta iš kokių dalių jis susideda.
- Trečiame skyriuje "Aprašo rengimo sistemos reikalavimai" yra aprašyta sistemos reikalavimų specifikacija, į kurią įeina funkciniai reikalavimai, panaudos atvejai sistemos moduliams, kurie yra specifikuoti veiklos diagramomis ir lentelėmis.
- Ketvirtame skyriuje "Sistemos projektas" yra aprašytas sistemos architektūros projektas, pateikiami sistemos elgsenos, duomenų bei realizacijos modeliai.
- Penktame skyriuje "Dėstytojo ir studento modulių realizacija" yra pateikiama detali sistemos realizacija, su aprašytomis abiejų modulių funkcijomis. Pateiktos duomenų pildymo, bei jų panaudojimo procesų diagramos. Taip pat aprašytas sistemos testavimo modelis, bei testavimo rezultatai.
- Šeštame skyriuje "Eksperimentinis darbo aprašo generavimo tyrimas" yra pateikiamas tiriamojo darbo aprašo duomenų pildymas dėstytojo modulyje, ir bandoma išgauti aprašo karkasą studento modulyje pagal atitinkamus tiriamojo darbo kriterijus. Išsiaiškinti sistemos apribojimai, bei nuo ko priklauso aprašo tikslumas.

Kadangi magistrinis darbas buvo atliekamas dviese, todėl darbus reikėjo išsidalinti. Analizė buvo atliekama bendrai. Darbo eigoje nustačius siekiamą sprendimą, buvo nutarta jį realizuoti dviem atskirais moduliais – studento ir dėstytojo. Už studento modulio realizacija atsakingas Paulius, o už dėstytojo – Jonas. Reikalavimų, projekto ir realizacijos aprašyme atitinkamai už studento modulio dalį atsakingas Paulius, o už dėstytojo – Jonas. Eksperimentinio tyrimo metu, nagrinėjant sukurtos sistemos efektyvumą ir praktinę naudą, lyginat eksperimento rezultatus su realių darbų aprašais, darbas buvo atliekamas ir aprašomas bendrai.

## <span id="page-12-1"></span><span id="page-12-0"></span>**2. Mokslinio tiriamojo darbo aprašo modelio analizė**

#### **2.1. Analizės tikslas**

Analizės metu siekiama išsiaiškinti mokslinio tiriamojo darbo aprašo struktūros subtilybes, išanalizuoti esamus sprendimus, identifikuoti vartotojus, jų tikslus bei problemas.

Pirmiausia mokslinio tiriamojo darbo aprašo konstrukcija gali skirtis priklausomai nuo to, kokio tai tipo mokslinis darbas yra rengiamas, pavyzdžiui, inžinerinis ar teorinis. Nuo to priklauso aprašo pagrindinės dalies struktūra: kokie skyriai ar poskyriai yra reikalingi vienokio ar kitokio darbo struktūrai. Taip pat reikia išnagrinėti, kas turi būti pateikiama tam tikrose darbo aprašo skyriaus dalyse.

Toliau reikia išnagrinėti esamus sprendimus. Analizuojant programinę įrangą skirtą įvairaus tipo darbams rašyti, išsiaiškinti kokių joms galimybių trūksta, bei kokias jos turi, skirtas mokslinio tiriamojo darbo aprašo rengimui automatizuoti.

Taip pat reikia identifikuoti vartotojus. Išsiaiškinti jų pagrindinius tikslus, bei kylančias problemas rengiant darbo aprašą.

Uždaviniai:

- 1. išanalizuoti magistrinio darbo metodinius nurodymus;
- 2. išanalizuoti magistrinio darbo aprašo dalis;
- 3. išanalizuoti dokumento generavimo galimybes ir technologijas;

### <span id="page-12-2"></span>**2.2. Tyrimo sritis, objektas ir problema**

Magistrinio darbo tyrimo sritis yra mokslinio tiriamojo darbo aprašo automatizavimo tyrimas. Objektas - mokslinio tiriamojo darbo aprašas ir jo rengimas. Magistro baigiamojo darbo aprašo rengimas studentams yra vienas iš sudėtingesnių uždavinių. Magistro tiriamasis darbas yra mokslinis tiriamasis darbas. Kaip ir visiems moksliniams tiriamiesiems darbams jam keliami tam tikri specifiniai reikalavimai. Daugelis studentų su tokio pobūdžio darbu susiduria pirmą kartą. Jiems tenka spręsti ne tik pasirinktos tyrimo srities problemas, bet ir tinkamai aprašyti atliktą tyrimą ir jo sprendimus. Vien bendrųjų metodinių nurodymų darbo aprašo rengimui studentui nepakanka, nes darbo aprašo turinys labai priklauso nuo darbo temos. Kadangi informacinių sistemų inžinerijos srities temų įvairovė yra labai didelė, studentams yra sunku sudėlioti tinkamą darbo aprašo turinį remiantis vien bendraisiais metodiniais nurodymais.

#### **2.3. Analizės metodai**

<span id="page-13-0"></span>Tyrimo objekto analizei buvo pasirinkti du analizės metodai – tai mokslinės literatūros analizės ir apibendrinimo metodas ir dokumentų turinio analizė. Dokumentų turinio analizės metodu buvo siekiama išnagrinėti mokslinio tiriamojo darbo aprašo struktūras. O mokslinės literatūros analizės ir apibendrinimo metodu buvo siekiama nustatyti, kas turi būti pateikiama tam tikrose mokslinio tiriamojo darbo skyriuose.

Esamų sprendimų analizei buvo naudojamas eksperimento metodas. Šis metodas buvo pasirinktas, kadangi bandymų būdu reikėjo išbandyti visus lyginamus paketus.

#### <span id="page-13-1"></span>**2.4. Magistro tiriamojo darbo aprašo ir rengimo analizė**

### **2.4.1. Magistro baigiamasis darbas**

<span id="page-13-2"></span>Magistro baigiamasis darbas – tai originalus ir individualus mokslinis tyrimas, kuriame nagrinėjama aktuali ir svarbi praktikos ir / ar mokslo problema. Magistro darbo tikslas yra parodyti gebėjimą turimoms teorinėmis ţiniomis ir literatūros studijomis nustatyti ir suformuluoti pasirinktos mokslo krypties problemą, parinkti tai problemai spręsti tinkamus tyrimo metodus, atlikti tyrimą, analizuojant surinktus empirinius ir išvestinius duomenis, ir sukurti intelekto produktą, kuriame išryškėtų mokslinis naujumas.

Naujoms mokslo žinioms gauti atliekami moksliniai tyrimai. Magistro tiriamojo darbo tikslas yra sukurti artefaktą, kuriame išryškėtų mokslinis naujumas, todėl magistro tiriamasis darbas yra mokslinis tiriamasis darbas. Magistrantas pasirenka darbo temą suderina ją su darbo vadovu ir parengia mokslinį darbą, pagrįsta atliktais tyrimais.

Mokslinio tyrimo procesas yra sudėtingas ir nevienalytis. Jame galima išskirti tam tikrus etapus [\[13\]](#page-125-3), bet jie nėra griežtai reglamentuoti. Dauguma mokslinių tyrimų inžinerijos kryptyje yra taikomieji. Taikomojo tyrimo tikslas yra atlikti tyrimą, kurio rezultatus būtų galima pritaikyti realiame pasaulyje.

Inžinerinių mokslų tyrimuose dažnai taikomas konstruktyvusis požiūris [\[11\]](#page-125-4), apibrėžiantis tyrimo procesą. Konstruktyvusis tyrimo metodas [\[7\]](#page-125-5) – tai metodas, kurį taikant sukonstruojamas artefaktas, kuris išspendžia srities problemą. Taikant šį metodą sukuria naujų žinių apie tai, kaip problema gali būti išspręsta. Jei yra ir kitų sprendimų, naudojant konstruktyviojo tyrimo metodą, turi būti įvertinama, kuo pasiūlytas sprendimas yra naujas ir geresnis už kitus sprendimus. Konstruktyvusis tyrimas gali būti taikomas ir fiziniam, ir koncepciniam artefaktui gauti. Artefaktu gali būti darinys, metodas, modelis, realizacija, geresnė teorija [\[12\]](#page-125-6).

Planuojant tyrimą, svarbu suformuluoti mokslinę problemą ir pagrįsti jos aktualumą, numatyti galimus sprendimo būdus ir prognozuoti tyrimo rezultatus. [1](#page-14-0) paveikslėlyje pateiktos pagrindinės mokslinio tyrimo sąvokokos.

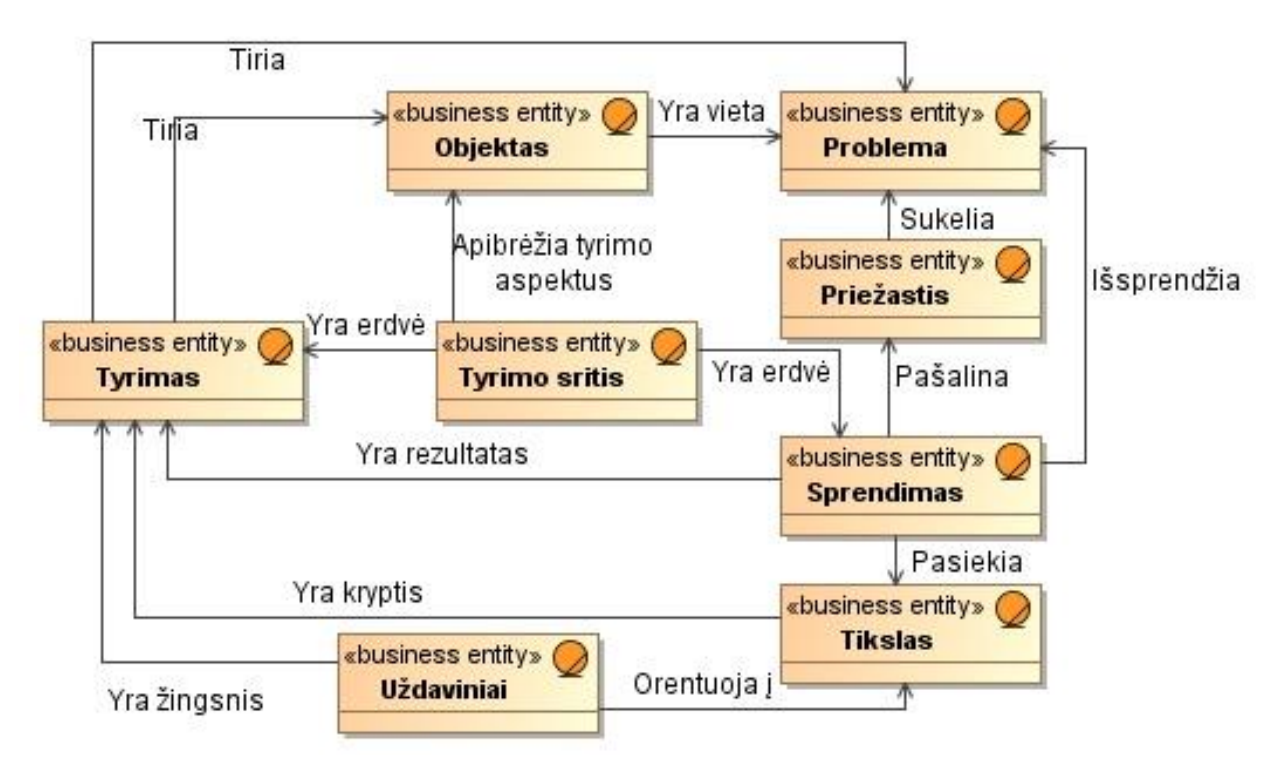

1 pav. Pagrindinės mokslinio tyrimo sąvokos

<span id="page-14-0"></span>Nustačius problemą, kuri egzistuoja tam tikroje vietoje (objekte) ir kyla dėl tam tikrų prieţasčių, yra atliekamas tyrimas. Tyrimas tiria iškilusią problemą ir vietą, kurioje jį kyla. Tyrimo sritis apibrėžia tyrimo aspektus, nusako tyrimo ir sprendimo erdvę. Sprendimas išsprendžia iškilusią problemą, pašalina priežastis, dėl kurios kilo problemą, ir yra tyrimo rezultatas. Tikslas nurodo, kaip bus vykdomas tyrimas. Uždaviniai nurodo, ką reikia atlikti norint atlikti tyrimą, orientuojantis į tyrimo tikslą.

Informatikos inžinerijos tyrimo tikslas yra prisidėti prie veiklos procesų ir juos palaikančių informacinių sistemų rengimo. Todėl pagrindiniai informatikos inžinerijos tyrimų objektai yra nekompiuterizuotos veiklos ir pačios informacinės sistemos ar jų dalys. Informatikos inžinerijos mokslo kryptis nagrinėja su kompiuterizuotų informacinių sistemų kūrimu ir taikymu susijusias problemas [\[8\]](#page-125-7), [\[9\]](#page-125-8). Todėl sistemos kūrimo procesas ar jo dalis gali būti informatikos inžinerijos mokslinio tyrimo objektas. [1 l](#page-16-0)entelėje pateikiamas informatikos inžinerijos mokslinių tyrimų karkasas. Šis karkasas parodo, kaip siejasi tyrimo objektas, tyrimo sritis, problema, tikslas, priežastis ir sprendimas. 1 ir 2 lentelės eilutės aprašo problemas, susijusias su KIS ar programų sistemos nebuvimu arba jos taikymu. 3 – 7 lentelės eilutės aprašo problemas, susijusias su KIS ar programų sistemų kūrime naudojamų artefaktų nebuvimu arba jų taikymu.

1 lentelė. Informatikos inžinerijos krypties mokslinių tyrimų karkasas

<span id="page-16-1"></span><span id="page-16-0"></span>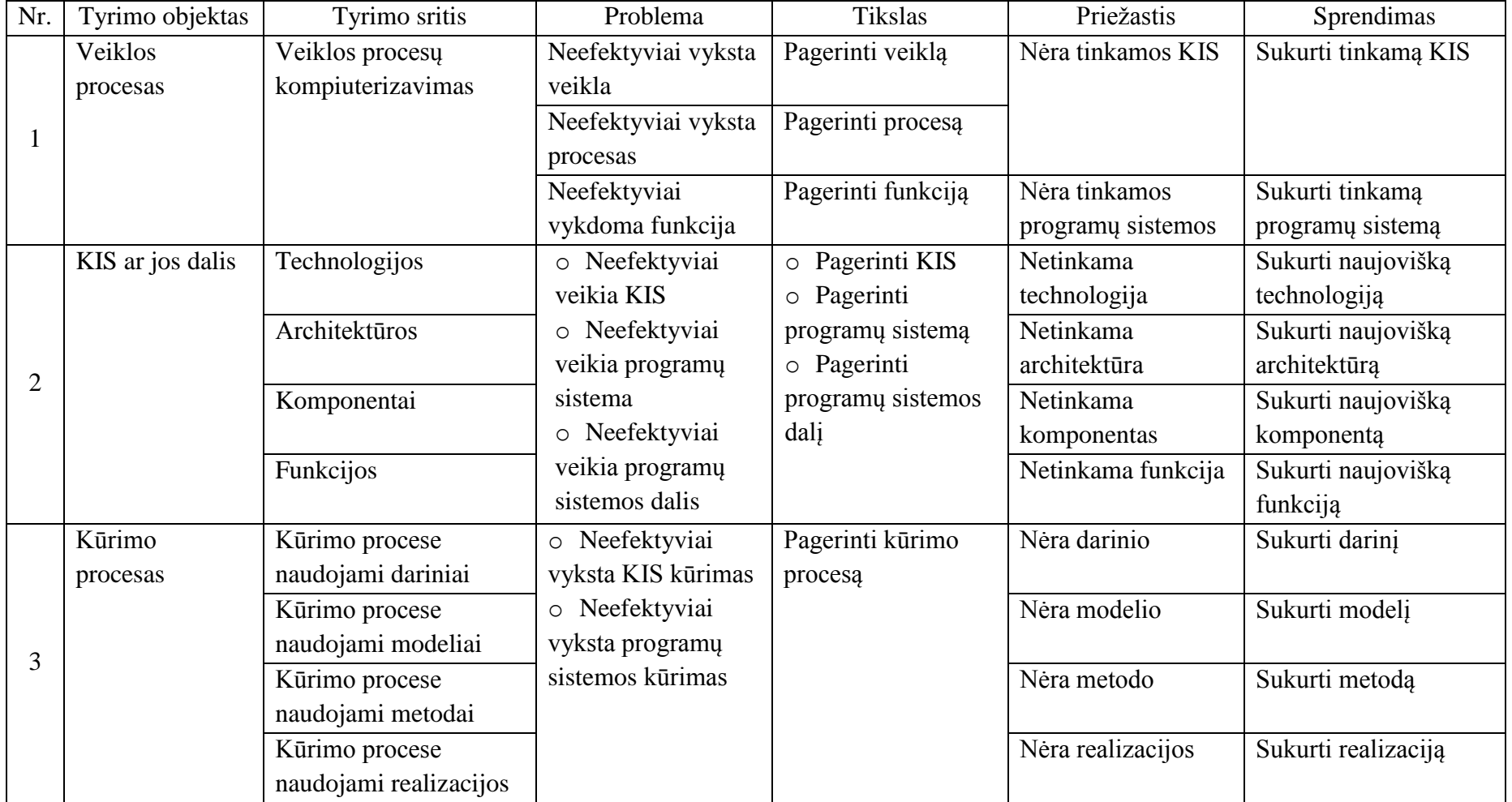

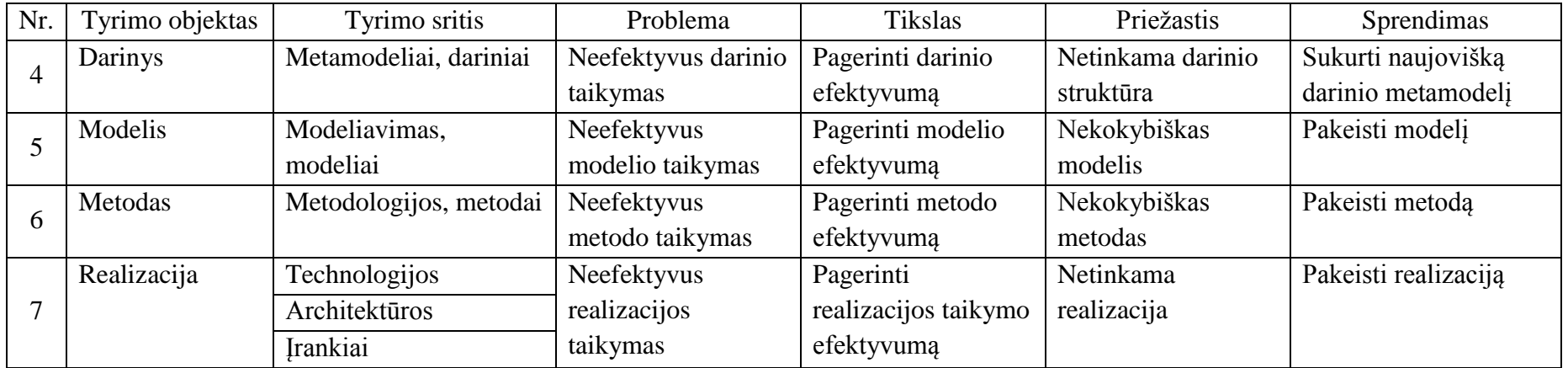

[2 l](#page-19-1)entelėje matome kelis tiriamųjų darbų pavyzdžius. Išanalizavę pavyzdžius nustatome, kuriai informatikos inžinerijos krypties mokslinių tyrimų karkaso daliai jie priklauso.

1 tiriamasis darbas priklauso 1 karkaso, pateikto [1 l](#page-16-1)entelėje, daliai:

tyrimo objektas – veiklos procesas; tyrimo sritis – veiklos proceso kompiuterizavimas; problema – neefektyviai vyksta veikla; tikslas – pagerinti procesą; priežastis – problemai spręsti nėra pasiūlytų sprendimų; sprendimas – sukurti informacinę sistemą;

2 tiriamasis darbas priklauso 2 karkaso, pateikto [1 l](#page-16-1)entelėje, daliai:

tyrimo objektas – kompiuterinė informacinė sistema;

tyrimo sritis – technologijos taikymas;

problema – neefektyviai vyksta procesai;

tikslas – pritaikyti naujoviškas technologijas;

priežastis – nebuvo naudotos informacinės technologijos;

sprendimas – sukurti naujovišką informacinę sistemą;

 3 tiriamasis darbas priklauso 2 karkaso, pateikto [1 l](#page-16-1)entelėje, daliai: tyrimo objektas – kompiuterinė programa;

tyrimo sritis – komponento projektavimas;

problema – neefektyvi kompiuterine programa;

tikslas – pritaikyti naujoviškas technologijas;

priežastis – nėra sukurtų geresnių sprendimų;

sprendimas – sukurti naujovišką informacinę sistemą;

 4 tiriamasis darbas priklauso 3 karkaso, pateikto [1 l](#page-16-1)entelėje, daliai: tyrimo objektas – kūrimo procesas;

tyrimo sritis – procesų automatizavimas;

problema – neefektyviai vyksta procesai;

tikslas – patobulinti procesą;

priežastis – nėra metodo;

sprendimas – sukurti metodą

5 tiriamasis darbas priklauso 6 karkaso, pateikto [1 l](#page-16-1)entelėje, daliai:

tyrimo objektas – metodas;

tyrimo sritis – procesų automatizavimas;

problema – neefektyvus metodai;

tikslas – patobulinti metodą;

<span id="page-19-0"></span>priežastis – nekokybiškas metodas;

sprendimas – patobulinti metodą;

2 lentelė. Tiriamųjų darbų pavyzdžiai

<span id="page-19-1"></span>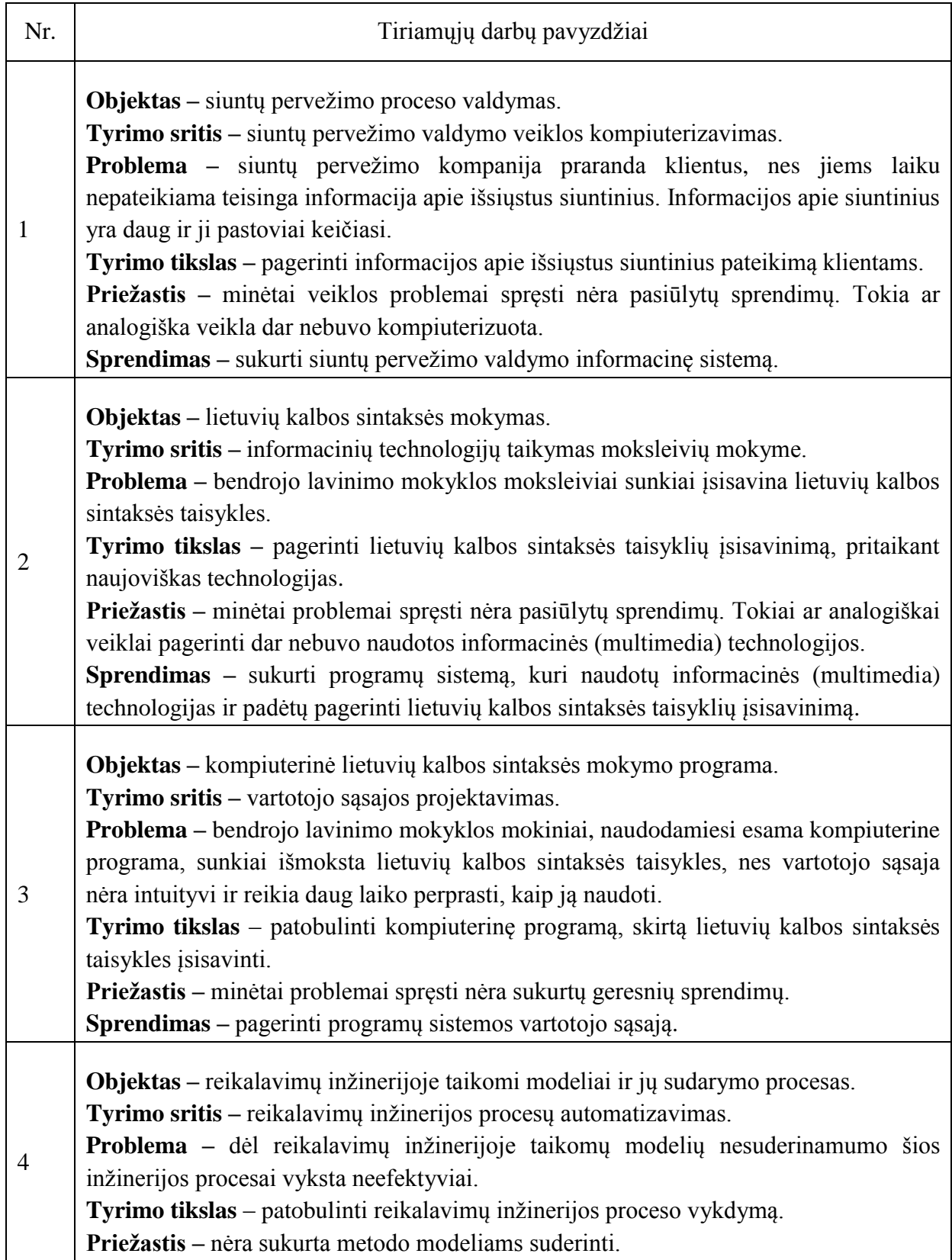

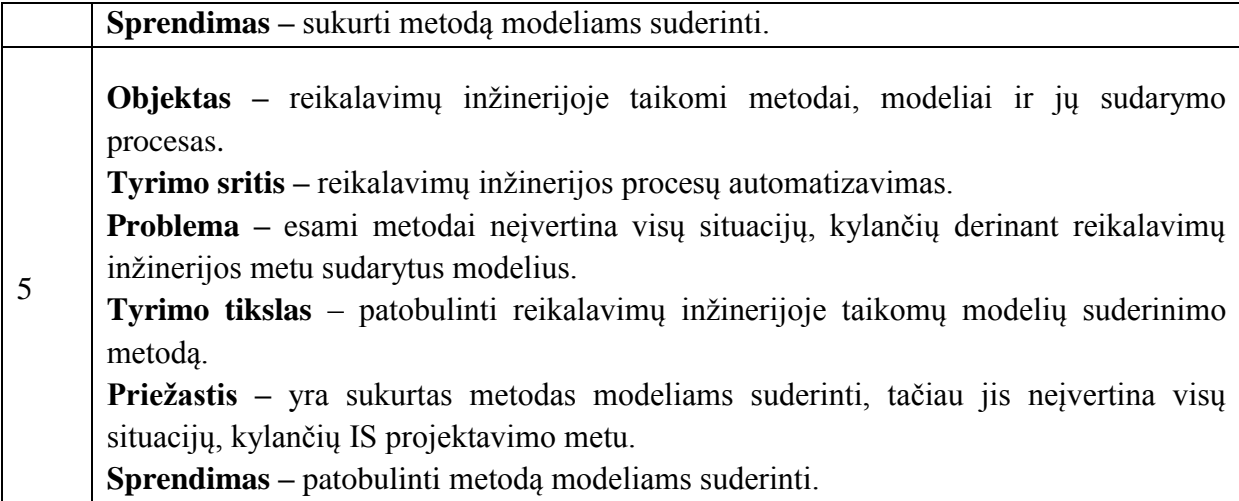

[1 l](#page-16-1)entelėje matome dėsningumus tarp tyrimo objekto, tyrimo srities, problemos, tikslo, priežasties ir sprendimo. Pasirinkus tam tiką tyrimo objektą matome, kokios gali būti tyrimo sritys. Pasirinkus tam tyrimo objektą ir tyrimo sritį iš jų galime suformuluoti tikslią problemą, tikslą, priežastį ir sprendimą. Iš lentelės matoma, kad priežastis ir sprendimas glaudžiai siejasi tarpusavyje. Pavyzdžiui, jei abstrakti priežastis yra "netinkama", tai sprendimas - "sukurti tinkama", jei abstrakti priežastis yra "nėra", tai "sukurti". Taip pat lentelėje matoma, kad problema ir tikslas glaudžiai siejasi tarpusavyje. Pavyzdžiui, jei abstrakti problema yra "neefektyvus", tai tikslas – "pagerinti". Problemos – tikslo ir priežasties – sprendimo rinkiniai nusako tyrimą, kuris sprendžia problemą, kuri kyla dėl tam tikrų priežasčių ir iš jų sekančio sprendimo, kuris padeda pasiekti tikslų.

Išanalizavus informatikos inžinerijos krypties mokslinių tyrimų karkasą, yra sudaromas modelis, pavaizduotas [2](#page-21-4) paveikslėlyje. Modelis aprašo, kaip siejasi tyrimo objektas, tyrimo sritis, problema, tikslas, priežastis ir sprendimas. Tyrimo objektas gali turėti daug tyrimo sričių. Tyrimo srityje gali būti atliekama daug įvairių tyrimų, kur tyrimo tipą nusakytų problemos – tikslo ir priežasties – sprendimo rinkiniai. Problema – tikslas ir priežastis – sprendimas siejasi glaudžiai, kadangi nenustatyta kitaip, t.y. jei problema yra "neefektyvus", tai tikslas – "pagerinti". Norint išspręsti problemą ir pašalinti priežastis, dėl kurios jį kyla, reikia atlikti tam tikrus uždavinius. Tyrimo metu yra atliekami uždaviniai, kurie veda link tyrimo tikslo pasiekimo.

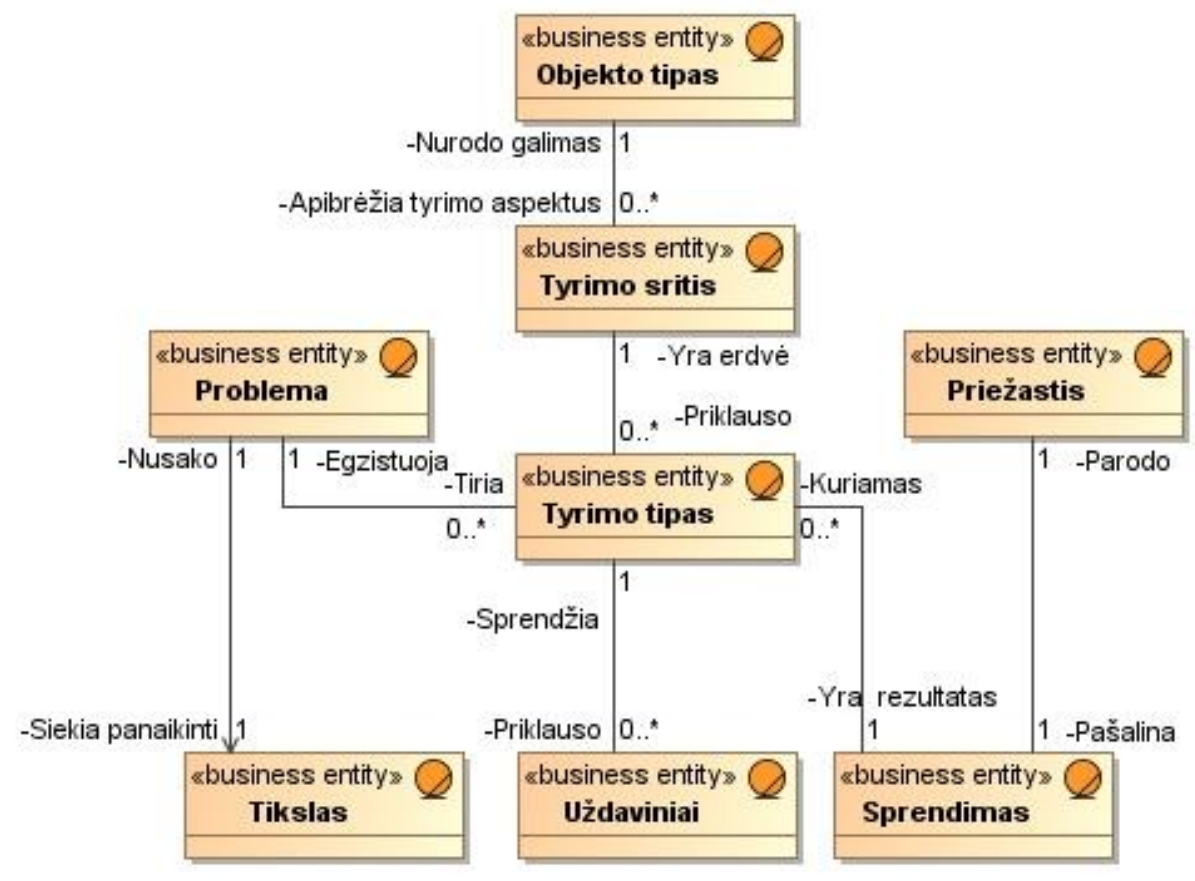

<span id="page-21-1"></span>2 pav. Mokslinio tyrimo modelis

### <span id="page-21-4"></span><span id="page-21-2"></span><span id="page-21-0"></span>**2.4.2. Tiriamojo darbo rengimo proceso analizė**

## **2.4.2.1. Magistro baigiamo darbo rengimo galimos veiklos**

<span id="page-21-3"></span>Magistro baigiamo darbo rengimo procesą sudaro veiklos ir aktoriai, pavaizduoti panaudos atvejų diagramoje pavaizduotoje [3](#page-22-2) paveikslėlyje. Aktorių aprašymas pateiktas [3](#page-21-5)  lentelėje. Tolimesniame [2.4.2.2](#page-22-3) skyriuje, pateikiamas pats magistro baigiamo darbo rengimo procesas ir paaiškinamas kaip jis vyksta.

3 lentelė. Aktoriai

<span id="page-21-5"></span>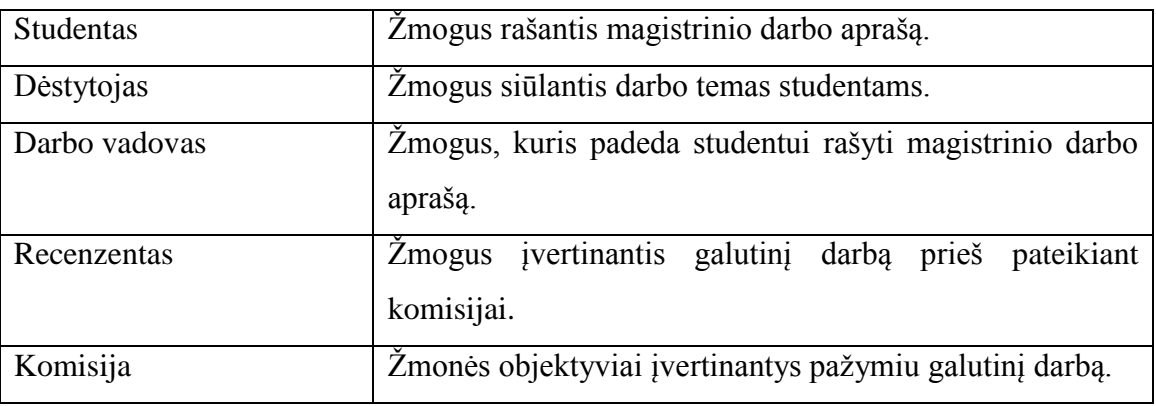

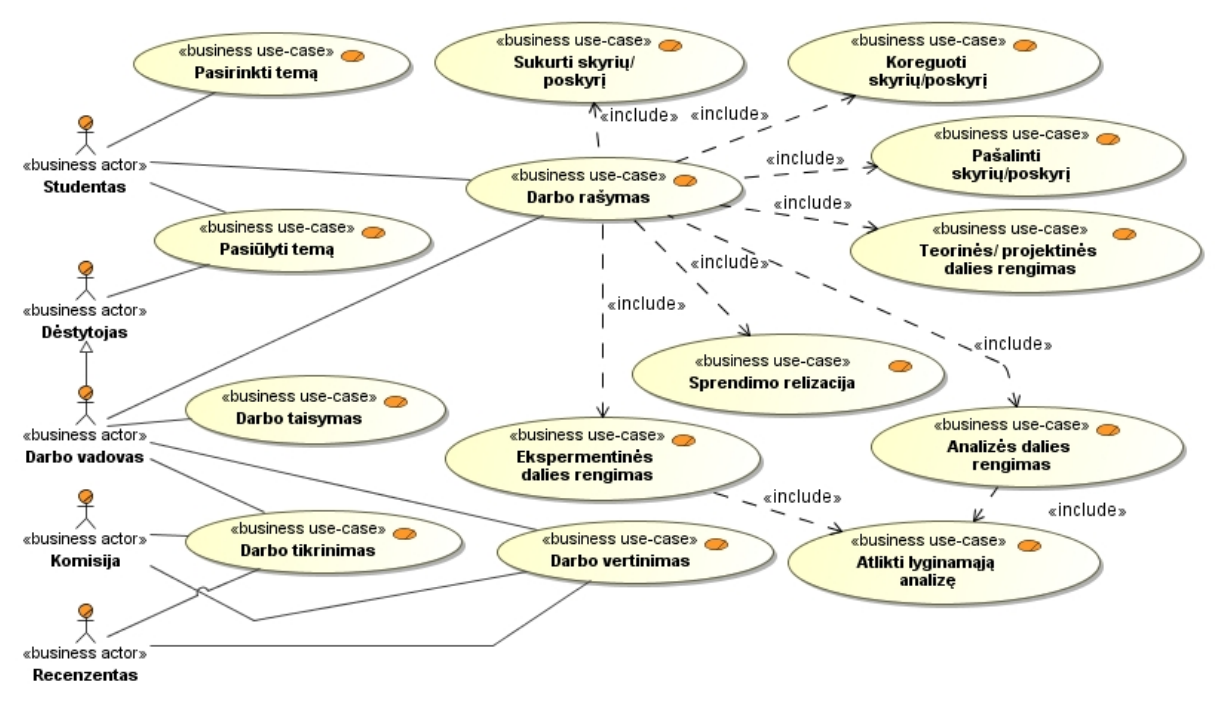

3 pav. Magistrinio darbo rengimo panaudojimo atvejų diagrama

#### **2.4.2.2. Magistro baigiamo darbo rengimo veiklos procesas**

<span id="page-22-3"></span><span id="page-22-2"></span><span id="page-22-1"></span><span id="page-22-0"></span>Konstruktyviojo tyrimo procesas [\[1\]](#page-125-9), [\[10\]](#page-125-10) pateiktas [4](#page-23-1) paveikslėlyje ir susideda iš 7 veiksmų. Procesas prasideda nuo problemos radimo. Problema yra vienas iš būtinų konstruktyviojo požiūrio elementų. Tyrėjas turi nuodugniai ištirti dalykinę sritį ir nustatyti joje egzistuojančią problemą, kurią padės išspręst atliekamas mokslinis tyrimas. Nustačius problemą, reikia patikrinti kas jau iki tol yra atlikta t.y nustatyti potencialą moksliniam tyrimui atlikti. Trečiajame žingsnyje nuodugniai išanalizuojama dalykinė sritis ir visapusiškai suprantama nagrinėjama problema. Tai yra būtina, norint sukurti gerą sprendimą. Ketvirtajame proceso žingsnyje yra pasiūlomas naujoviškas sprendimas ir to sprendimo kūrimas. Šis tyrimo proceso žingsnis yra esminis. Kiekvienas sukurtas sprendimas turi būti atitinkamai patikrintas, nustatoma ar sprendimas yra tinkamas ir efektyvus, tai atliekama penktajame proceso žingsnyje. Šeštajame žingsnyje tiriamos sprendimo pritaikymo galimybės. Ir galiausiai sprendimas susiejamas su teorijomis.

Praktiškai šie veiksmai neina nuosekliai vienas po kito, dažniausiai tyrimas būna iteracinis ir grįžtamasis.

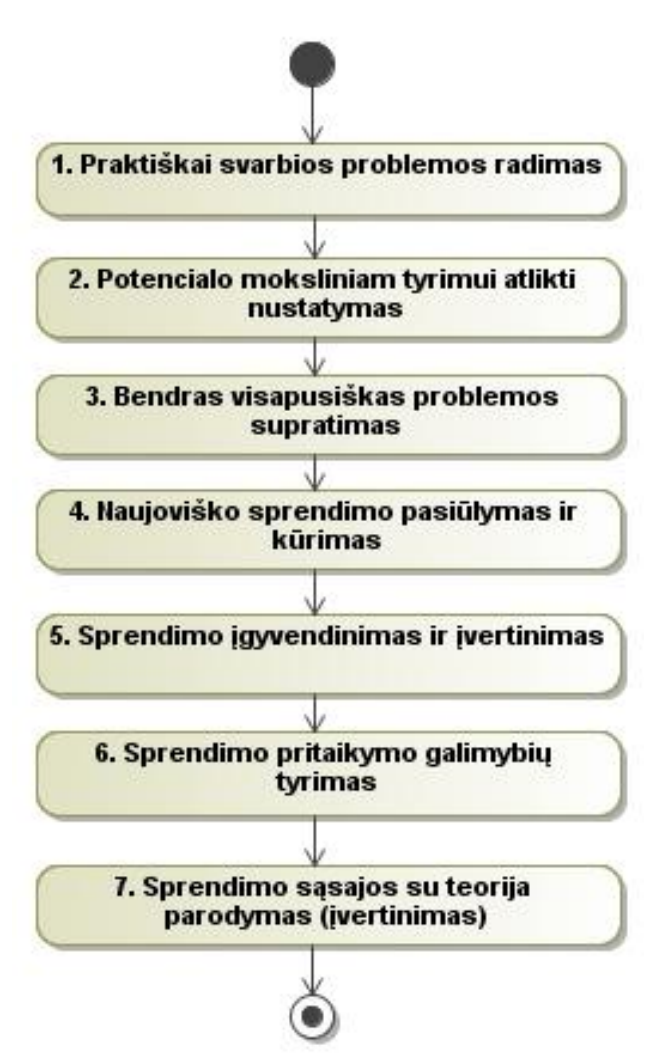

4 pav. Tipinis konstruktyviojo tyrimo procesas

<span id="page-23-1"></span><span id="page-23-0"></span>Magistro baigiamo darbo rengimo procesas yra panašus į konstruktyviojo tyrimo procesą. Čia taip pat reikia surasti problemą, sukurti problemos sprendimą ir patikrinti sukurtą sprendimą. Magistro baigiamo darbo rengimo procesas trunka visą magistrantūros studijų laikotarpį. Visą atliktą tyrimo procesą reikia pateikti darbo apraše. Darbo aprašo rengimo procesas yra iteratyvus t.y. aprašas rengiamas palaipsniui, pridedant jam naujas dalis. Taip aprašas pradedamas nuo pirmo semestro ir baigiamas paskutiniame magistrantūros semestre. Magistro baigiamo darbo rengimo procesą, pavaizduotą [5](#page-25-1) paveikslėlyje, galima išskaidyti į keturis magistrantūros semestrus.

- 1 semestras šio semestro metu iš pradžių pasirenkama darbo tema. Tada nustatoma tyrimo sritis ir objektas. Atliekamos tyrimo srities, bei esamų sprendimų analizės. Visas semestro darbas yra aprašomas pirmo semestro ataskaitoje.
- 2 semestras toliau tęsiamas darbas, čia pasirenkamos priemonės bei kūrimo metodai problemos sprendimo įgyvendinimui. Suformuluojami reikalavimai sprendimui ir

vykdomas sprendimo projektavimas. Semestro metu yra rengiama atlikto darbo ataskaita.

- 3 semestras trečio semestro metu yra realizuojamas sprendimas. Jis visapusiškai testuojamas, taisomos pastebėtos klaidos. Šio semestro metu taip pat pradedama rengtis eksperimentui. Kaip ir prieš tai buvusiuose semestruose, taip ir šitame yra rengiama ataskaita.
- 4 semestras šio semestro metu yra atliekamas eksperimentas, apibendrinami gauti rezultatai. Tada yra baigiamas ruošti baigiamojo darbo aprašas ir pasirengiama darbo gynimui.

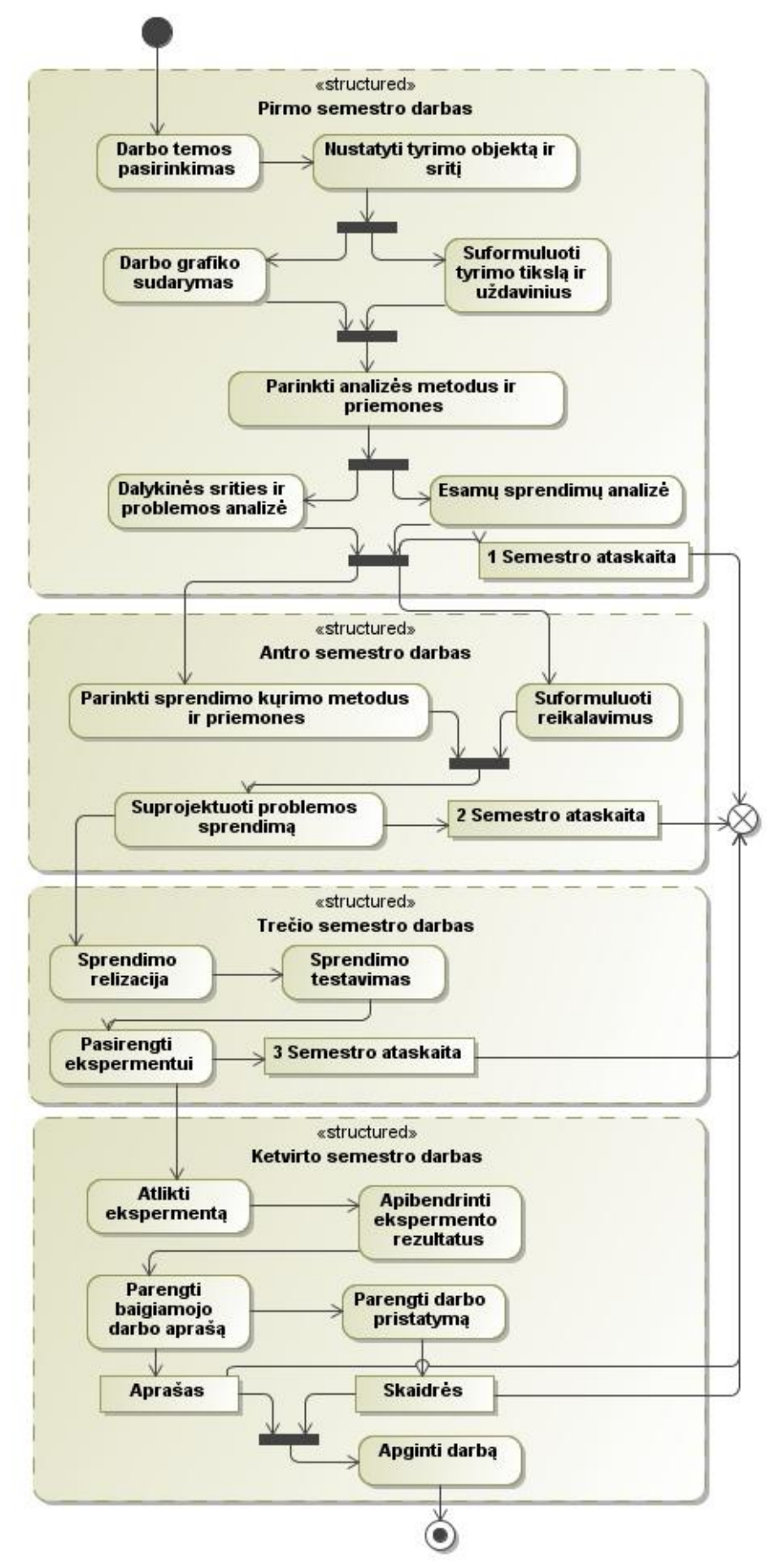

<span id="page-25-1"></span><span id="page-25-0"></span>pav. Magistro baigiamo darbo rengimo proceso veiklos diagrama

#### <span id="page-26-1"></span><span id="page-26-0"></span>**2.4.3. Tiriamojo darbo aprašo analizė**

#### **2.4.3.1. Mokslinio tiriamojo darbo aprašo dalys**

Bendras magistro darbas susideda iš antraštinio puslapio, darbo turinio, pratarmės (nebūtina), įvado, dėstomosios dalies (dalių), pabaigos (išvadų), literatūros sąrašo, terminų ir santrumpų žodyno ir santraukos užsienio kalba (santrauka gali eiti ir po turinio). Taip pat darbe gali būti priedų.

Magistro baigiamojo darbo aprašas skiriasi pagal tai, kokio tipo jis yra: inžinerinis ar teorinis.

o Inžineriniame darbe didžiausias dėmesys turi būti skirtas problemoms, kylančioms dėl tinkamų kompiuterizuotų informacinių sistemų, specialų programų sistemų nebuvimo ar taikymo, spręsti, tam sukuriant naujoviškas sistemas ar darinių, metodų, modelių realizacijas.

o Teoriniame darbe didžiausias dėmesys turi būti skiriamas problemoms, kylančioms dėl tinkamų kūrimo procese naudojamų artefaktų nebuvimo arba taikymo, spręsti, tam sukuriant naujoviškus ar patobulinant esamus modelius, metodus ar darinius.

Detalesnis šių darbų tipų skyrių palyginimas yra pateiktas [5 l](#page-32-2)entelėje.

Taigi magistrinio darbo aprašas gali susidėti iš šių dalių:

 **Antraštinis puslapis –** titulinis lapas yra šabloniškas, jame gali keistis tik katedra, darbo tema, magistrantai, kurie tą darbą atliko, to darbo vadovas ir atlikimo metai.

 **Turinys -** iš eilės nurodomi tikslūs darbo skyrių bei poskyrių pavadinimai ir puslapių, kuriais jie prasideda, numeriai. Pats turinys į sąrašą netraukiamas. Lentelių sąrašas - numeriai ir pavadinimai, psl. nr. Paveikslų sąrašas - numeriai ir pavadinimai, psl. nr.

 **Santrauka** – glaustai apibūdinamas darbo turinys, mokslinė problema ir išvados. Ji rašoma atskirame puslapvie, prasideda nuo darbo pavadinimo. Po pavadinimu rašomas žodis Summary. Apimtis apie pusę puslapio.

**• Pratarmė** – nusakomi darbo tikslai, rašymo aplinkybės, pateikiama žinių apie naudojamas programas, nurodomas temos aktualumas. Darbe pratarmė nebūtina, tačiau jei jos atsisakoma, joje aptariami klausimai turi būti išdėstomi įvade.

• **Įvadas** - aptariamos teorinės darbo prielaidos bei metodologija, apibrėžiamas tiriamasis objektas ir šios temos aktualumas bei tyrimo tikslas ir uždaviniai, aptariama problemą liečianti teorinė literatūra, tolesnės analizės tvarka, skaityti pranešimai konferencijose ir publikuoti straipsniai. Įvado apimtis – 3-4 puslapiai. Jei tiriamasis darbas buvo atliekamas

kolektyviai, turi būti nurodytas kiekvieno autoriaus indėlis. Rekomenduojama nurodyti indėlį, darbo rezultatus ir konkrečius darbo poskyrius.

- **Dėstomoji dalis** bendriausiu atveju dėstomają dalį sudaro šios pagrindinės dalys:
	- analizės dalis
	- teorinė ir / ar projektinė dalis;
	- realizacijos dalis;
	- eksperimentinė dalis.

Dėstomosios dalys negali vadintis vien "Analitinė dalis", "Projektinė dalis" ir panašiai.

<span id="page-27-0"></span> **Analizės dalis.** Šios dalies tikslas – pateikti informaciją apie visapusišką problemos analizę ir pagrįsti darbo aktualumą. Analizė turi rodyti svarbiausius problemos aspektus ir kritinį jų vertinimą. Čia turi būti aptarta, kas iki tol yra atlikta, pasirinkta tema. Analizėje turi būti apibrėžti pagrindiniai tiriamos srities konceptai. Analizės dalis priklauso nuo to, kokio tipo yra magistrinis darbas t.y. teorinis ar inžinerinis.

4 lentelė. Mokslinių tyrimų parengimo karkasas

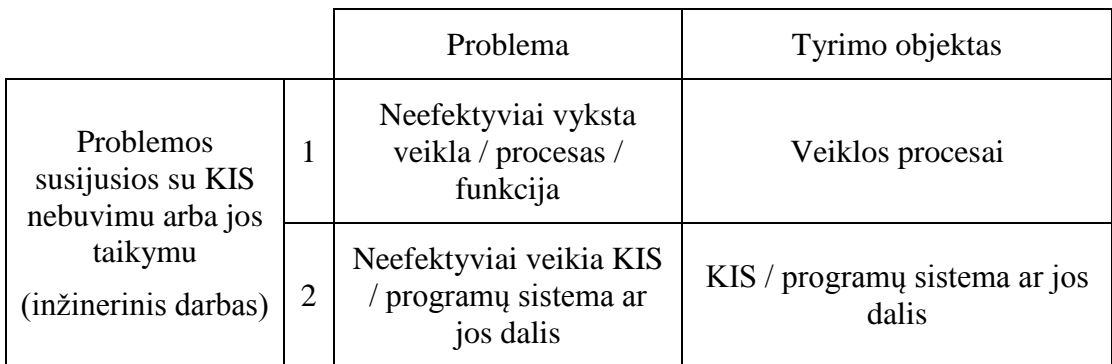

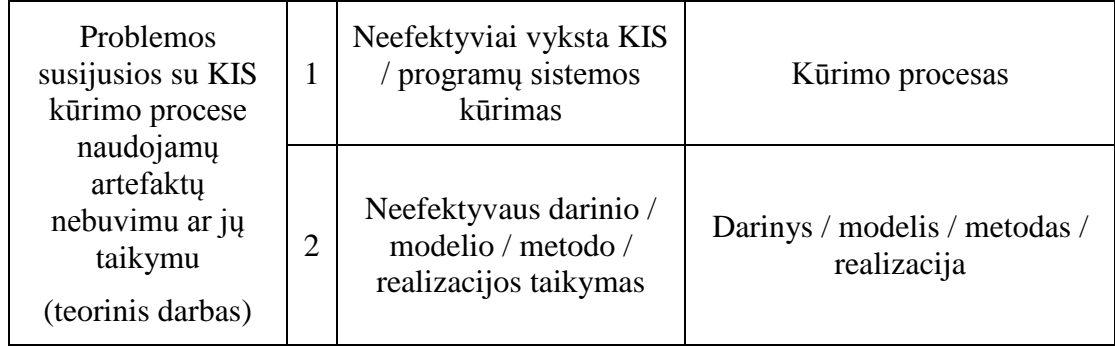

Kaip matome iš lentelės, skirtingų tipų darbams reikia tirti skirtingo tipo objektus. Todėl analizės turinys gali šiek tiek skirtis priklausomai nuo darbo tipo. Toliau yra pateikiami galimi analizės dalies turiniai inžineriniam ir teoriniams darbams:

Inžinerinis darbas

- 1. Analizės tikslas
- 2. Tyrimo sritis, objektas ir problema
- 3. Vartotojų analizė
- 4. Panašių sistemų (analogų) analizė
- 5. Įgyvendinimo technologijų analizė
- 6. Siekiamas sprendimas
- 7. Analizės išvados

### Teorinis darbas

- 1. Analizės tikslas
- 2. Tyrimo sritis, objektas ir problema
- 3. Kūrimo proceso / darinio / modelio / metodo / realizacijos analizė
- 4. Analizės išvados

### **Lyginamoji analizė**

Analizuojant lyginamąją analizę buvo remtasi [\[3\]](#page-125-11) literatūros šaltiniu. Rengiant mokslinio tiriamojo darbo aprašą prireiks atlikti dviejų objektų palyginamą ar sugretinimą. Pavyzdžiui, lyginant du panašius dalykus gali paaiškėti, kad jie turi labai esminių skirtumų. Kaip pavyzdį galėtume pateikti du politikus, kurie turi skirtingas nuomones apie kažkokius tai dalykus.

Lęšio arba rakto skylutės palyginimas – kuriame naudoji objektą A kaip lęšį pro kurį žiūrėsi į objektą B. Tai visai kaip žiūrėjimas pro akinius keičia kaip tu matai objektą. Šis palyginimas yra naudingas apšviečiant, kritikuojant ar užginčijant dalyką, kuris iki tol atrodė puikiai suprantamas.

Susidūrę su sąrašu iš pažiūros nesusijusių panašumų ir skirtumų jūs galite sutrikti kaip parašyti lyginamąją analizę, kuri nebūtų tik išvardijimas lyginamų objektų panašumų ir jų skirtumų. Taigi, kad atliktų gerą lyginamąja analizę, reikia surinkti visus panašumus ir skirtumus rastus lyginant objektus ir iš viso to bandyti parašyti prasmingus argumentus. Tam pateiksime penkis elementus, kurie yra būtini norint tai atlikti sėkmingai.

 Palyginimų sąrašas – čia jūs nusakote dalykus, kuriuos norite palyginti ar sugretinti. Palyginimų sąrašą gali sudaryti idėjos, temos, klausimai, problemos ar teorijos, panašūs dalykai, iš kurių vienas išskiriamas. Geriausias palyginimų sąrašas gaunamas iš specifinių šaltinių nei iš jūsų minčių ar svarstymų. Pavyzdžiui, lyginat kaip du rašytojai apibrėžia

socialines normas, geriau yra cituoti sociologus nei remtis potencialiai neteisingomis savo teorijomis. Dažniausiai, nagrinėjant užduoti, yra aišku, koks turėtų būti palyginimų sarašas. Tačiau, jei užduotis nepateikia aiškių lyginamų objektų, jūs turite susigalvoti savo palyginimų sąrašą. Be lyginamų dalykų nepavyks parašyti prasmingų argumentų ir nesukoncentruos dėmesio į prasmingus dalykus.

Palyginimų priežastys - leidžia nustatyti, kodėl jūs pasirinkote lyginti būtent pasirinktus dalykus, įrodyti, kad šis pasirinkimas buvo apgalvotas ir yra reikšmingas, o ne atsitiktinis. Pasirinkimo priežastys bei motyvai turi būti nurodyti.

 Tezės – argumentuotame darbe jūsų tezių pareiškimas išreikš argumentų esmę, kuri būtinai seks iš jūsų palyginimų sąrašo, tačiau palyginimo ir sugretinimo atveju, tezės priklauso nuo to kaip du dalykai, kuriuos pasirinkote palyginti, ištiktųjų yra susiję. Ar jie vienas kitą papildo, pratęsia, komplikuoja, prieštarauja, diskutuoja. Dažniausiai susitelkiant ties skirtumais, kuriuos norima tiksliai nurodyti tarp A ir B, yra naudojamas ţodis "kadangi" jūsų tezėse. Nesvarbu ar jūsų darbe stengiamasi nurodyti A ir B skirtumus ar panašumus, tačiau jūs turite aiškiai apibrėžti santykį tarp šių dviejų dalykų savo tezėse. Šis dalykas yra svarbiausias sulyginimo ir sugretinimo analizėje.

Išdėstymo schema – tam, kad išdėstyti palyginimų sąrašą, palyginimų priežastis ir tezes, yra naudojami du pagrindiniai palyginimų rezultatų pateikimo būdai:

- o Tekstas po teksto (angl. *text-by-text*) iš pradžių aptariamas visas vienas (A) lyginamas objektas, po to visas kitas (B).
- o Punktas po punkto (angl. *point-by-point*) iškarto papunkčiui aptarinėjami abu lyginami objektai.

Jeigu manote, kad B papildo A objektą, tai geriausiai būtų naudoti tekstas po teksto schemą. Jei manote, kad A ir B labiau skiriasi, tai geriau būtų naudoti punktas po punkto schemą.

 A ir B susiejimas – reikia būtinai susieti kiekvieną punktą argumente su tezėmis. Be šio ryšio, skaitytojai nematys kaip nauji teiginiai logiškai ir sistematiškai papildo jūsų argumentą. Palyginimo ir sugretinimo atveju jūs taip pat turite sukurti ryšius tarp A ir B tekste tam, kad tekstas būtų nuoseklus ir prasmingas. Tai padaryti galima naudojant pereinamąsias palygimo ir sugretinimo išraiškas (panašiai, beje, taip pat, priešingai, atvirkščiai, iš kitos pusės), taip pat naudojant kontrastingą žodyną (žemiau esančiame pavyzdyje, pietinis/šiaurinis).

 **Teorinė ir/ar projektinė dalis**. Šioje dalyje aprašomas pagrindinis darbo rezultatas. Reikalavimai gali būti išskirti į atskirą dalį arba ne. Teoriniame darbe reikalavimai gali nebūti taip detaliai specifikuoti, nes reikalavimus metodui ar modeliui galima nurodyti konceptualiai. Metodo realizacija gali būti aprašoma tiek, kiek ji patvirtina metodo veikimą. Metodas ir jo realizacija gali būto pateikiami atskiruose skyriuose. Teoriniame darbe metodo realizacija gali būti aprašoma ir eksperimento dalyje, pernelyg nesigilinant į projektą.

Tiriamojo darbo koncepcinės / projektinės dalies turinys

- 1. XXX reikalavimų specifikacija ir analizė
	- 1.1. Reikalavimų specifikacija
	- 1.2. Dalykinės srities modelis
	- 1.3. Reikalavimų analizė
	- 1.4. Reikalavimų analizės apibendrinimas
- 2. XXX modelis (projektas, metodas)
	- 2.1. Sistemos pagrindimas ir esmės išdėstymas
	- 2.2. Sistemos architektūra
	- 2.3. Detalus projektas
	- 2.4. Sistemos elgsenos modelis
	- 2.5. Duomenų bazės schema
	- 2.6. Realizacijos modelis

 **Realizacijos dalis.** Šioje dalyje turi būti pateiktas veikimo aprašymas (pateikiami pagrindiniai vartotojų langai ir principiniai sistemos naudojimo scenarijai), testavimo modelis ir duomenys kartu su kontroliniu pavyzdžiu ir sukurto metodo, modelio ir jo realizacijos apibendrinimas. Teorinis darbas šios dalies neturi arba joje pateikiamas demonstravimo metodikos aprašas.

Inžinerinio darbo realizacijos dalies turinys.

- 1. Veikimo aprašymas
- 2. Testavimo modelis ir duomenys, kontrolinis pavyzdys
- 3. Sukurto metodo, modelio ir jo realizacijos apibendrinimas

 **Eksperimentinio tyrimo dalis.** Čia yra pateikiama sukurtos programinės įrangos savybių analizė, kokybės kriterijų įvertinimas, sistemos taikymo rekomendacijos. Šis turinys gali būti taikomas tiek teoriniam tiek inžineriniam darbui. Eksperimento dalies turinys gali būti toks:

- 1. Sprendimo savybių analizė
- 2. Kokybės kriterijų vertinimas
- 3. Sprendimo taikymo rekomendacijos

 **Išvados** - Suformuluojamos trumpos ir konkrečios išvados apie gautus rezultatus, gautų rezultatų praktinio taikymo galimybės. Rekomenduojama antraštė "Išvados". Išvados turėtų būti formuluojamos kaip teiginiai, kurie išplaukia iš atlikto tyrimo:

- $\checkmark$  ... (kokia?) analizė parodė, kad ... (kur?) egzistuoja ... (kokia?) problema.
- $\checkmark$  Iš ... (kokios?) analizės išplaukia, kad ... (kokia?) problema ... (kokioje srityje?) dar neišspręsta.
- $\checkmark$  ... (kokia?) analizė įtikino, kad artefaktą, sprendžianti šią problemą, tikslinga pagristi … (kokiais?) metodais, kurie ir buvo panaudoti.
- $\checkmark$  Sukurtos ... (kokios?) realizacijos testavimas patvirtino, kad artefaktas realizuotas kokybiškai.
- Remiantis atliktu …(kokiu?) eksperimentu … (kokia?) analize su …(kokiu?) patikimumu galima teigti, kad artefaktas pasižymi ... (kuo?).
- $\checkmark$  ... (kokia?) patirtis leidžia tikėtis, kad artefakta galima pritaikyti …(kokiose?) srityse …(kokiu?) problemų sprendimui.
- $\checkmark$  ... (kokia?) analizė parodė, kad ... (koki?) artefaktą reikėtu plėsti ... (kokiomis?) kryptimis.

 **Literatūros sąrašas** - Išvardinama naudota literatūra, rekomenduojamos antraštės literatūros sąrašui "Literatūra", "Naudota literatūra". Abėcėlės tvarka išdėstoma tik darbe panaudotų (cituotų, perfrazuotų ar bent paminėtų) mokslo leidinių, kitokių publikacijų bibliografiniai aprašai. Literatūros sąrašas spausdinamas iš naujo puslapio. Aprašai pateikiami netransliteruoti. Sąrašas turi būti numeruojamas.

 **Santrumpų ir terminų žodynas** - Sudaromas tada, kai darbo tekste vartojamos retesnės santrumpos ir specialūs terminai, reikalaujantys paaiškinimo.

 **Priedai** – Duomenys, lentelės, grafikai, diagramos, programos tekstas, eksperimentų rezultatai ir pan. Gali būti pateikiama pagalbinė, ypač darbo autoriaus savarankiškai parengta, medžiaga. Savarankiški priedai gali būti pateikiami kompiuterio diskelyje ar kompaktiniame diske. Priedai taip pat pavadinami ir numeruojami. Tekstas su priedais siejamas nuorodomis.

[5 l](#page-32-2)entelėje pateiktas inžinerinio ir teorinio darbo turinių palyginimas. Lentelėje matome, kad inžinerinio ir teorinio darbo turiniai yra skirtingi. Pagrindiniai skyriai yra tokie patys, tačiau gilesnių skyrių struktūra jau skiriasi. Gilesnių skyrių struktūra dar papildomai skirsis nuo konkrečios pasirinktos darbo temos.

<span id="page-32-2"></span><span id="page-32-1"></span>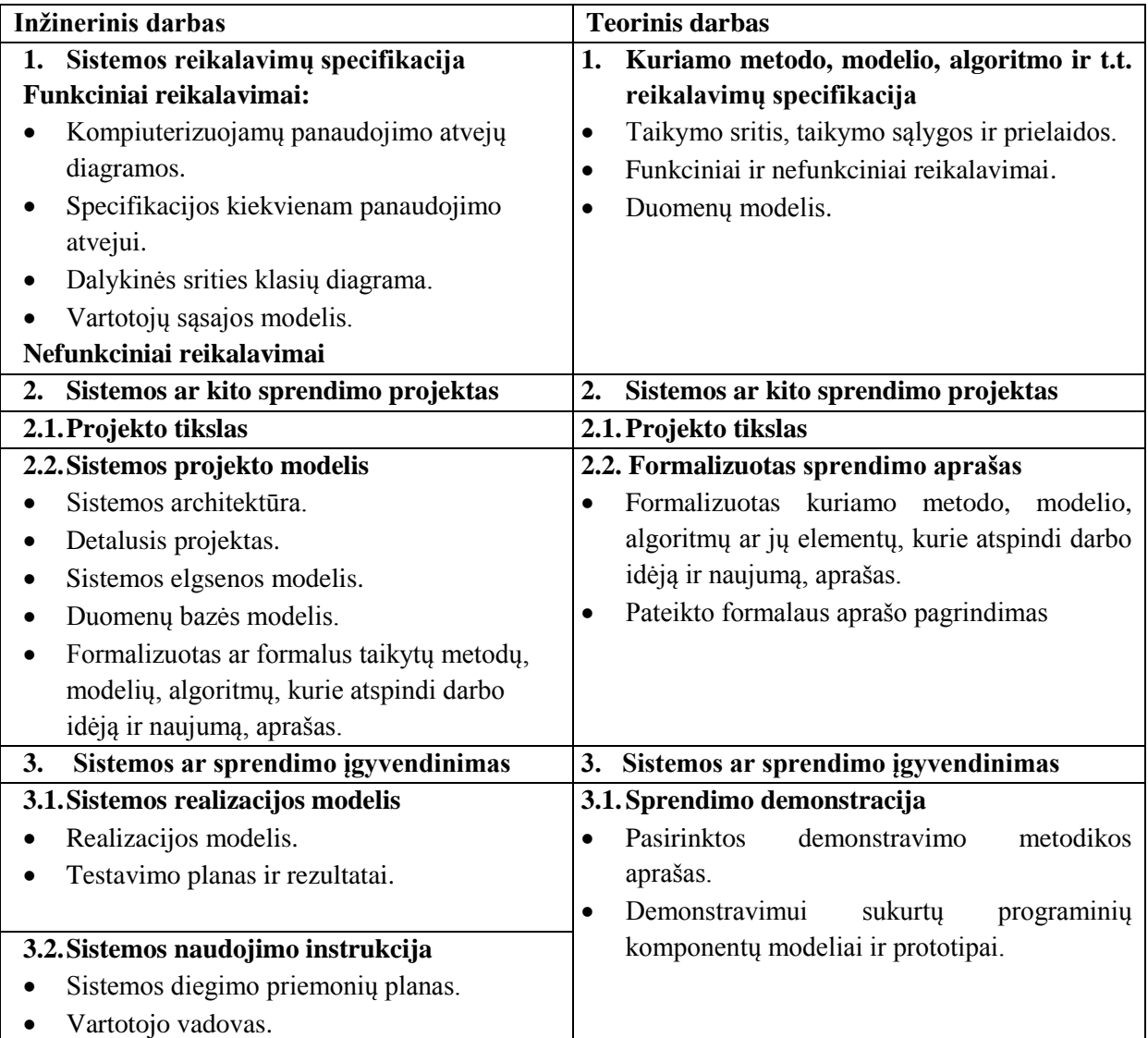

### **2.4.3.2. Aprašo struktūros koncepcinis modelis**

<span id="page-32-0"></span>Išanalizavus Informacinių sistemų inžinerijos magistrų baigiamųjų darbų struktūrą, buvo gauta dokumento struktūra matoma [6](#page-33-2) paveikslėlyje. Aukščiausiame lygyje yra aprašo dokumentas, kuris yra atvaizduotas ir kitose išskaidytose diagramose. Dokumentą sudaro teminis skyrius, į kurį įeina pagrindiniai nusistovėję tiriamojo darbo skyriai: analitinis, projektinis, realizacinis ir eksperimentinis. Kiekvienas skyrius savyje gali turėti poskyrius, į kuriuos įeina visi skyriai.

Skyriams yra pridedamos standartinės formuluotės ir komentarai. Komentarai tai papildoma skyriaus informacija, aprašanti ką tame skyriuje galima pateikti, su iliustruotais pavyzdžiais ir kita informacija. Formuluotės, tai šabloninės frazės, kurios yra skirtos konkrečiam skyriui, jų tekste esantys raktiniai žodžiai, kurie prasideda < ir baigiasi >

<span id="page-33-1"></span>simboliais, yra pakeičiami konkretaus tyrimo parametrais. Trumpas komentarų ir formuluočių pavyzdys pateiktas [6 l](#page-33-3)entelėje.

6 lentelė. Formuluočių ir komentarų pavyzdys

<span id="page-33-3"></span>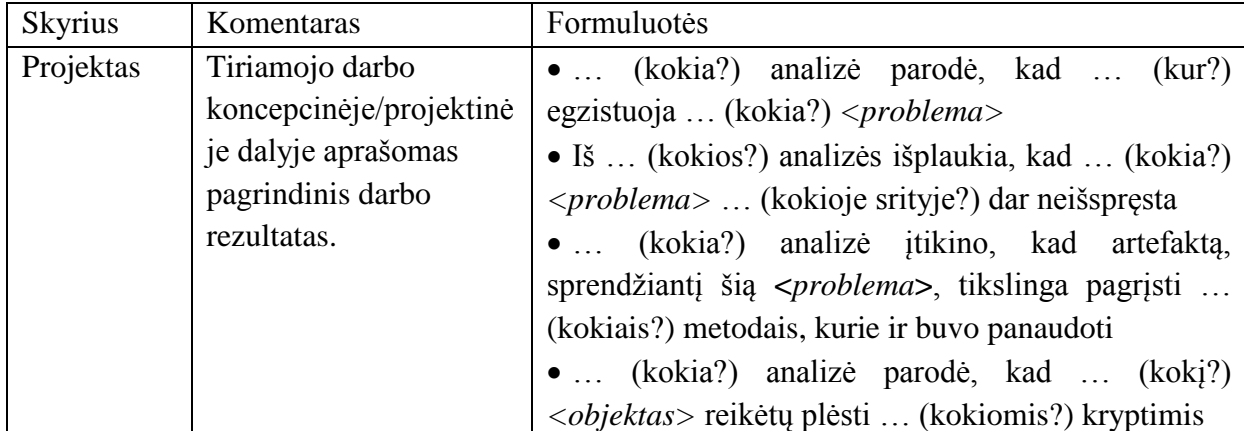

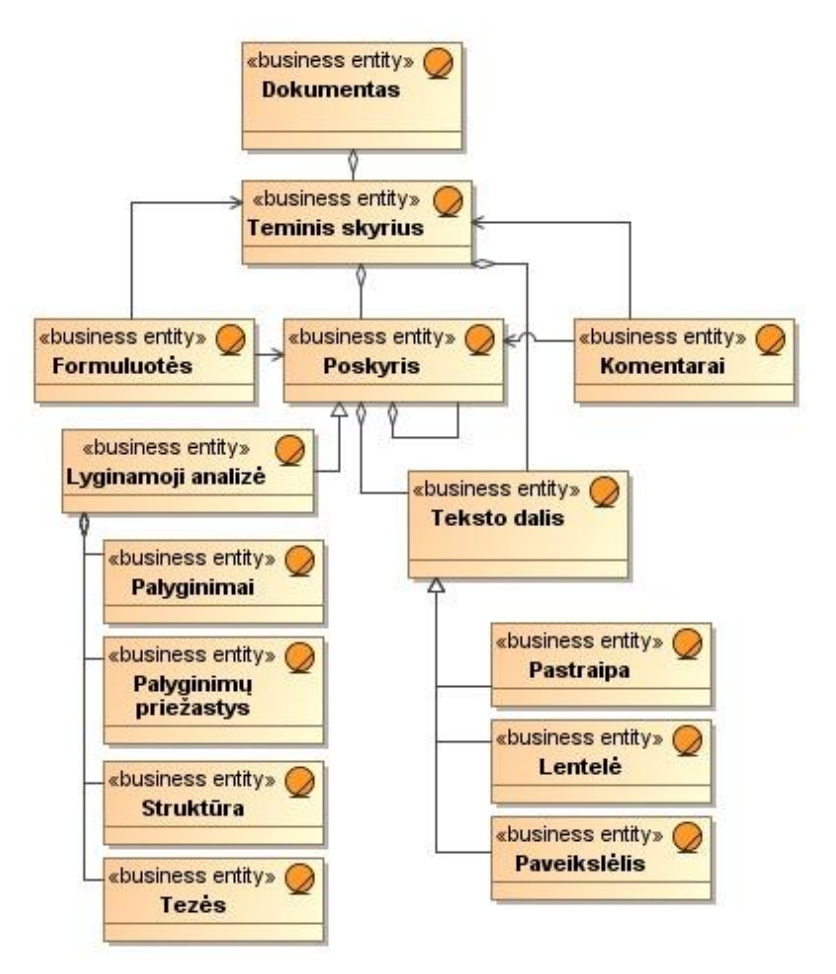

6 pav. Dokumento modelio klasių diagrama

<span id="page-33-2"></span><span id="page-33-0"></span>[7](#page-34-1) paveikslėlyje pavaizduota koncepcinio modelio klasių diagrama, kuri vaizduoja aprašo skyrius kurie yra nusistovėję. Patys skyriai ir jų poskyriai priklauso nuo to, koks yra apibrėžtas mokslinio tyrimo tipas. Pagrindinės nusistovėjusios dalys yra: antraštinis puslapis,

pratarmė, santrauka, darbo turinys, įvadas, išvados, literatūros sąrašas, santrumpų ir terminų ţodynas, priedai, ir įvairūs teminiai skyriai, kurie aprašyti [8,](#page-35-2) [9,](#page-35-3) [10](#page-36-2) diagramose.

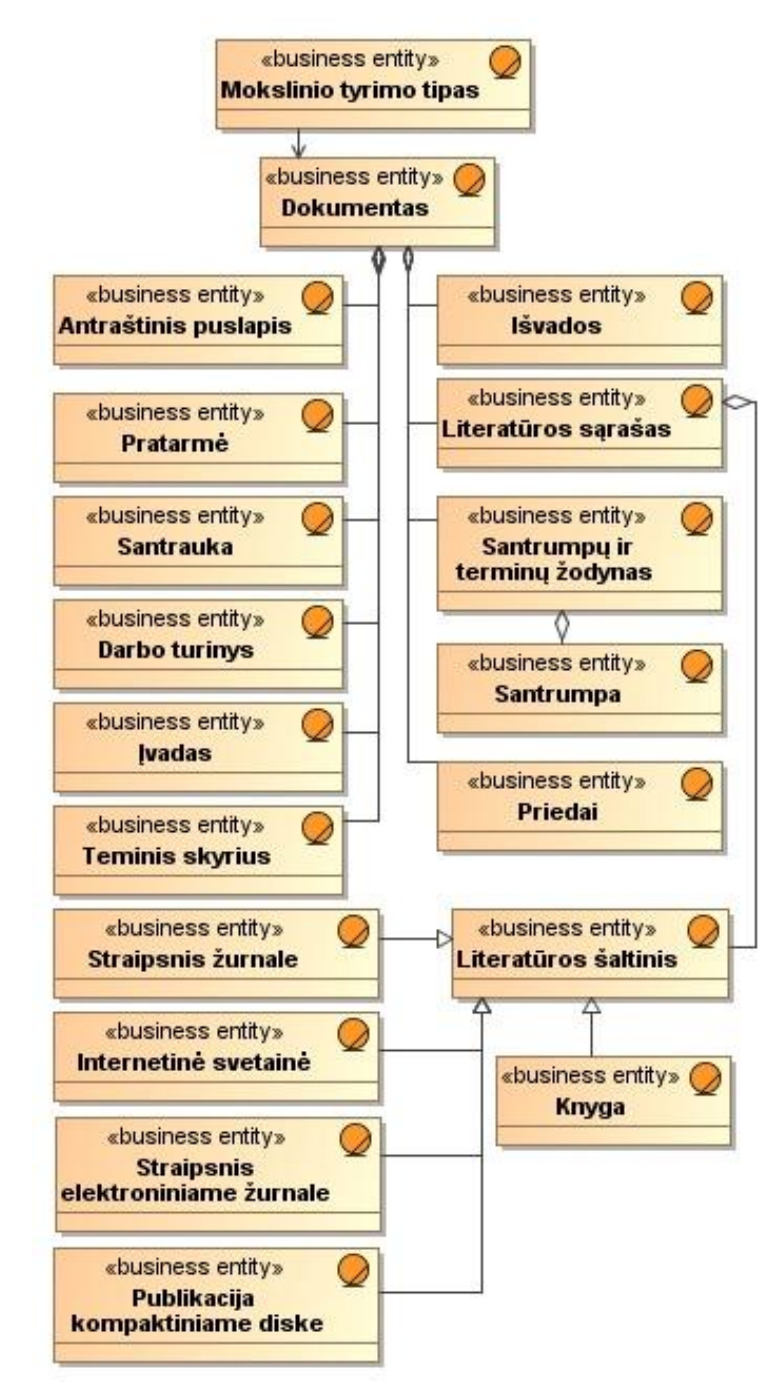

7 pav. Struktūros koncepcinio modelio klasių diagrama.

<span id="page-34-1"></span><span id="page-34-0"></span>[8,](#page-35-2) [9](#page-35-3) ir [10](#page-36-2) paveikslėliuose vaizduojamas teminių skyrių skaidymas, kokie skyriai sudaro darbo aprašo analitinę, projektinę, realizacinę ir eksperimentinę dalis. Pirmiausią dokumentą sudaro teminis skyrius. Teminiuose skyriuose yra jį sudarantys smulkesni poskyriai. Skyriai ir poskyriai priklauso nuo to koks yra dokumento mokslinio tyrimo tipas.

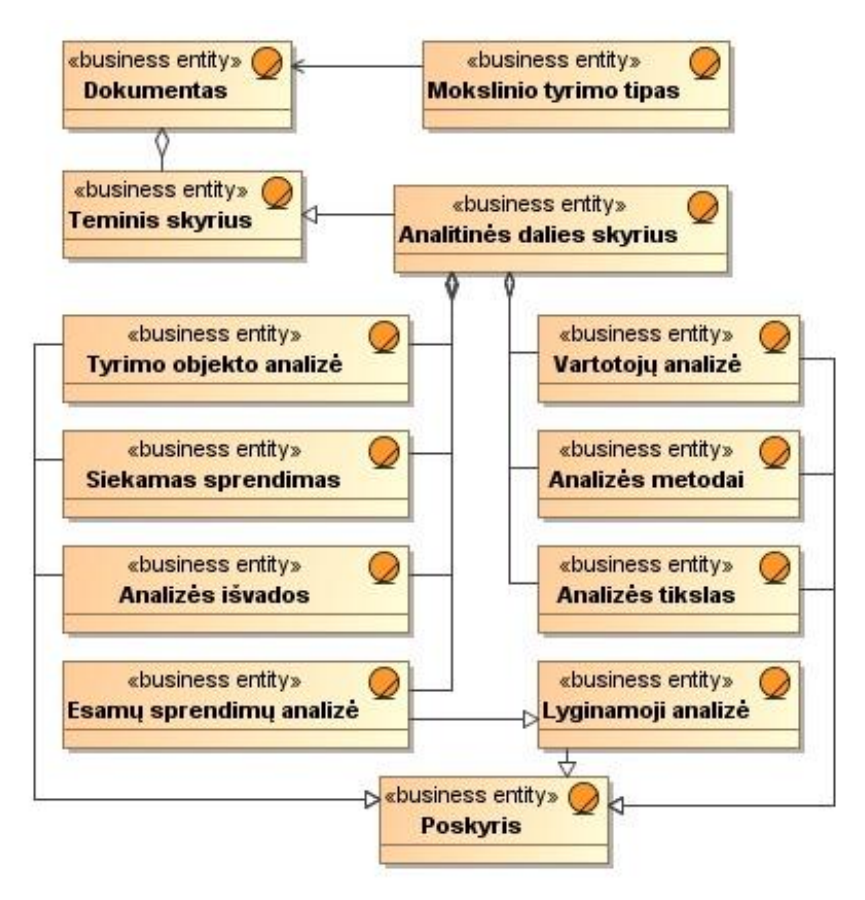

pav. Analitinės dalies išskaidymas

<span id="page-35-2"></span><span id="page-35-0"></span>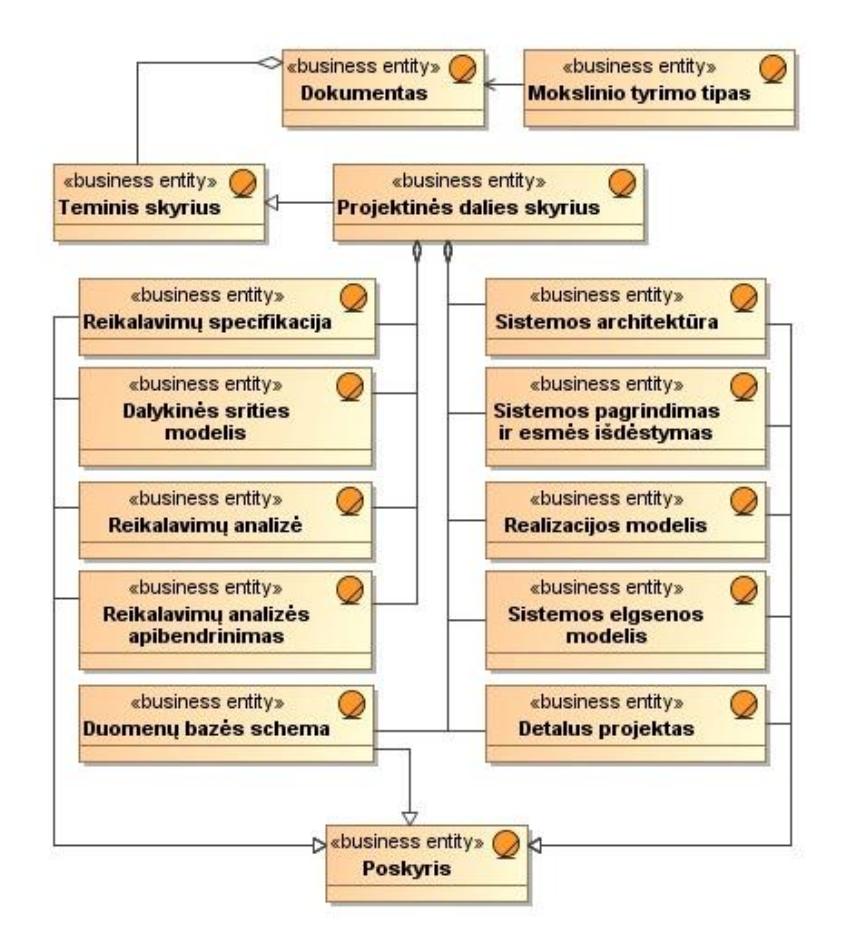

<span id="page-35-3"></span><span id="page-35-1"></span>pav. Projektinės dalies išskaidymas
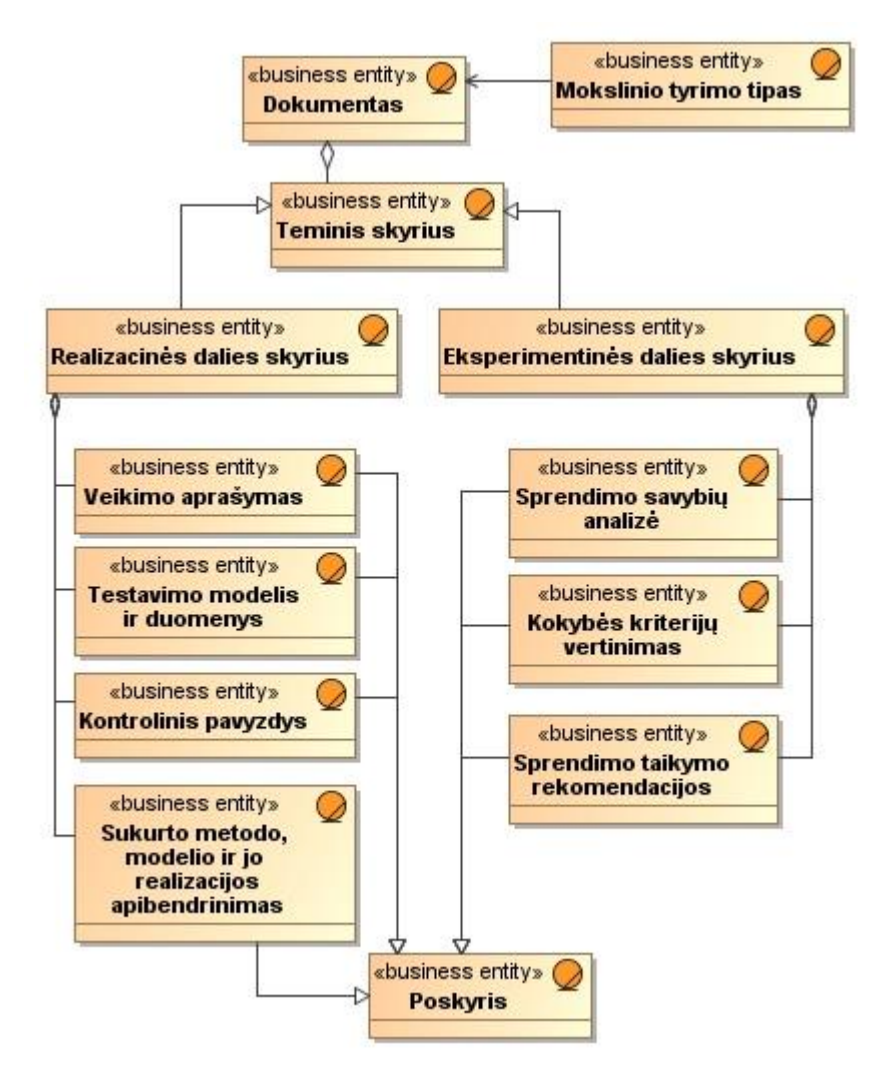

10 pav. Eksperimentinės ir realizacinės dalies išskaidymas

#### **2.4.3.3. Reikalavimai magistrinio darbo aprašo formatui**

Magistro tiriamojo darbo aprašui yra keliami tam tikri aprašo formato reikalavimai. Reikalavimai aprašo struktūrai pateikti išanalizavus [\[2\]](#page-125-0) literatūros šaltinį.

 *Formatas, tankis ir šriftas*. Darbai turi būti parengti ant A4 formato lapų. Paliekamos paraštės: viršuje ir apačioje turi būti maždaug po 2 cm, iš kairės – apie 3,5 cm, o iš dešinės – apie 1,5 cm. Spausdinama 12 punkto Times New Roman šriftu. Didžiosios darbo dalys rašomos didžiosiomis raidėmis, 14 punkto šriftu. Darbas spausdinamas 1,5 intervalo tarpais tarp eilučių.

**• Puslapių numeracija**. Puslapiai žymimi arabiškais skaitmenimis, geriausia – apatiniame dešiniajame lapo kampe. Pirmieji trys puslapiai (antraštinis ir turinys) nenumeruojami.

 *Darbo dalių numeracija.* Per visą darbą turi eiti ištisa skaitmeninė numeracija, atsispindinti ir turinyje (*1, 2, 2.1, 2.1.1., 2.2., 3*).

 *Lentelės. Paveikslai* (iliustracijos, diagramos, schemos, grafikai). Darbe lentelės ir paveikslai numeruojami iš eilės per visą darbą arabiškais skaitmenimis. Šalia parašomi jų pavadinimai. Lentelės pavadinimas rašomas virš jos, 10 punkto šriftu (*Lentelė Nr.2* arba *3 lentelė. Krypties sekų pavyzdžiai*), lygiuojant į dešinę paraštę. Paveikslo pavadinimas rašomas apačioje, centre, taip pat 10 punkto dydžiu (15 pav. Automatinis filtravimas). Lentelių ir iliustracijų neturėtų būti daugiau nei teksto; kur reikia, jos turi būti papildomai paaiškintos. Tekste minint iliustraciją ar lentelę, nurodomas jos numeris. Jei jos paimtos iš kitų leidinių, nurodomas šaltinis, autorystė.

### **2.4.4. Dokumentų generavimo technologijų palyginimas**

Magistrinio darbo aprašas yra rašomas tekstiniu formatu, panaudojus kokį nors tekstinį redaktorių. Kadangi bus bandoma sugeneruoti aprašo dokumentą, reikia išanalizuoti geriausią dokumento formatą skirtą generavimui. Yra naudojami pagrindiniai du dokumentų tipai, kurie buvo sukurti Microsoft. Pirmasis "doc" tipo formatas buvo naudojamas iki 2002 metų, vėliau jis buvo pakeistas į "docx" formatą.

Doc formatas yra uždaras, todėl jo negalima tiksliai kurti panaudojant kitų programinę įrangą nei *Microsoft*, tokių kaip *Microsoft Word*, nes gali atsirasti iškraipymų. Dėl šio formato palaikymo iškyla problemų atidarinėjant su kitais teksto redaktoriais, tokiais kaip "*Open Office*". Aprašo generavime šį formatą galima naudoti kaip tarpinį, nes atskirais atvejais su doc tipo formatu yra lengviau dirbti.

Docx formatas yra paremtas atviromis XML technologijomis [\[4\]](#page-125-1), [\[5\]](#page-125-2). Šis formatas yra suarchyvuota katalogų struktūra [\(11](#page-37-0) pav.) kurioje yra xml aprašymai, paveiksliukai ir kita informacija. Šis formatas yra pilnai suderinamas su kitais teksto redaktoriais, todėl šį formatą yra geriau naudoti galutiniame dokumento generavime.

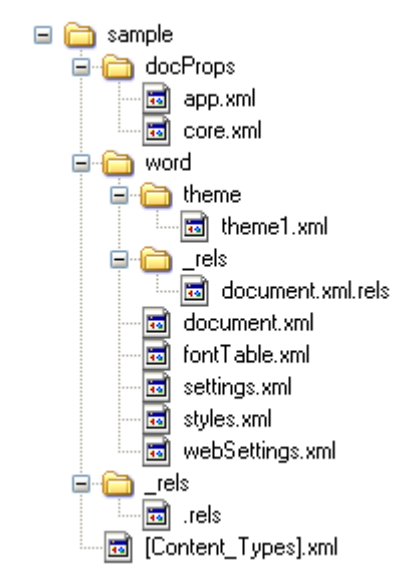

<span id="page-37-0"></span>11 pav. Struktūros koncepcinio modelio klasių diagrama.

<span id="page-38-0"></span>[7](#page-38-0) lentelėje pateikiami apibendrinti nagrinėtų formatų duomenys palyginimui.

7 lentelė. Doc ir docx formatų palyginimo lentelė

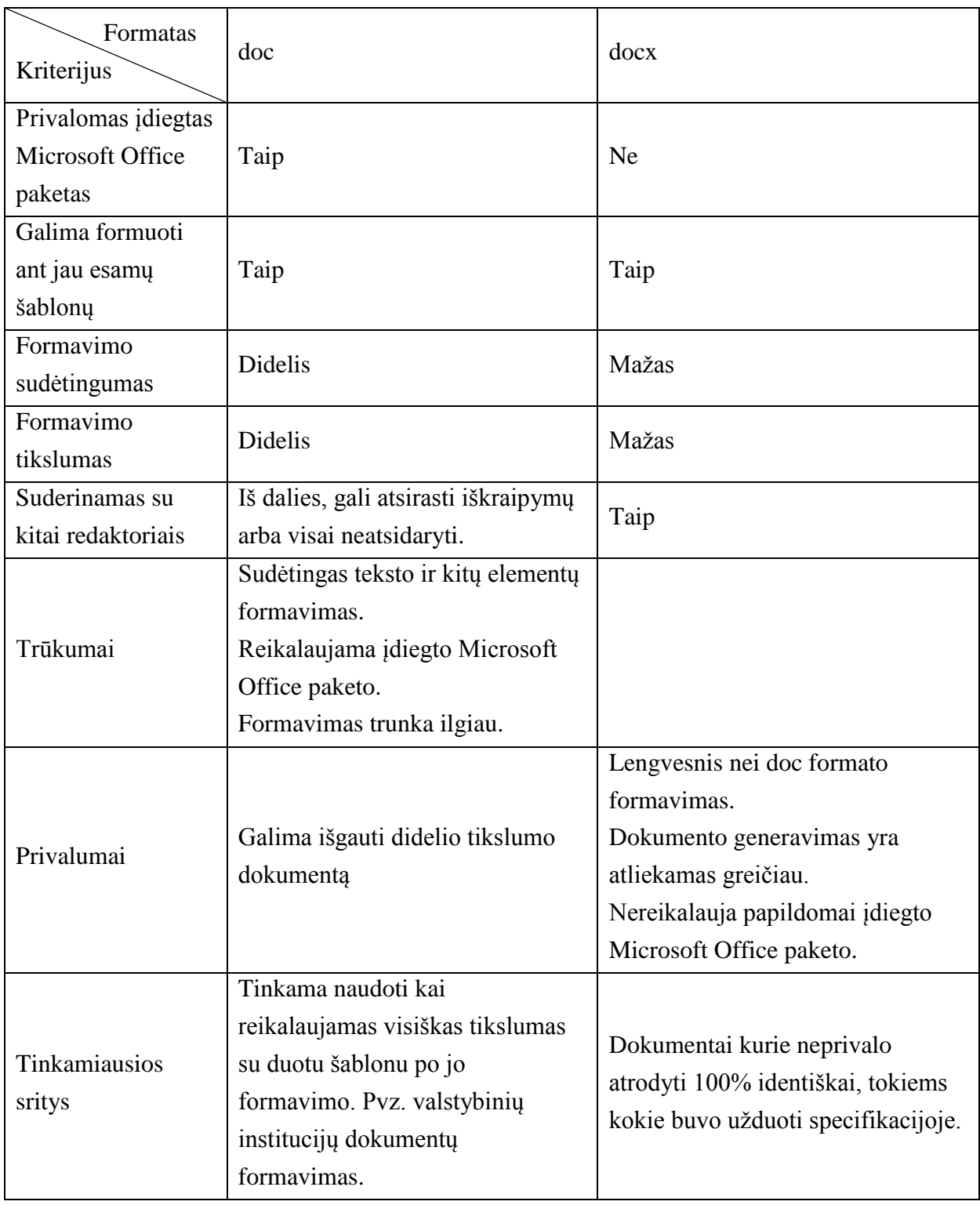

Kadangi abiejų formatų generavimas gali būti panaudotas vieno generavimo metu, tai generuojant dokumentą, bus pasirinkta, kurį metodą naudoti, atitinkamai nuo esamos generavimo dalies, bei jos reikalavimų, nes skirtingoms dalims gali būti naudojami skirtingi dokumento sudėtingumai.

Dokumentų šablonai bus paruošti atskirai, galimiems aprašo atvejams. Generavimo metu į atitinkamas šablono vietas, kurios bus atskirai pažymėtos, bus sudedamas reikalingas tekstas.

Šie formatai yra *Microsoft* korporacijos, todėl patogiausia juos generuoti pasinaudojant .NET programavimo karkasą. Jis leis daug lanksčiau atlikti reikiamas dokumentų manipuliacijas.

#### **2.5. Vartotojų analizė**

#### **2.5.1. Vartotojų aibė, tipai ir savybės**

Vartotojai tai studentai, kurie ruošia savo magistrinio darbo aprašą ir dėstytojai, kurie padeda jiems tą aprašą rengti.

Studentai – tai vartotojai, kuriems reikia paruošti magistrinio darbo aprašą, pagal savo darbo temą.

Dėstytojai – tai vartotojai, kurie padės studentam ruošti darbo aprašą. Teiks studentams pratimus remdamiesi savo darbo patirtimi.

#### **2.5.2. Vartotojų tikslai ir problemos**

Studentų rengiančių magistro baigiamąjį darbą tikslas – kuo greičiau ir aiškiau suprasti magistrinio darbo aprašo sudėti, kad būtų padaryta kuo mažiau klaidų rašant darbą.

Problema – ne visada aiškūs ir skirtingose vietose aprašyti darbo aprašo reikalavimai, nuo darbo temos priklausanti darbo aprašo pagrindinės dalies struktūra. Pateikiamuose darbo aprašo struktūros šablonuose yra tik bendra dokumento struktūra. Pasirinkus studentui darbo temą, jam reikia suprasti kokia darbo aprašo struktūra jam bus reikalinga. Rengiant darbo aprašą jiems ne visada bus aišku, ką kokiame skyriuje reikia pateikti. Reikės dažniau konsultuotis su darbo vadovais, kad visą tai perprasti, arba ieškoti informacijos po įvairius šaltinius.

Dėstytojam tenka ne tik konsultuoti studentus pasirinktos darbo temos klausimais, bet ir padėti perprasti darbo aprašo struktūrą ir kas ir kaip joje turi būti pateikiama.

#### **2.6. Aprašo rengimo esamų sprendimų analizė**

Esamų sprendimų analizėje yra lyginamos programos, įrankiai, kurie iš įvairių aspektų (teksto rinkimo, atskirų skyrių pildymo, šablonų valdymo) padėtų rengti aprašo dokumentą.

*ComposeEssay* yra įrankis skirtas lyginamajai analizei atlikti. Šio įrankio kūrėjas yra *AKS-Labs. ComposeEssay* pagalba yra įvardijami lyginami dalykai, palyginimų priežastys, tezės ir nusakomas palyginimo išdėstymo būdas, viską įvardijus gaunamas argumentuotas

palyginimas. Pasirinktas lyginti, kadangi ji galima panaudoti analizės dalyje prie esamų sprendimų palyginimo bei eksperimentinėje dalyje sprendimo įvertinimui.

*Nota Bene* paketas yra skirtas mokslinių darbų rašymui. Šio paketo kūrėjas yra *Nota*  Bene associaties inc. Paketas leidžia greitai ir veiksmingai apdoroti tekstus. Kartu su Nota *Bene* paketu yra pateikiama daugybė šablonų įvairiems darbams rašyti: akademiniams ir kitokiems. Paketas pasirinktas palyginimui, kadangi jis skirtas mokslinių darbų rašymui.

*Microsoft Word* - tai plačiai paplitusi dokumentų kūrimo ir redagavimo programa. Programos kūrėjas yra *Microsoft Corporation*. *Microsoft Word* turi daugybę teksto redagavimo, manipuliavimo bei automatizavimo galimybių. Pasirinktas palyginimui, kadangi plačiai naudojamas studentų tarpe rengti įvairiausias ataskaitas, referatus ar baigiamuosius darbus.

*Business-in-a-Box* – tai dideli šabloninių dokumentų verslui kiekį turinti programa. Jos kūrėjas yra *Biztree inc.* Šia programa galima greitai užpildyti šabloninio dokumento laukus. Pasirinktas palyginimui, kadangi juo galima užpildyti šabloninius dokumentų laukus naudojant automatizuota pildymą.

4 lentelėje pasirinkti esamų sprendimų programų paketai yra palyginti pagal įvairius kriterijus, kurie yra susiję su magistrinio darbo aprašu. Šie kriterijai buvo pasirinkti, nes jie yra aktualūs rašant magistrinį darbo aprašą, palaikant keliamus reikalavimus tvarkai (automatinis numeravimas, rašybos tikrinimas, ), bei skyrių struktūrai (tarpinių ataskaitų generavimas, panaudojimas apraše, automatinis teksto generavimas pagal tiriamojo darbo sritį, tipinių aprašo frazių pasiūlymai).

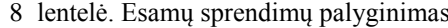

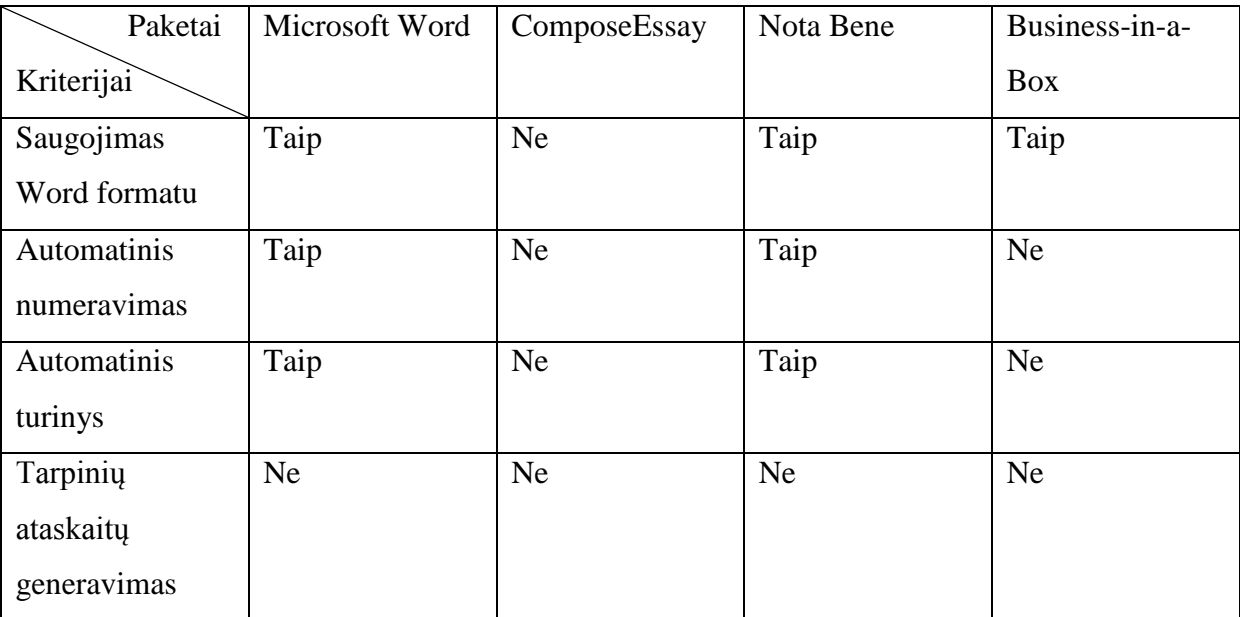

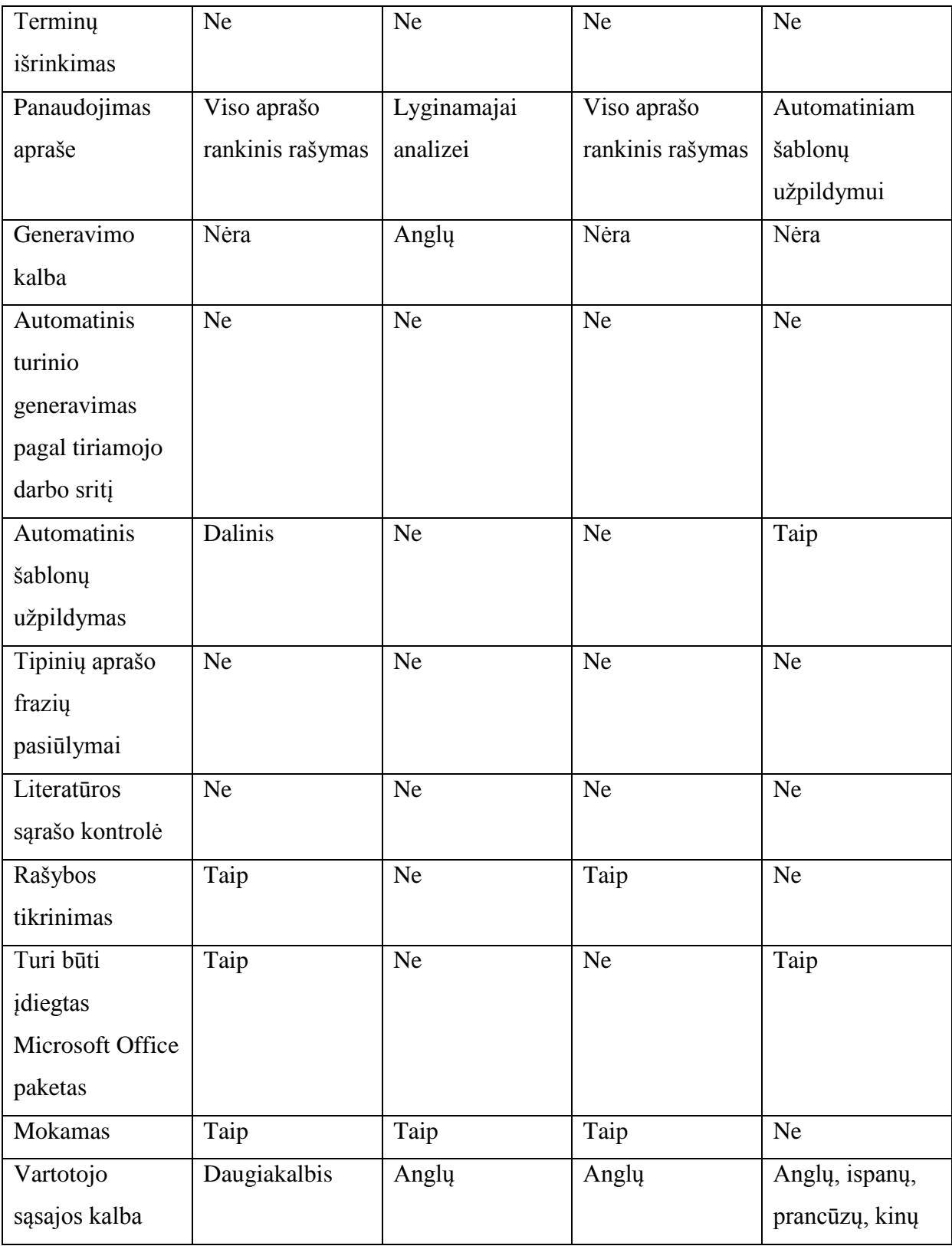

Palyginus visus pasirinktus paketus, paaiškėjo, kad nėra nė vieno paketo, kuriame jau yra realizuoti visi pasirinkti palyginimo kriterijai. *ComposeEssay* tinka tik lyginamajai analizei atlikti. *Microsoft Word* buvo pasirinktas iš daugelio kitų tekstinių redaktorių *(Open Office, IBM Lotus Symphony),* jis palaiko šablonų funkcionalumą, bet kadangi mokslinio tipo

darbų kiekis yra labai didelis, jis neturi priemonių tiems šablonams suvaldyti. Taip pat dėstytojams būtų sunku suvaldyti didelį kiek skirtingų šablonų, nes pasikeitus kokiam reikalavimui, reiktų perţiūrėti visus paruoštus šablonus. *Nota Bene* kaip ir *Microsoft Word* labiau tinka pačio darbo rašymui. *Business-in-a-Box* labiau skirtas šablonų pildymui, bet nėra galimybės suvaldyti tokį kiekį šablonų. Todėl galima teigti, kad šiuo metu nėra programinės irangos, kuri padėtų parašyti Informacinių sistemų inžinerijos magistro darbo aprašą ir rengimo procesą automatizuotų. Todėl buvo nuspręsta kurti savo aprašo automatizavimo sistemą, pagal šiuo metu keliamus reikalavimus darbams rašyti.

### **2.7. Siekiamas sprendimas**

Siekiamas problemos sprendimas būtų sukurti programų sistemą, kuri pasiūlytų aprašo karkasą, bei keletą šablonų jam užpildyti ir sugeneruotų aprašo eskizą. Šablonų tipai priklausytų nuo magistranto darbo tematikos. Programa turėtų pasiūlyti studentui tam tikrą jo darbui būdinga struktūrą, kurią magistrantas galėtų toliau pildyti. Tai būtų lyg gairės padėsiančios jam greičiau perprasti, ką jis turėtų pateikti vienoje ar kitoje dalyje. Turėdamas šabloninę darbo struktūrą, ar jau ją pradėjęs pildyti, studentas galėtų ją koreguoti: pridėti reikalingų skyrių ar poskyrių, koreguotų juos, ar šalintų nereikalingus. Taip pat būtų pasiūlytos šabloninės frazės ir komentarai aprašyti skyriams.

### **2.8. Tyrimo tikslas ir uždaviniai**

Tyrimo tikslas sudaryti geresnes sąlygas studentui rengti mokslinio tiriamojo darbo aprašą ir gerinti jo kokybę, sukuriant programų sistemą, kuri pasiūlytų aprašo karkasą, keletą šablonų jam užpildyti ir sugeneruotų aprašo eskizą.

Uždaviniai:

- 1. sukurti galimų šablonų rinkinį iš esamų magistrinių darbų;
- 2. sudaryti magistrinio tiriamojo darbo metamodelį;
- 3. suprojektuoti ir realizuoti programų sistemą;
- 4. eksperimentiškai ištirti ir įvertinti sukurtą modelį ir sistemą.

### **2.9. Rezultato kokybės kriterijai**

Sukurtas modelis ir modelio realizacija turi dėstytojui suteikti galimybę apibrėžti įvairius darbų / tyrimų tipus ir parengti jiems atitinkamus aprašų karkasus. Studentui, naudojantis dėstytojo parengta informacija, turi būti leista sugeneruoti aprašo eskizą t.y. docx tipo dokumentą, kuris priklausytų nuo tyrimo tipo parametrų (objekto, srities, problemos ir sprendimo). Sugeneruotas aprašo eskizas turi atitikti nusistovėjusią darbo aprašo struktūrą.

Apraše turi matytis papildoma informacija skirta studentams Word dokumente komentarų pavidale. Ši papildoma informacija apima skyrių bei poskyrių komentarus ir formuluotės.

## **2.10. Analizės išvados**

- 1. Analizės metu nustatyta, kad darbo aprašo struktūra priklauso nuo konkrečios, studento pasirinktos, darbo temos, kurią apibrėžia tyrimo objektas, tyrimo sritis, problema ir sprendimas.
- 2. Esamų sprendimų analizė parodė, jog nėra programinės įrangos, kuri generuotų pradinę darbo aprašo struktūrą priklausančią nuo studento pasirinktos darbo temos, todėl buvo nuspręsta kurti sistemą, kuri siūlytų studentams pradinę aprašo struktūrą.
- 3. Kadangi siekiamas sprendimas generuos darbo aprašo struktūros dokumentą, todėl reikėjo išanalizuoti galimus dokumentų formatus. Buvo pasirinktas docx formatas, nes jo generavimui nereikia papildomų priemonių ir jo realizavimas yra lengvesnis.
- 4. Atsižvelgus į analizės rezultatus buvo nuspręsta sukurti mokslinio tiriamojo darbo aprašo modelį, jį realizuoti ir patikrinti, kaip sukurtas sprendimas atitinka realių studentų darbų aprašų struktūrą.

# **3. Aprašo rengimo sistemos reikalavimai**

### **3.1. Mokslinio tiriamojo darbo aprašo esybių modelis**

Sudarytas mokslinio tiriamojo darbo aprašo esybių modelis pavaizduotas [12](#page-45-0) paveikslėlyje. Dalykinės srities esybių modelis sudarytas remiantis mokslinio tyrimo veiklos proceso ir magistro baigiamųjų darbų aprašo struktūros analize. Dalykinės srities esybių modelis bus naudojamas kuriant duomenų saugojimo modelį. Modelyje matomos darbo parametrų tarpusavio priklausomybės. Jame pažymėtos abiejų posistemių naudojamos esybės. Dėstytojo posistemio esybes yra bendros ir naudojamos studento posistemyje, kadangi tai yra pradiniai duomenys. Studento posistemio esybės yra skirtos naudojimui tik studento posistemyje.

Dėstytojo posistemio esybės aprašo pradinius duomenis, kurie vėliau yra naudojami studento posistemyje. Esybė "Gaires" aprašo duomenų sukūrimo ir paskutinio redagavimo datą. Likusias esybes galima išskirti į tris kategorijas: darbų parametrų, ataskaitų tipų ir skyrių tipų esybės.

Darbų parametrų esybės aprašo mokslinio tyrimo karkasą t.y. tyrimo objektą, tyrimo sritį, tyrimo objektą, problemą, tikslą, priežastį, sprendimą ir uždavinius. Darbų parametrų esybė "Objektu tipai" aprašo tyrimo objektą, esybė "Objektu sritys" aprašo tyrimo sritį, esybė "Tyrimu tipai" aprašo tipinį tyrimą, esybė "Tyrimo uzdaviniai" aprašo konkretaus tyrimo tipinius uždavinius. Esybė "Sriciu tipai" aprašo tipines tyrimo sritis, esybė "Uždaviniu tipai" aprašo tipinius uždavinius, esybė "Problemu tikslu pobudziai" aprašo tipinę problemą ir siekiamą tikslą, esybė "Priezasciu sprendimu pobudziai" aprašo tipinę priežastį ir siekiamą sprendimą.

Skyrių tipų esybės yra "Skyriu tipai" ir "Formuluotes". Skyriaus tipo esybė aprašo tipinį skyrių, jo pavadinimą, specializaciją, tėvinį skyrių, skyriaus komentarus. Formuluotės esybė aprašo skyriaus tipui būdingas formuluotes.

Ataskaitų tipų esybės yra "Ataskaitos tipas" ir "Ataskaitu skyriai". Ataskaitos tipo esybė aprašo ataskaitos tipo pavadinimą, sukūrimo bei paskutinio redagavimo laiką, parodo ar ataskaitos tipas yra galiojantis. Ataskaitos skyrių esybės aprašo, kokie tipiniai skyriai sudaro konkretaus tipo ataskaitą.

Pagrindinė studentų posistemio esybė yra "Tyrimai", joje yra saugoma informacija apie tyrimo ataskaitas, uždavinius, tyrimo tipą ir jo parametrus. Ši esybė atitinka studento visų ataskaitų ir semestrų projektą (tyrimą). Tyrimas gali turėti daug ataskaitų, kurias sudaro skyriai. Ataskaita turi savo ataskaitos tipą, nuo kurios priklauso ataskaitos skyriai. Ataskaitą aprašo "Ataskaitos" esybė. Ataskaitą sudaro skyriai, kurie saugoja tekstą arba yra specializuoti. Jei skyrius turi skyriaus tipą, jam gali būti pateikta papildoma skyriaus informacija (komentarai, formuluotės). Skyrių aprašo "Skyriai" esybė. Kitos esybės, kurios aprašytos aukščiau yra bendros tiek dėstytojo tiek studento posistemiuose. Jos yra naudojamos pildant tyrimų, ataskaitų ir skyrių informaciją.

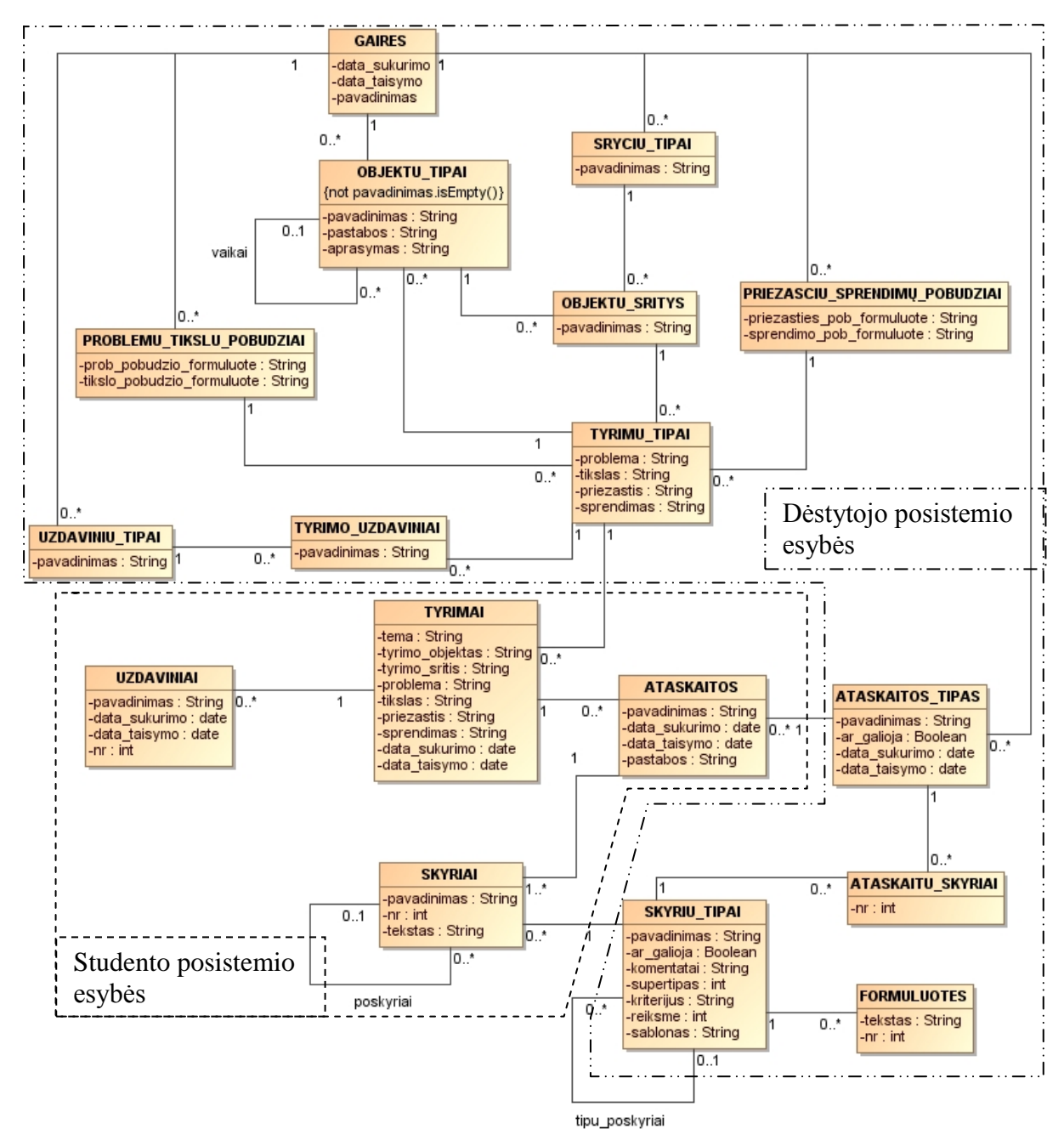

<span id="page-45-0"></span>12 pav. Mokslinio tiriamojo darbo aprašo esybių modelis

# **3.2. Reikalavimų specifikacija**

### **3.2.1. Funkciniai reikalavimai**

### **3.2.1.1. Kompiuterizuojamos sistemos funkcijos**

Sistemą turi susidėti iš dviejų atskirų posistemių. Dėstytojo posistemis skirtas ruošti gaires studentams. Gairės tai pagalbinė informacija studentams, ir kartu duomenis pagal kuriuos bus kuriami studentų darbo aprašo karkasai. Studento posistemis skirtas darbo aprašo karkaso generavimui ir pildymui. Šis posistemis naudos dėstytojo posistemio parengtus duomenis.

[13](#page-46-0) ir [14](#page-47-0) paveikslėliuose yra pavaizduotos studento posistemio panaudojimo atvejų diagramos, šių panaudos atvejų aprašymas yra pateiktas [9](#page-48-0) lentelėje. Šis posistemis yra skirtas kurti pradinį aprašo karkasą, pagal duomenis kurie yra sukurti ir paimti iš dėstytojo posistemio.

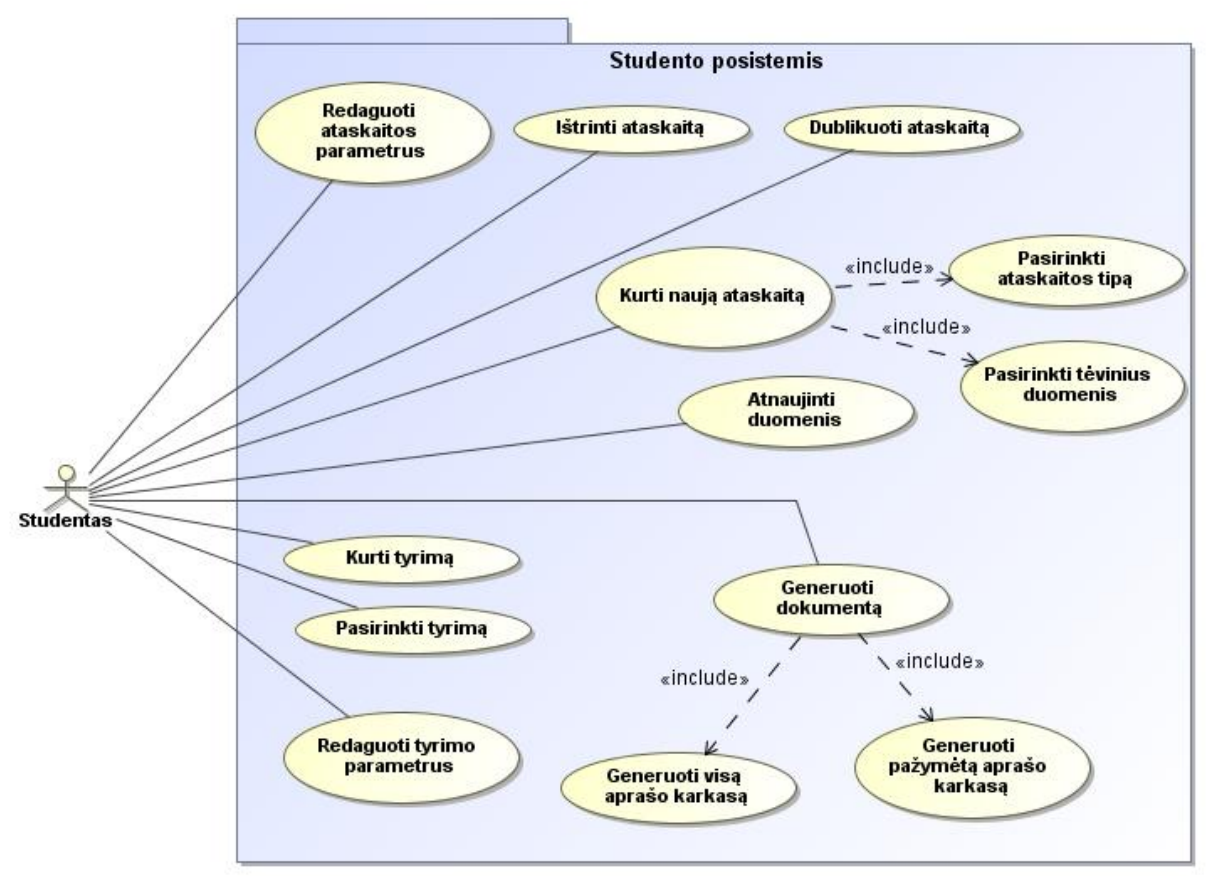

<span id="page-46-0"></span>13 pav. Studento posistemio panaudos atvejų diagrama (1)

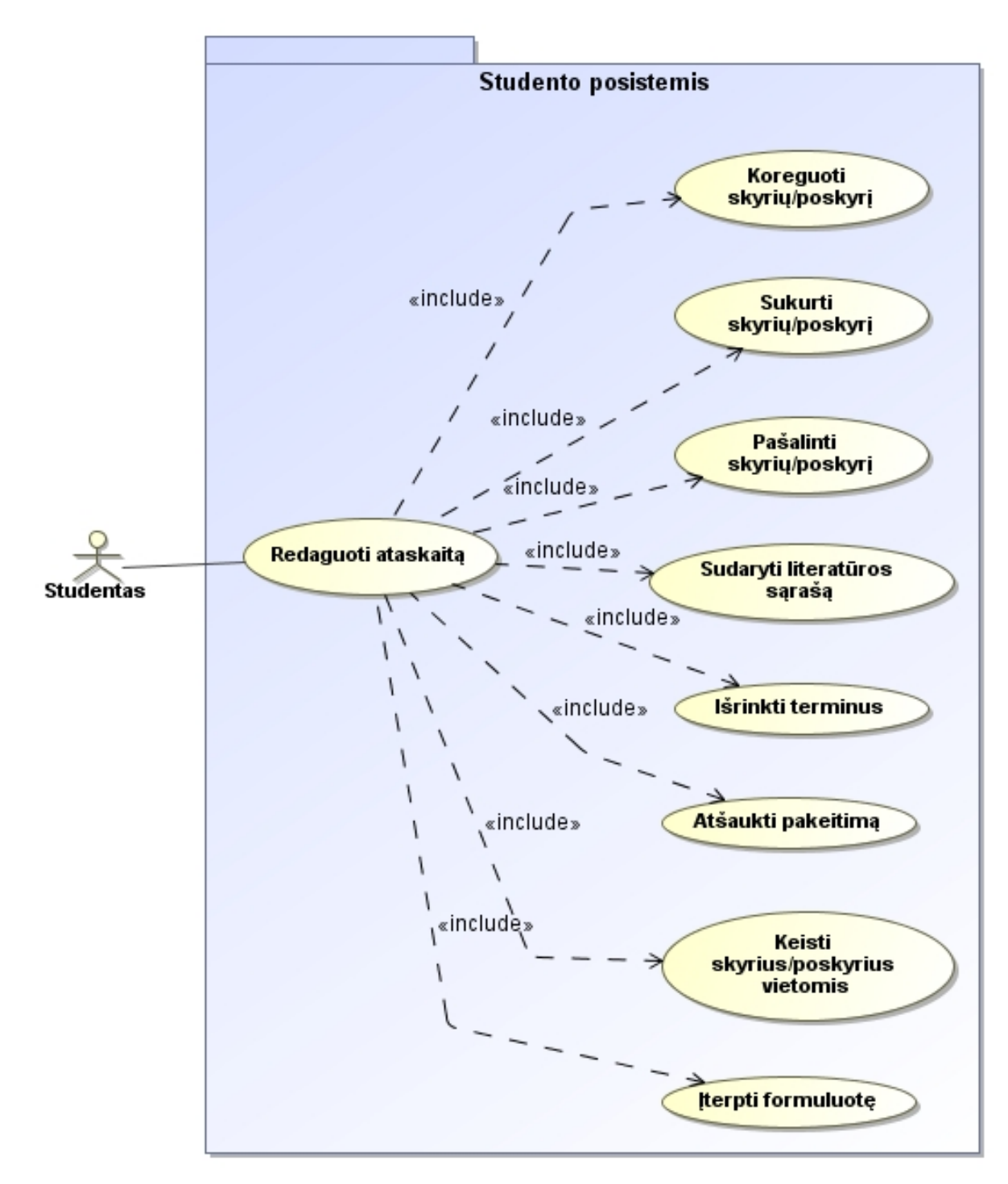

<span id="page-47-0"></span>pav. Studento posistemio panaudos atvejų diagrama (2)

9 lentelė. Studento posistemio panaudos atvejų aprašymas

<span id="page-48-0"></span>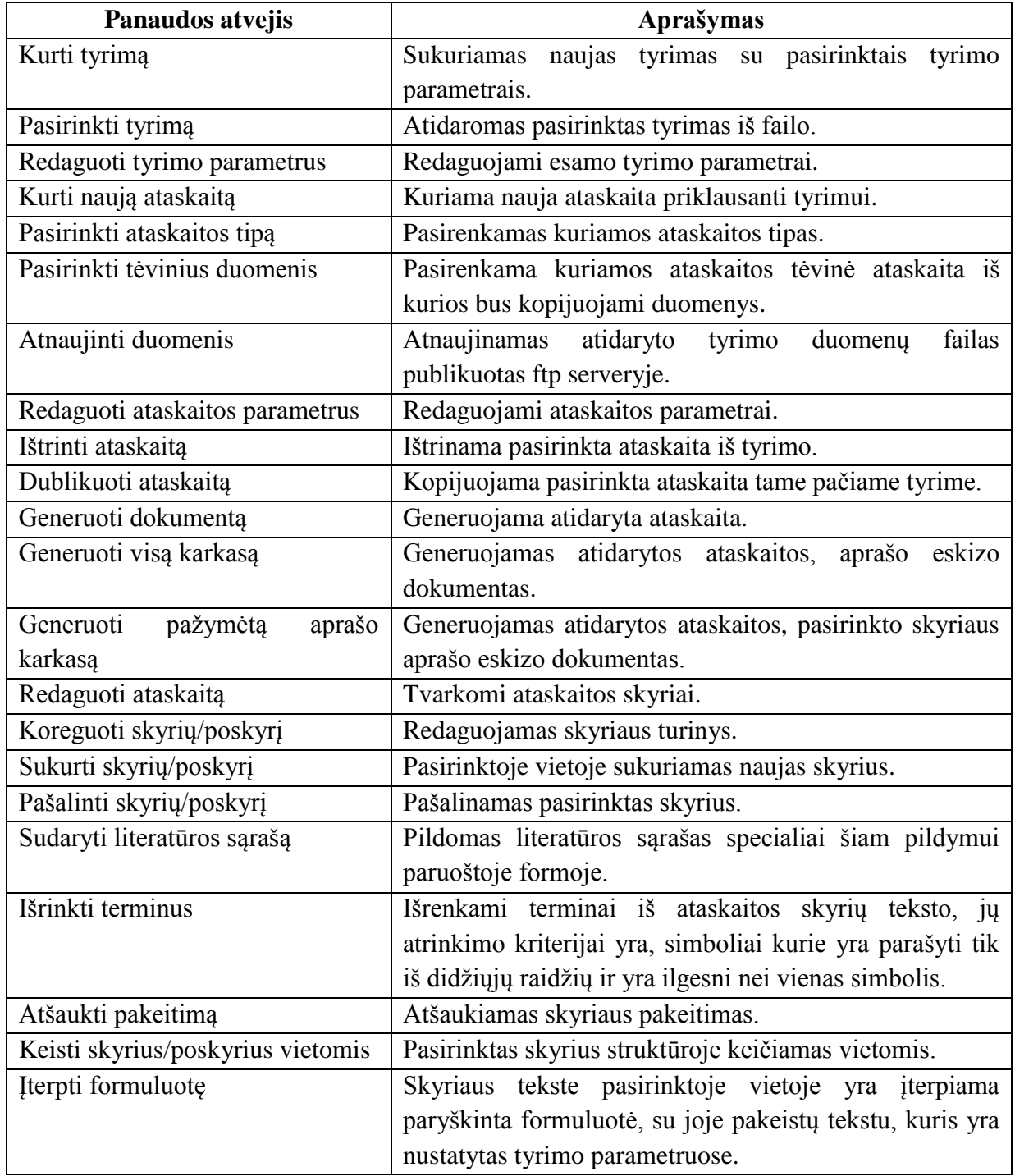

[15](#page-49-0) ir [16](#page-50-0) paveikslėliuose yra pavaizduotos dėstytojo posistemio panaudojimo atvejų diagramos, šių panaudos atvejų aprašymas yra pateiktas [10 l](#page-50-1)entelėje. Čia pateikti visi panaudos atvejai leisiantis dėstytojui rengti šabloną studento posistemiui, kurį jis naudos generuojant magistro darbo apašo karkasą. Šiuo posistemiu naudosis tik dėstytojai.

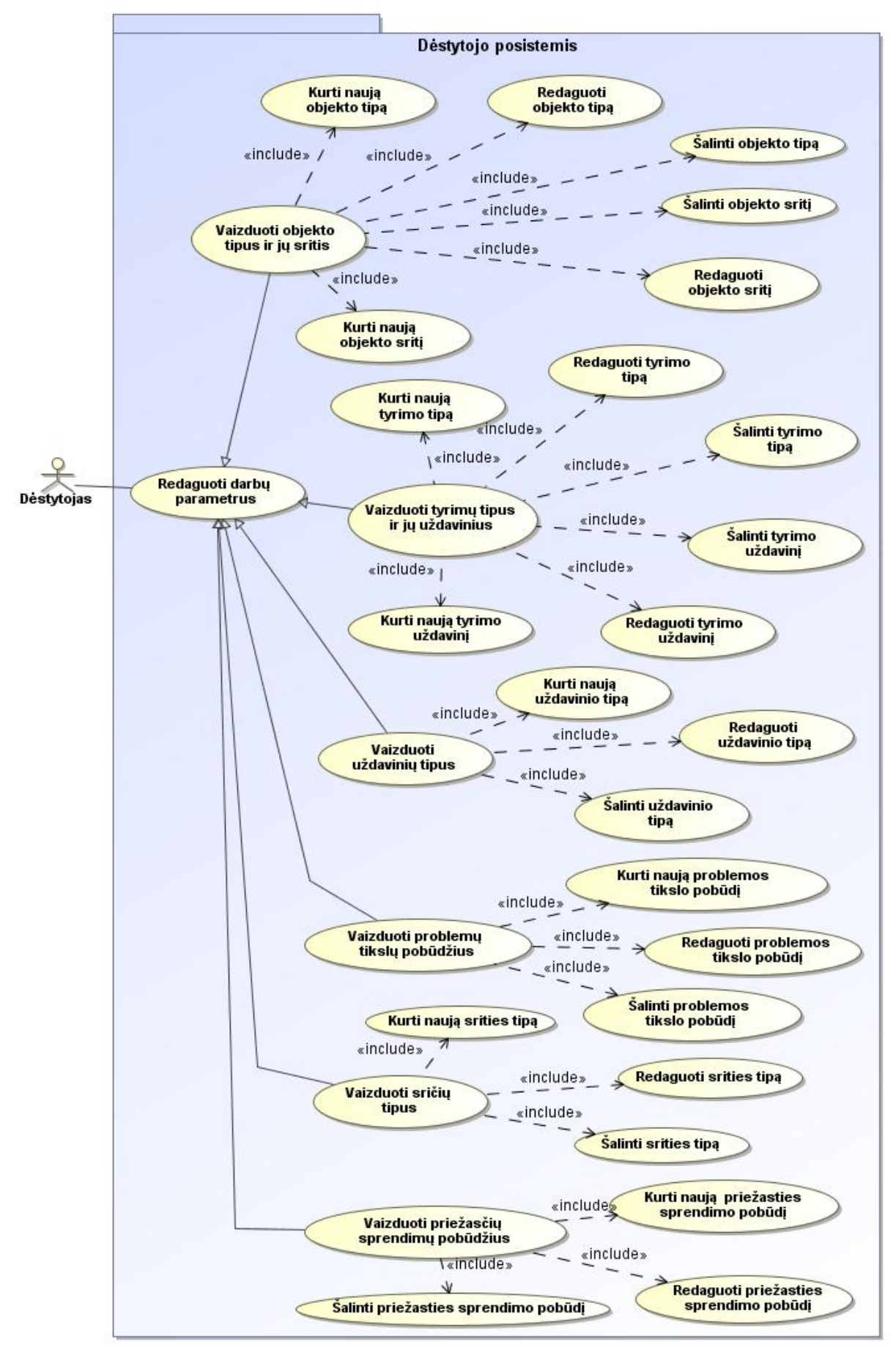

<span id="page-49-0"></span>pav. Dėstytojo posistemio panaudos atvejų diagrama (1)

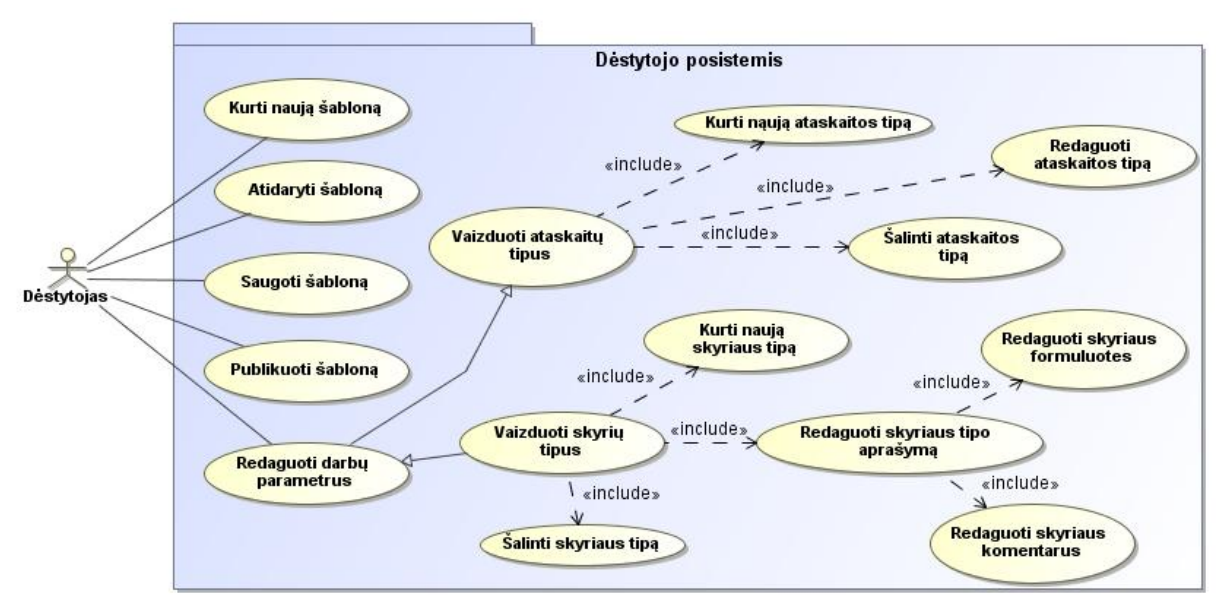

16 pav. Dėstytojo posistemio panaudos atvejų diagrama (2)

<span id="page-50-1"></span><span id="page-50-0"></span>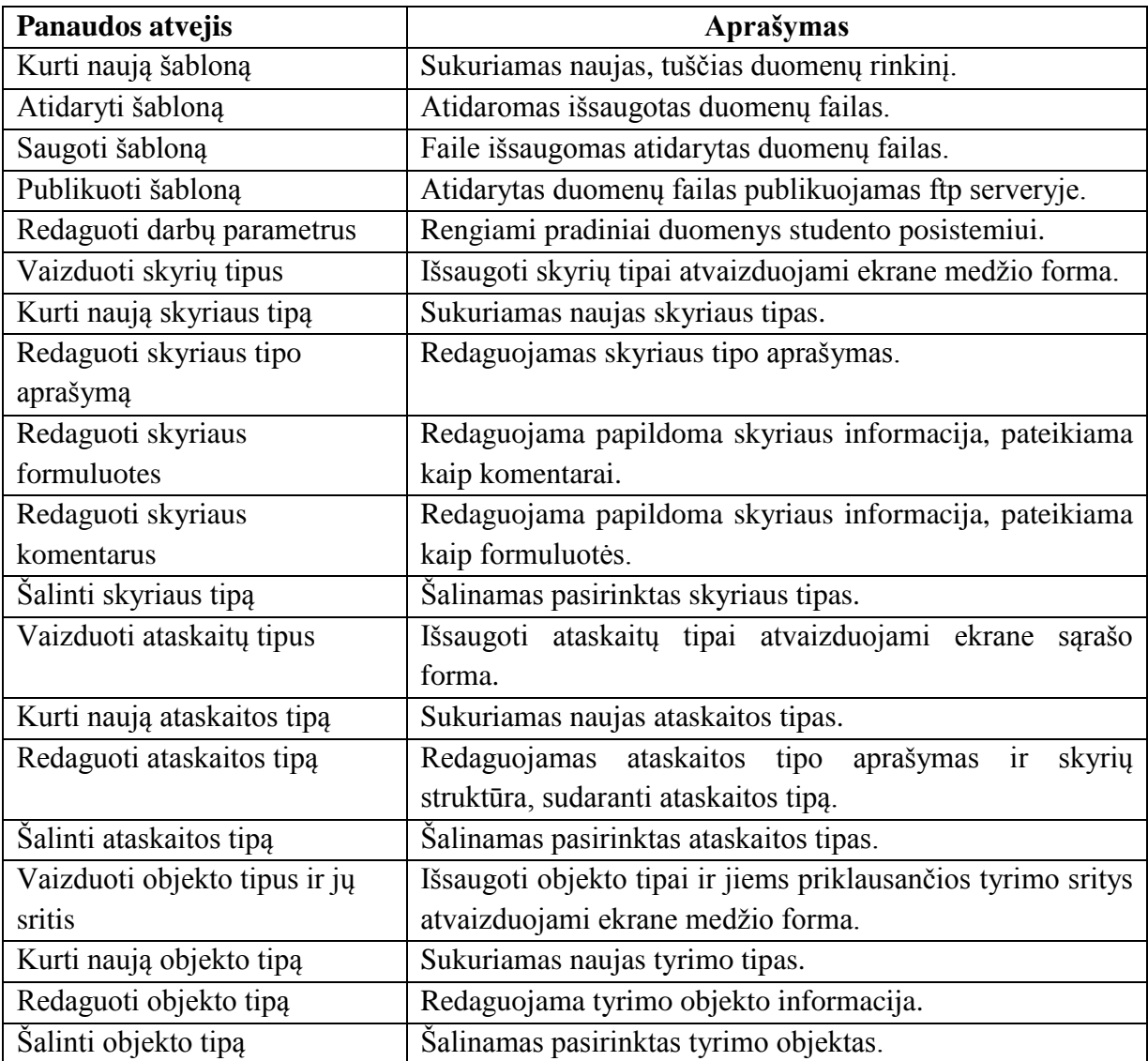

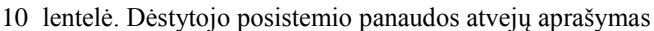

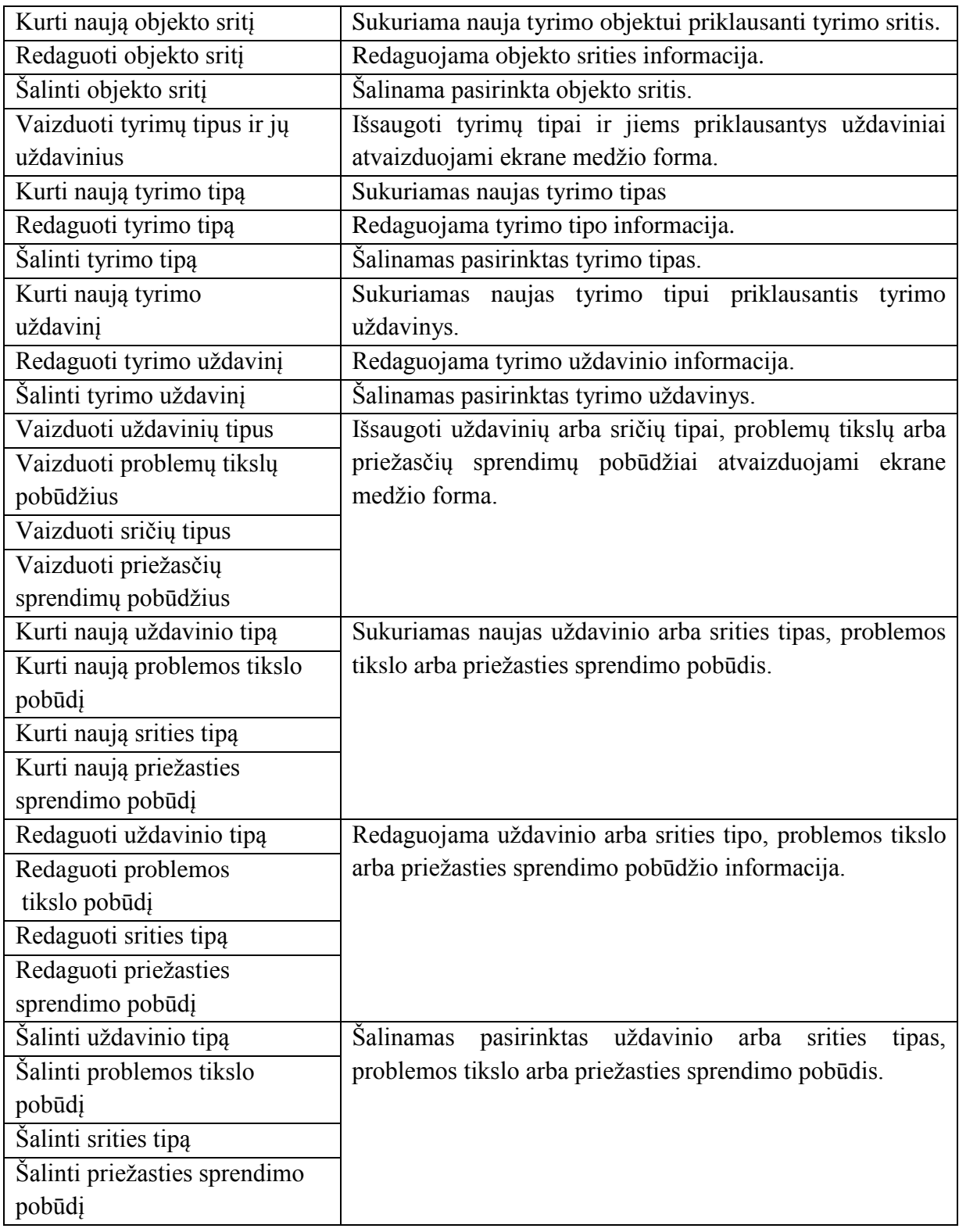

# **3.2.1.2. Studento posistemio panaudos atvejų specifikacija**

Toliau esančiose lentelėse yra pateikiamos studento posistemio panaudojimo specifikacijos, kartu su šalia esančiomis specifikuojamų panaudos atvejų veiklos diagramomis.

11 lentelė. Panaudojimo atvejo "Išrinkti terminus" specifikacija

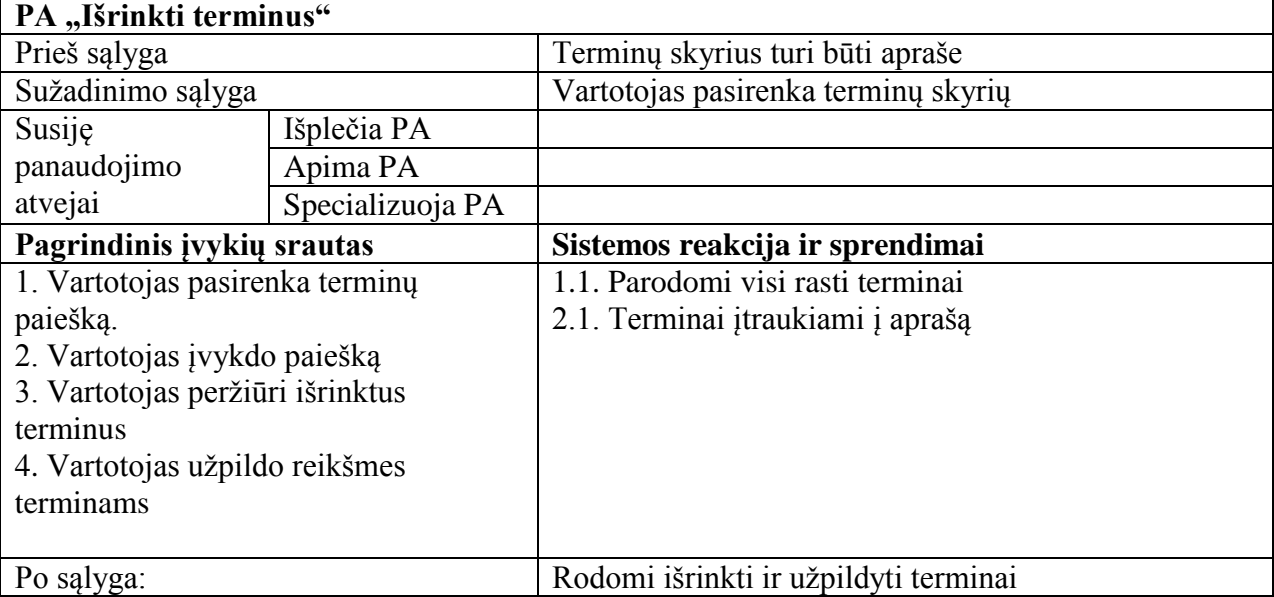

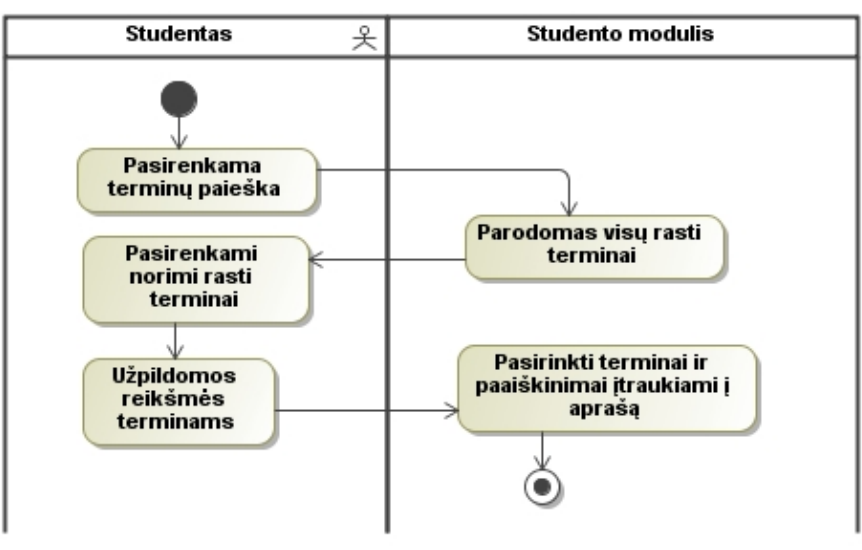

17 pav. Panaudojimo atvejo "Išrinkti terminus" veiklos diagrama

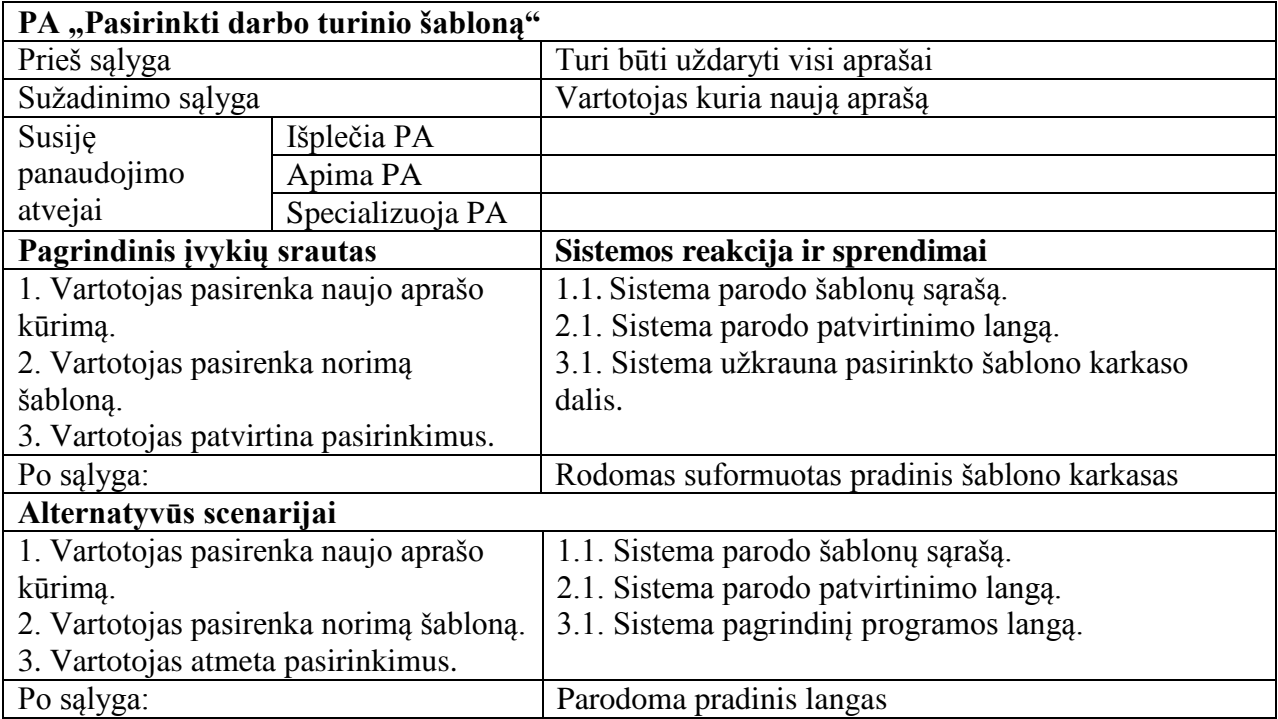

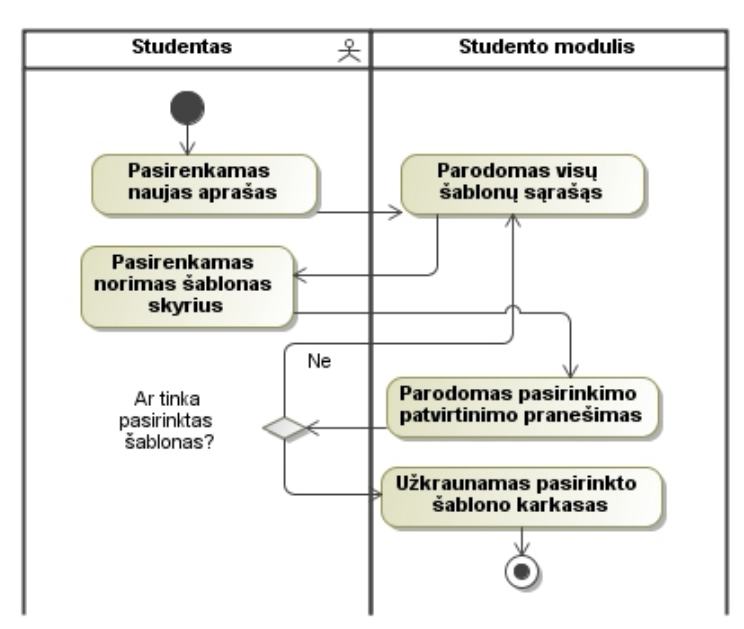

18 pav. Panaudojimo atvejo "Pasirinkti darbo turinio šabloną" veiklos diagrama

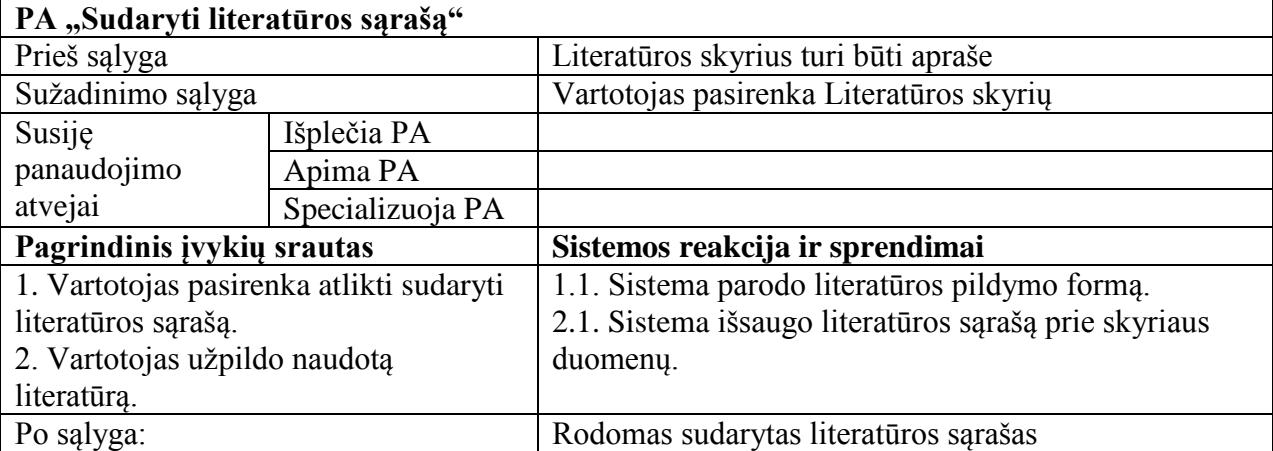

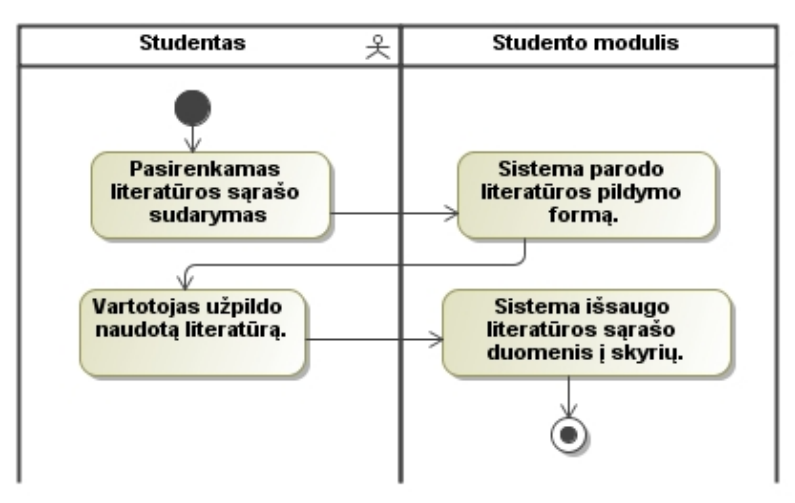

19 pav. Panaudojimo atvejo "Sudaryti literatūros sąrašą" veiklos diagrama

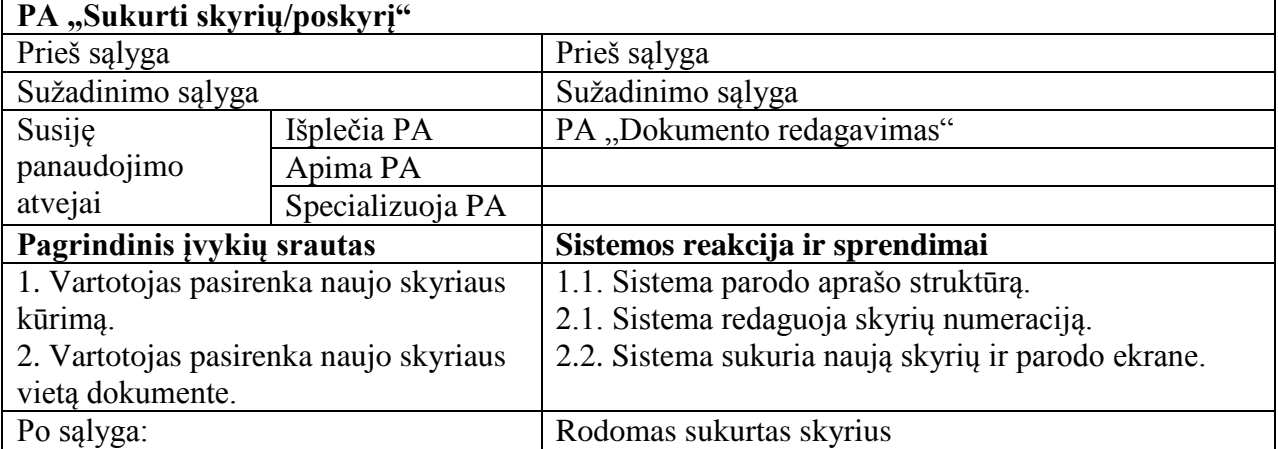

14 lentelė. Panaudojimo atvejo "Sukurti skyrių/poskyrį" specifikacija

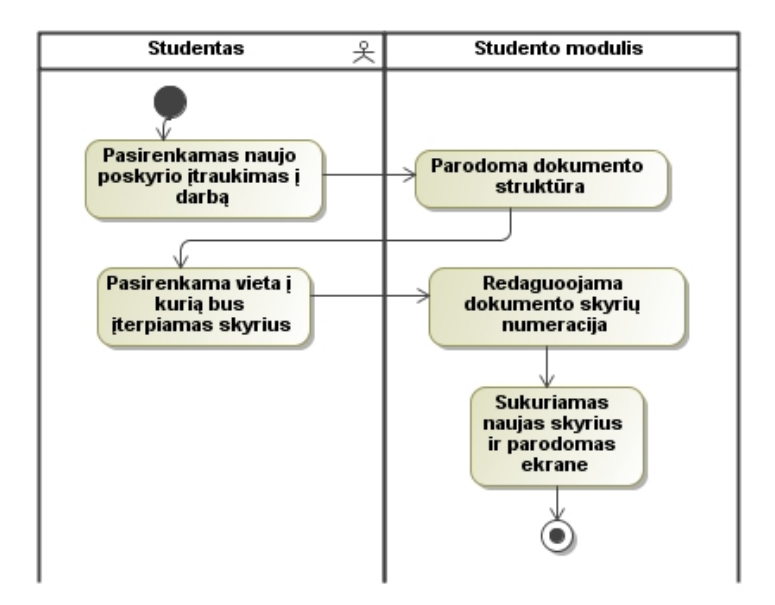

20 pav. Panaudojimo atvejo "Sukurti skyrių/poskyrį" veiklos diagrama

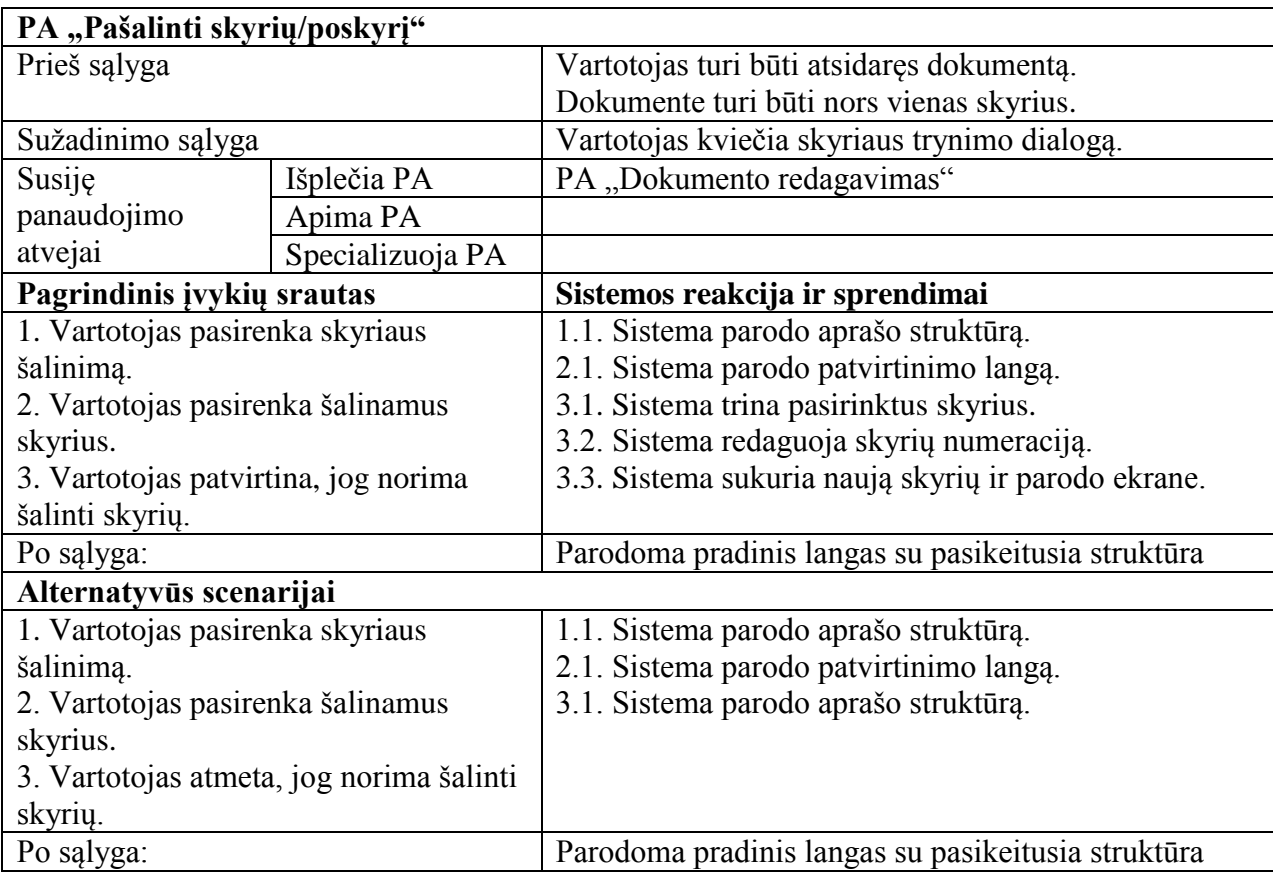

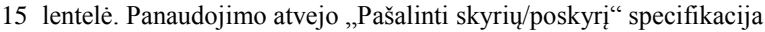

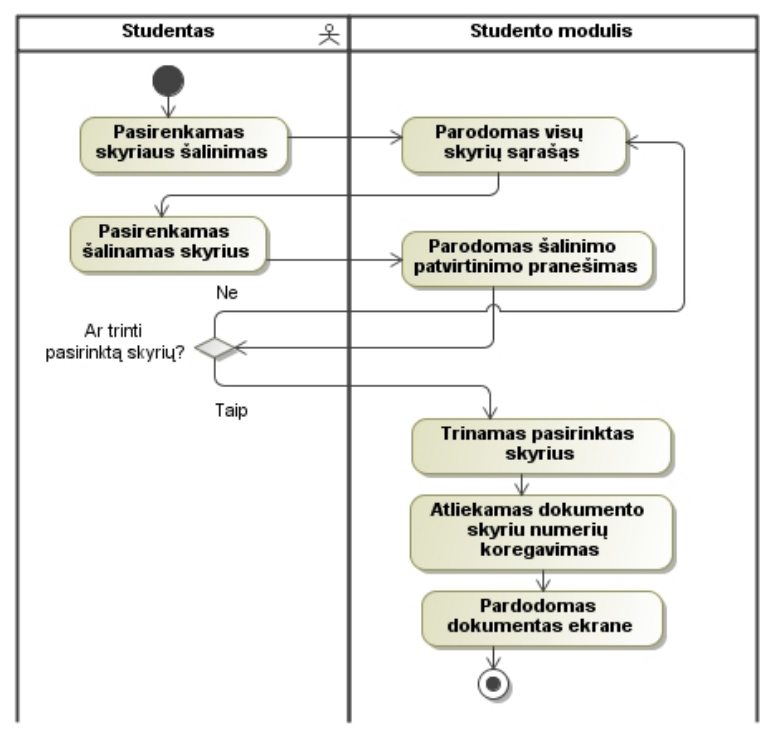

21 pav. Panaudojimo atvejo "Pašalinti skyrių/poskyrį" veiklos diagrama

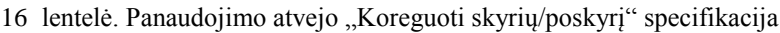

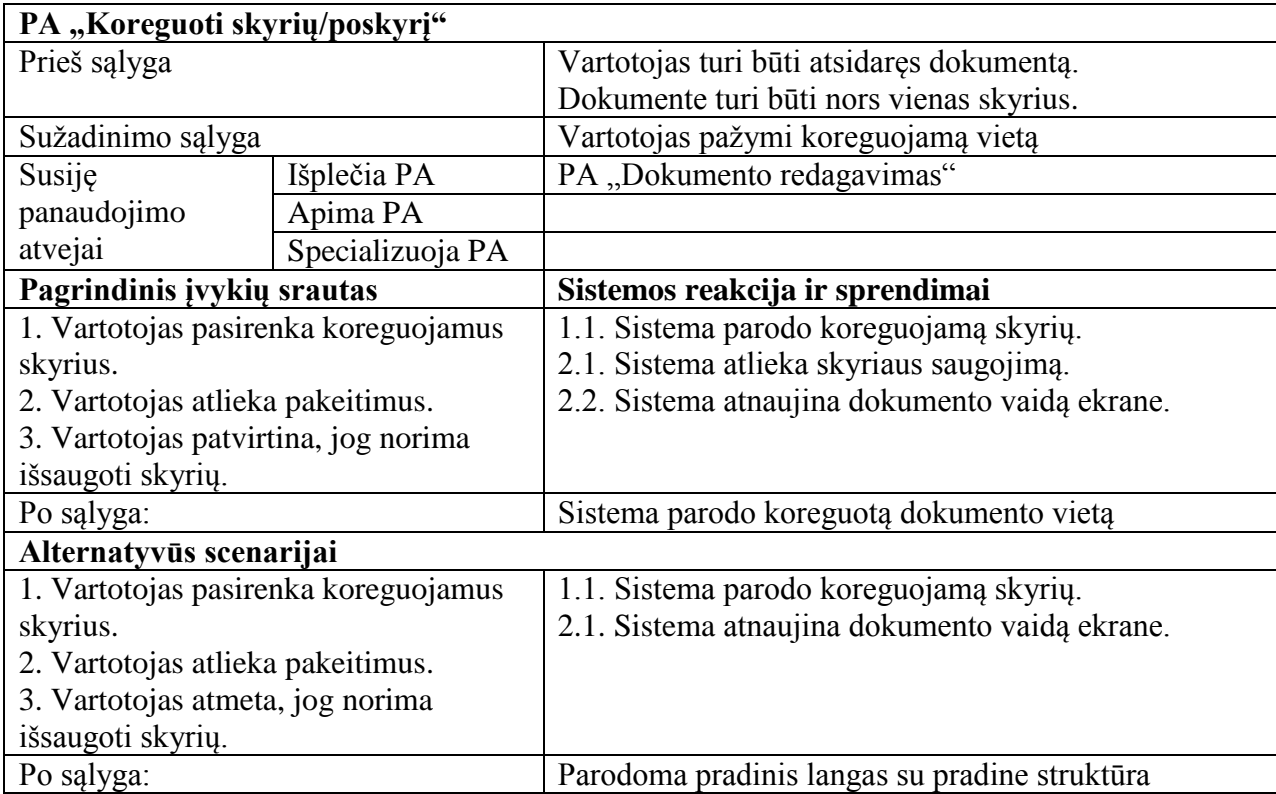

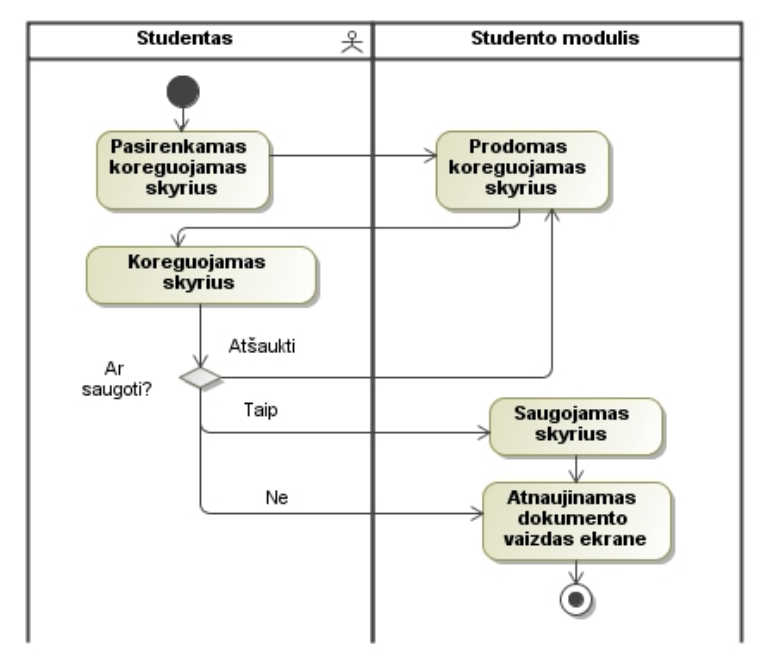

22 pav. Panaudojimo atvejo "Koreguoti skyrių/poskyrį" veiklos diagrama

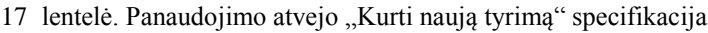

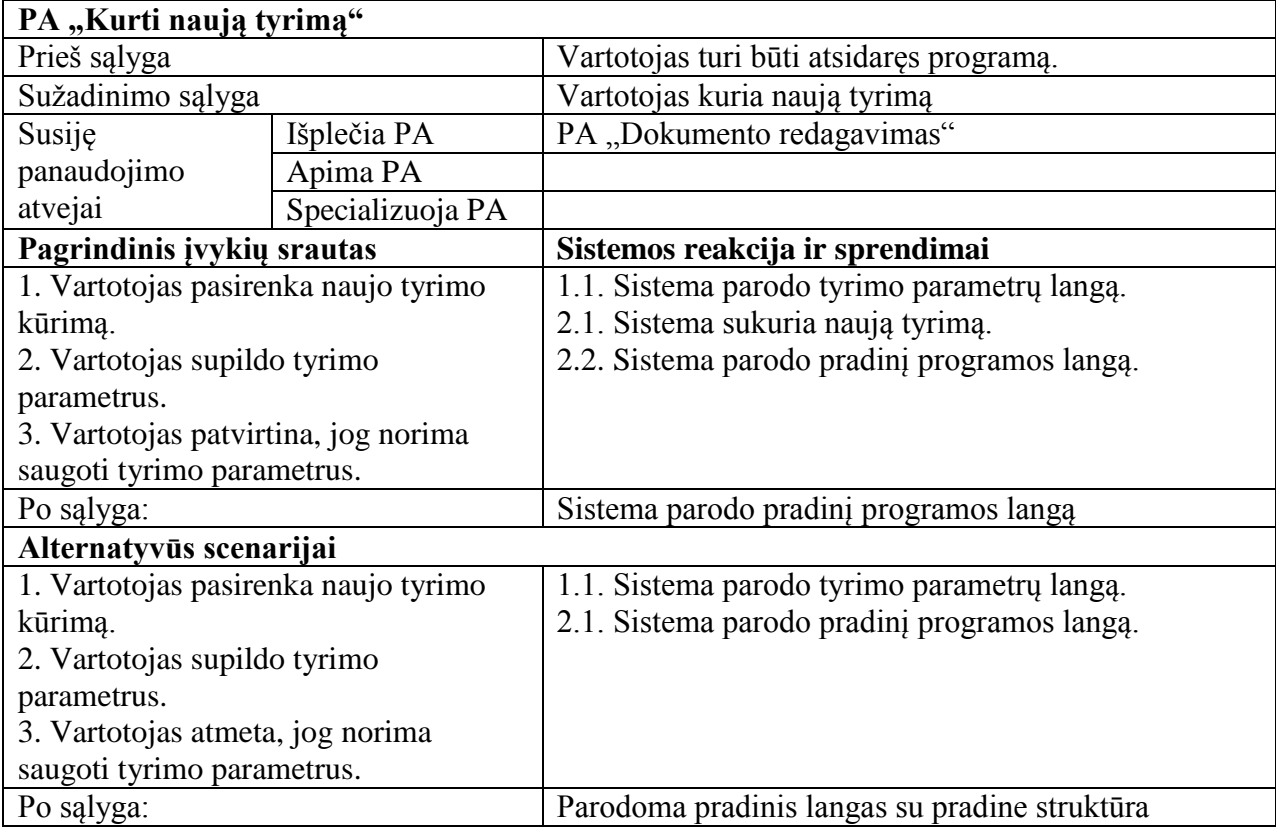

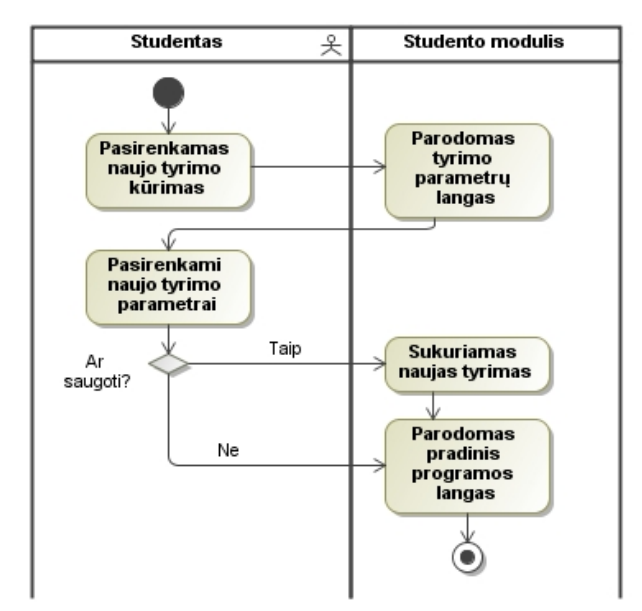

23 pav. Panaudojimo atvejo "Kurti naują tyrimą" veiklos diagrama

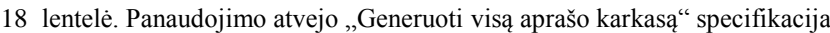

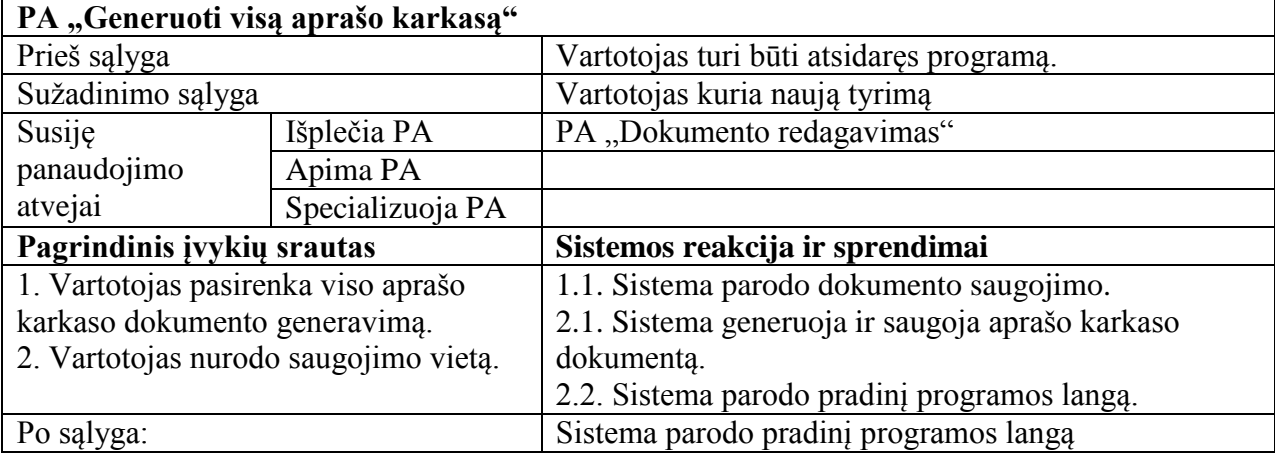

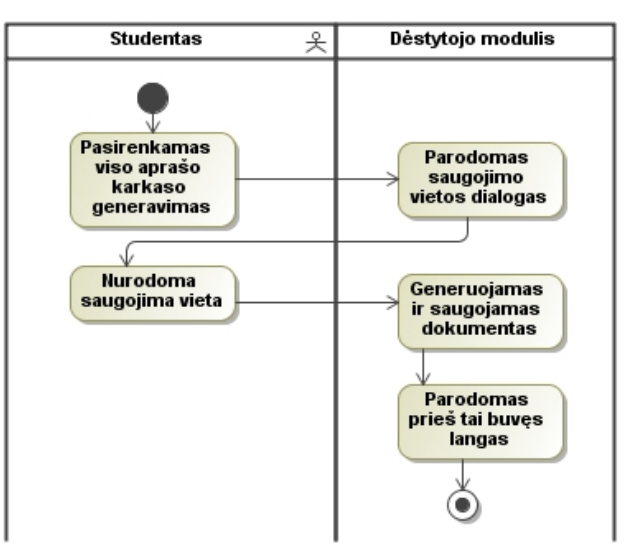

24 pav. Panaudojimo atvejo "Generuoti visą aprašo karkasą" veiklos diagrama

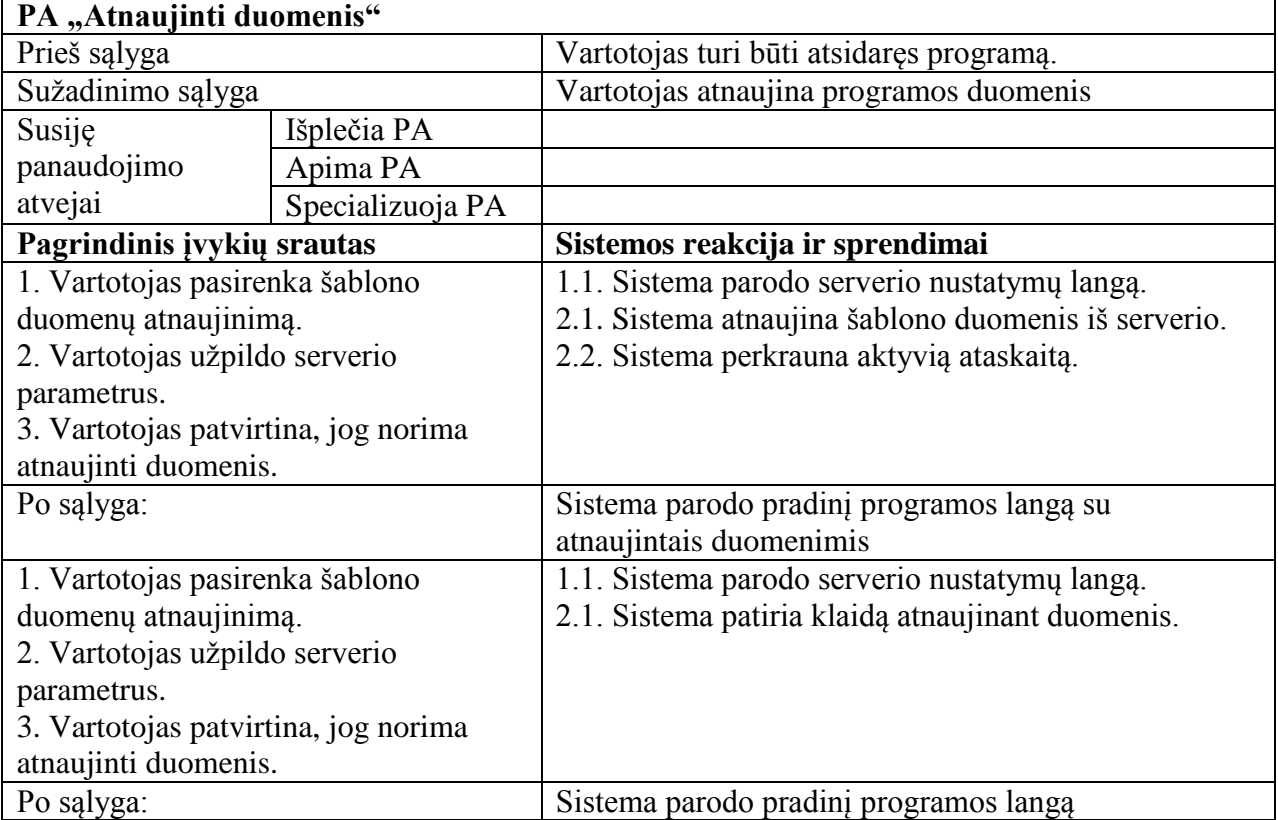

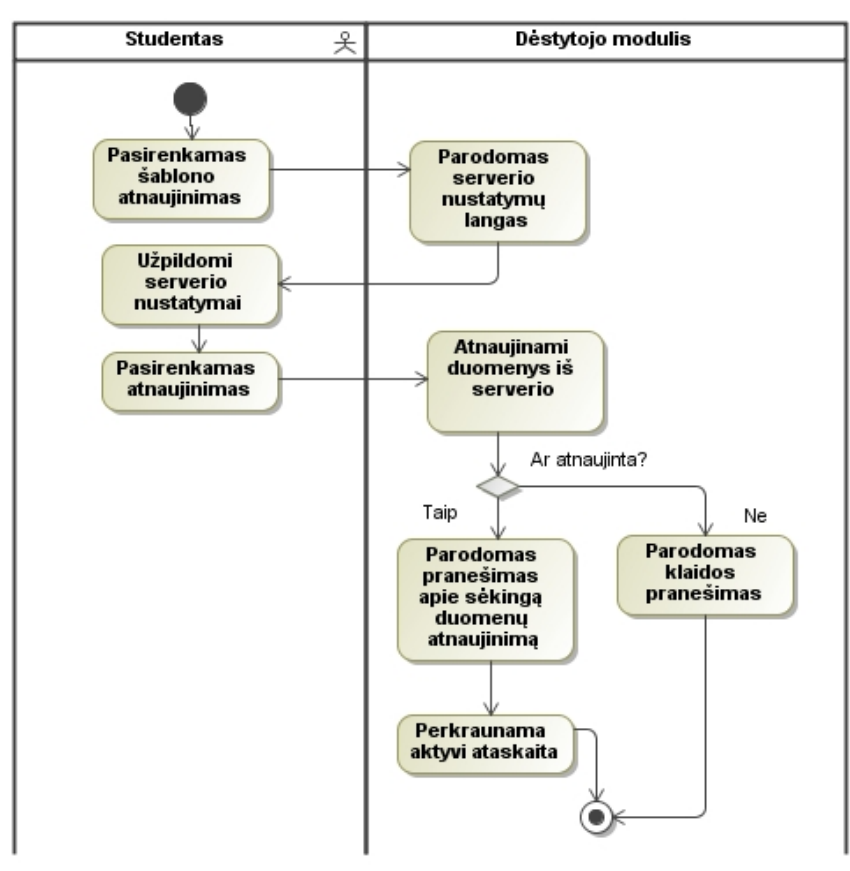

25 pav. Panaudojimo atvejo "Atnaujinti duomenis" veiklos diagrama

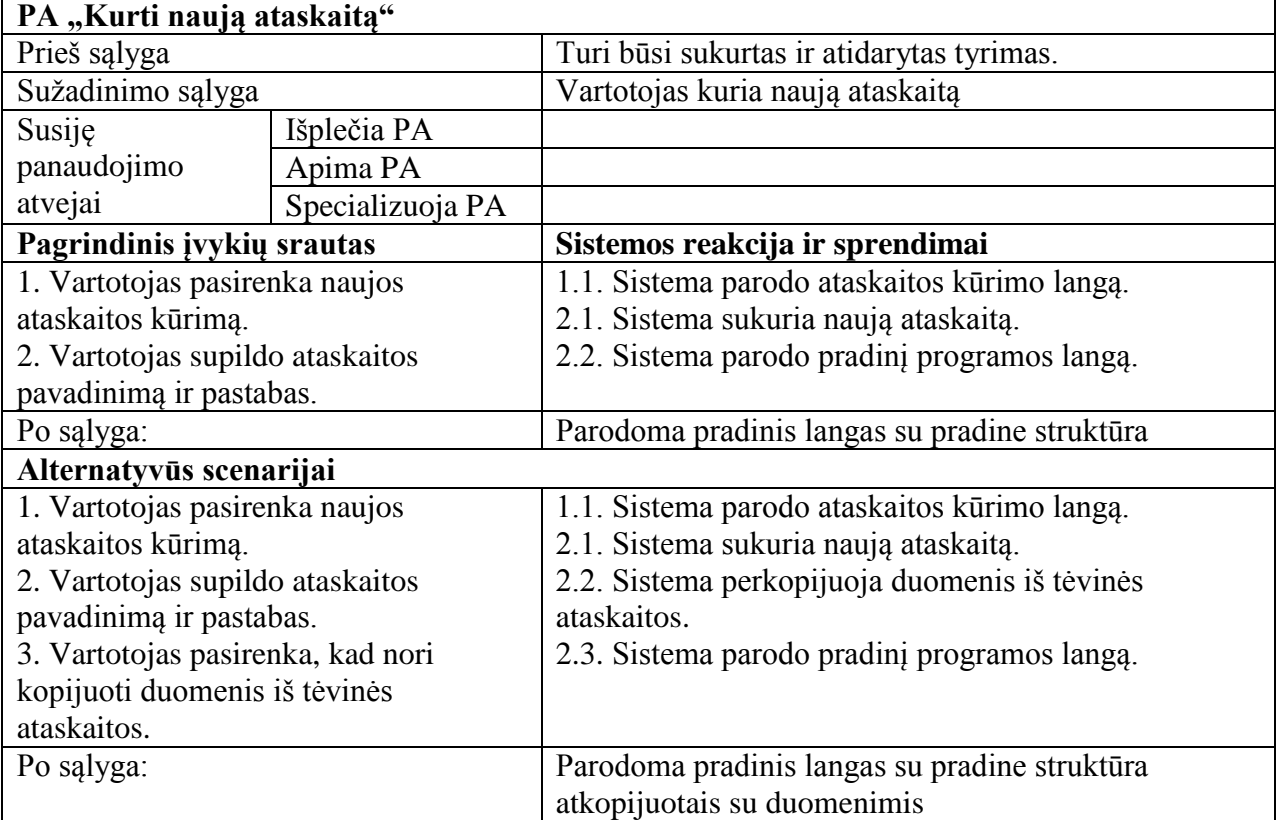

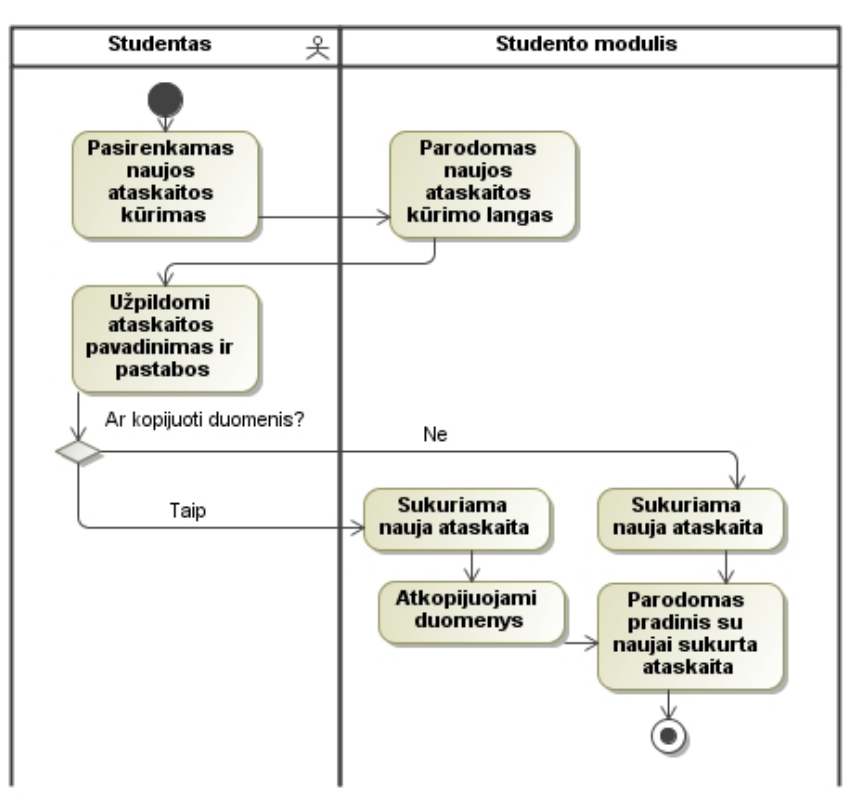

26 pav. Panaudojimo atvejo "Kurti naują ataskaitą" veiklos diagrama

## **3.2.1.3. Dėstytojo posistemio panaudos atvejų specifikacija**

Toliau esančiose lentelėse yra pateikiamos dėstytojo posistemio panaudojimo specifikacijos, kartu su šalia esančiomis specifikuojamų panaudos atvejų veiklos diagramomis.

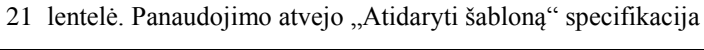

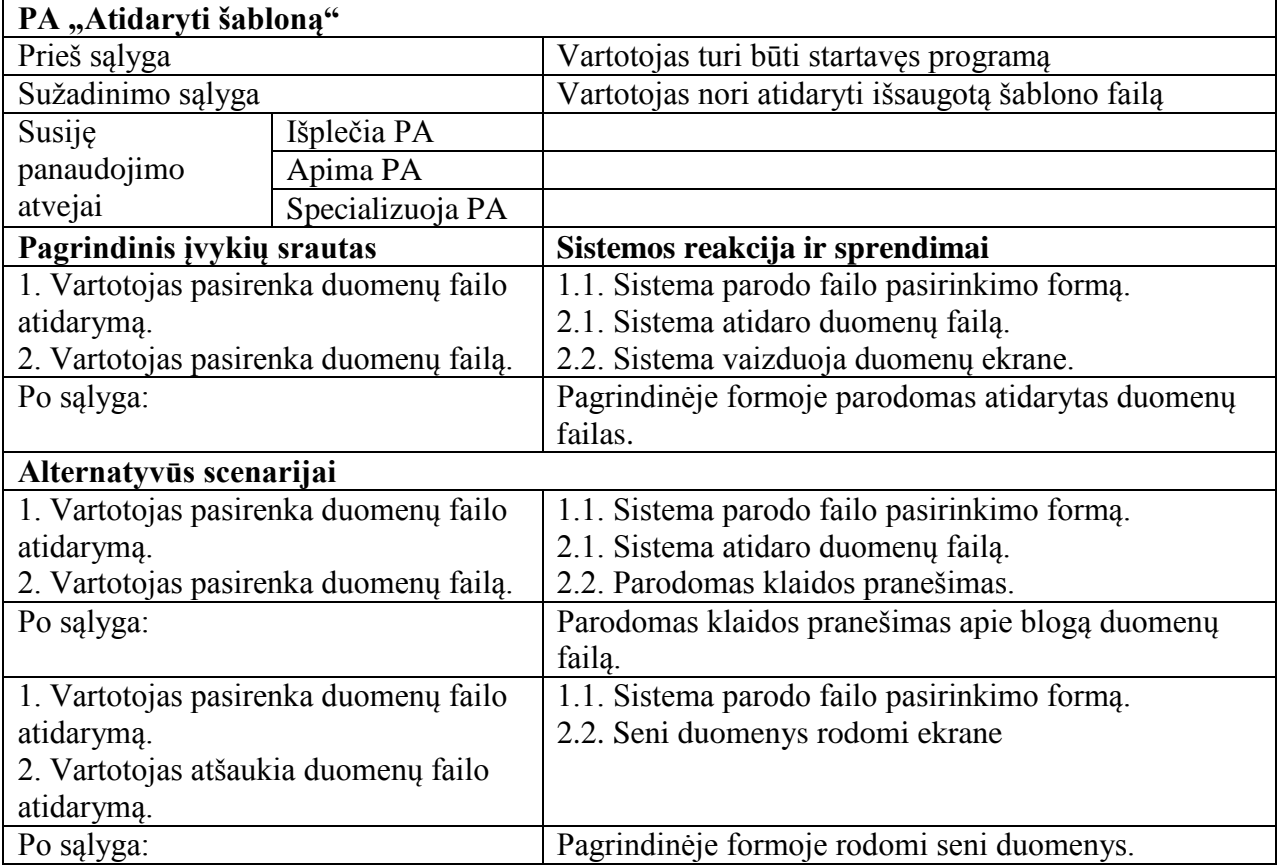

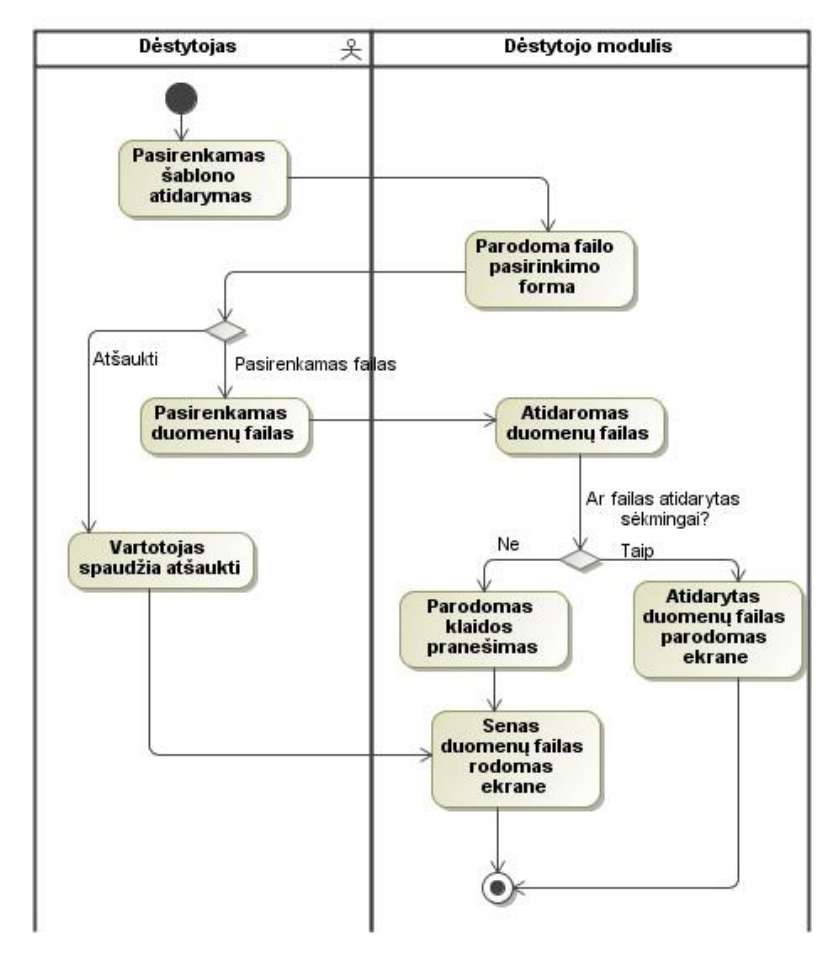

27 pav. Panaudojimo atvejo "Atidaryti šabloną" veiklos diagrama

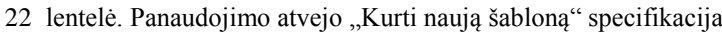

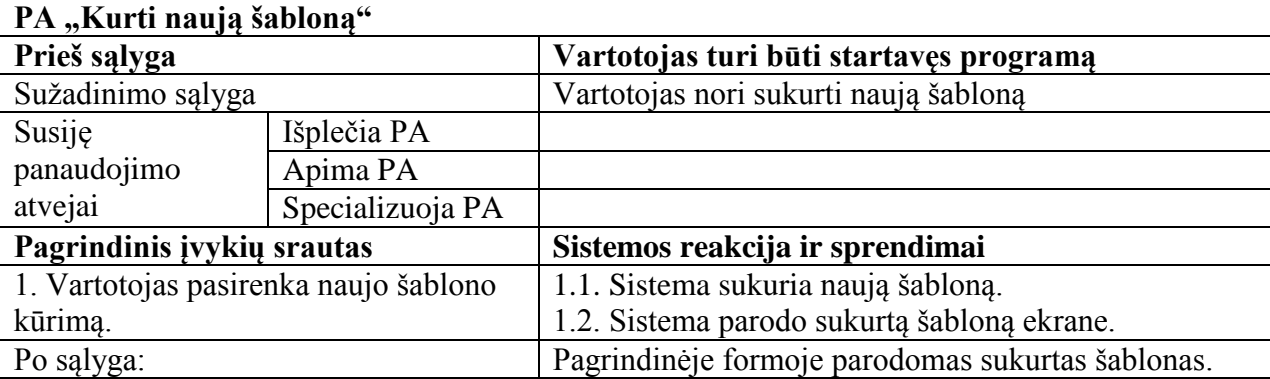

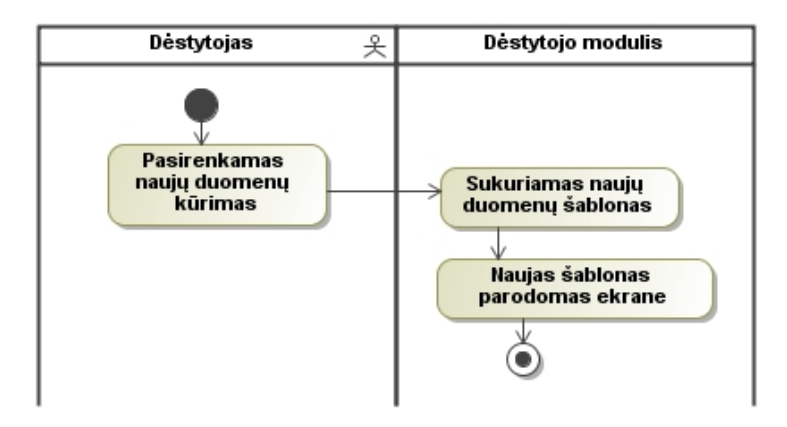

28 pav. Panaudojimo atvejo "Kurti naują šabloną" veiklos diagrama

23 lentelė. Panaudojimo atvejo "Saugoti šabloną" specifikacija

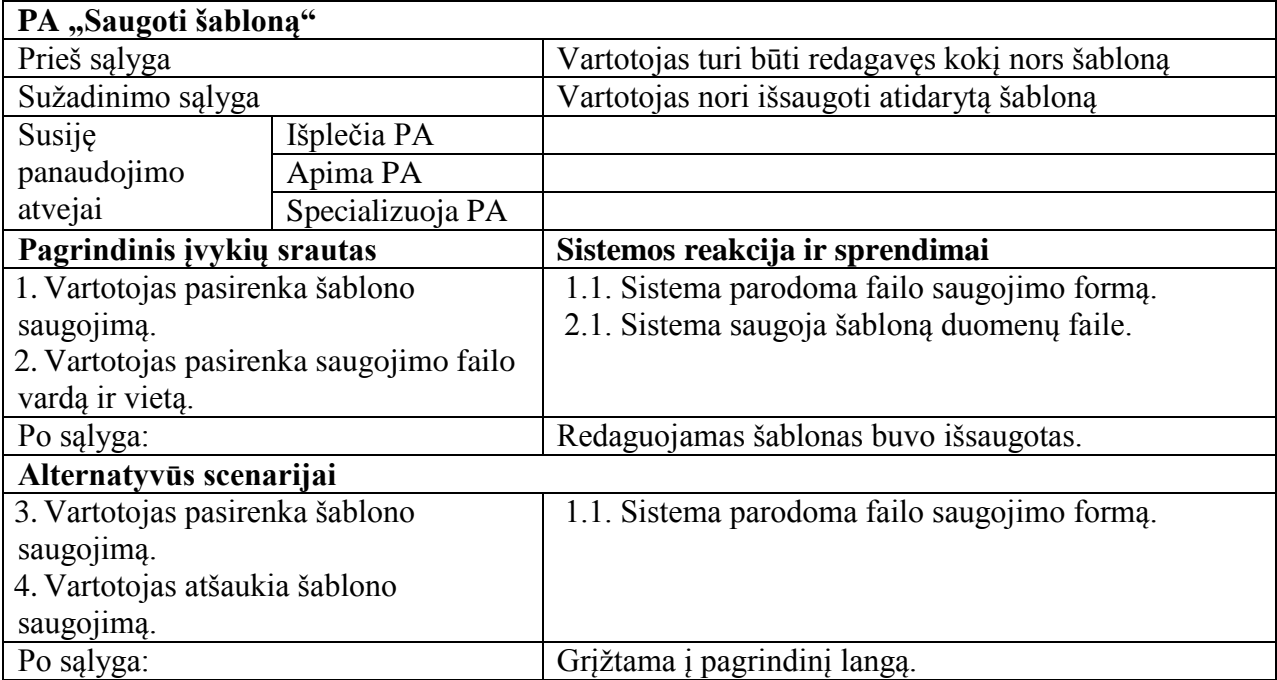

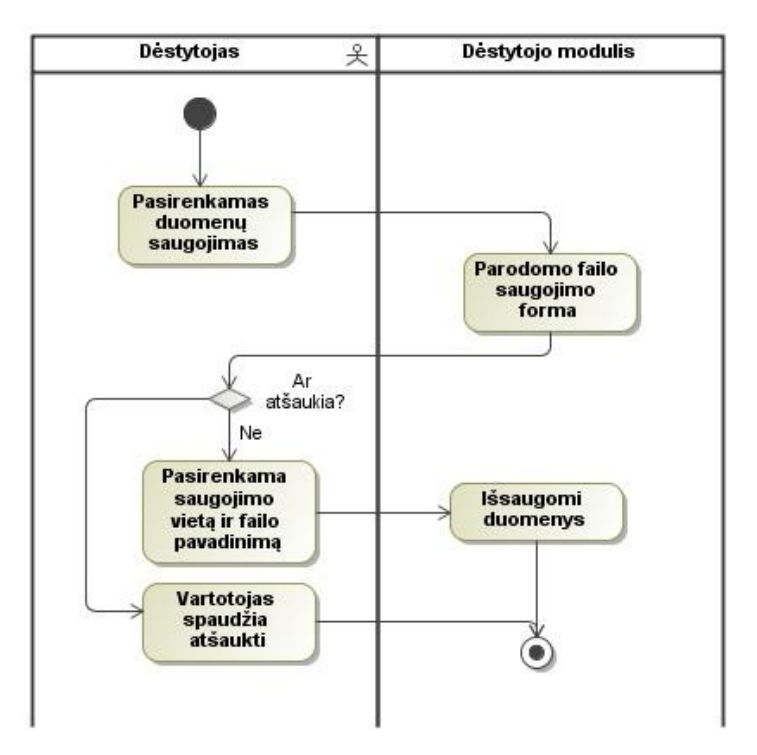

29 pav. Panaudojimo atvejo "Saugoti šabloną" veiklos diagrama

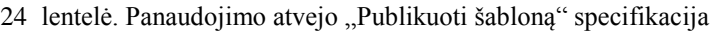

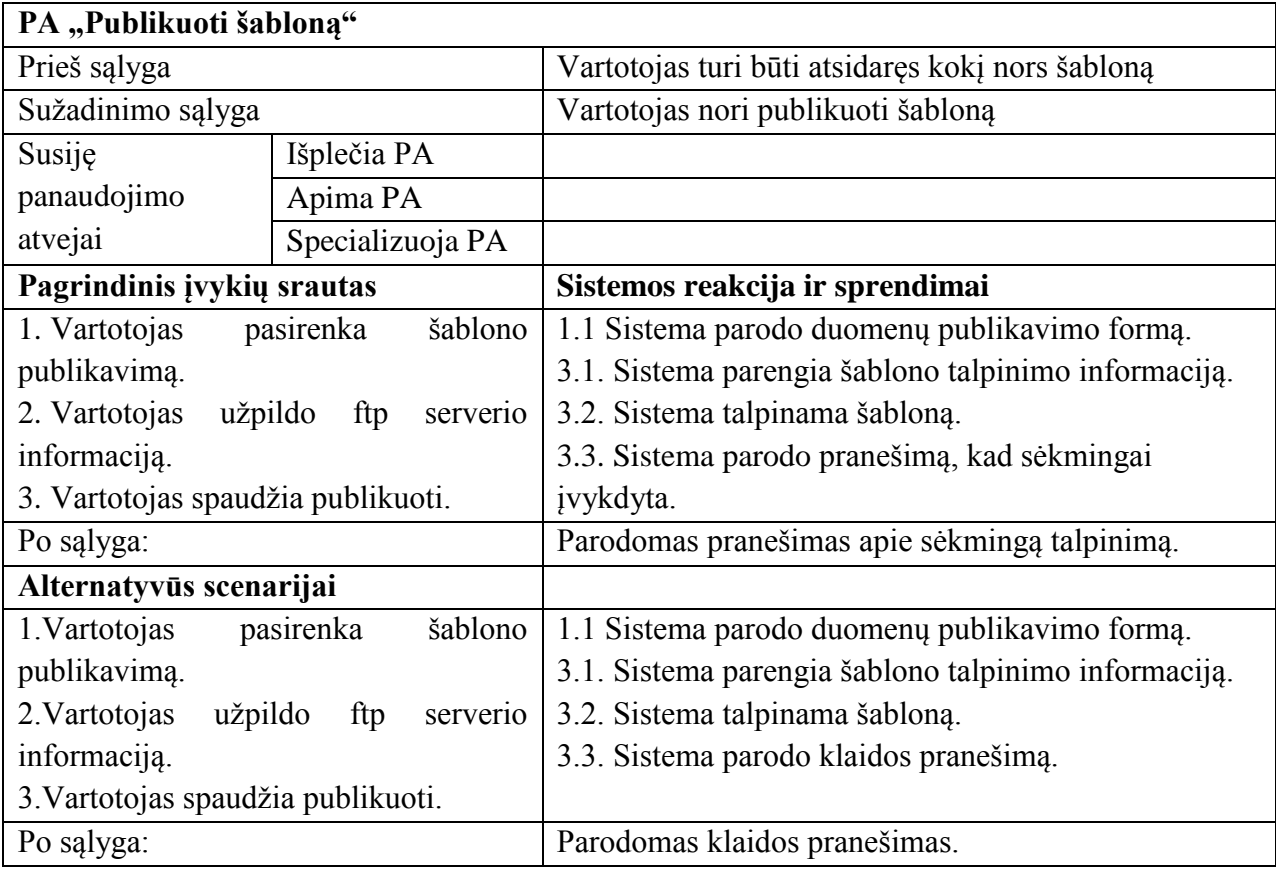

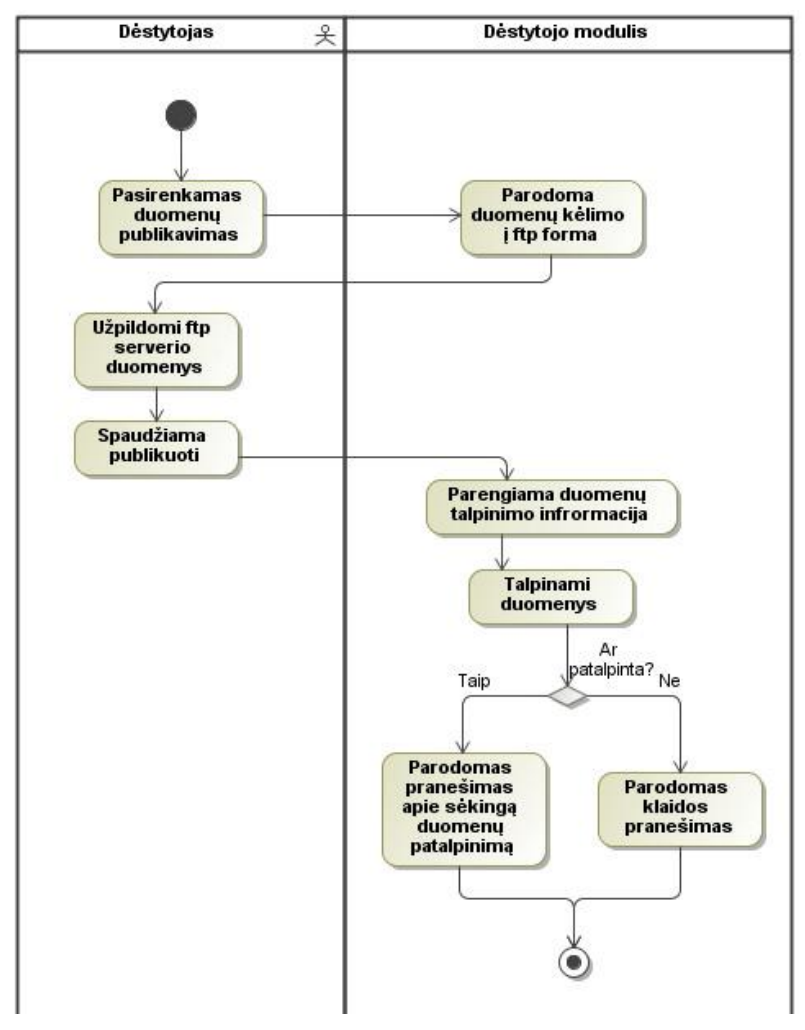

30 pav. Panaudojimo atvejo "Publikuoti šabloną" veiklos diagrama

25 lentelė. Panaudojimo atvejo "Vaizduoti objekto tipus ir jų sritis" specifikacija

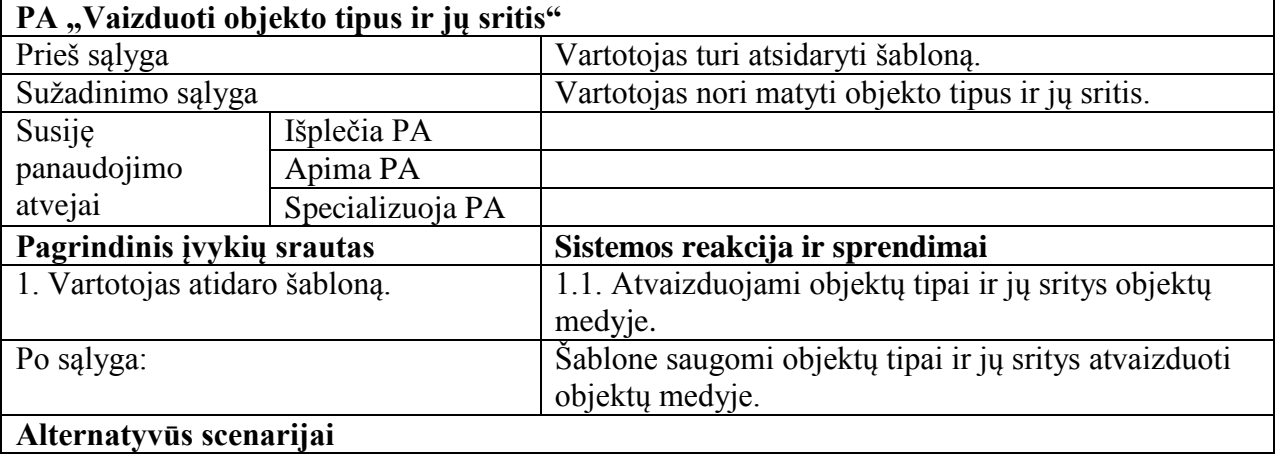

26 lentelė. Panaudojimo atvejo "Kurti naują objekto tipą" specifikacija

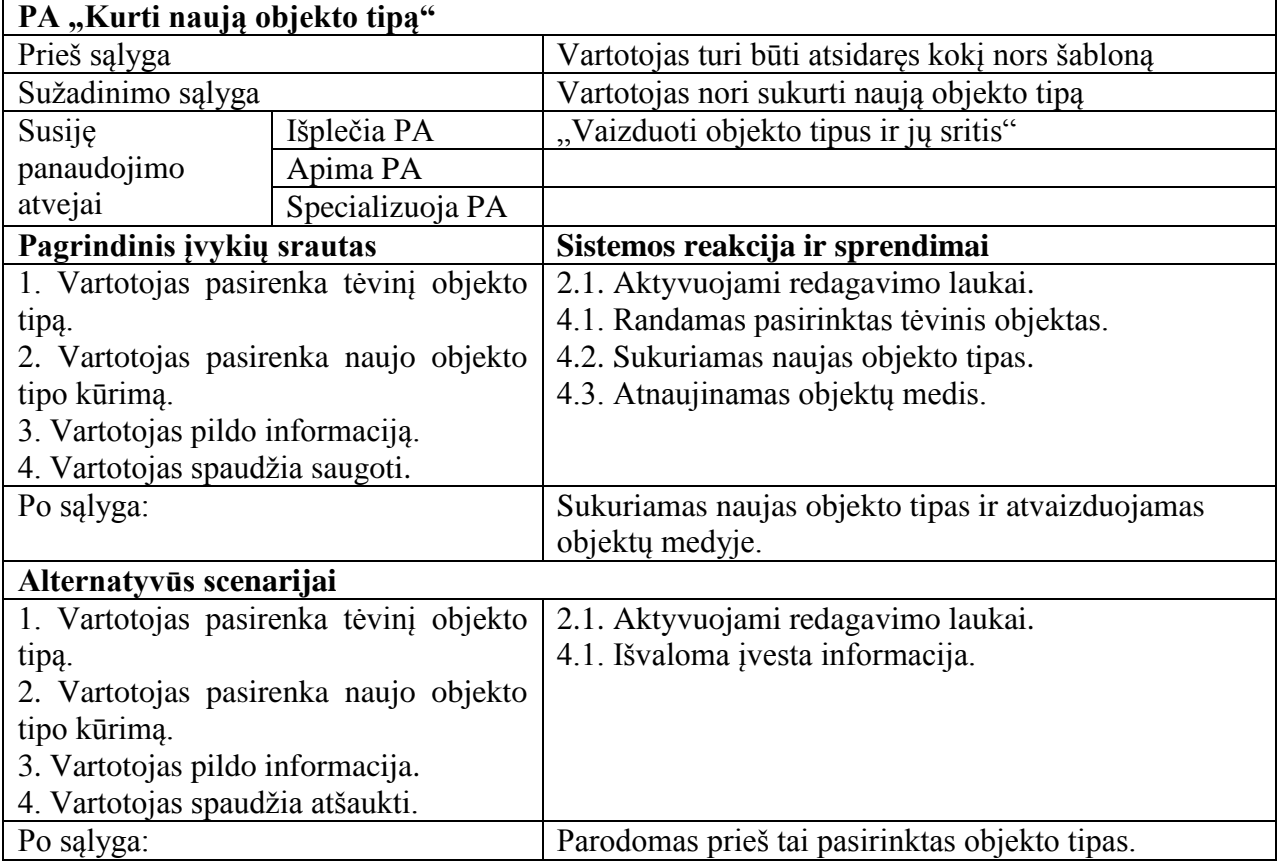

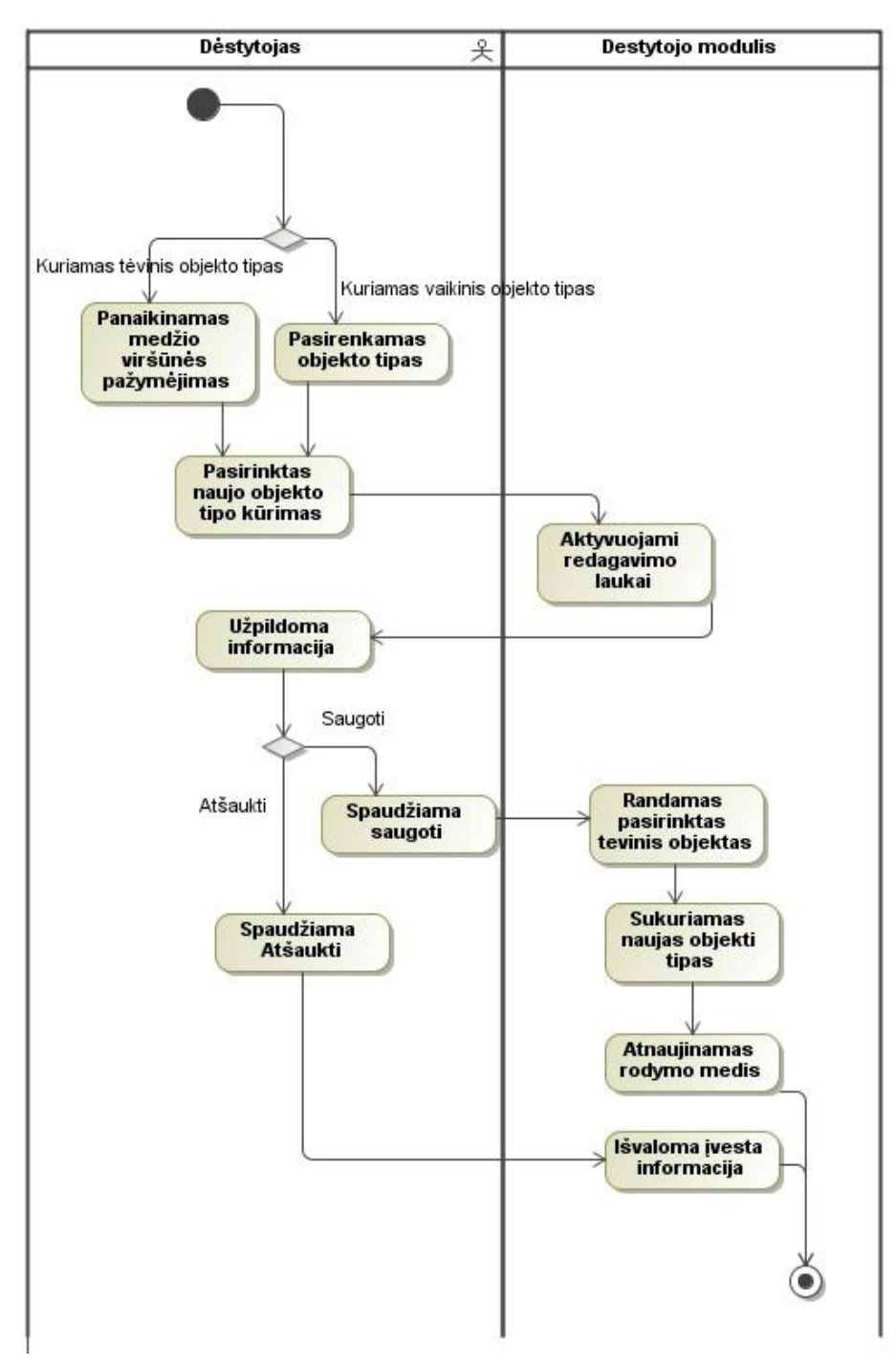

31 pav. Panaudojimo atvejo "Kurti naują objekto tipą" veiklos diagrama

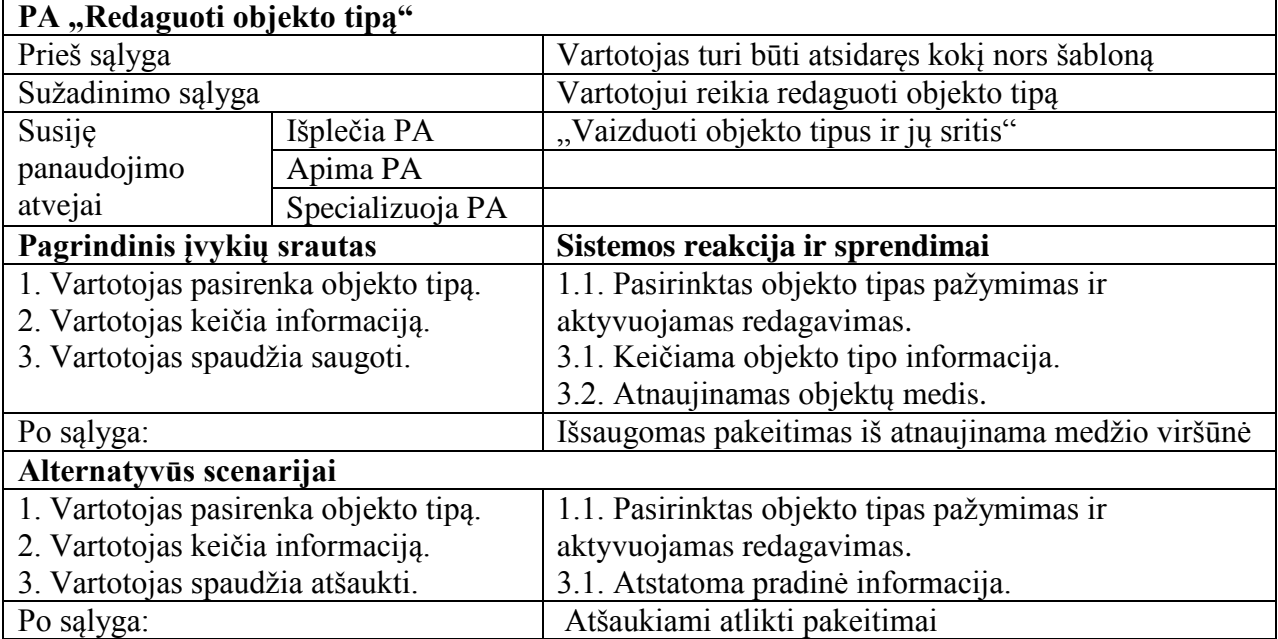

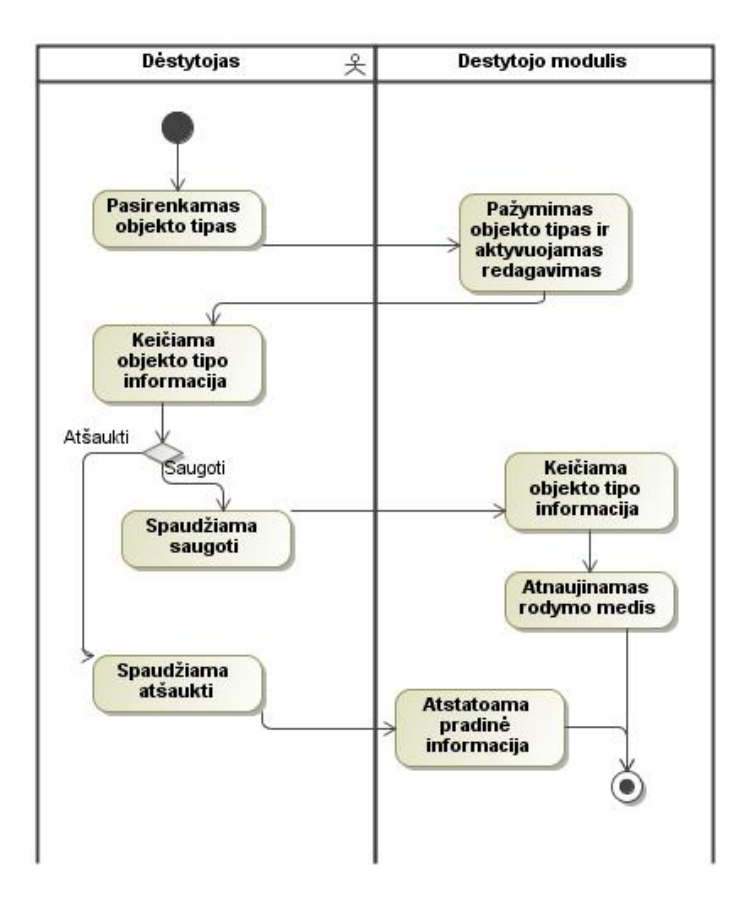

32 pav. Panaudojimo atvejo "Redaguoti objekto tipą" veiklos diagrama

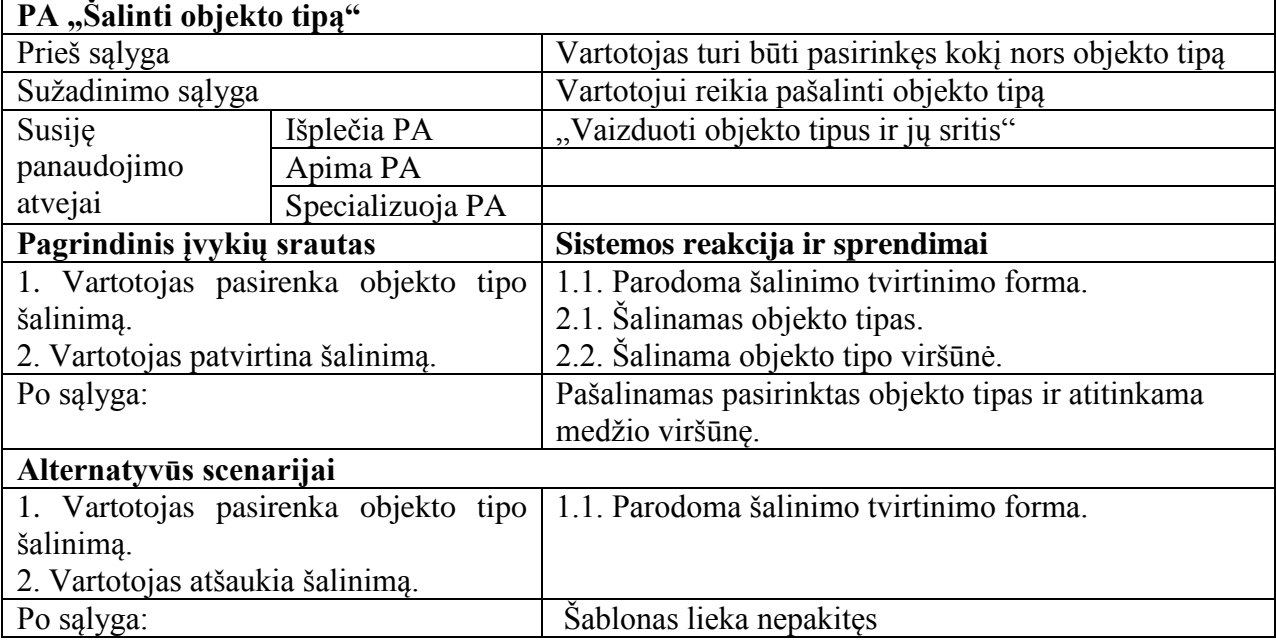

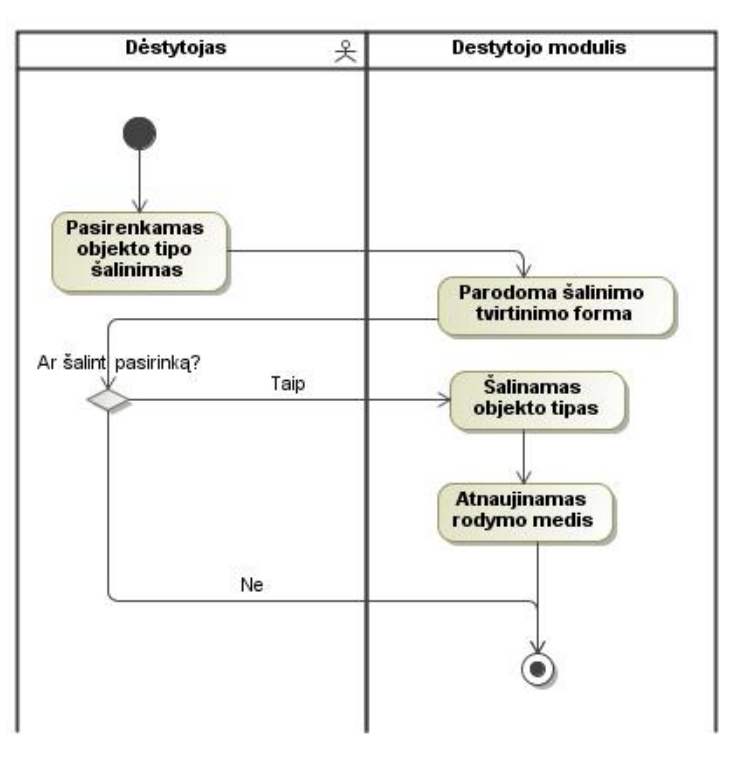

33 pav. Panaudojimo atvejo "Šalinti objekto tipą" veiklos diagrama

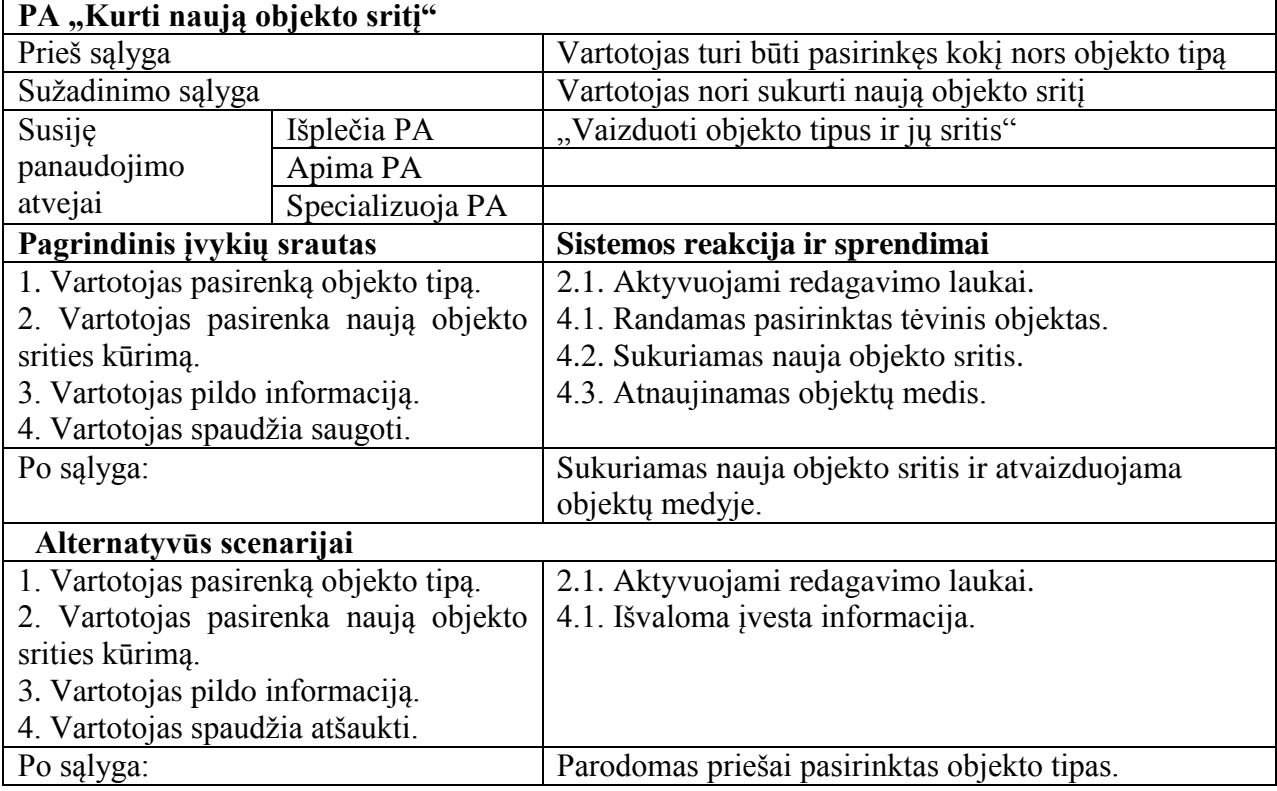

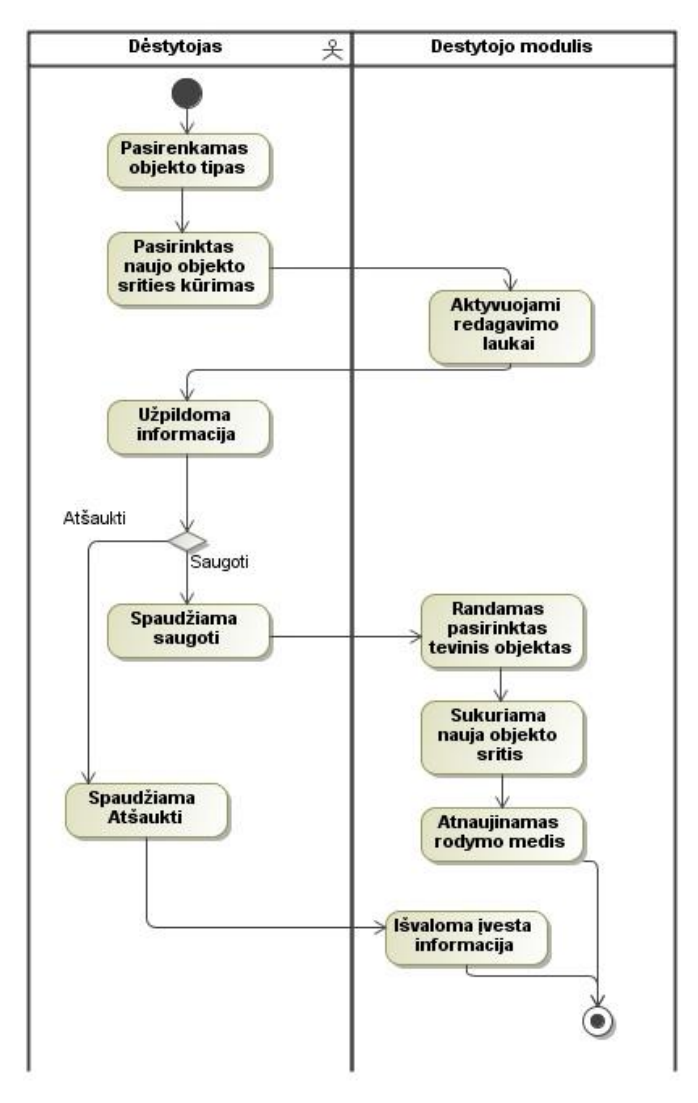

34 pav. Panaudojimo atvejo "Kurti naują objekto sritį" veiklos diagrama

30 lentelė. Panaudojimo atvejo "Redaguoti objekto sritį" specifikacija

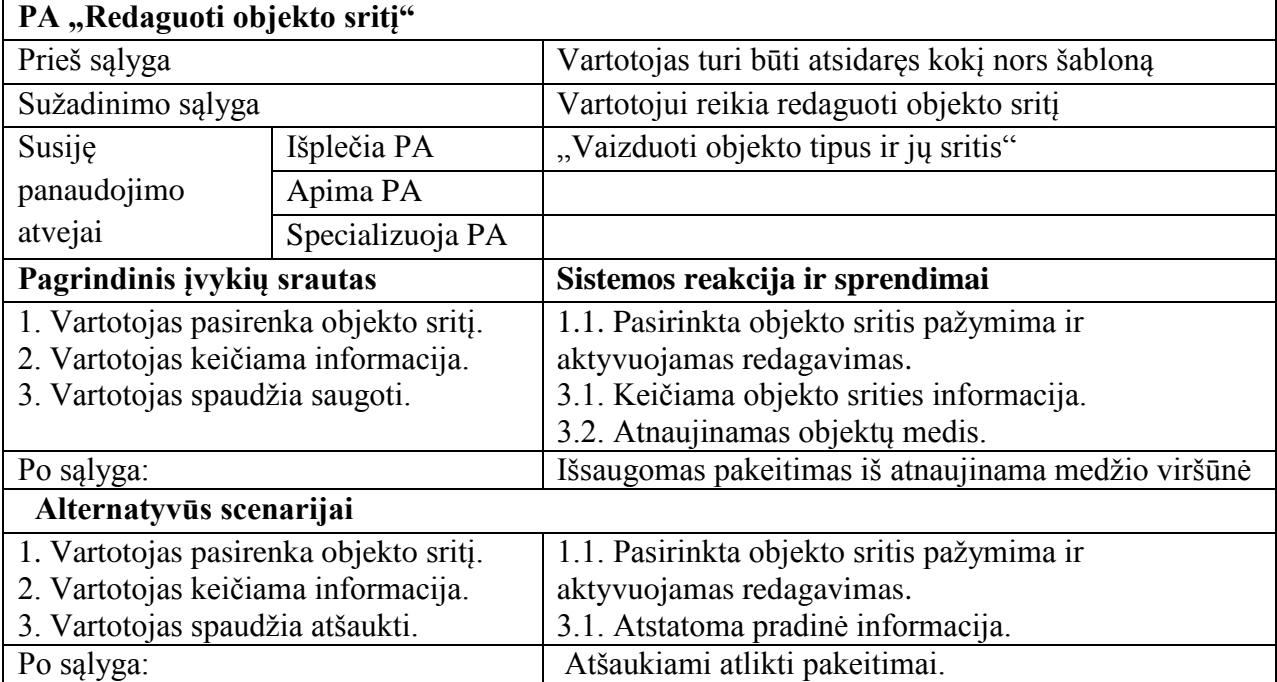
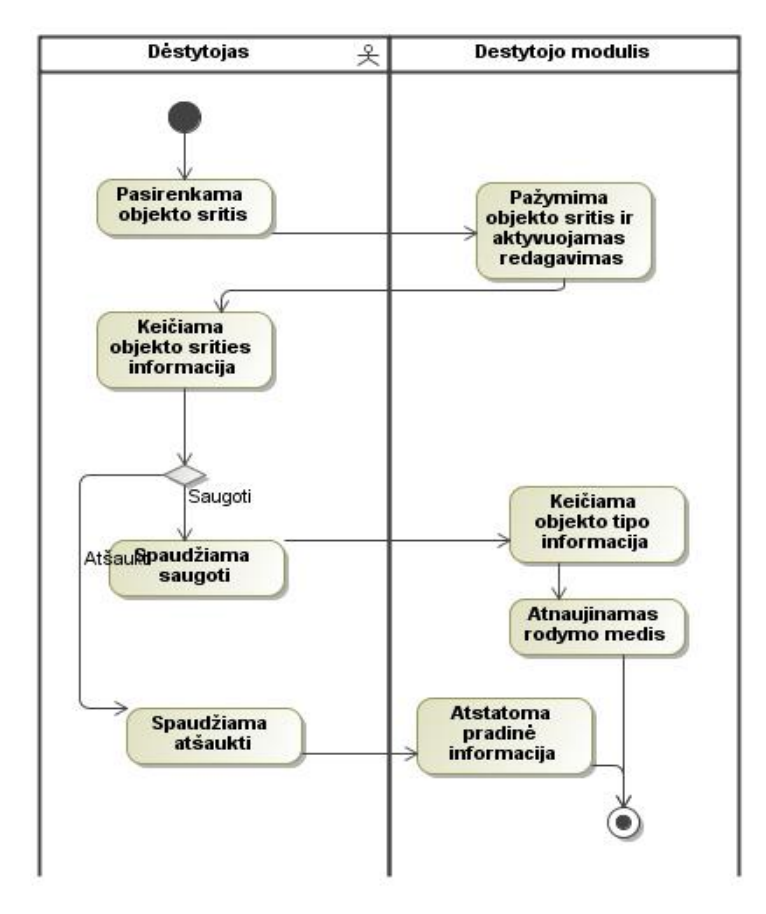

35 pav. Panaudojimo atvejo "Redaguoti objekto sritį" veiklos diagrama

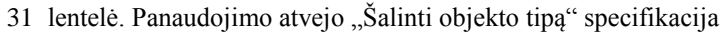

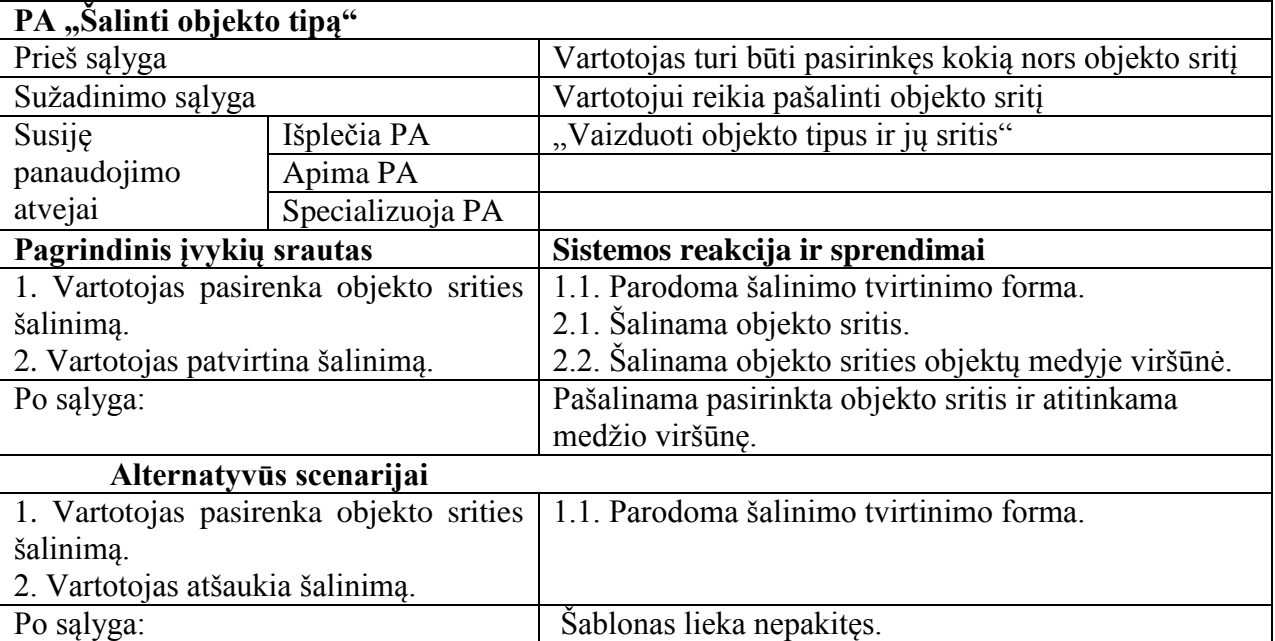

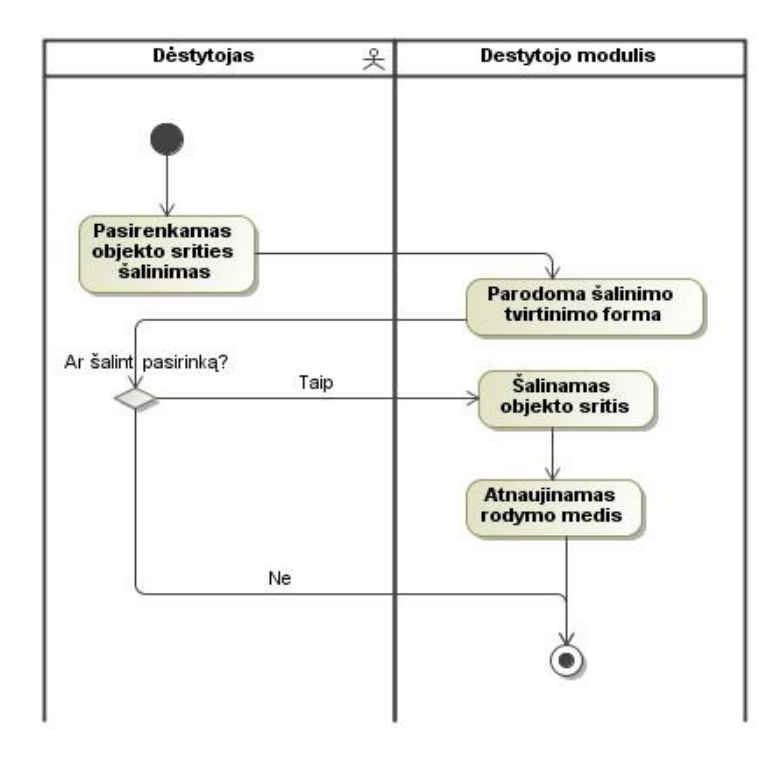

36 pav. Panaudojimo atvejo "Šalinti objekto sritį" veiklos diagrama

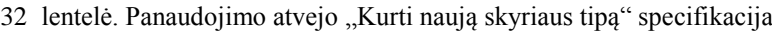

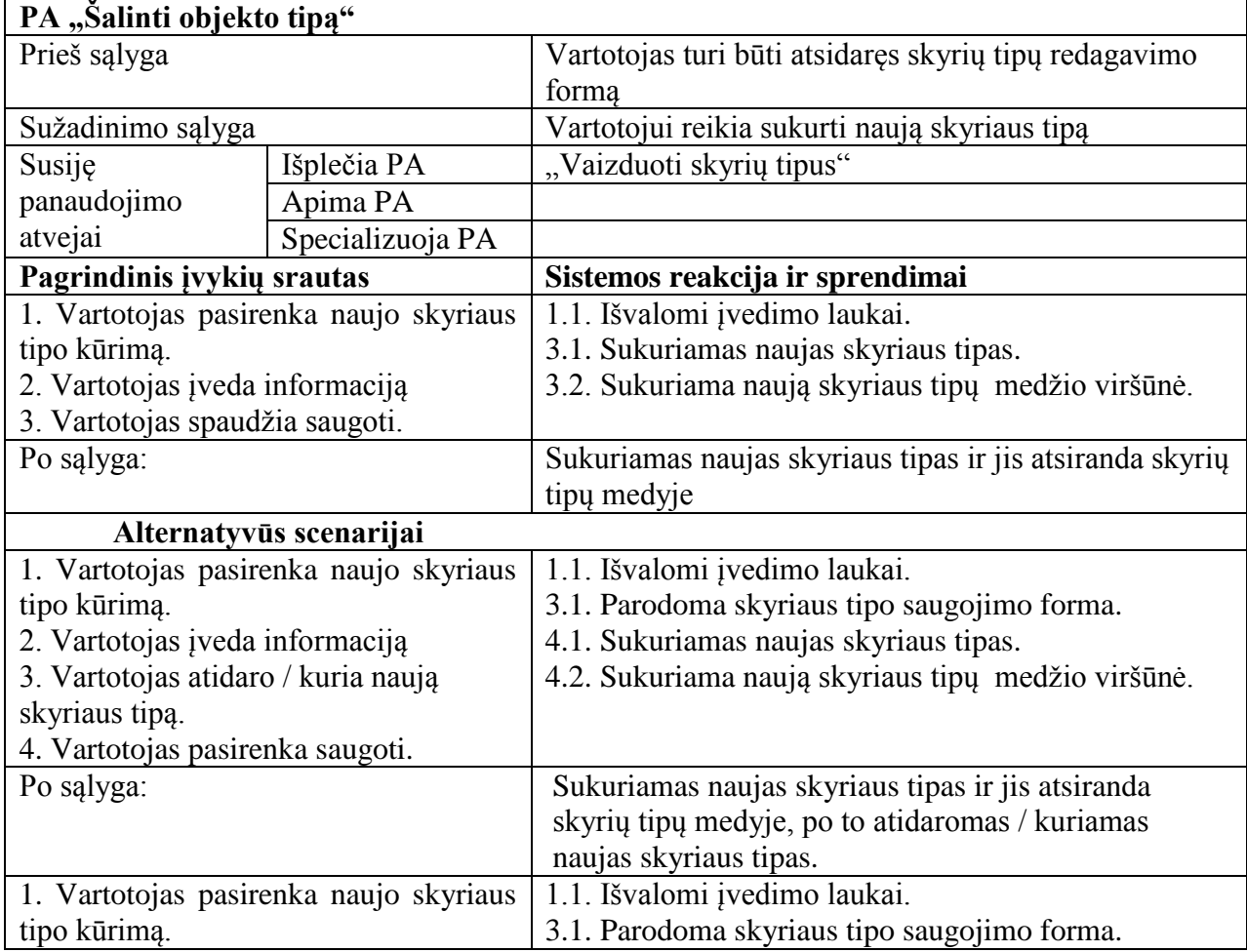

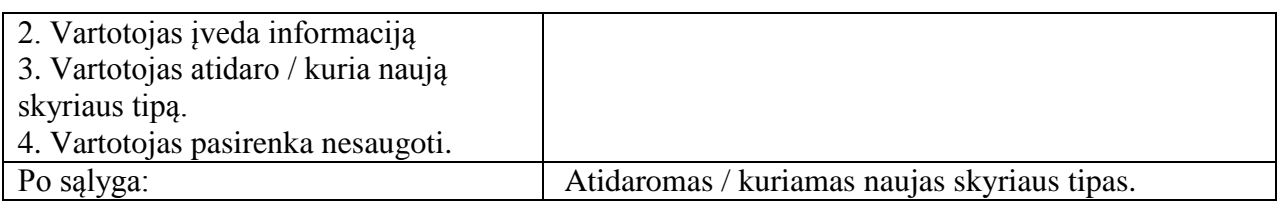

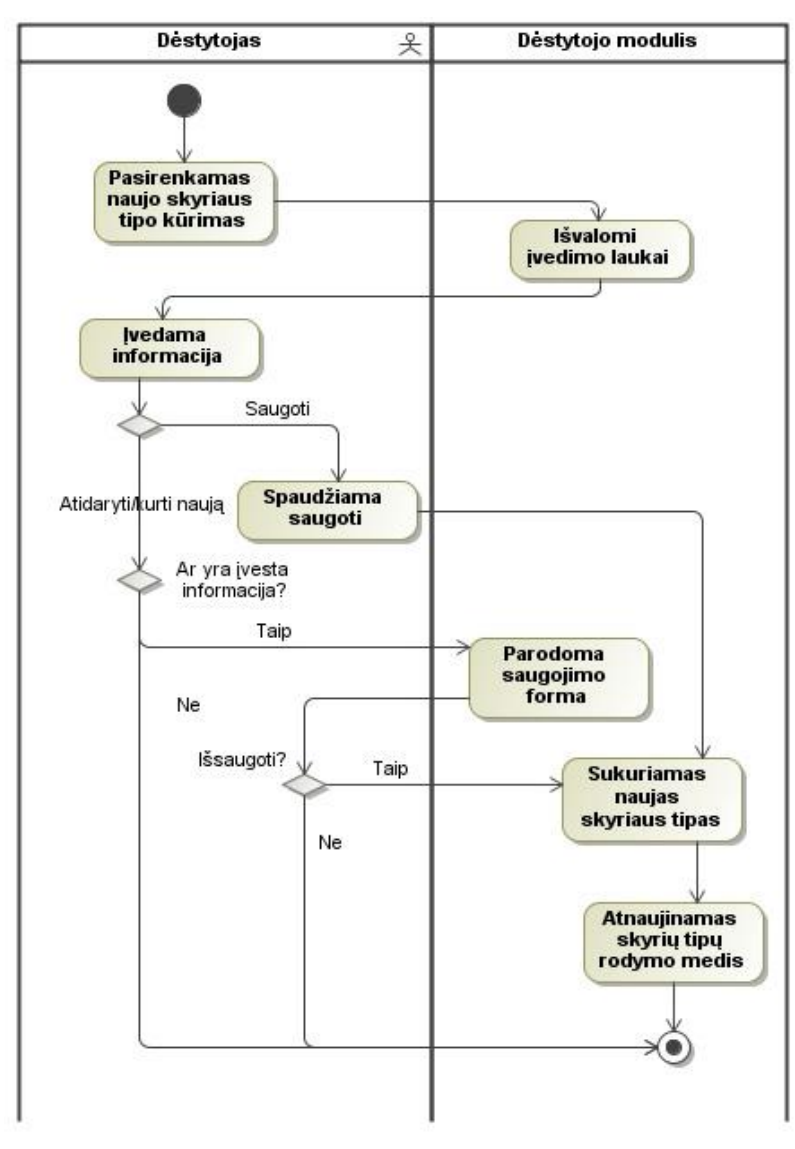

37 pav. Panaudojimo atvejo "Kurti naują skyriaus tipą" veiklos diagrama

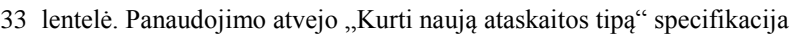

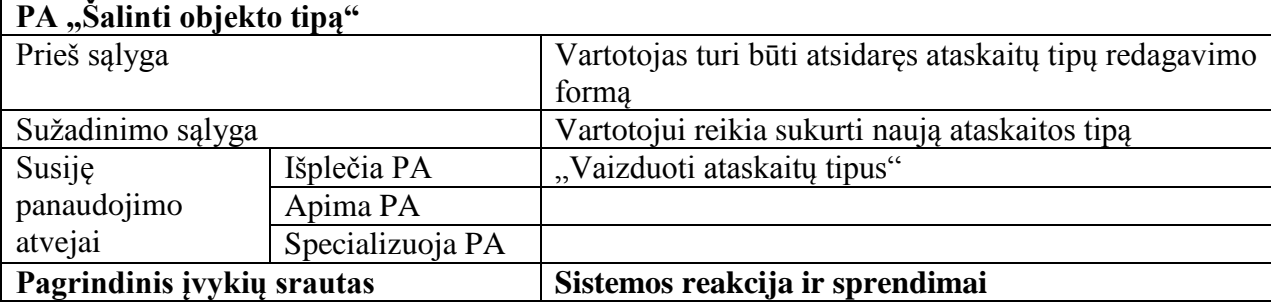

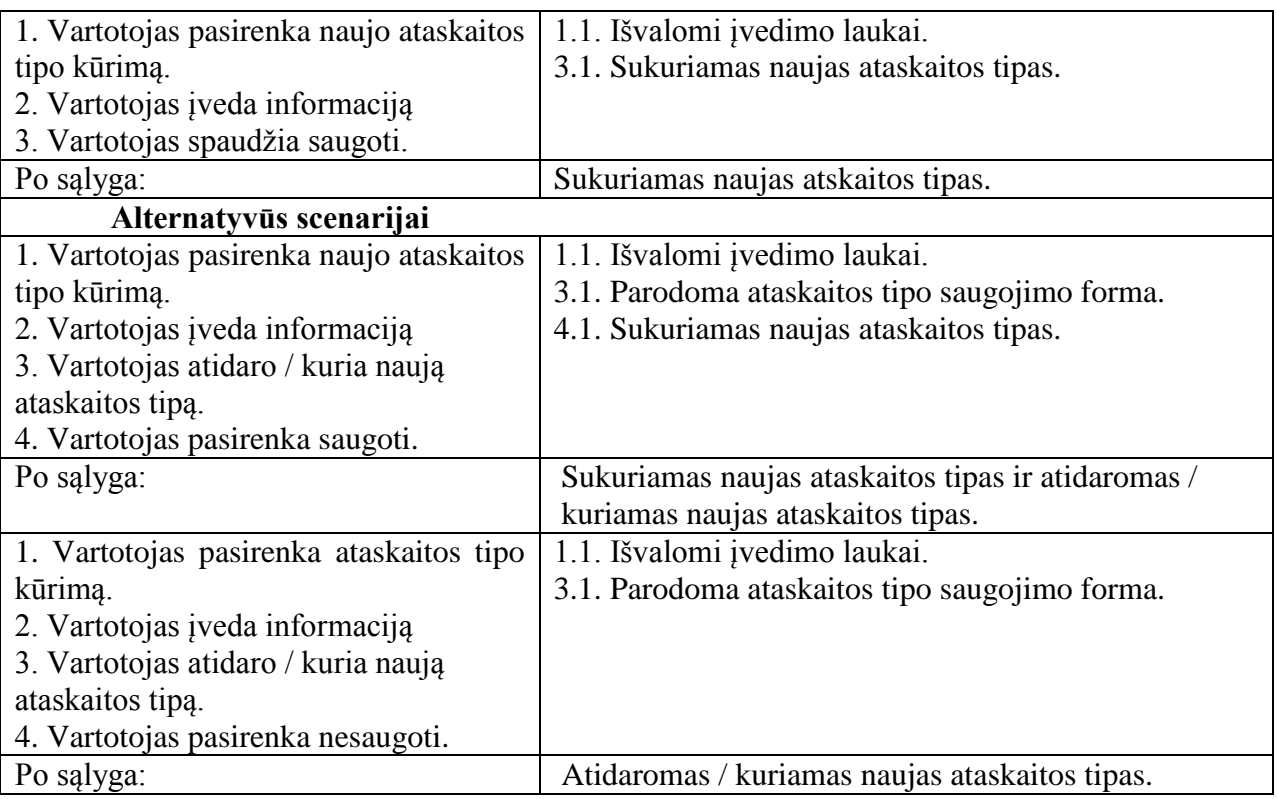

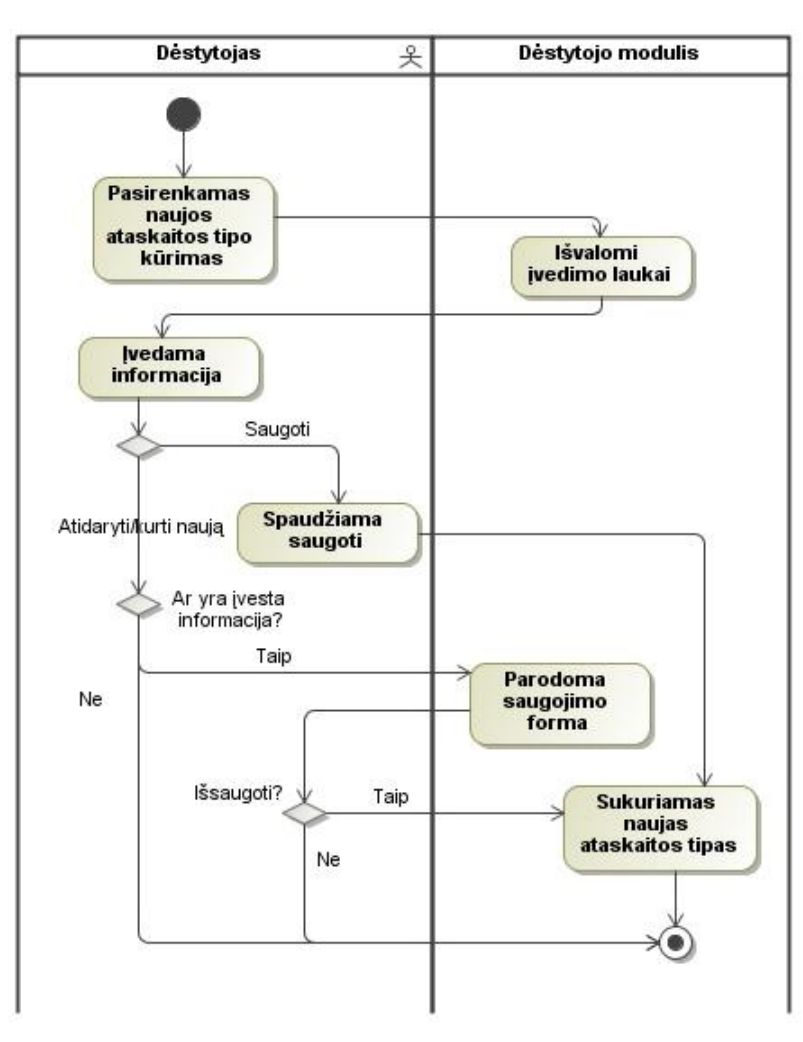

38 pav. Panaudojimo atvejo "Kurti naują ataskaitos tipą" veiklos diagrama

### **3.2.2. Vartotojo grafinės sąsajos modelis**

[39](#page-76-0) paveikslėlyje pavaizduotas dėstytojo posistemio pagrindinio programos lango eskizas. Kiti programos langai bus panašūs į šį tik juose bus pateikiama kitokia informacija.

[40](#page-76-1) paveikslėlyje pavaizduotas studento posistemio pagrindinio programos lango eskizas.

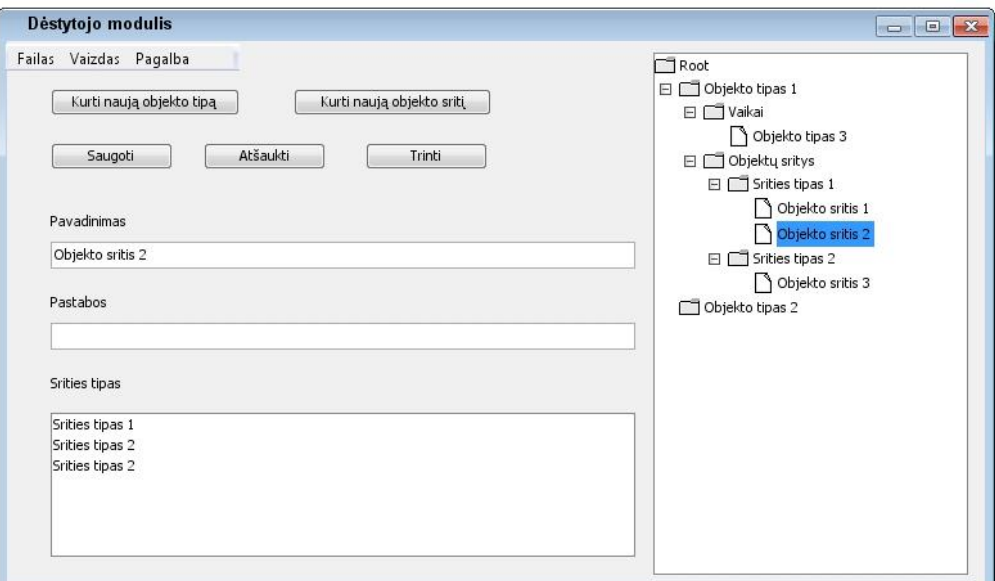

39 pav. Dėstytojo posistemio pagrindinio lango eskizas

<span id="page-76-0"></span>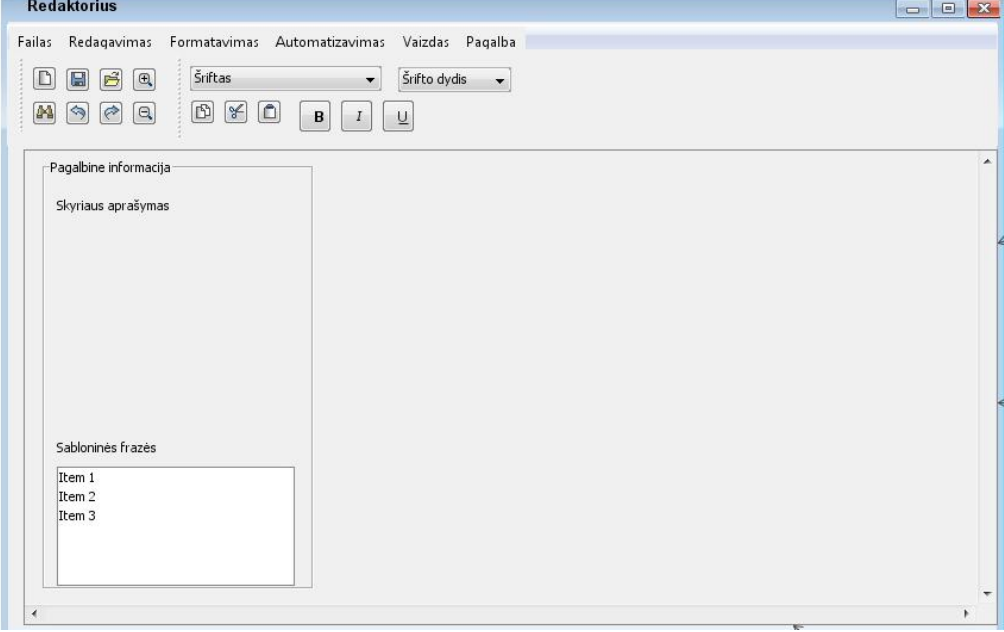

40 pav. Studento posistemio pagrindinio lango eskizas

### <span id="page-76-1"></span>**3.2.3. Nefunkciniai reikalavimai**

### **3.2.3.1. Reikalavimai sistemos išvaizdai**

Išvaizda. Vartotojos sąsaja turi būti paprasta, sudėta visa reikalinga informacija, be jokių vartotojus blaškančių elementų. Dizainas turi būti šviesus ir paprastas.

Stilius. Tekstas turi būti aiškiai perskaitomas, nesilieti su fonu. Išdėstymas paprastas ir greitai perprantamas.

#### **3.2.3.2. Reikalavimai panaudojamumui**

Naudojimosi paprastumas. Studento posistemio sąsaja turi būti intuityvi, panaši į esamų tekstinių redaktorių vartotojo sąsają.

Sistema naudosis tik informacinių sistemų inžinerijos magistrantai ir dėstytojai jiems vadovaujantis ar prižiūrintys studijų procesą, todėl sistemoje bus naudojama lietuvių kalba.

Mokymosi reikalavimai. Sistemos grafinė sąsaja turi būti suprojektuota taip, kad būtų galima greitai perprasti sistemos galimybes, neužimtų daug laiko vartotojams išmokti naudotis sistema.

Suprantamumas ir mandagumas. Visa pateikiama informacija turi būti pateikiama suprantamai, jei reikia apačioje turi būti papildomi terminų paaiškinimai.

#### **3.2.3.3. Reikalavimai vykdymo savybėms**

Darbo saugos reikalavimai. Turi būti daromos dokumentų atsarginės kopijos, daromi kas tam tikrą laiką redaguojamo dokumento automatinis saugojimas.

Reikalavimai tikslumui. Formuojami dokumentai turi atitikti mokslinio tiriamojo darbo formos reikalavimus.

Reikalavimai išplečiamumui. Galimybė išplėsti sistemą pridedant papildomų funkcijų, kurios palengvintų mokslinio tiriamojo darbo rašymą, pridėti lyginamosios analizės rašymo įrankį, leisti lengvai redaguoti šabloninius dokumentus, lengvai pridėti specifinių skyrių pildymą į studento posistemį. ar kaip nors automatizuotų jo rašymo procesą.

#### **3.3. Reikalavimų analizės apibendrinimas**

Pagal sudarytą dalykinės srities esybių modelį turi būti realizuota sistema. Sistemos panaudos atvejų diagramose matome, kokios bus realizuojamos sistemos funkcijos ir ką kuriama sistema galės atlikti. Taip pat matome, kad sistema susidės iš dviejų dalių t.y. dėstytojo ir studento posistemių.

Reikalaujama, kad sistema būtų kuo paprastesnė ir aiškiai suprantama vartotojams, kad vartotojai kaip įmanoma greičiau perprastų sistemos funkcionalumą ir teikiamas galimybes.

Sistemos vartotojo interfeisų modelyje matome, kaip turėtų atrodyti realizuotų posistemių vartotojo sąsajos langai.

# **4. Sistemos projektas**

# **4.1. Sistemos architektūros projektas 4.1.1. Sistemos loginė architektūra**

Reikalavimų specifikacijos metu aprašyti kuriamos sistemos posistemiai bus realizuojami kaip du atskiri moduliai, kurie pateikti žemiau [41](#page-78-0) paveikslėlyje. Vienu moduliu naudosis dėstytojai ir rengs gaires mokslinio tiriamojo darbo aprašui. Kitu moduliu naudosis studentai rengti savo magistrinio darbo aprašą.

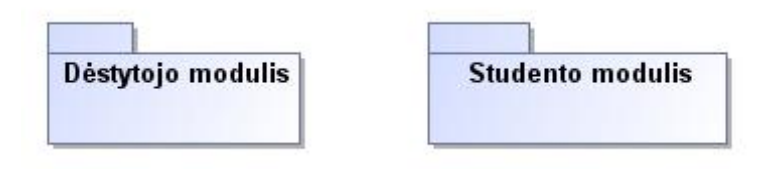

41 pav. Sistemos architektūra

### **4.1.2. Vartotojo paslaugos**

<span id="page-78-0"></span>Paveikslėlyje [42](#page-79-0) pavaizduotas dėstytojo modulio navigavimo planas. Paleidus dėstytojo modulį parodomas pagrindinis langas. Pagrindiniame lange pateikiama informacija apie duomenų failą: jo sukūrimo bei paskutinio redagavimo laiką. Iš pagrindinio lango galime pereiti prie darbų parametrų, ataskaitų tipų ir skyrių valdymo langų.

Objekto tipų ir tyrimo sričių valymo lange galima redaguoti visą informacija su jais susijusia. Tyrimo tipų ir uždavinių valdymo lange galima sudarinėti naujus tyrimo tipus ir priskirti jiems reikiamus atlikti uždavinius. Sričių, uždavinių tipų, priežasčių, sprendimų, problemų, tikslų valdymo lange galime redaguoti jų informaciją.

Ataskaitų tipų valdymo langas yra skirtas ataskaitų tipų kūrimui bei redagavimui. Šiame lange matomi į ataskaitą neįtraukti ir jau įtraukti skyrių tipai. Skyrių tipų valdymo lange galima matyti jau sukurtus skyrių tipus, juos redaguoti ar kurti naujus. Norint redaguoti skyriaus komentarus pereinama į komentarų valdymo langą, o norint redaguoti formuluotes – į formuluočių valdymo langą.

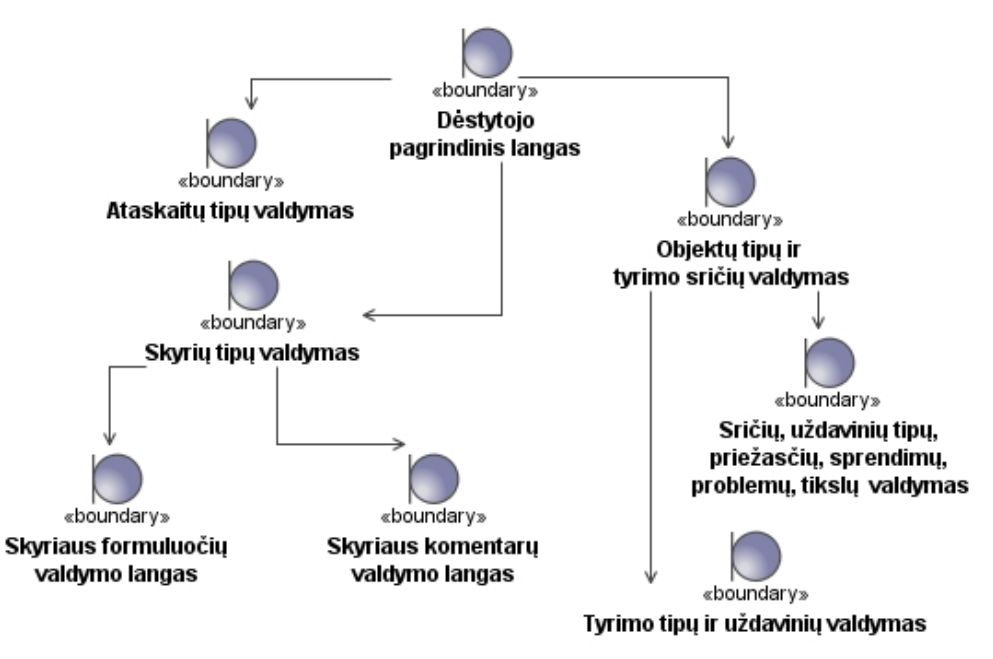

42 pav. Dėstytojo modulio navigavimo planas

<span id="page-79-0"></span>Paveikslėlyje [43](#page-79-1) pavaizduotas studento modulio navigavimo planas. Paleidus studento modulį parodomas pagrindinis langas. Šiame lange rodoma redaguojama ataskaita, skyriaus momentai ir formuluotės. Iš pagrindinio lango galime pereiti į naujo tyrimo kūrimo, aprašo generavimo ir naujo aprašo kūrimo langus. Naujo tyrimo kūrimo lange yra pasirenkami darbo parametrai, pagal kurios bus sudaroma ataskaita. Naujo aprašo kūrimo lange pasirenkama, pagal kokią dėstytojo parengtą ataskaitos tipą, bus sudaroma studento ataskaita. Aprašo generavimo lange yra pasirenkama, kur bus išsaugotas sugeneruotos ataskaitos eskizo dokumentas.

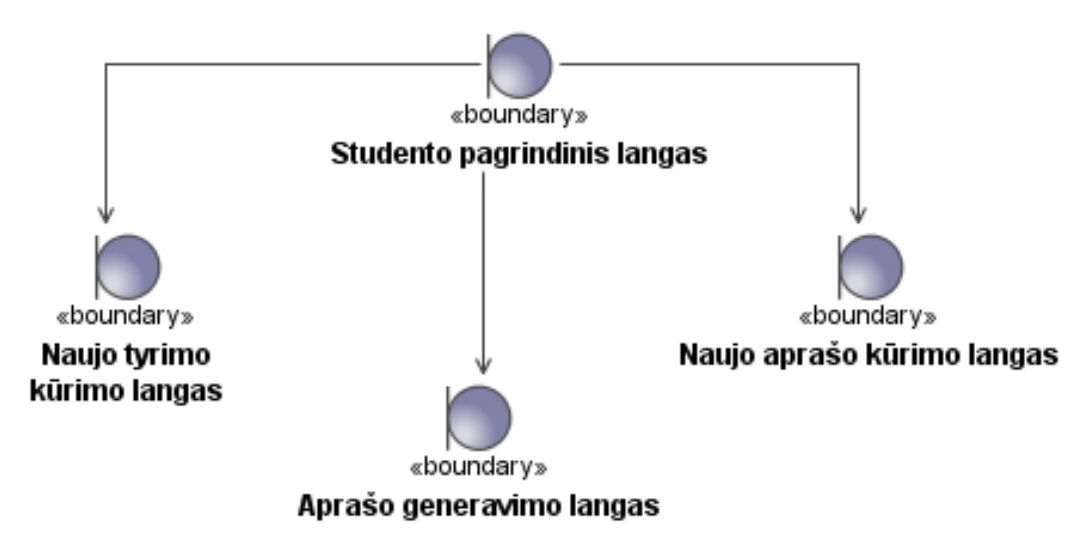

<span id="page-79-1"></span>43 pav. Studento modulio navigavimo planas

### **4.1.3. Veiklos paslaugos**

[44](#page-80-0) paveikslėlyje vaizduojama dėstytojo modulio valdiklių klasių diagrama,.Diagramoje matomos visos reikalingos klasės ir jų metodai, kuriuos reikės realizuoti norint pasiekti panaudojimo atvejuose aprašytą funkcionalumą. Dėstytojo modulyje valdiklis "SablonaiControl" yra skirtas darbui su duomenų failu. Valdiklis "SkyriuTipaiControl" – skirtas darbui su skyriaus tipo duomenimis. Valdiklis "AtaskaituTipaiControl" – skirtas darbui su ataskaitų tipų duomenimis. Visi likę valdikliai skirti darbo parametrų duomenų valdymui.

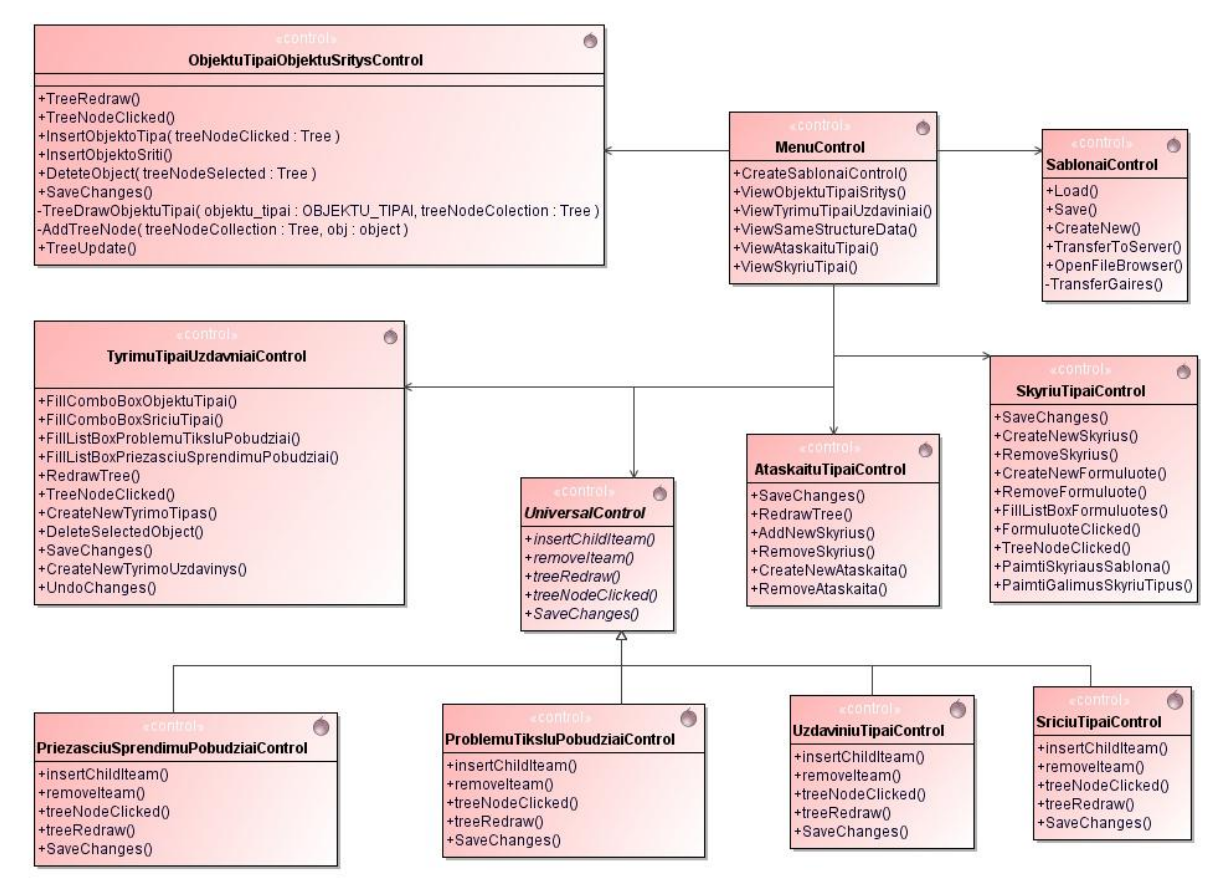

44 pav. Dėstytojo modulio veiklos paslaugos

<span id="page-80-0"></span>[45](#page-81-0) paveikslėlyje vaizduojama studento modulio valdikliu klasių diagrama. Diagramoje matomos visos reikalingos klasės ir jų metodai, kuriuos reikės realizuoti norint pasiekti panaudojimo atvejuose aprašytą funkcionalumą. Valdiklis "TyrimaiControl" yra atsakingas už konkretaus tyrimo sukūrimą ir redagavimą studento modulyje. Valdiklis "SkyriaiControl" yra skirtas darbui su atidaryta ataskaita. Valdiklis "AtaskaitosControl" yra skirtas darbui su ataskaitomis, jų generavimu.

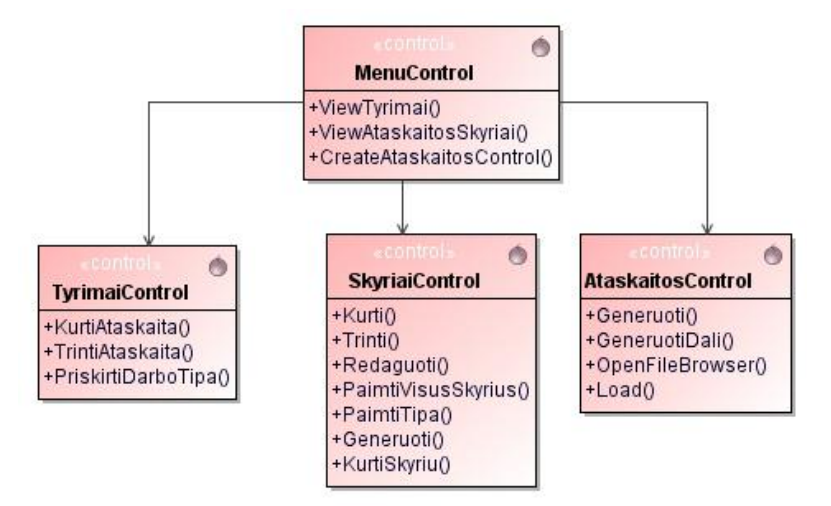

pav. Studento modulio veiklos paslaugos

### **4.1.4. Duomenų paslaugos**

<span id="page-81-0"></span> paveikslėlyje studento modulio sudėtis ir kokios ribinės ir valdikių klasės jį sudarys, bei su kokiomis duomenų esybėmis jis sąveikaus.

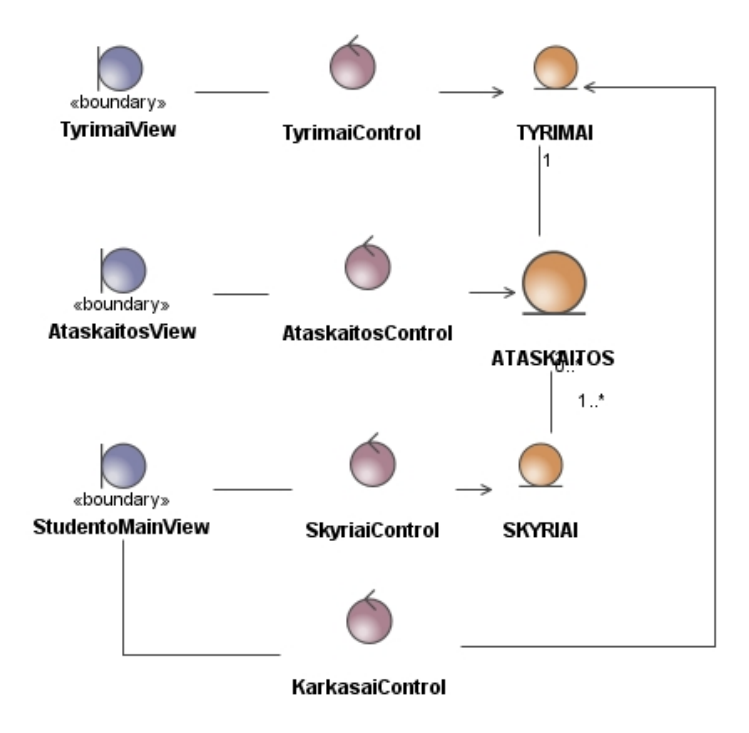

pav. Studento modulio ribinių, valdiklių, esybių klasių diagrama

<span id="page-81-1"></span> paveikslėlyje vaizduojama dėstytojo modulio sudėtis t.y. kokios ribinės ir valdikių klasės sudarys dėstytojo modulį ir su kokiomis duomenų esybėmis jis sąveikaus.

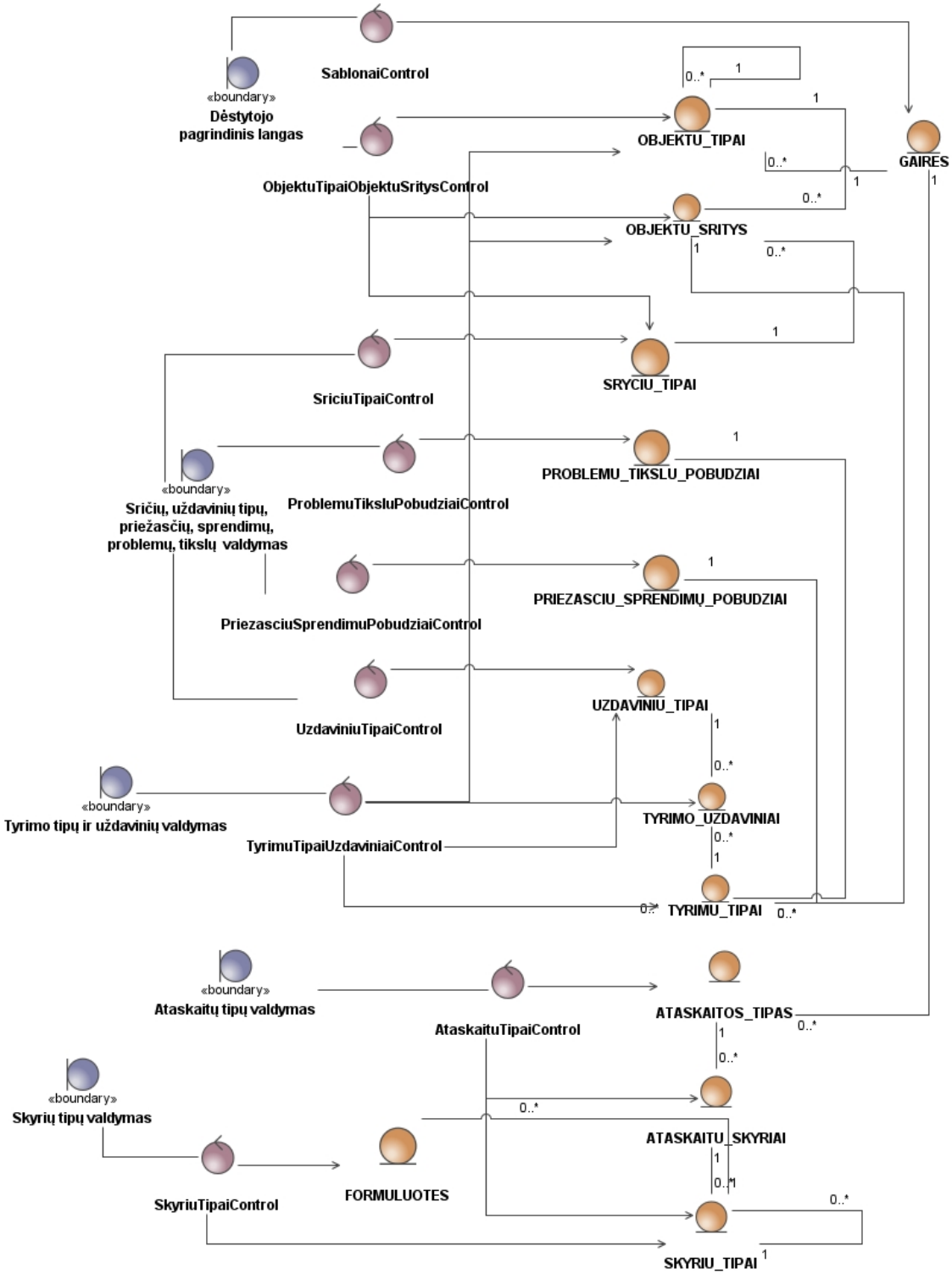

47 pav. Dėstytojo modulio vaizdų, valdiklių ir esybių diagrama

# <span id="page-82-0"></span>**4.2. Sistemos elgsenos modelis**

Dėstytojo modulio panaudos atvejo "Kurti naują objekto tipą" sekų diagrama pateikiama [48](#page-83-0) paveikslėlyje. Studento modulio panaudos atvejų "Sukurti skyrių/poskyrį" ir "Generuoti visą aprašo karkasą" sekų diagramos pavaizduotos [49](#page-84-0) ir [50](#page-84-1) paveikslėliuose. Sekų diagramose matome visas panaudos atvejams realizuoti reikalingas klases ir metodus, bei jų vykdymo seką, kuri reikalinga, kad būtų atliekamas vienoks ar kitoks funkcionalumas.

Daugiau sistemos realizaciją aprašančių sekų diagramų pateikta prieduose. Dėstytojo modulio panaudos atvejų realizaciją rodančios sekų diagramos pateikiamos 2 priede, studento modulio – 3 priede.

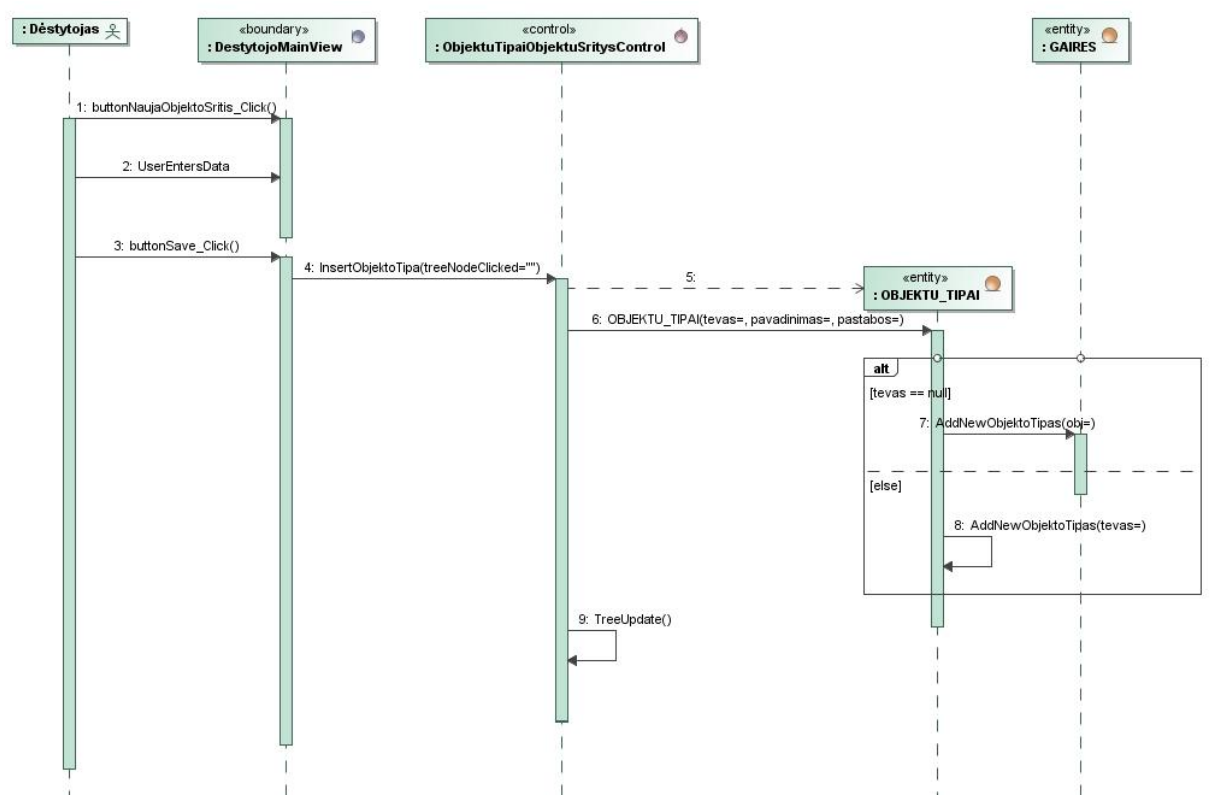

<span id="page-83-0"></span>48 pav. Pa "Kurti naują objekto tipą" sekų diagrama

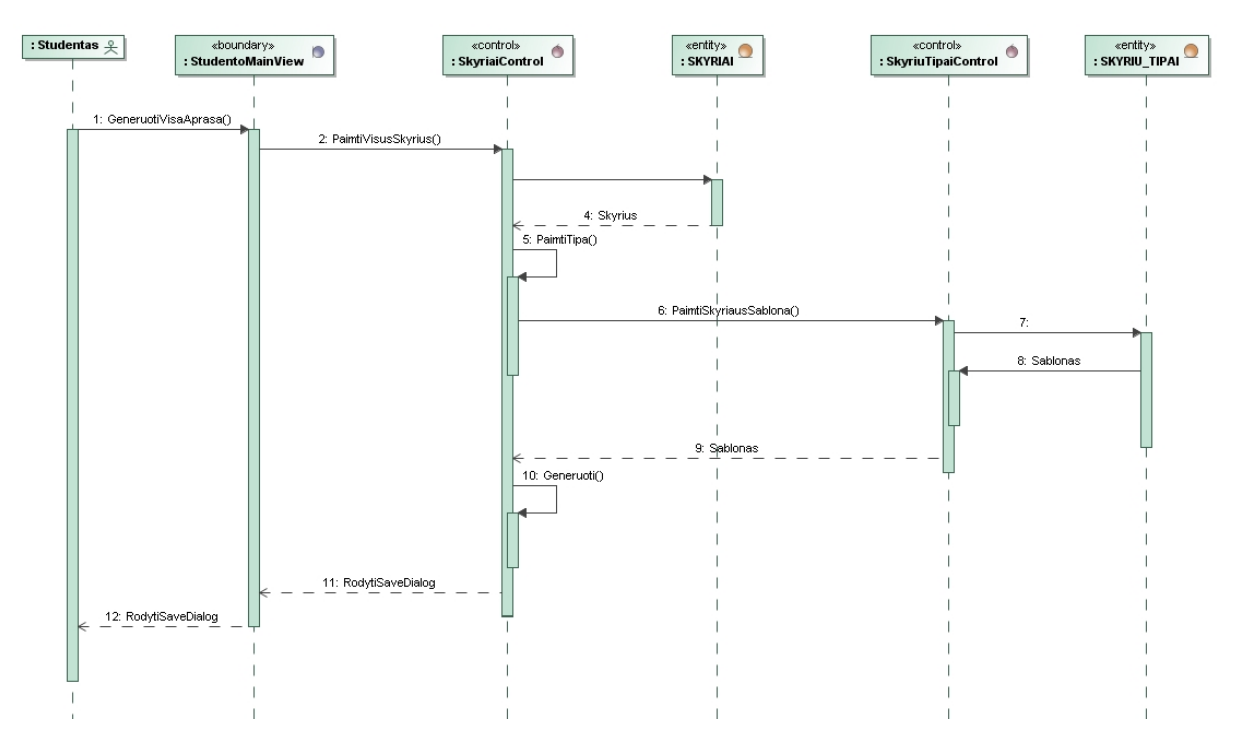

49 pav. Pa "Generuoti visą aprašo karkasą" sekų diagrama

<span id="page-84-0"></span>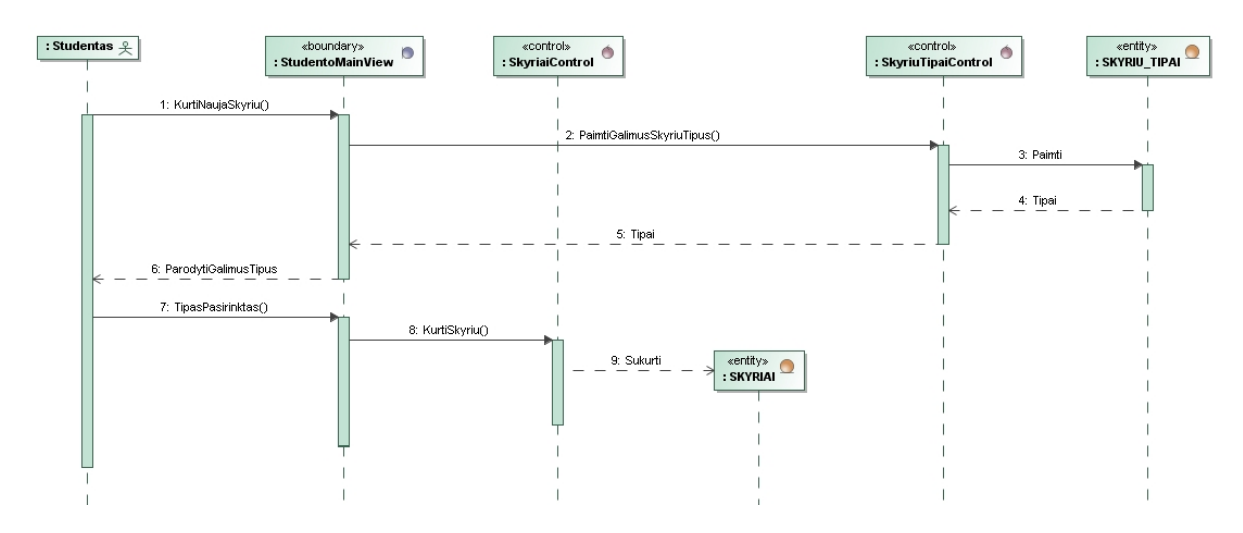

50 pav. Pa "Sukurti skyrių/poskyrį" sekų diagrama

### <span id="page-84-1"></span>**4.3. Duomenų modelio schema**

Naudojantis mokslinio tiriamojo darbo aprašo esybių modeliu, pavaizduotu [12](#page-45-0) paveikslėlyje, buvo sukurtas duomenų saugojimo modelis. [51](#page-85-0) ir [52](#page-85-1) paveikslėliuose yra pateikta duomenų modelio schema. Duomenų saugojimo struktūra realizuojama klasėmis, kurios sudarys dinaminę biblioteką (angl. *dynamic link library*). Šį komponentą naudos tiek studento tiek dėstytojo moduliai. Duomenys bus saugomi pasitelkus serializavimą (angl. *serialize*) ir saugoma bus duomenų faile, kuris bus saugomas dvejetainiu formatu.

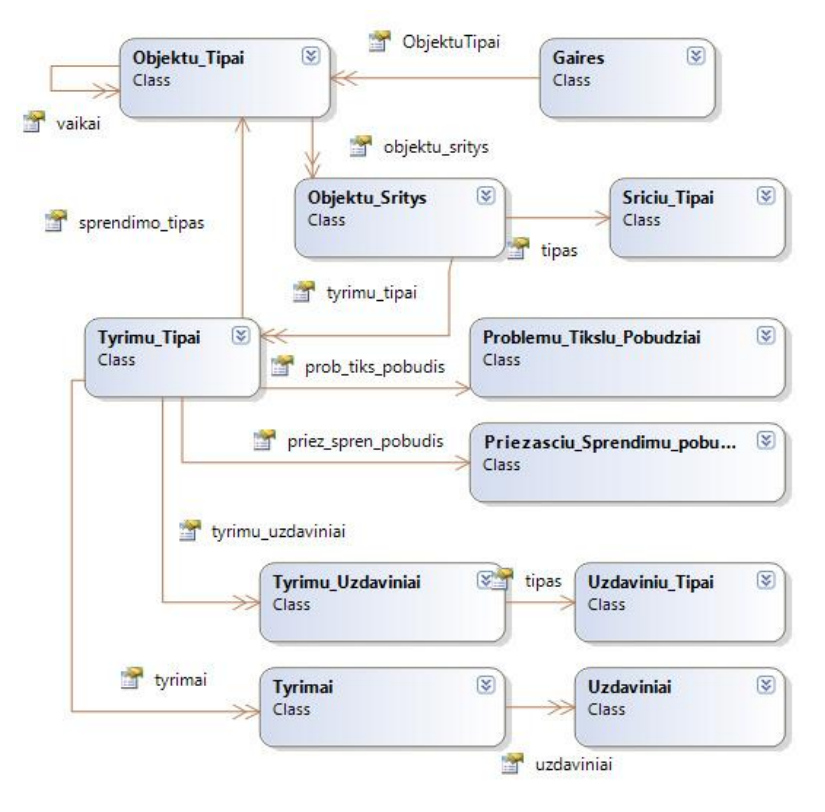

pav. Duomenų modelio schema (1)

<span id="page-85-0"></span>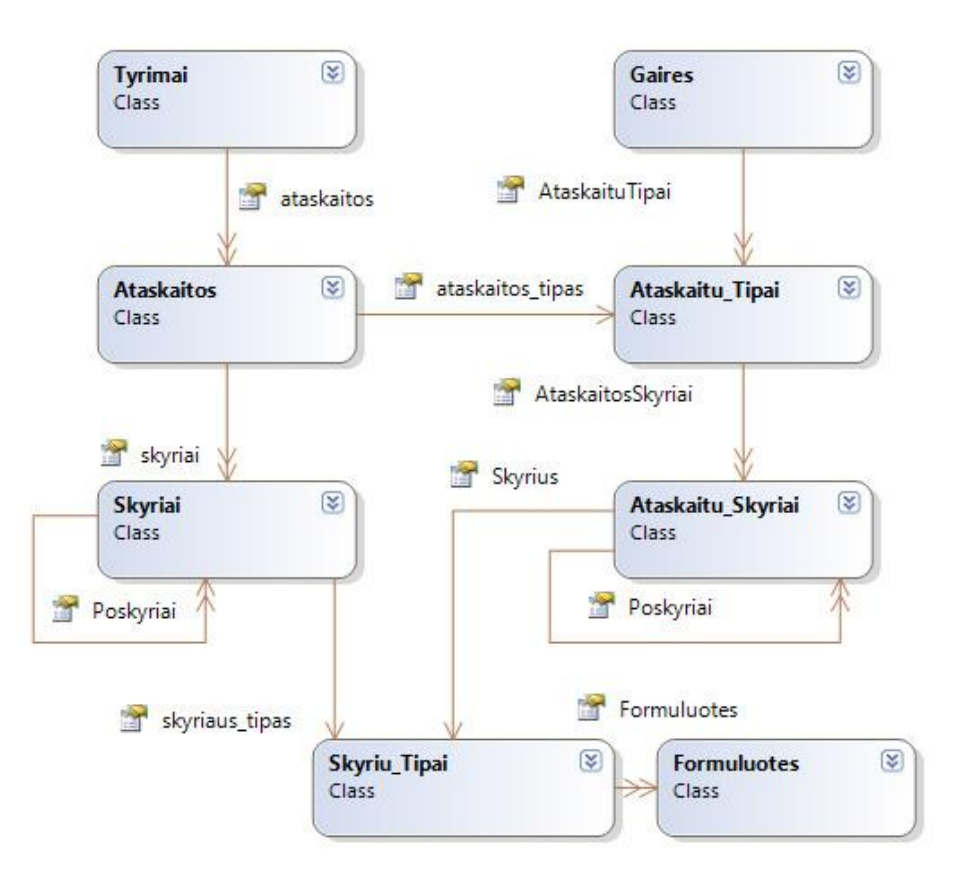

<span id="page-85-1"></span>pav. Duomenų modelio schema (2)

# **4.4. Realizacijos modelis**

Dėstytojai naudodamiesi dėstytojo moduliu sudarinės pradinius duomenis. Parengti pradiniai duomenys bus talpinami į ftp serverį. Ftp serveryje talpinama informacija yra pats duomenų failas (gaires\_dll.dat), duomenų failo versijos failas (gaires\_ver.xml) ir dokumentų šablonų katalogas (Templates).

Studentai naudodamiesi studento moduliu parsisiųs pradinius duomenis iš ftp serverio. Turint pradinius duomenis jau bus galima sudaryti konkretų tyrimą ir generuoti pradinį aprašo eskizą.

Dinaminė biblioteka "ST.Data.Templates.dll" yra naudojama abiejuose moduliuose, ji skirta duomenų saugojimui ir užkrovimui iš duomenų failo.

[53](#page-86-0) paveikslėlyje pavaizduotas kuriamos sistemos realizacijos modelis, kas ją sudarys, ir kaip sistema veiks t.y. apsikeis duomenimis.

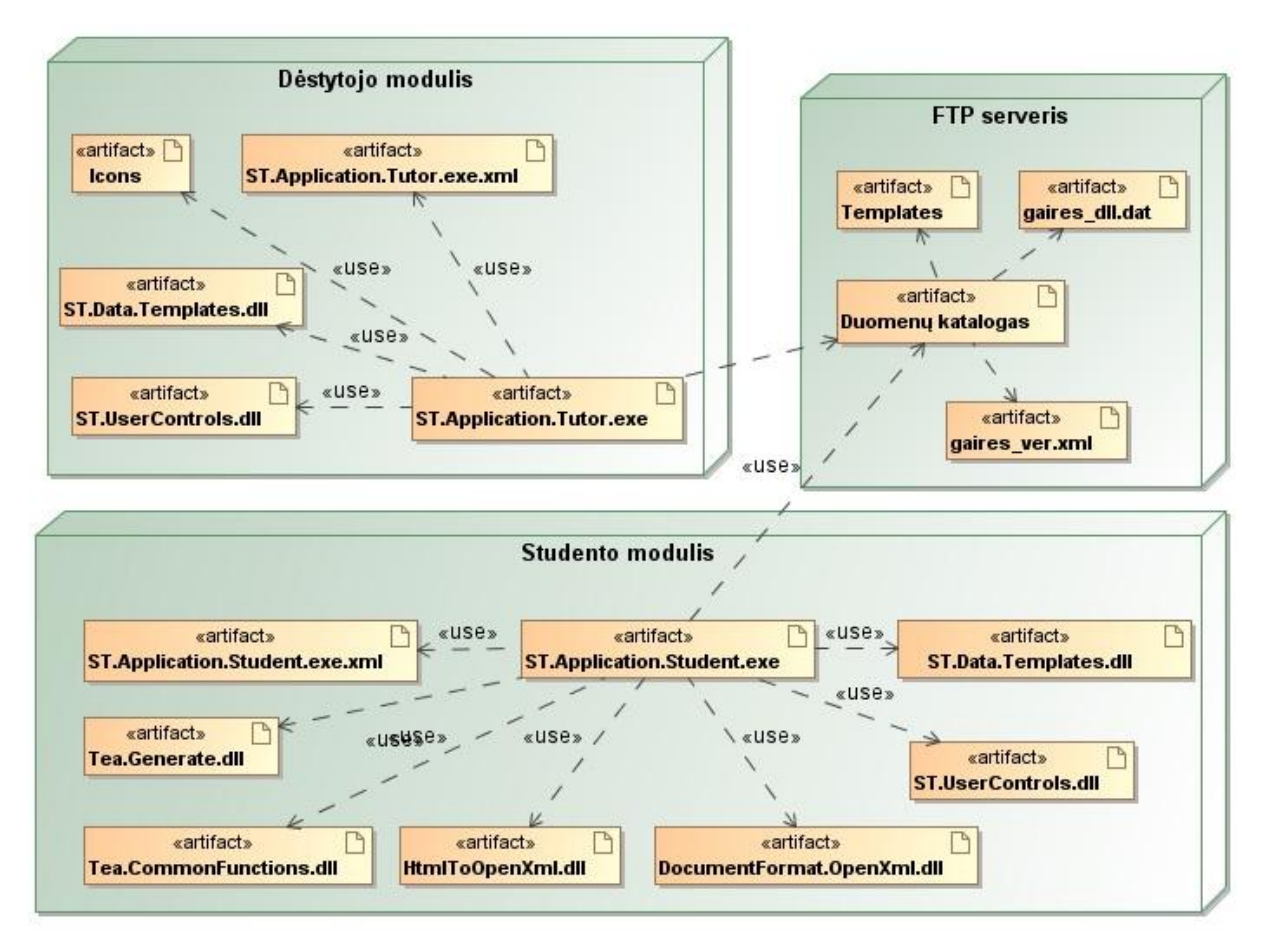

<span id="page-86-0"></span>53 pav. Sistemos realizacijos modelis

# **5. Dėstytojo ir studento modulių realizacija**

# **5.1. Sistemos proceso diagramos**

Dėstytojo modulis palaiko tokį tiriamųjų darbų tipų apibrėžimo procesą, kaip pateikta [54](#page-87-0) paveikslėlyje. Duomenys rengiami naudojimui studento modulyje.

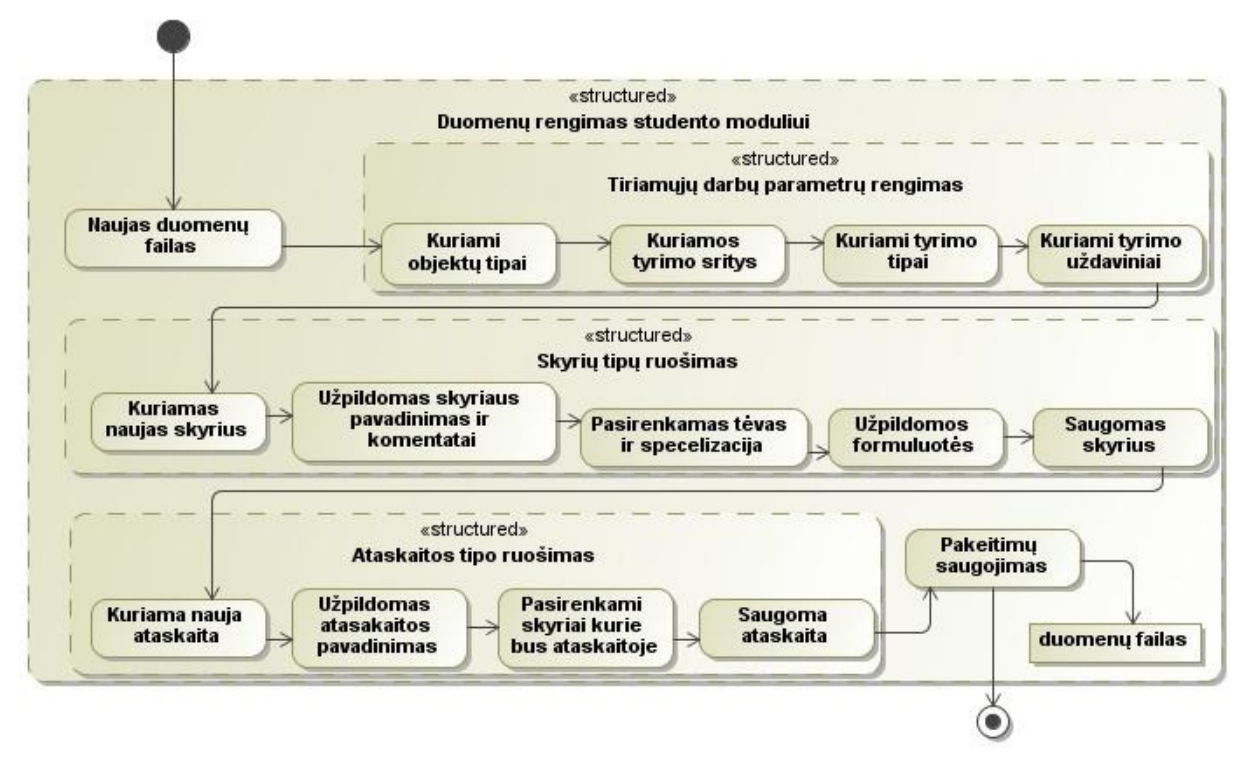

54 pav. Duomenų rengimo dėstytojo moduliu procesas

<span id="page-87-0"></span>Darbo studento moduliu procesas yra pavaizduotas [55](#page-87-1) paveikslėlyje. Jis vaizduoja tyrimo projekto, ataskaitos kūrimo ir generavimo procesą.

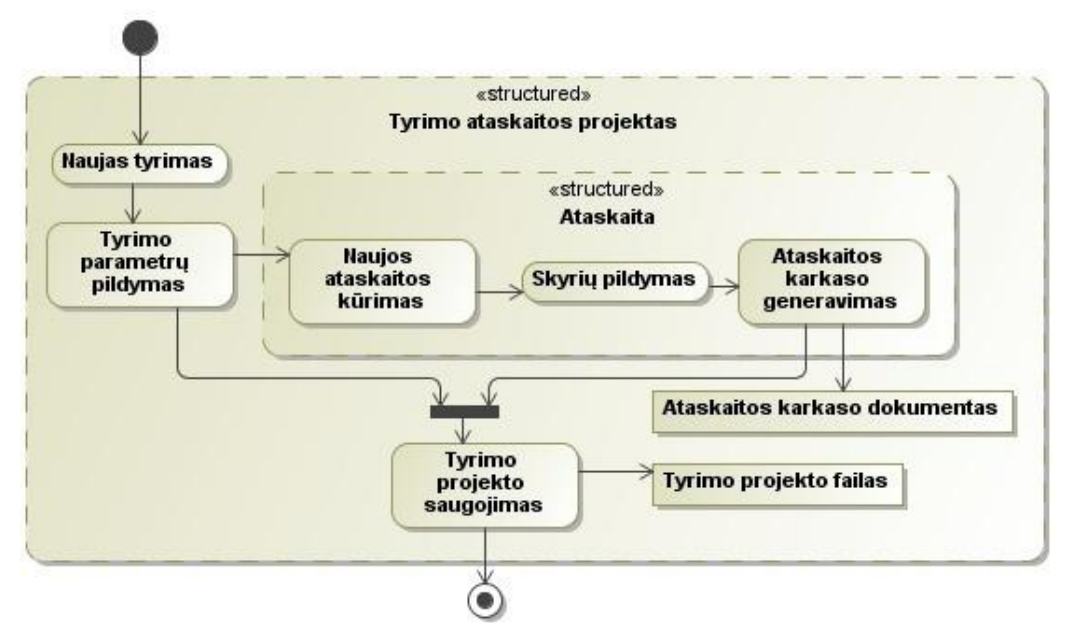

<span id="page-87-1"></span>55 pav. Studento modulio tyrimo projekto kūrimo procesas

### **5.2. Dėstytojo modulio programos veikimo aprašymas**

Pagrindinę dėstytojo modulio formą matome [56](#page-88-0) paveikslėlyje. Šios formos pagalba galima pereiti prie tiriamojo darbo parametrų [\(57](#page-89-0) pav.), tipinių ataskaitos skyrių [\(60](#page-91-0) pav.) ir ataskaitos tipų [\(65](#page-94-0) pav.) redagavimo. Ši forma yra skirta duomenų failo atidarymui ir saugojimui. Joje pateikiama atidaryto duomenų failo sukūrimo ir paskutinio taisymo datos.

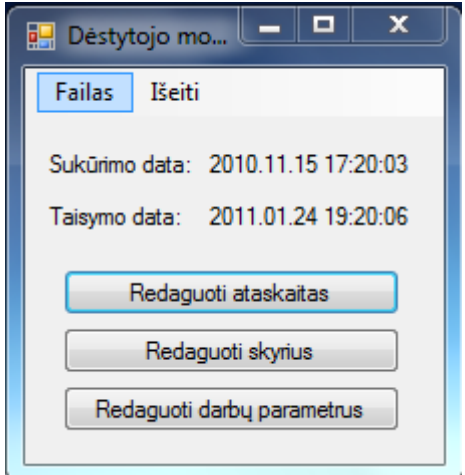

56 pav. Pagrindinė dėstytojo modulio forma

### **5.2.1. Tiriamųjų darbų parametrų valdymo aprašymas**

<span id="page-88-0"></span>[57](#page-89-0) paveikslėlyje pateikta realizuota tiriamojo darbo objektų tipų ir sričių redagavimo forma. Duomenų faile esantys sukurti objektų tipai ir jiems priklausančios sritys atvaizduojamos dešinėje esančiame medyje. Pasirinkus atitinkamą medžio viršūnę aktyvuojami redagavimo laukai ir su pasirinktu objektu susijusios operacijos. Taip pat viršutinio menių pagalba galima pereiti prie kitų tiriamojo darbo duomenų tipų redagavimo.

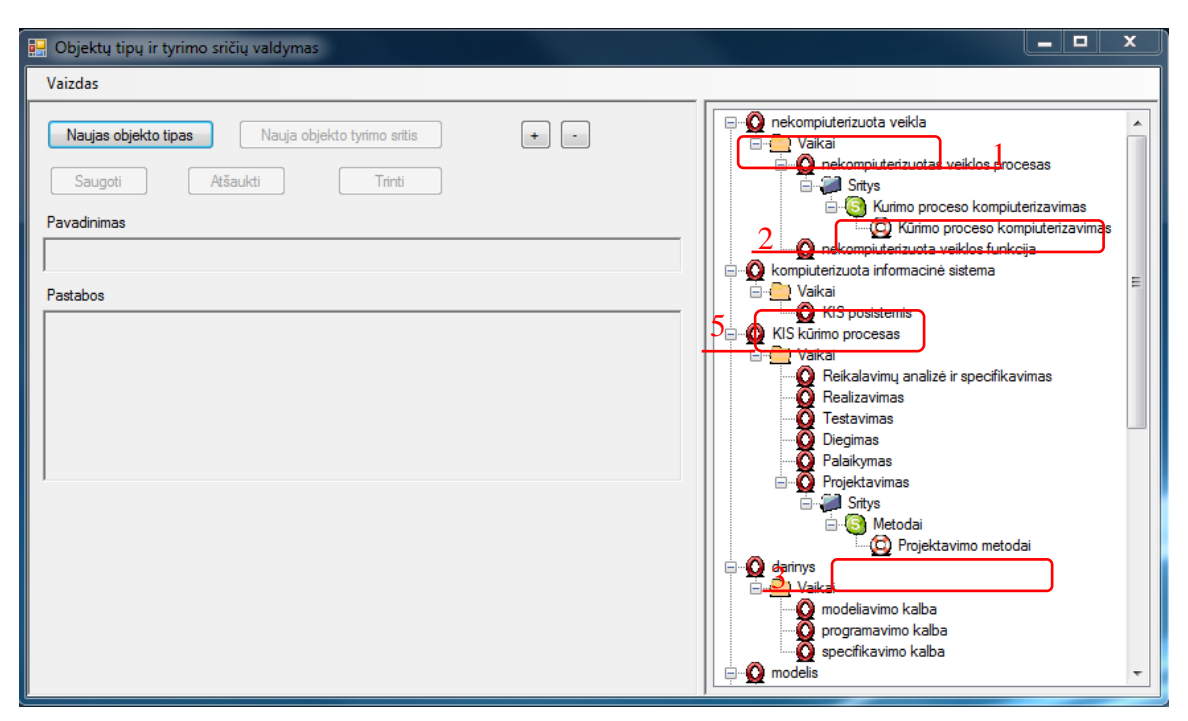

57 pav. Objektų tipų ir sričių redagavimo forma

<span id="page-89-0"></span>[58](#page-90-0) paveikslėlyje pateikta realizuota dėstytojo modulio forma, skirta redaguoti tyrimų tipus ir tyrimų uždavinius. Duomenų faile esantys sukurti tyrimų tipai ir jiems priklausantys tyrimo uždaviniai atvaizduojami dešinėje pusėje esančiame medyje. Medis yra braižomas priklausomai nuo to, koks objekto ir srities tipas yra pasirinktas. Pasirinkus atitinkamą medžio viršūnę aktyvuojami redagavimo laukai ir su objektais susijusios operacijos. Paveikslėlyje numeriu 1 pažymėtas objekto tipas. Objekto tipui gali priklausyti ir kiti objektų tipai, jie patalpinti kataloge "Vaikai", paveikslėlyje matome pažymėta numeriu 5. Objekto tipui taip pat gali priklausyti ir objekto sritys, paveikslėlyje pavaizduota 3 numeriu. Objekto sritys medyje grupuojamos pagal srities tipą, kurį paveikslėlyje matome pažymėta numeriu 2.

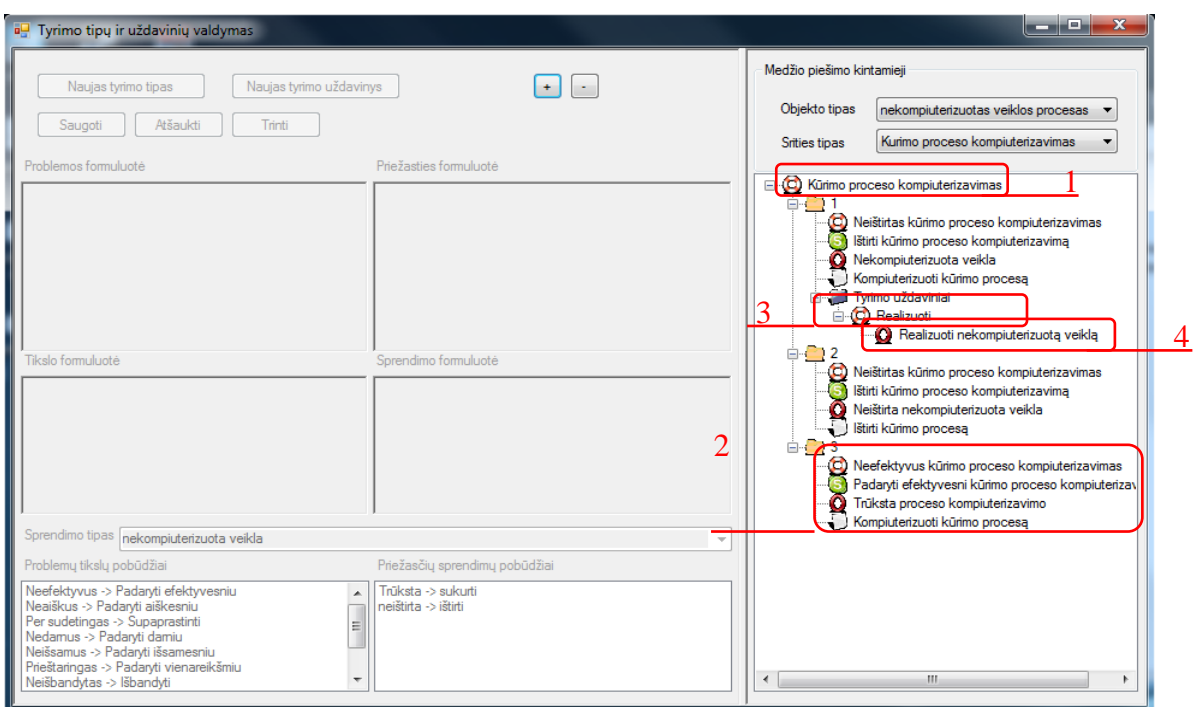

58 pav. Tyrimo tipų ir tyrimo uždavinių redagavimo forma

<span id="page-90-0"></span>[59](#page-90-1) paveikslėlyje pateikta realizuota dėstytojo modulio forma skirta redaguoti sričių ir uždavinių tipus, bei problemų tikslų ir priežasčių sprendimų pobūdžius. Pasirinkus atitinkamą medžio viršūnę aktyvuojami redagavimo laukai ir su objektais susijusios operacijos. Paveikslėlyje numeriu 1 pažymėta objekto sritis. Išskleidus medį matysime tai objekto sričiai priklausančius tyrimo tipus, tyrimo tipo pavyzdys paveikslėlyje pažymėtas numeriu 2. Tyrimo tipui galima nurodyti uždavinius, kuriuos reiktu atlikti, paveikslėlyje pavaizduota numeriu 4. Tyrimo uždaviniai grupuojami pagal uždavinio tipą. Paveikslėlyje numeriu 3 pavaizduotas uždavinio tipas.

<span id="page-90-1"></span>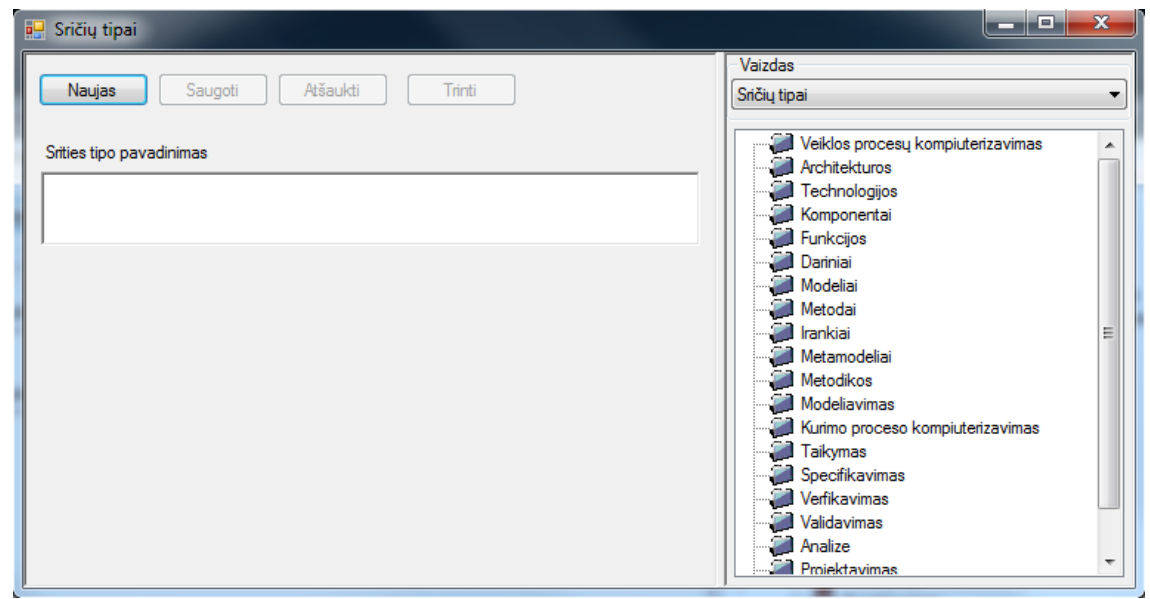

59 pav. Universali kelių duomenų tipų redagavimo forma

### **5.2.2. Ataskaitos skyrių valdymo aprašymas**

[60](#page-91-0) paveikslėlyje matome tiriamojo darbo skyrių redagavimo forma. Ji skirta kurti, redaguoti ar šalinti skyrių tipus. Paveikslėlyje kairėje pusėje medžio forma yra pateikiami visi sukurti skyrių tipai, dešinėje yra matomi laukai nurodantys visus reikalingus skyrių identifikuojančius laukus. Šioje formoje galima aprašyti konkretų ataskaitos skyrių, matyti ir pereiti prie skyriaus komentarų redagavimo [\(61](#page-92-0) pav.). Jie bus rodomi studento modulyje. Galima nurodyti, kokio skyriaus poskyris, yra redaguojamas ar kuriamas skyrius, nurodyti ar skyrius yra galiojantis, nurodyti skyriaus specializacijai. Skyriui galima nurodyti, kokias nors standartines formuluotes, todėl pasirinkus formuluočių redagavimą bus pereita prie skyriaus formuluočių redagavimo formos [\(64](#page-93-0) pav.). Jei skyriaus išvaizda yra netipinė, pavyzdžiui tiriamojo darbo viršelis, tokiu atveju galime prisegti dokumentą, kaip turi atrodyti skyrius ir pasirinkti skyriaus šablono tipą, priklausomai nuo to koks tai skyriaus tipas.

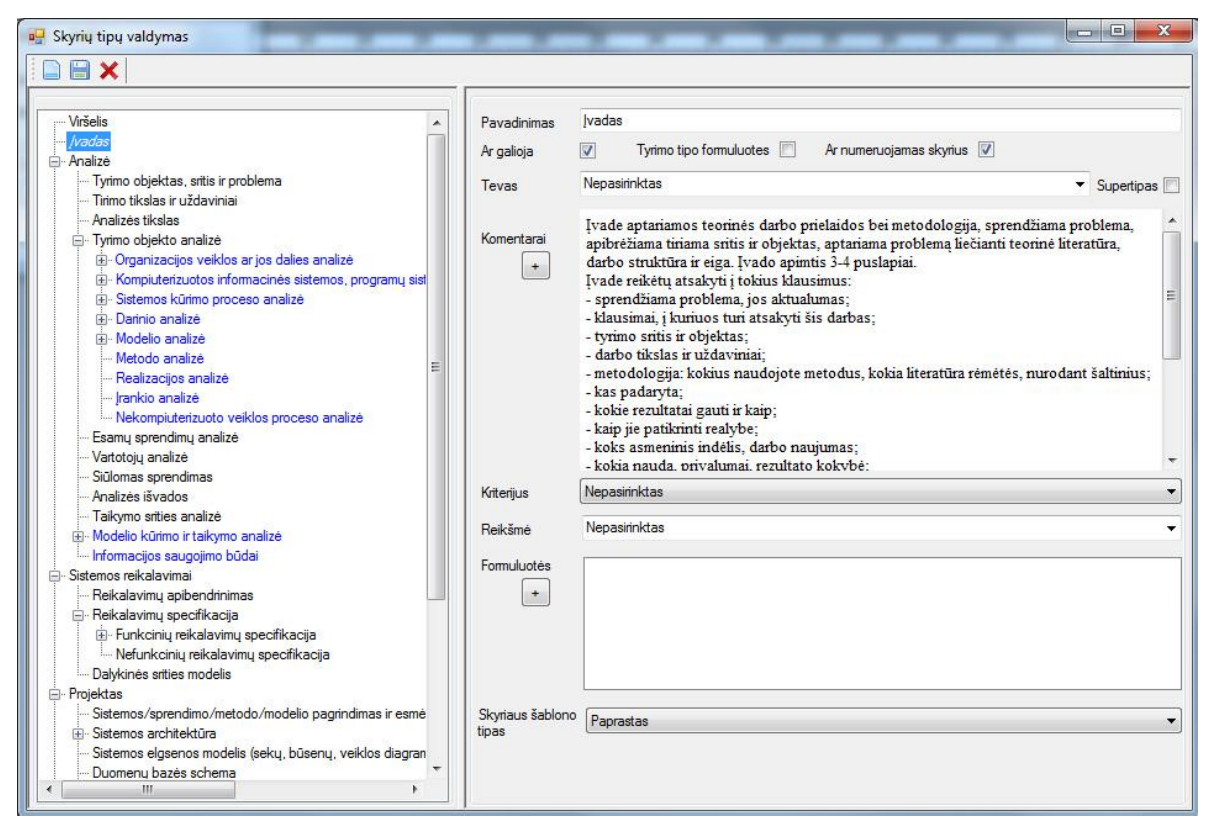

60 pav. Skyrių valdymo forma

<span id="page-91-0"></span>[61](#page-92-0) paveikslėlyje matome skyriaus komentarų redagavimo formą. Šios formos pagalba galima redaguoti skyriui sudaromus komentarus. Iššokančiame sąraše matome visų skyriui sudarytų komentarų sąrašą. Prie komentarų dar papildomai galima įterpti pagalbinius paveikslėlius. Paveikslėlis įkeliamas pažymėjus tekstą ir paspaudus nuorodos kūrimo

mygtuką. Jums bus parodoma paveikslėlio įkėlimo forma [\(62](#page-92-1) pav.). Pasirinkus paveikslėlį ir paspaudus saugoti paveikslėlis bus įkeltas. Paveikslėlio peržiūrai reikia paspausti ctrl mygtuką ir pelė paspausti ant nuorodos, jums bus parodyta paveikslėlio peržiūros forma [\(63](#page-92-2) pav.).

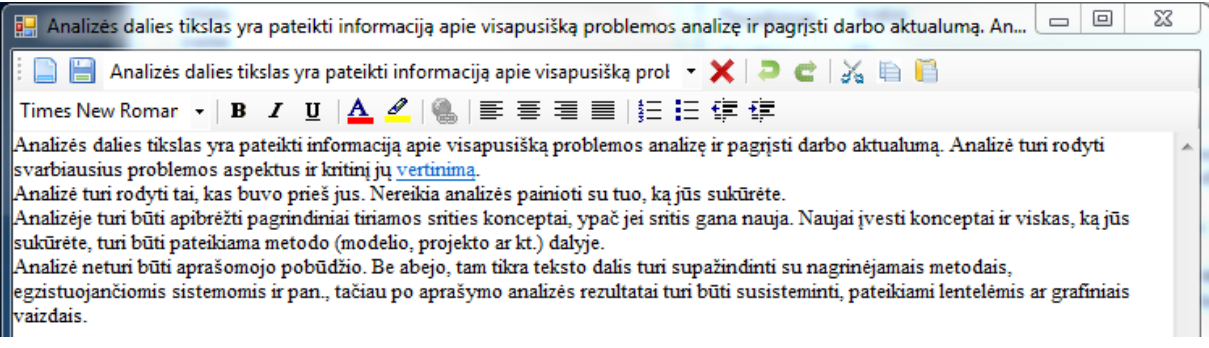

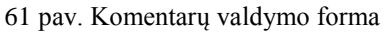

<span id="page-92-0"></span>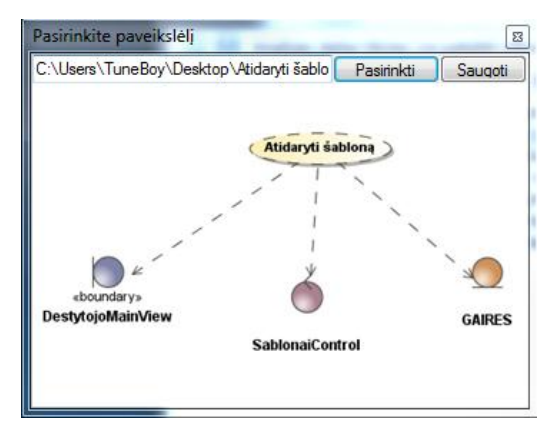

62 pav. Paveikslėlio įkėlimo forma

<span id="page-92-1"></span>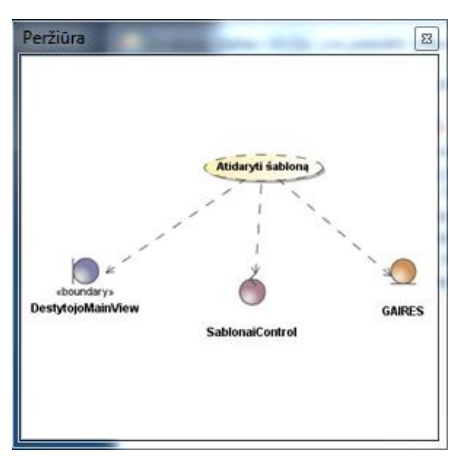

63 pav. Paveikslėlio peržiūros forma

<span id="page-92-2"></span>[64](#page-93-0) paveikslėlyje matome skyriaus formuluočių redagavimo formą. Šios formos pagalba galima redaguoti skyriui sudaromas tipines formuluotes. Apačioje matome visų, skyriui

sukurtų, formuluočių sąrašą. Kuriant formuluotę, galima įterpti specifinius identifikatorius, kurie studento modulyje jau bus keičiami, konkrečiais studento darbo parametrais.

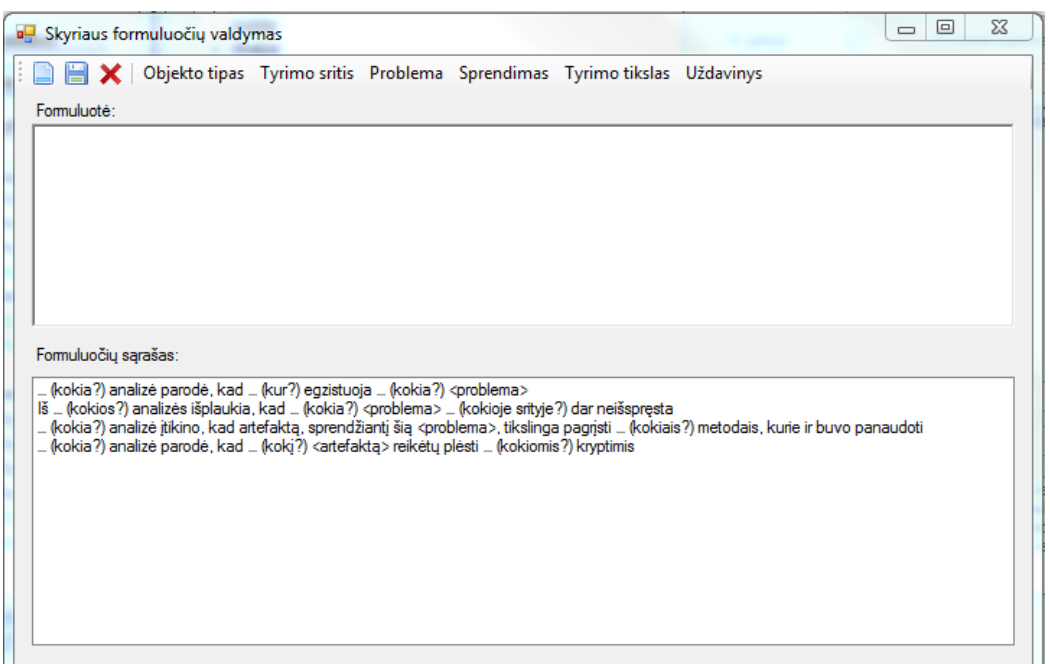

64 pav. Skyriaus formuluočių valdymo forma

# **5.2.3. Ataskaitų valdymo aprašymas**

<span id="page-93-0"></span>[65](#page-94-0) paveikslėlyje matome tiriamojo darbo ataskaitų tipų redagavimo formą. Ji yra skirta sudarinėti ataskaitų tipus, kuriuos naudos studento modulis. Dešinėje pusėje medyje matome visus sukurtus skyrių tipus, kairėje pusėje matome ataskaitai priklausančius skyrius. Redaguojant ataskaitos tipą galima pašalinti ar pridėti skyrius, keisti skyrių eiliškumą ataskaitoje, keisti ataskaitos pavadinimą, nurodyti ar ataskaita yra galiojanti. Atsidarę, kokią nors ataskaitą, matome jos sukūrimo ir paskutinio taisymo datas. Atsidaryti jau saugomą ataskaitą galime paspaudę iš viršutinio meniu pasirinkę punktą "Atidaryti ataskaitą". Paspaudus šį meniu punktą, atsidarys ataskaitų tipų valdymo forma [\(66](#page-94-1) pav.).

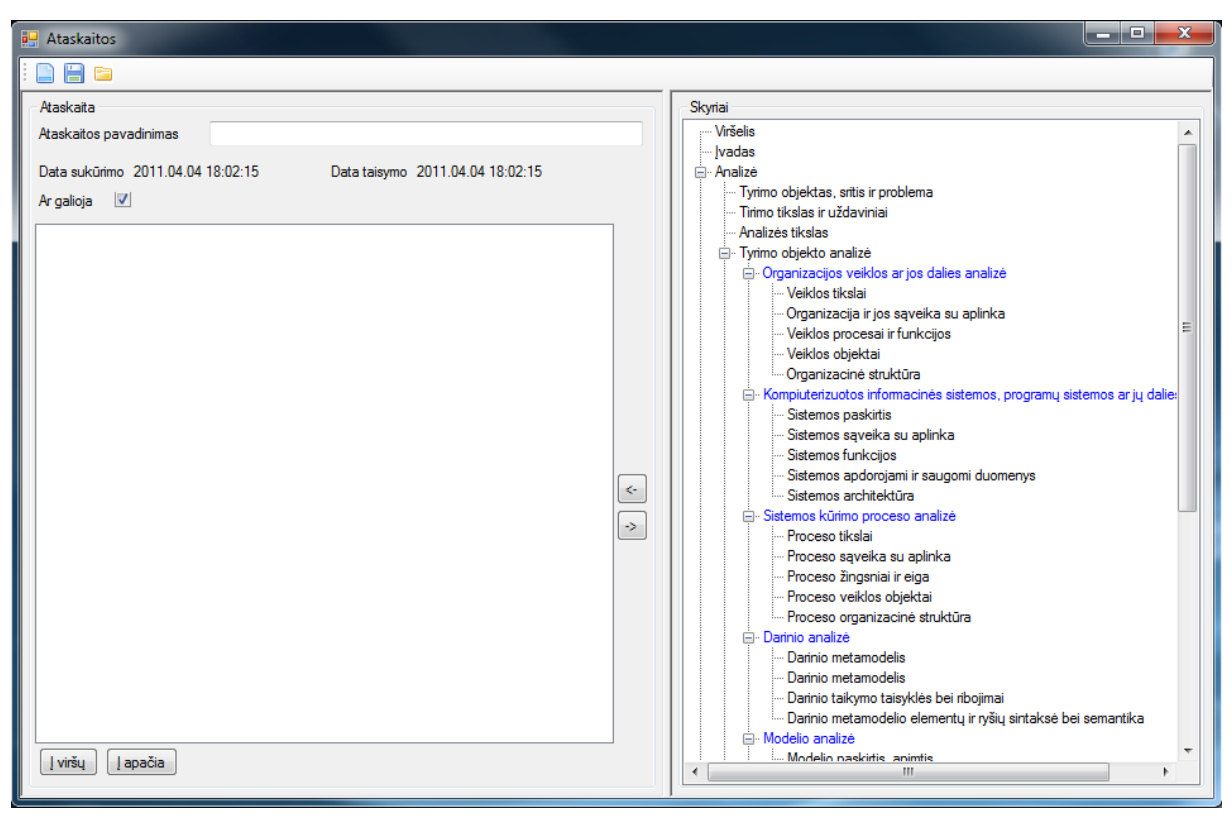

65 pav. Tipinių ataskaitų sudarinėjimo forma

<span id="page-94-0"></span>[66](#page-94-1) paveikslėlyje matome tiriamojo darbo ataskaitų tipų valdymo formą. Ji yra naudojama ataskaitų tipų atidarymui ir šalinimui. Sąraše pateikiami visi sudaryti ataskaitos tipai. Paspaudus ant kurios nors sąraše esančios ataskaitos yra pateikiama trumą informacija apie ataskaitą, sukūrimo ir paskutinio taisymo datos ir ar ataskaita yra galiojanti.

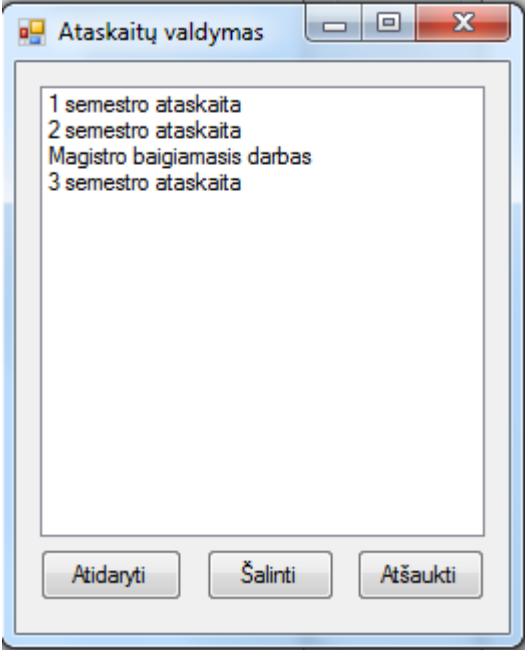

<span id="page-94-1"></span>66 pav. Tipinių ataskaitų valdymo forma

# **5.3. Studento modulio programos veikimo aprašymas**

[67](#page-95-0) paveikslėlyje pateikta realizuota studento modulio pagrindinė forma. Kairėje pusėje matoma skyrių struktūra, vidurinėje dalyje yra pildomas tekstas arba kita speciali forma (pvz. viršelio), dešinėje pusėje yra įvairūs pagalbiniai įrankiai skirti tam tikrai daliai pildyti. Šiame paveiksliuke dešinėje matomos galimos skyriaus formuluotės, bei skyriaus pastabos, kurios padės studentams geriau susiorientuoti ką pildyti.

Norint įterpti formuluotę, reikia padėti žymeklį ant teksto kur norima įterpti, ir paspausti du kartus skyriaus formuluočių sąraše.

Norint perkelti skyrius, reikia paspaudus dešiniu pelės klavišu tempti ant norimo skyriaus.

Norint pervadinti skyrių, spausti su pele 2 kartus ant pavadinimo, arba F2 su klaviatūra.

| a. Ataskaitu pagalbininkas                                                                                                    | o<br>-                                                                                                    |
|----------------------------------------------------------------------------------------------------|----------------------------------------------------------------------------------------------------|
| Ataskaitos<br>Tyrimas<br>Generuoti                                                                                                    |                                                                                                    |
| - Mokslinio tiriamojo darbo aprašo rengimo automatizavim A<br>1 D.<br>– Viršelis<br>ivadas <i>testas</i><br>- 1. Ivadas<br>□ 2. Analizė<br>2.1. Tyrimo objektas, sritis ir problema<br>2.2. Tirimo tikslas ir uždaviniai<br>2.3 Analizés tikslas<br>□ 2.4. Tyrimo objekto analizė<br>E-2.4.1. Organizacijos veiklos ar jos dalies and<br>2.4.1.1. Veiklos tikslai<br>2.4.1.2. Organizacija ir jos saveika su al<br>2.4.1.3. Veiklos procesai ir funkcijos<br>2.4.1.4. Veiklos obiektai<br>- 2.4.1.5. Organizacinė struktūra<br>□ 2.4.2. Kompiuterizuotos informacinės sistem<br>2.4.2.1. Sistemos paskirtis<br>2.4.2.2. Sistemos saveika su aplinka<br>2.4.2.3. Sistemos funkcijos<br>2.4.2.4. Sistemos apdorojami ir saugomi<br>-2.4.2.5. Sistemos architektūra<br>白-2.4.3. Sistemos kūrimo proceso analizė<br>2.4.3.1. Proceso tikslai<br>2.4.3.2. Proceso saveika su aplinka<br>2.4.3.3. Proceso žingsniai ir eiga<br>2.4.3.4. Proceso veiklos objektai<br>2.4.3.5. Proceso organizacinė struktūra<br>□-244 Darinio analizé<br>2.4.4.1. Darinio metamodelis<br>2.4.4.2. Darinio metamodelis<br>2.4.4.3. Darinio taikymo taisyklės bei rib + | Skyrius: Jvadas<br>Skyriaus formuluotės:<br>Skyriaus komentarai:<br>Jvade aptariamos teorinės darbo prielaidos bei metodologija, sprenc $\sim$<br>Įvade reikėtų atsakyti į tokius klausimus:<br>sprendžiama problema, jos aktualumas;<br>klausimai, į kuriuos turi atsakyti šis darbas;<br>turimo sritis ir objektas:<br>darbo tikslas ir uždaviniai:<br>metodologija: kokius naudojote metodus, kokia literatūra rėmėtės,<br>kas padaryta:<br>kokie rezultatai gauti ir kaip;<br>kaip iie patikrinti realybe:<br>koks asmeninis indėlis, darbo naujumas;<br>kokia nauda, privalumai, rezultato kokybė;<br>kaip jis praktiškai pritaikomas;<br>kokios ateities perspektuvos:<br>darbo struktūra: kas pateikiama kiekviename skuriuie:<br>kur darbas viešai pristatytas (konferencijos, straipsniai).<br><b>Kitas</b><br>$\blacktriangleleft$<br>m. |
| m.<br>$\overline{ }$                                                                                                    | Saugoti skyriaus pakeitimus                                                                                                    |
|                                                                                                    |                                                                                                    |

67 pav. Studento modulio pagrindinis langas

### **5.3.1. Naujo tyrimo kūrimas**

<span id="page-95-0"></span>[68](#page-96-0) paveikslėlyje yra matomas naujo ataskaitos projekto kūrimo langas. Pirmiausia reikia pasirinkti savo tyrimo objekto tipą, po to rodomos galimos tyrimų sritys priklausomai nuo pasirinkto objekto tipo. Po to pasirenkama pagal ką ieškoti tolimesnių parametrų: problemos tipą ar sprendimo tipą, taip atsirenkamos reikiamos reikšmės. Užpildžius konkrečius savo tyrimo parametrus, spaudžiamas mygtukas "Saugoti".

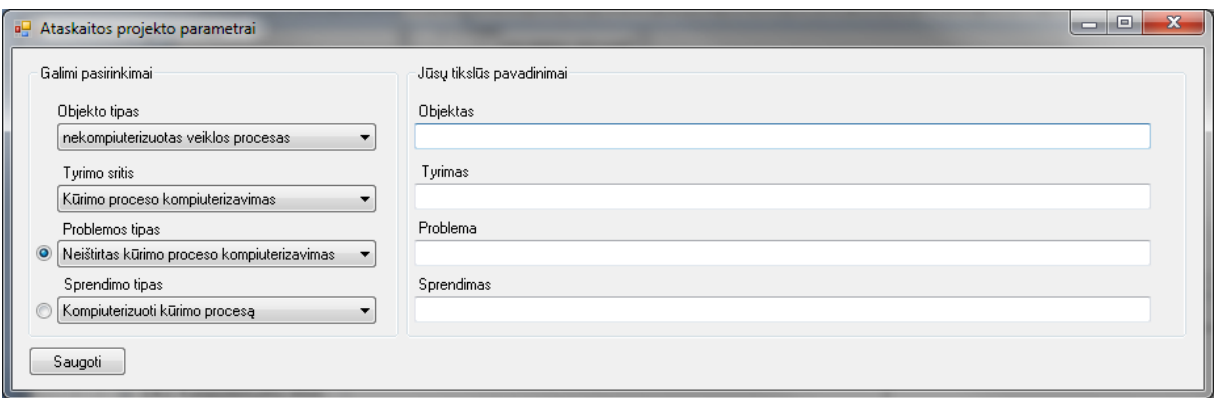

68 pav. Naujo tyrimo projekto kintamųjų pasirinkimo langas

# <span id="page-96-0"></span>**5.3.2. Tyrimo ataskaitų valdymas 5.3.2.1. Naujos ataskaitos kūrimas**

[69](#page-96-1) paveikslėlyje yra matomas naujos ataskaitos kūrimo langas. Užpildomi reikalaujami laukai: ataskaitos pavadinimas ir ataskaitos pastaba. Tuomet pasirenkamas norimas ataskaitos tipas (jie formuojami dėstytojo modulyje). Užpildžius konkrečius savo ataskaitos parametrus, spaudžiamas mygtukas "Saugoti". Tuomet yra sukuriama ataskaitos struktūra pagal dėstytojo sukurtą šabloną, bei savo darbo parametrus. Papildomai galima nukopijuoti duomenis iš tėvinės ataskaitos, kuri pasirenkama apatinėje dalyje.

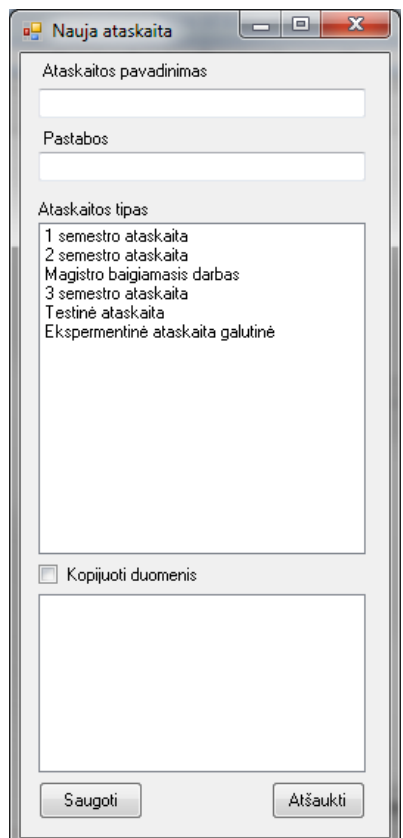

<span id="page-96-1"></span>69 pav. Naujos ataskaitos kūrimo langas su papildomais parametrais

### **5.3.2.2. Tyrimo ataskaitų tvarkymas**

[70](#page-97-0) paveikslėlyje yra matomas tyrimo projekto ataskaitų valdymas. Čia galima pasirinktą ataskaitą: užkrauti į pagrindinį langą, redaguoti parametrus, trinti, kurti naują.

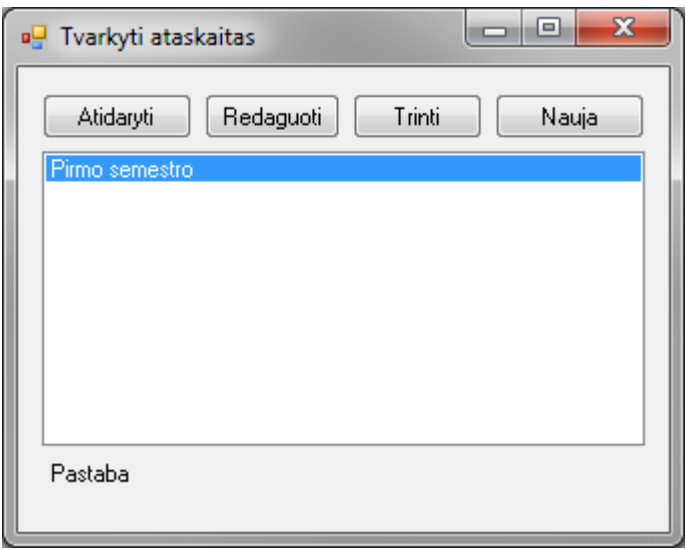

70 pav. Ataskaitos tvarkymo langas

## **5.3.3. Specifinės duomenų pildymo formos**

<span id="page-97-0"></span>Šios formos yra skirtos pildyti konkretiems skyriams, ir skiriasi nuo paprasto teksto pildymo formos. Forma sudaryta iš reikiamų laukų tai daliai užpildyti.

# **5.3.3.1. Viršelio duomenų specifinė pildymo forma**

[71](#page-98-0) paveikslėlyje matomas viršelio skyriaus pildymas. Todėl matome, kad nėra vietos vesti skyriaus tekstui, bet yra forma pildyti skyriaus laukams:

- 1) Vardas
- 2) Pavardė
- 3) Modulio pavadinimas
- 4) Ataskaitos pavadinimas
- 5) Tiriamojo darbo pavadinimas
- 6) Vadovas
- 7) Metai

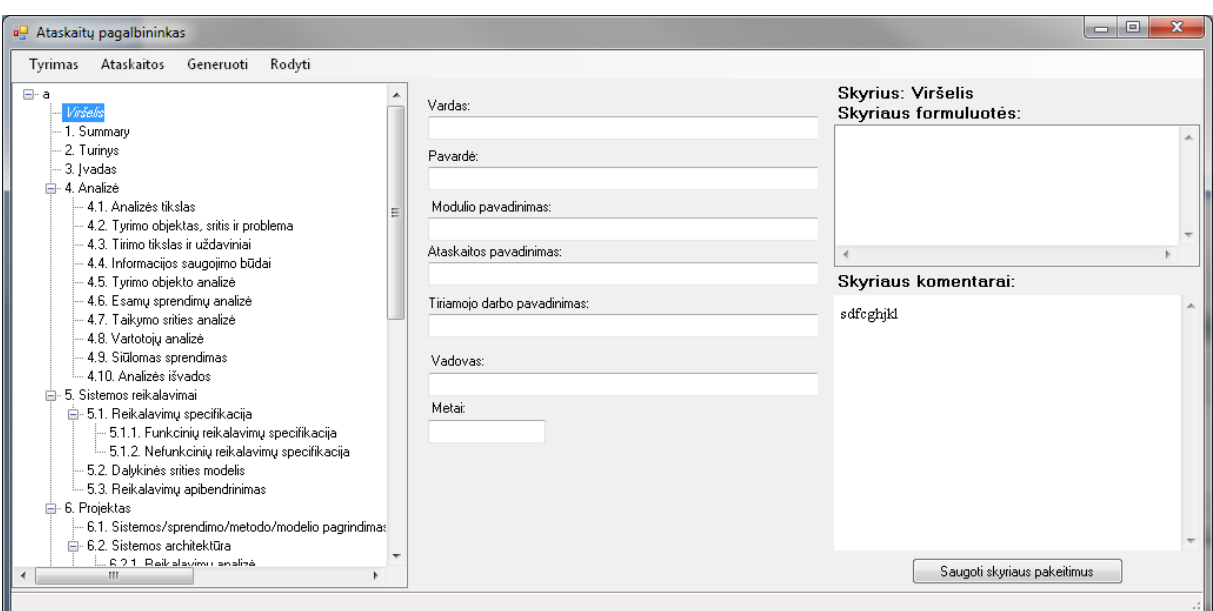

71 pav. Studento modulio pagrindinis langas su viršelio pildymo forma

# **5.3.3.2. Literatūros sąrašo specifinė pildymo forma**

<span id="page-98-0"></span>[72](#page-98-1) paveikslėlyje matomas literatūros sąrašo skyriaus pildymas. Literatūros įrašai valdomi per įrankių juostą esančią viršuje. Priklausomai nuo pasirinkto literatūros tipo yra prašoma užpildyti atitinkamus to tipo laukus.

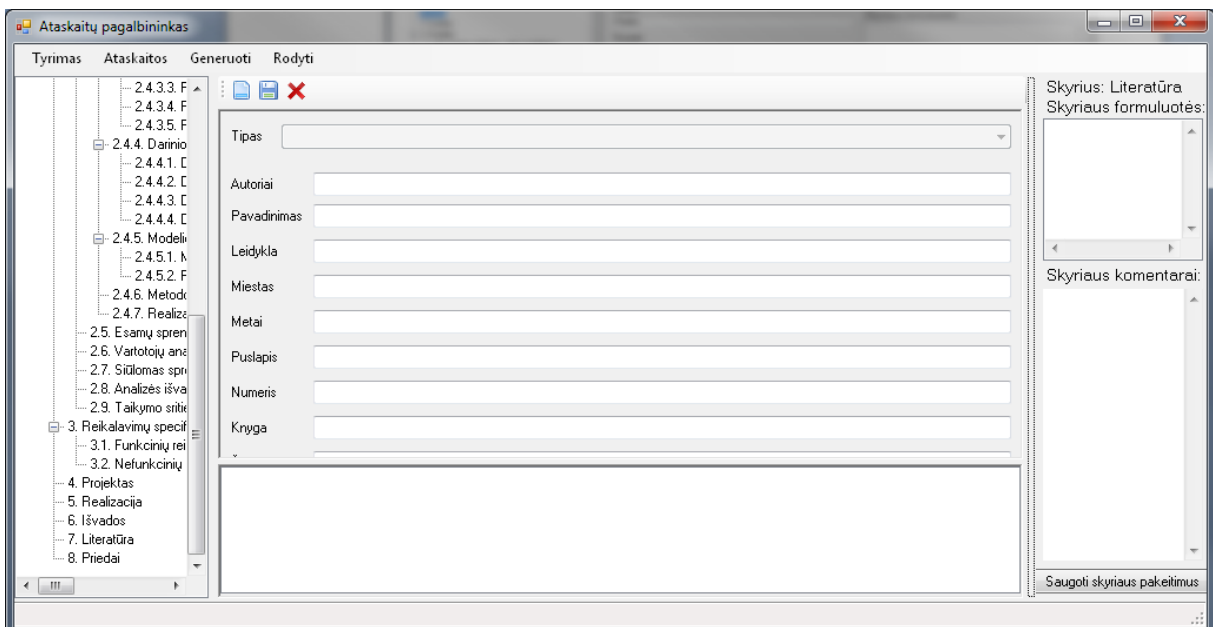

<span id="page-98-1"></span>72 pav. Literatūros sąrašo pildymo forma

# **5.3.3.3. Terminų specifinė pildymo forma**

[73](#page-99-0) paveikslėlyje matomas terminų sąrašo pildymas. Terminai yra pildomi pateiktoje lentelėje pateikiant šiuos laukus:

- 1) Santrumpa
- 2) Kalba
- 3) Terminas
- 4) Paaiškinimas

| $\Box$ e<br>$\mathbf{x}$<br>a <sup>n</sup> Ataskaitų pagalbininkas |           |           |       |          |  |                     |                                            |
|--------------------------------------------------------------------|-----------|-----------|-------|----------|--|---------------------|--------------------------------------------|
| Ataskaitos<br>Tyrimas                                              | Generuoti | Rodyti    |       |          |  |                     |                                            |
| $\mathbf{X}$<br>⊟-test<br>- 1. Literatūra                          |           |           |       |          |  |                     | Skyrius: Terminai<br>Skyriaus formuluotės: |
| - 2. Terminai                                                      |           | Santrumpa | Kalba | Terminas |  | Paaiškinimas        |                                            |
|                                                                    |           | IS.       |       |          |  | Informacinė sistema |                                            |
|                                                                    |           | DB        |       |          |  | Duomenų bazė        |                                            |
|                                                                    | ▶案        |           |       |          |  |                     |                                            |
|                                                                    |           |           |       |          |  |                     | $\overline{4}$                             |
|                                                                    |           |           |       |          |  |                     | Skyriaus komentarai:                       |
|                                                                    |           |           |       |          |  |                     | $\triangle$                                |
|                                                                    |           |           |       |          |  |                     |                                            |
|                                                                    |           |           |       |          |  |                     |                                            |
|                                                                    |           |           |       |          |  |                     |                                            |
|                                                                    |           |           |       |          |  |                     |                                            |
|                                                                    |           |           |       |          |  |                     |                                            |
|                                                                    |           |           |       |          |  |                     |                                            |
|                                                                    |           |           |       |          |  |                     |                                            |
|                                                                    |           |           |       |          |  |                     | $\overline{\nabla}$                        |
|                                                                    |           |           |       |          |  |                     | Saugoti skyriaus pakeitimus                |
|                                                                    |           |           |       |          |  |                     |                                            |
| - sil                                                              |           |           |       |          |  |                     |                                            |

73 pav. Terminų pildymo forma

### **5.3.4. Tyrimo ataskaitos generavimas**

<span id="page-99-0"></span>[74](#page-100-0) paveikslėlyje yra matomas ataskaitos dokumento generavimo meniu. Galimi du variantai:

- 1. Pasirinkus "Generuoti->Viską", yra pasiūloma išsaugoti dokumentą, bei sugeneruojama visa ataskaitos struktūra.
- 2. Pasirinkus "Generuoti->Pažymėtą dalį", yra pasiūloma išsaugoti dokumentą, ir sugeneruojama ta ataskaitos dalis, kuri buvo pažymėta skyrių medyje.

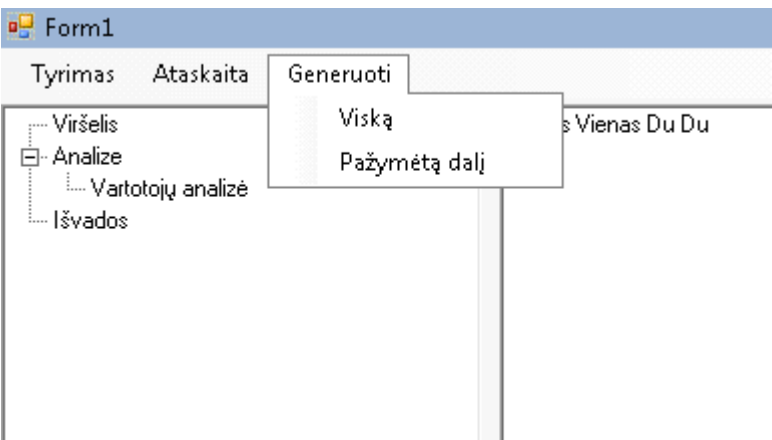

pav. Ataskaitos generavimo meniu punktas

# **5.3.4.1. Sugeneruotas dokumentas**

<span id="page-100-0"></span>paveikslėlyje yra matomas sugeneruotos ataskaitos dokumentas.

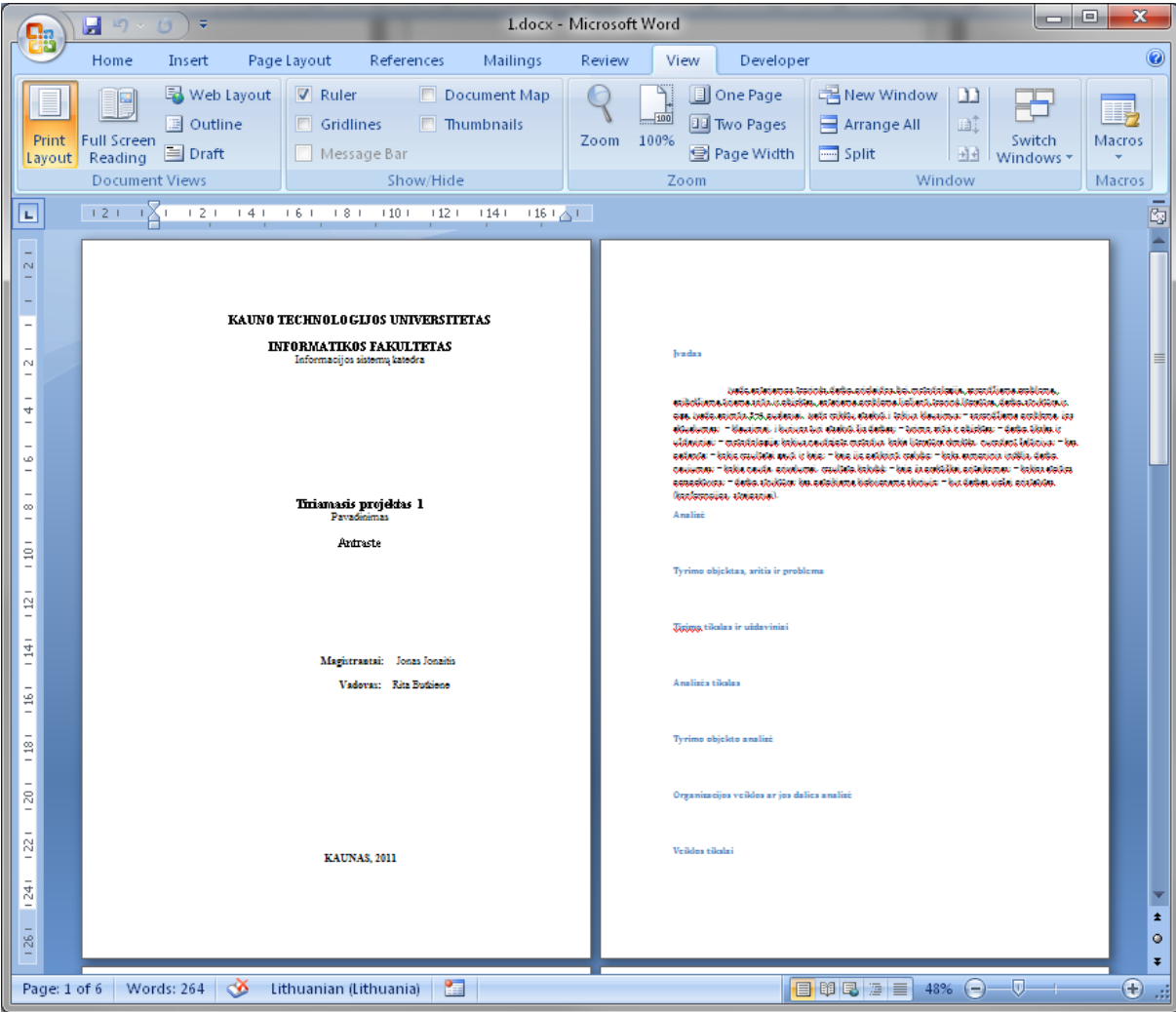

<span id="page-100-1"></span>pav. Sugeneruotos ataskaitos karkaso dokumentas

### **5.3.4.2. Sugeneruoto dokumento papildoma informacija**

Sugeneruotame dokumente [\(76](#page-101-0) pav.) yra pateikiamos formuluotės ir komentarai, Word dokumento komentarų pavidalu, kurie yra matomi po dešine. Komentarai pažymėti raide "K", formuluotės – " $F^{\prime\prime}$ . Nereikalingus komentarus galima ištrinti.

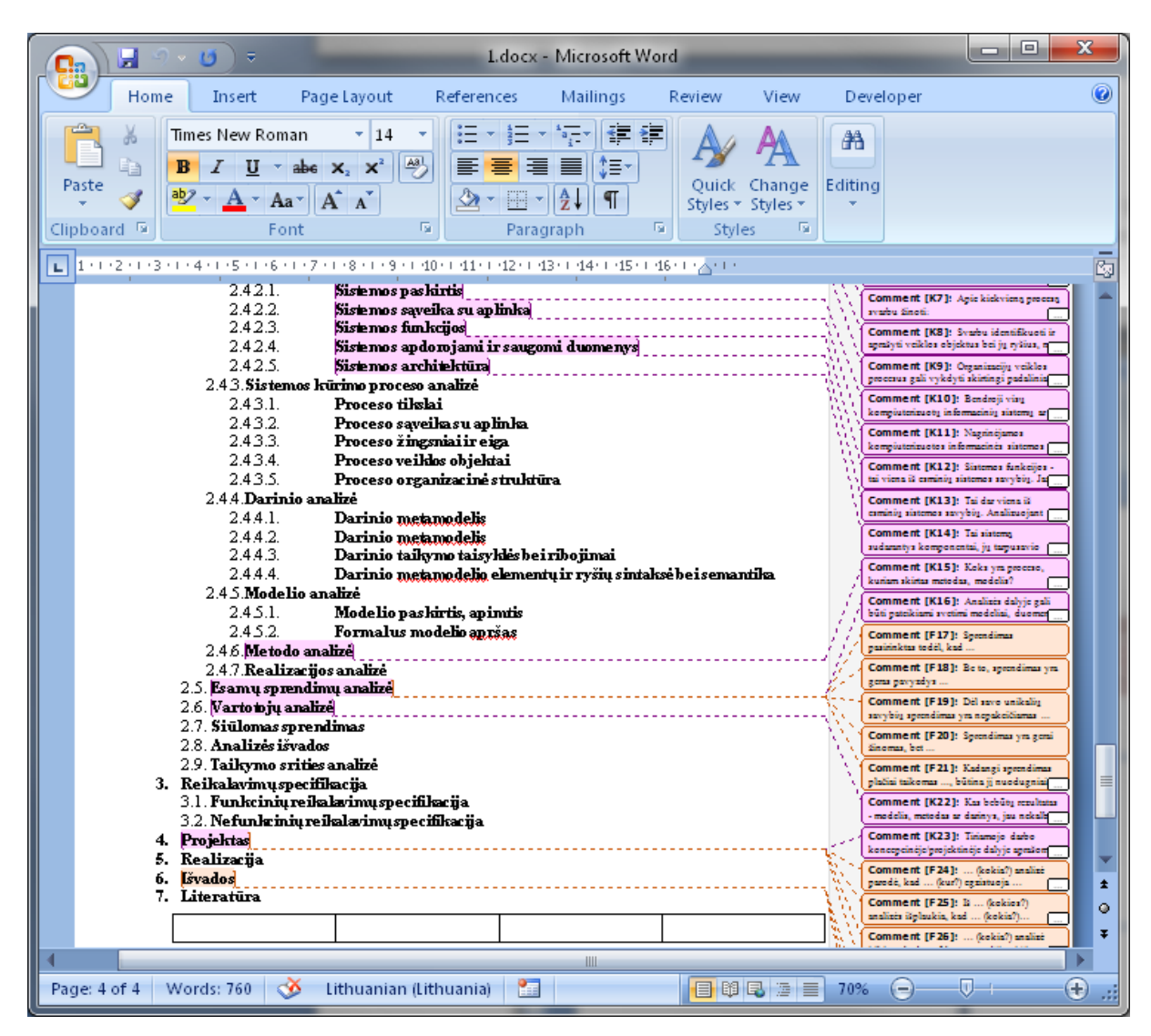

76 pav. Sugeneruotos ataskaitos karkaso dokumentas

### <span id="page-101-0"></span>**5.4. Testavimo modelis**

Mūsų sukurtos sistemos testavimui buvo naudojamas juodos dėžės testavimo modelis pateiktas [77](#page-102-0) paveiksle. Juodos dėžės testavimo atveju nesigilinama, kokios sistemos funkcijos atliekamos, kad gauti rezultatus, bet pagal pradinius duomenis tikrinami sistemos pateikiami rezultatai ir žiūrima ar jie sutampa su lauktais rezultatais. Jei laukiami ir gauti rezultatai sutampa, vadinasi sistema veikia gerai.

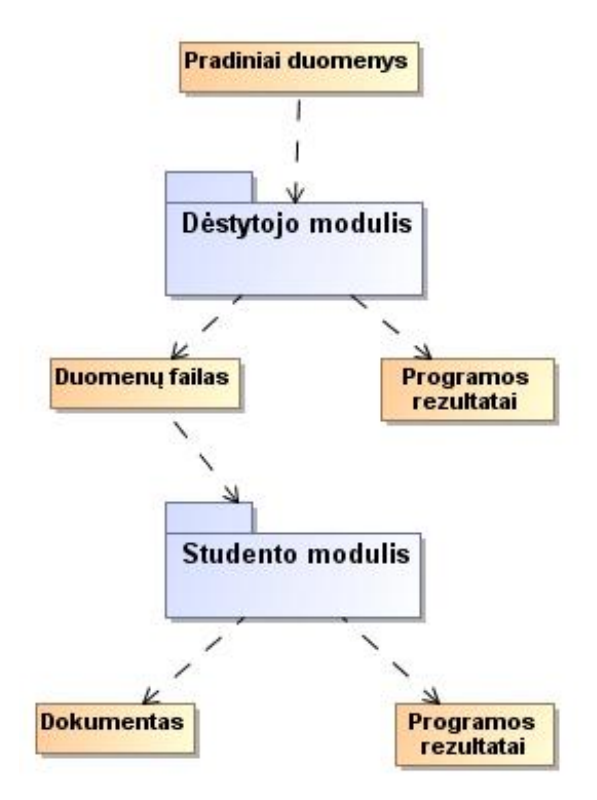

77 pav. Sistemos testavimo modelis

<span id="page-102-0"></span>Kadangi mūsų sistema susideda iš dviejų atskirų dalių, kurių vienos paskirtis ruošti duomenis kitai, todėl modulius testuoti reikia ne tik individualiai, bet ir kartu. Būtina ištestuoti dėstytojo moduliu parengtus duomenis studento modulyje ir patikrinti ar viskas teisingai bei korektiškai veikia, ir ar tinkamai yra sugeneruojamas aprašo karkasas.

### **5.5. Testavimo duomenys ir rezultatai**

Pateikiami svarbiausių sistemos funkcijų testavimo duomenys. Testuojama atskira sistemos modulių veikla, kartu su duomenų apsikeitimu tarp dėstytojo ir studento modulių.

### **5.5.1. Dėstytojo modulio testavimas**

Dėstytojo modulio testavimą pradedame nuo panaudojimo atvejo "Atidaryti duomenų failą" testavimo, testavimo rezultatai pateikiami [34](#page-102-1) lentelėje.

<span id="page-102-1"></span>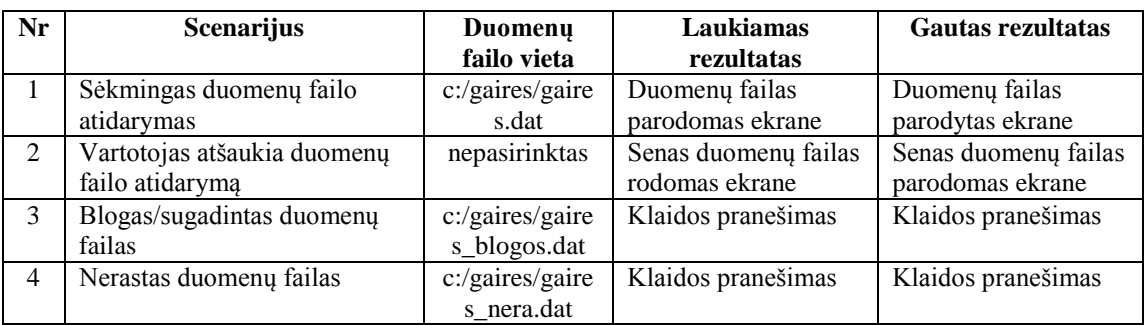

34 lentelė. Duomenų failo atidarymo testavimo scenarijai

Testavimas tęsiamas darbo parametrų pildymo testavimu. Testavimo pavyzdyje, pavaizduotame lentelėje 35, testuojame panaudojimo atvejį "Kurti naują objekto tipą".

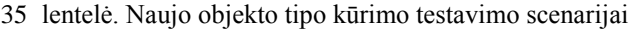

<span id="page-103-0"></span>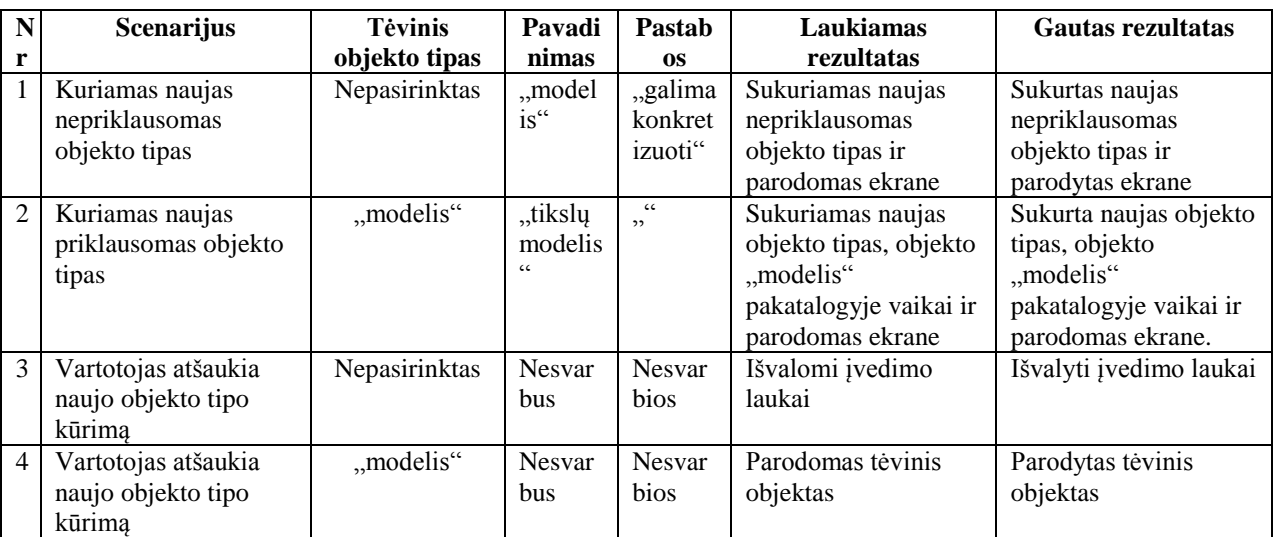

Naujo objekto tipo kūrimo 2 testavimo scenarijaus gautas rezultatas pavaizduotas [78](#page-103-1) paveikslėlyje.

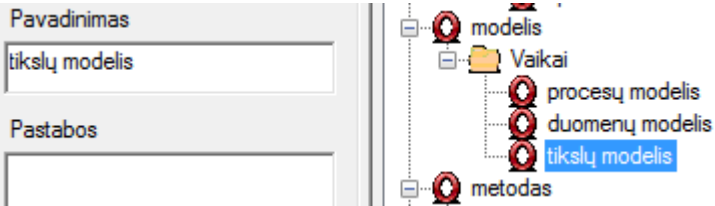

78 pav. Sukurtas naujas objekto tipas

<span id="page-103-1"></span>Toliau testuojamas panaudojimo atvejis "Kurti naują skyriaus tipą". Testavimo metu sukuriami trys nauji skyrių tipai. Sukurti skyriaus tipai pažymėti [79](#page-105-0) paveikslėlyje. Skyriaus tipo kūrimo rezultatai pateikiami [36 l](#page-103-2)entelėje.

<span id="page-103-2"></span>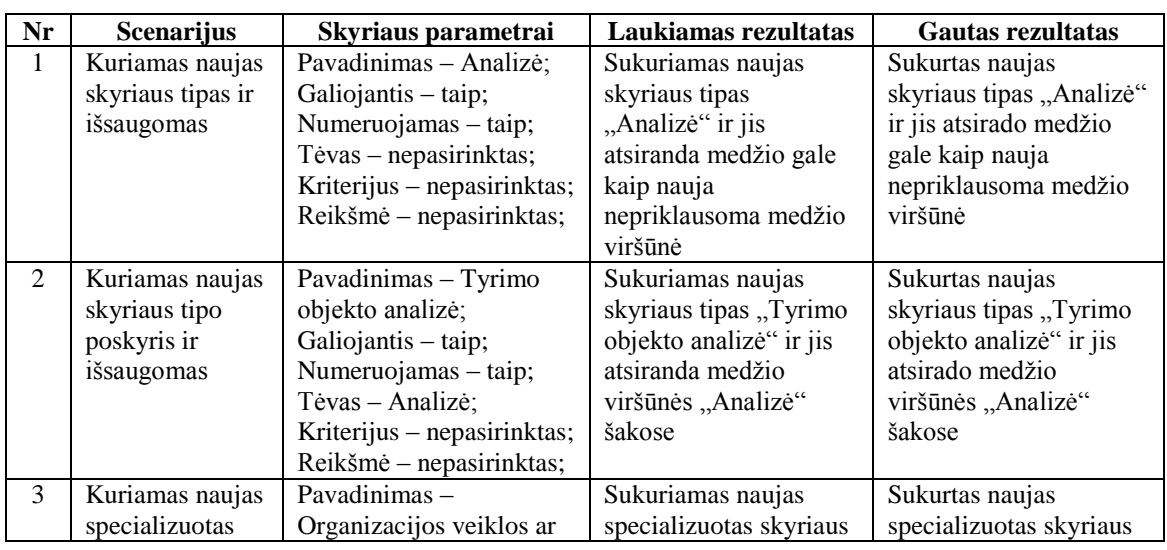

36 lentelė. Naujo skyriaus tipo kūrimo testavimo scenarijai

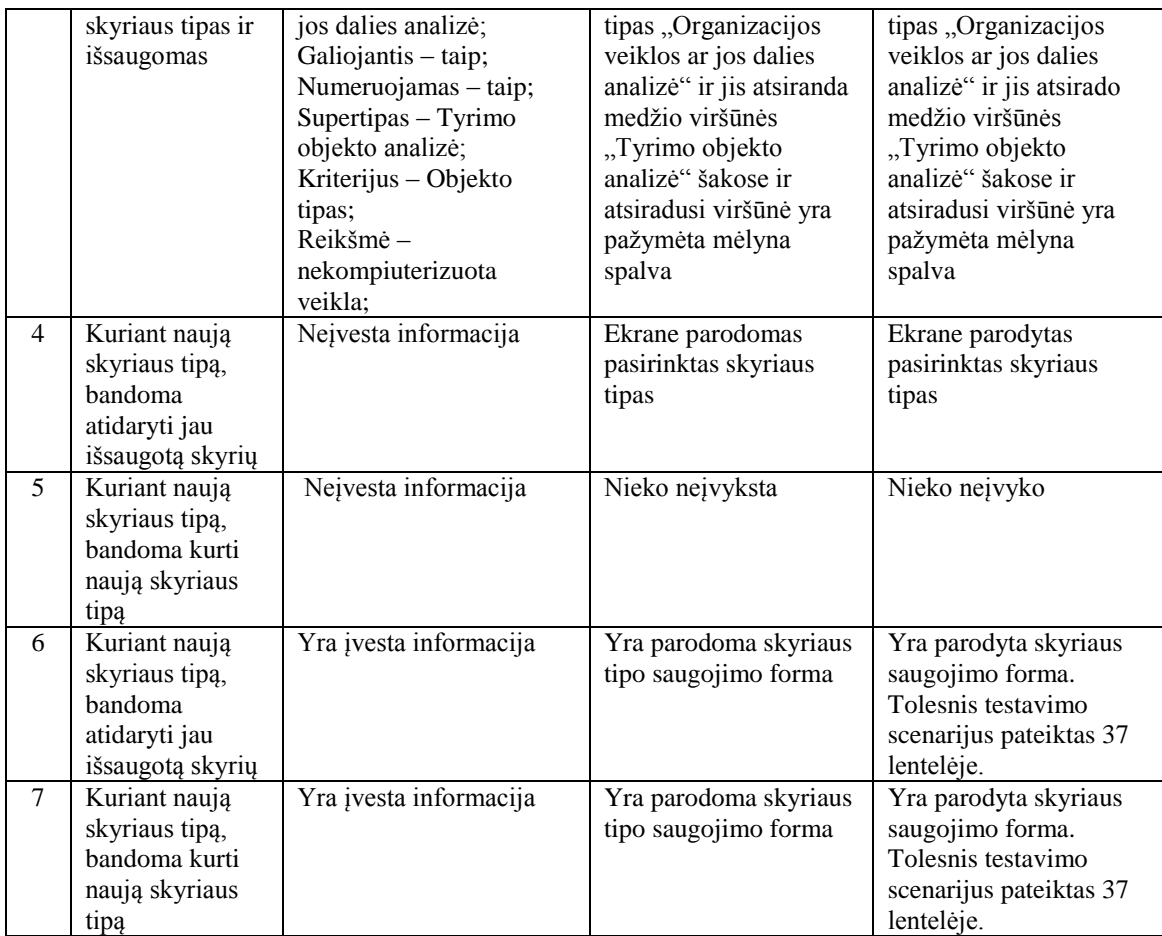

Naujo skyriaus kūrimo metu vartotojui neišsaugojus kuriamo skyriaus tipo ir norint atverti kitą skyriaus tipą ar kurti naują skyriaus tipą, jam bus parodoma skyriaus tipo saugojimo forma. Tolimesnių vartotojo veiksmų testavimo scenarijai pateikiami [37 l](#page-104-0)entelėje.

<span id="page-104-0"></span>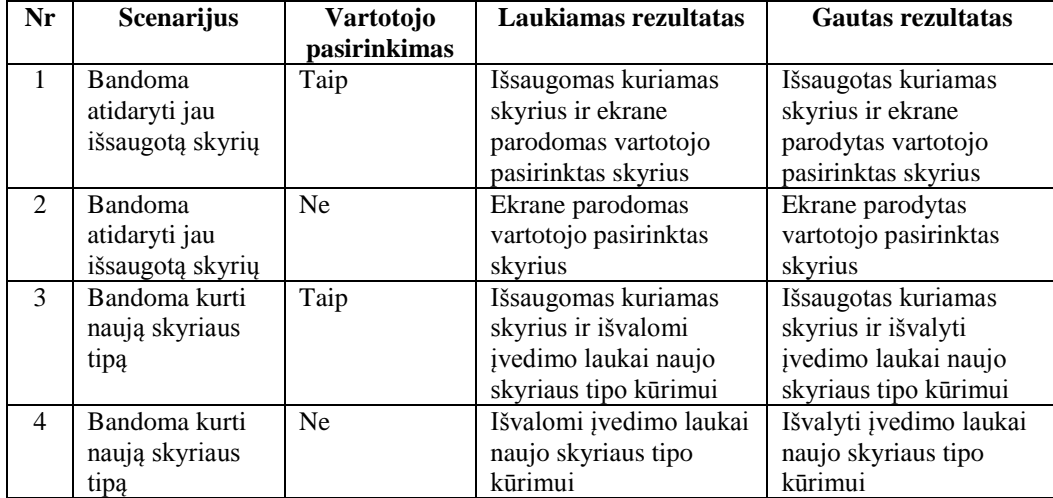

37 lentelė. Skyriaus tipo saugojimo dialogo testavimo scenarijai

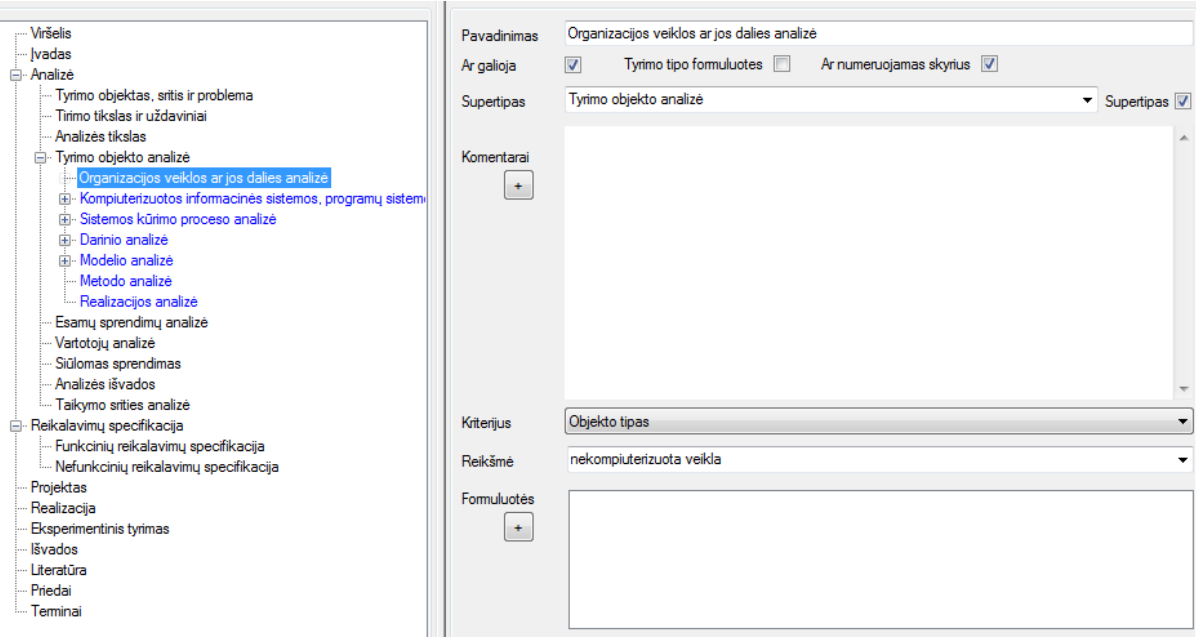

79 pav. Sukurti nauji skyrius tipai

<span id="page-105-0"></span>Testavimas tęsiamas panaudojimo atvejo "Kurti naują ataskaitos tipą" testavimu. Testavimo rezultatai pateikti [38 l](#page-105-1)entelėje. Testavimo metu kuriamas naujas ataskaitos tipas, kuris bus naudojamas studento modulio testavimui. Naujo ataskaitos tipo pavadinimas "Testinė ataskaita". Ataskaitos tipui įdedame keletą skyrių, tarp kurių yra keli specializuoti, kurie studento ataskaitoje atsiras tik tada, jei bus pasirinkti atitinkami darbo parametrai. Sukurtas ataskaitos tipas, pavaizduotas [80](#page-106-0) paveikslėlyje, saugojamas ir turi atsirasti ataskaitų tipų pasirinkimo lange. Sukurtas naujas ataskaitos tipas yra pažymėtas [81](#page-107-0) paveikslėlyje.

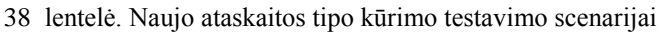

<span id="page-105-1"></span>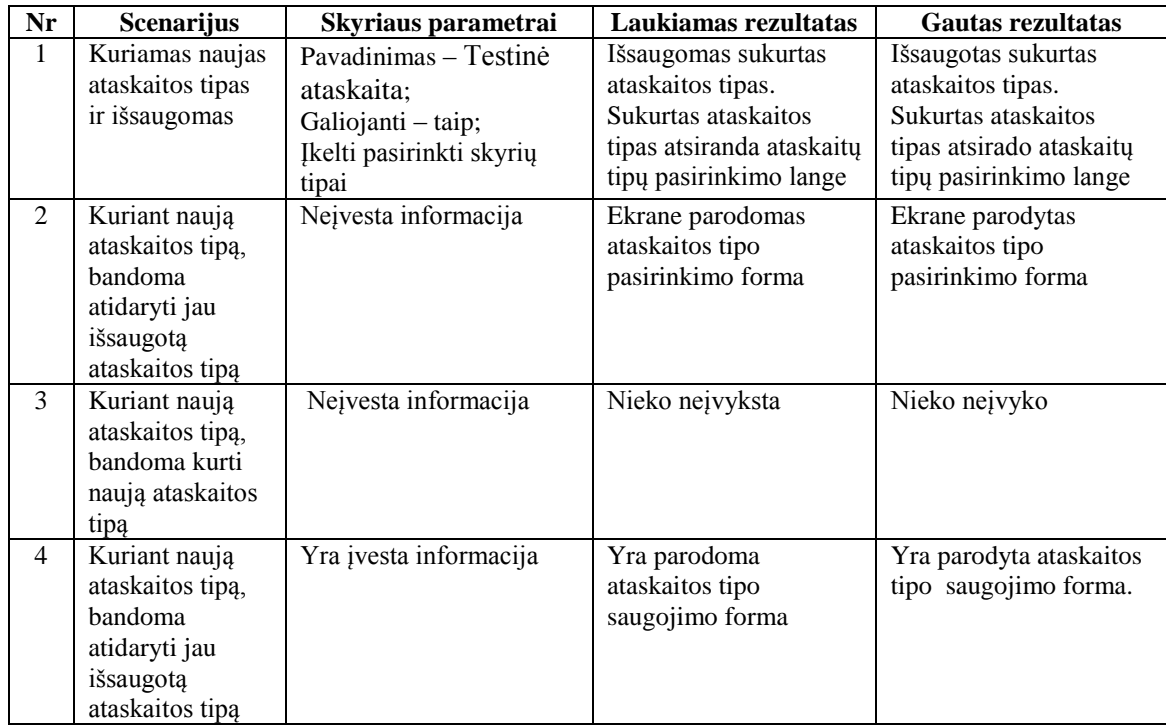

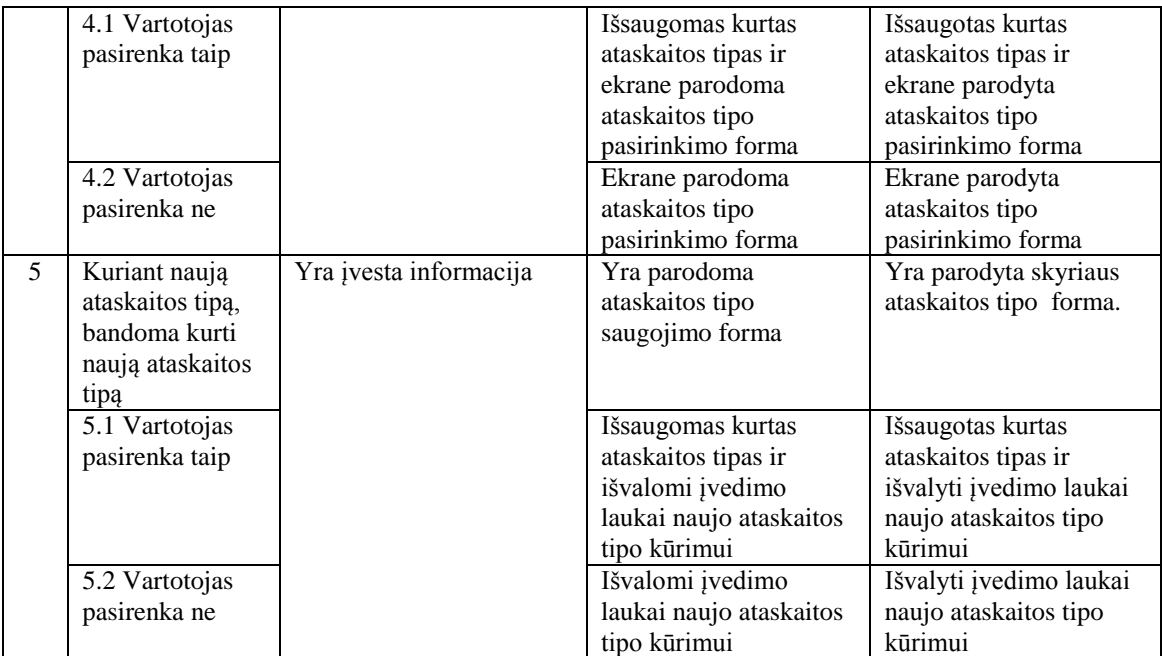

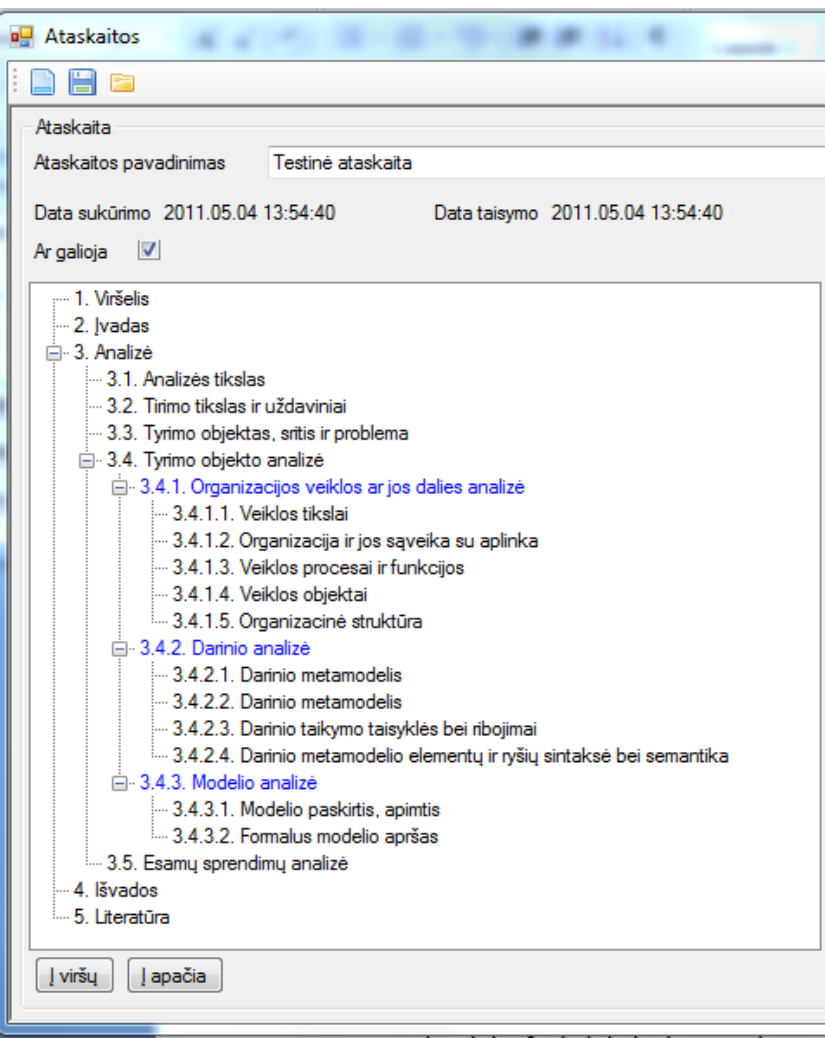

<span id="page-106-0"></span>80 pav. Testinis ataskaitos tipas

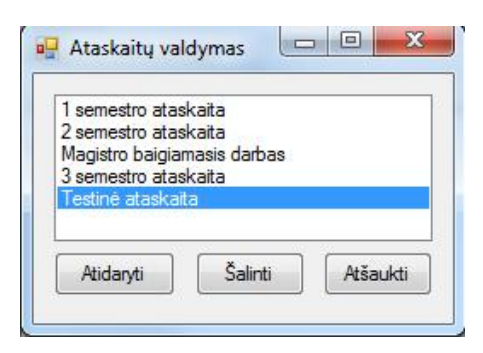

81 pav. Ataskaitų pasirinkimo langas

<span id="page-107-0"></span>Galiausiai testuojamas panaudos atvejis "Publikuoti duomenis", kuris atsakingas už paruoštų duomenų įkėlimas į ftp serverį, testavimo rezultatai pateikiami lentelėje [39 .](#page-107-1)

39 lentelė. Duomenų įkėlimo į ftp serveri testavimo scenarijai

<span id="page-107-1"></span>

| Nr             | <b>Scenarijus</b>              | <b>Ftp serverio</b><br>adresas | Prisijungim<br>o vardas | Slaptažodis           | Laukiamas<br>rezultatas |
|----------------|--------------------------------|--------------------------------|-------------------------|-----------------------|-------------------------|
|                | Sėkmingas duomenų įkėlimas     |                                | , st''                  |                       | Pranešimas apie         |
|                |                                | ftp://s.ax.lt/g                |                         | $, 5t^4$              |                         |
|                |                                | aires/                         |                         |                       | sėkminga                |
|                |                                |                                |                         |                       | ikėlima                 |
| 2              | Blogas ftp serverio adresas    | ftp://s.ax.1/ga                | , st''                  | $, st^{\prime\prime}$ | Klaidos                 |
|                |                                | ires/                          |                         |                       | pranešimas              |
| 3              | Klaidinga prisijungimo         | ftp://s.ax.lt/g                | $Za^{\prime\prime}$     | $, as^{\prime\prime}$ | Klaidos                 |
|                | informacija                    | aires/                         |                         |                       | pranešimas              |
| $\overline{4}$ | Užpildyti ne visi informacijos | Neužpildyta                    | Neužpildyta             | Neužpildyta           | Klaidos                 |
|                | įvedimo laukai                 | informacija                    | informacija             | informacija           | pranešimas              |
| 5              | Ftp vartotojas neturi teisių   | ftp://s.ax.lt/g                | $,$ test $\cdot$        | $, test$ <sup>"</sup> | Klaidos                 |
|                | talpinti informaciją           | aires/                         |                         |                       | pranešimas              |

### **5.5.2. Studento modulio testavimas**

Studento modulio testavimas pradedamas nuo panaudojimo atvejo "Atnaujinti duomenis", kuris atsakingas už duomenų atnaujinimą iš ftp serverio, testavimo rezultatai pateikiami lentelėje [40 .](#page-107-2)

40 lentelė. Duomenų atnaujinimo iš ftp serverio testavimo scenarijai

<span id="page-107-2"></span>

| Nr             | <b>Scenarijus</b>              | <b>Ftp serverio</b><br>adresas | Prisijungim<br>o vardas | Slaptažodis           | Laukiamas<br>rezultatas |
|----------------|--------------------------------|--------------------------------|-------------------------|-----------------------|-------------------------|
| $\overline{1}$ | Serveryje yra naują duomenų    | ftp://s.ax.lt/g                | , st''                  | $, st^{\prime\prime}$ | Pranešimas apie         |
|                | failo versija                  | aires/                         |                         |                       | sėkminga                |
|                |                                |                                |                         |                       | atnaujinima             |
| 2              | Serveryje sena duomenų failo   | ftp://s.ax.lt/g                | , st''                  | $, st$ <sup>"</sup>   | Pranešimas jog          |
|                | versija                        | aires/                         |                         |                       | nerasta naujesnė        |
|                |                                |                                |                         |                       | failo versija           |
| 3              | Serveryje duomenų failas       | ftp://s.ax.lt/g                | , st''                  | $,$ st"               | Klaidos                 |
|                | nerastas                       | aires/                         |                         |                       | pranešimas              |
| 3              | Blogas ftp serverio adresas    | ftp://s.ax.1/ga                | , st''                  | , st''                | Klaidos                 |
|                |                                | ires/                          |                         |                       | pranešimas              |
| $\overline{4}$ | Klaidinga prisijungimo         | ftp://s.ax.lt/g                | $, za$ <sup>"</sup>     | , as''                | Klaidos                 |
|                | informacija                    | aires/                         |                         |                       | pranešimas              |
| 5              | Užpildyti ne visi informacijos | neužpildyta                    | neužpildyta             | neužpildyta           | Klaidos                 |
|                | įvedimo laukai                 | informacija                    | informacija             | informacija           | pranešimas              |
Toliau testuojant studento modulį, yra sukuriamas naujas tyrimas. Kuriant naują tyrimo tipą yra pasirenkamas objekto tipas "nekompiuterizuota veikla". Toliau kuriama nauja ataskaita, kurios tipas yra "Testinė ataskaita", šios ataskaitos tipo struktūra pavaizduota [80](#page-106-0) paveikslėlyje. Tikrinama ar yra tinkamai sugeneruotas ataskaitos turinys ir ar tinkamai atrinkti specializuoti skyriai. Kadangi kuriant naują tyrimo tipą buvo pasirinktas objekto tipas "nekompiuterizuota veikla", o šį tipą atitinka tik specializuotas skyrius "Organizacijos veiklos ar jos dalies analizė", tai tik šis skyrius ir jam priklausantys poskyriai turi likti sukūrus ataskaitą. Kiti specializuoti skyriai "Darinio analizė" ir "Modelio analizė" į ataskaita nebuvo įtraukti, kadangi sukurtas tyrimo tipas neatitiko šių skyrių įtraukimo į generuojamą ataskaitą sąlygų. Paveikslėlyje [82](#page-109-0) matome sugeneruotos ataskaitos turinį, jis sutapo su laukiamu rezultatu. Šis testavimo scenarijus pateiktas lentelėje [41 .](#page-108-0)

<span id="page-108-0"></span>

| Nr             | <b>Scenarijus</b> | Parametrai                 | Laukiamas rezultatas     | <b>Gautas rezultatas</b> |
|----------------|-------------------|----------------------------|--------------------------|--------------------------|
| $\mathbf{1}$   | Kuriamas naujas   | Objekto tipas -            | Sukuriamas naujas        | Sukurtas naujas tyrimas, |
|                | tyrimas ir        | nekompiuterizuota          | tyrimas, dabar galima    | dabar galima kurti       |
|                | išsaugomas        | veikla;                    | kurti ataskaitą.         | ataskaitą.               |
|                |                   | Tyrimo sritis - Kūrimo     |                          |                          |
|                |                   | proceso                    |                          |                          |
|                |                   | kompiuterizavimas          |                          |                          |
|                |                   | Problemos tipas -          |                          |                          |
|                |                   | Neištirto kūrimo proceso   |                          |                          |
|                |                   | kompiuterizavimas;         |                          |                          |
|                |                   | Sprendimo tipas -          |                          |                          |
|                |                   | Kompiuterizuoti kūrimo     |                          |                          |
|                |                   | procesa;                   |                          |                          |
|                |                   | Tikslūs pavadinimai:       |                          |                          |
|                |                   |                            |                          |                          |
| $\overline{2}$ | Kuriama nauja     | Pavadinimas - Testinė      | Sukuriama nauja          | Sukurta nauja ataskaita  |
|                | ataskaita         | ataskaita:                 | ataskaita su pasirinktu  | su pasirinktu ataskaitos |
|                |                   | Tipas – Testinė ataskaita; | ataskaitos tipu ir       | tipu ir skyriais kurie   |
|                |                   |                            | skyriais kurie priklauso | priklauso nuo tyrimo     |
|                |                   |                            | nuo tyrimo parametrų.    | parametru.               |
| 3              | Kuriama nauja     | Pavadinimas - Testinė      | Sukuriama nauja          | Sukurta nauja ataskaita  |
|                | ataskaita         | ataskaita2;                | ataskaita su pasirinktu  | su pasirinktu ataskaitos |
|                |                   | Tipas – Testinė ataskaita; | ataskaitos tipu ir       | tipu ir skyriais kurie   |
|                |                   |                            | skyriais kurie priklauso | priklauso nuo tyrimo     |
|                |                   |                            | nuo tyrimo parametrų     | parametrų ir atkopijuoti |
|                |                   |                            | ir atkopijuojami         | duomenys iš tėvinės      |
|                |                   |                            | duomenys iš tėvinės      | ataskaitos.              |
|                |                   |                            | ataskaitos.              |                          |

41 lentelė. Naujo tyrimo ir ataskaitos kūrimo testavimo scenarijai

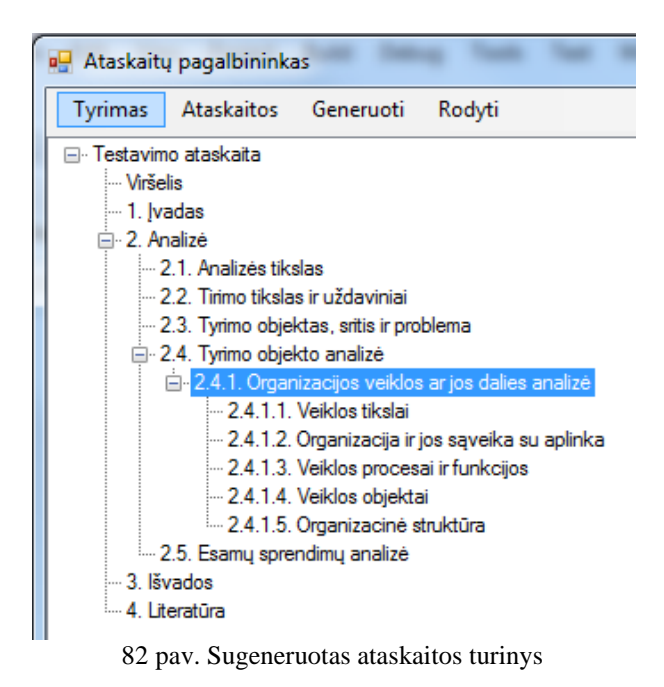

#### **5.5.3. Skyrių valdymo testavimas**

<span id="page-109-0"></span>Tolimesnis studento modulio testavimas apima panaudos atvejus susijusius su skyrių struktūros valdymu. Skyrius [\(83](#page-110-0) pav.) esančius pagrindinio lango dešinėje pusėje galima įvairiai manipuliuoti, keisti vietomis, trinti, pridėti. Šių veiksmų testavimo scenarijus pateiktas [42](#page-109-1) lentelėje.

<span id="page-109-1"></span>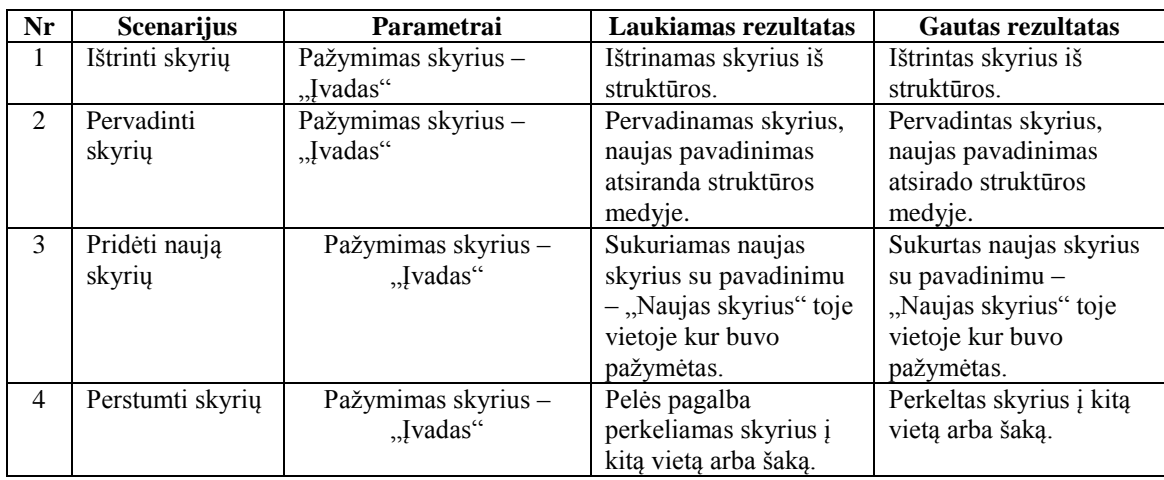

42 lentelė. Skyrių valdymo testavimo scenarijai

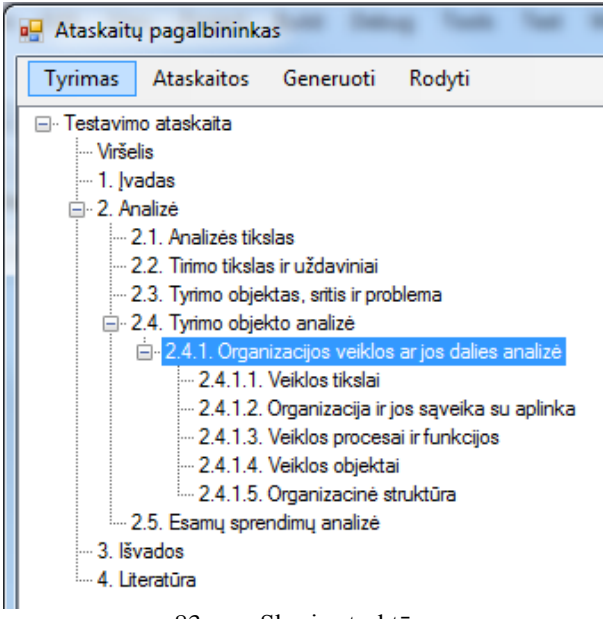

83 pav. Skyrių struktūra

#### **5.5.4. Dokumento generavimo testavimas**

<span id="page-110-0"></span>Dokumentų generavimo testavime tikriname ar sugeneruoti dokumentai atitinka programoje pateiktą dokumento struktūrą, formatavimą ir ar atitinka reikalavus darbo aprašui, kurio testavimo scenarijus pateiktas lentelėje [43 .](#page-110-1) Pirmiausiai generuojame dokumentą pagal [82](#page-109-0) paveikslėlyje pavaizduotą struktūrą. Generavimo metu skyrių aprašymai nebuvo užpildyti. Kaip matome iš [84](#page-111-0) paveikslėlio, sugeneruoto dokumento struktūra atitinka programoje matomą struktūrą.

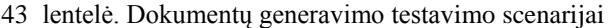

<span id="page-110-1"></span>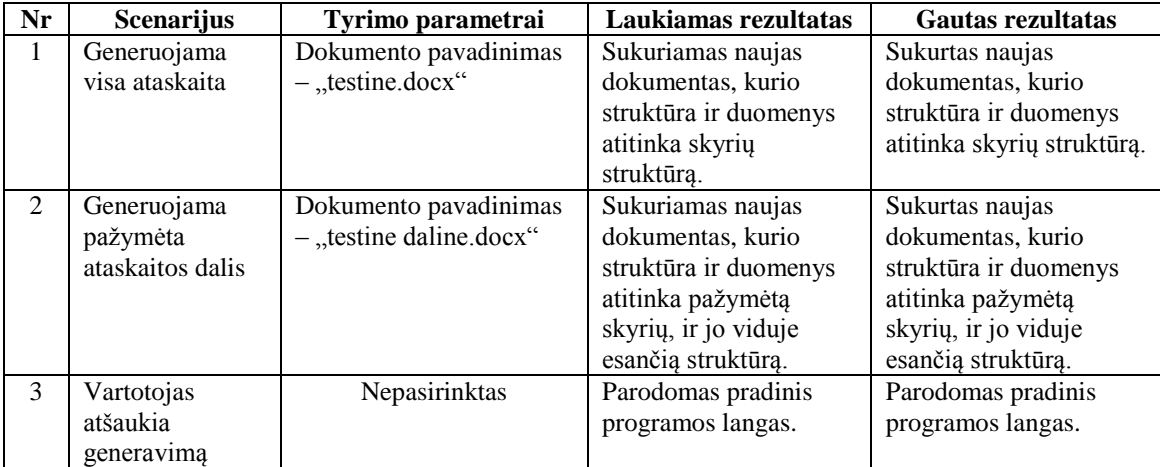

|    | Ivadas                                             |                                        |                 | Comment [K1]: Ivade aptariamos<br>teorinės darbo prielaidos bei metodologija,<br>sprendžiama problema, apibrėžiama tiriama<br>sritis ir objektas, aptariama problema<br>liečianti teorinė literatūra, darbo struktūra ir |
|----|----------------------------------------------------|----------------------------------------|-----------------|----------------------------------------------------------------------------------------------------|
| 2. | Analizė                                            |                                        |                 | eiga. Ivado apimtis 3-4 puslapiai.<br>Iva de reikėtų atsakyti į tokius klausimus:                                                                                                    |
|    | 2.1. Analizės tikslas                              |                                        |                 | - sprendžiama problema, jos aktualumas;                                                                                                    |
|    | 2.2. Tirimo tikslas ir uždaviniai                  |                                        |                 | - klausimai, į kuriuos turi atsakyti šis<br>darbas:                                                                                                    |
|    | 2.3. Tyrimo objektas, sritis ir problema           |                                        |                 | -tyrimo sritis ir objektas;                                                                                                    |
|    | 2.4. Tyrimo objekto analizė                        |                                        |                 | - darbo tikslas ir uždaviniai;<br>- metodologija: kokius naudojote metodus,                                                                                                    |
|    | 2.4.1. Organizacijos veiklos ar jos dalies analizė |                                        |                 | kokia literatūra rėmėtės, nurodant šaltinius;                                                                                                    |
|    | 2,4,1,1                                            | Veiklos tikslai                        |                 | -kaspadaryta:<br>- kokie rezultatai gauti ir kaip;                                                                                                    |
|    | 2.4.1.2                                            | Organizacija ir jos sąveika su aplinka |                 | -kaip jie patikrinti realybe;                                                                                                    |
|    | 2.4.1.3.                                           | Veiklos procesai ir funkcijos          |                 | - koks asmeninis indėlis, darbo naujumas;<br>- kokia nauda, privalumai, rezultato                                                                                                    |
|    | 2.4.1.4.                                           | Veiklos objektai                       |                 | kokybė:                                                                                                    |
|    | 2.4.1.5.                                           | Organizacinė struktūra                 | 155.1<br>13.5.1 | - kaip jis praktiškai pritaikomas;                                                                                                    |
|    | 2.5. Esamu sprendimu analizė                       |                                        | <b>GAS</b>      | Comment [K2]: Analizės dalies tikslas<br>yra pateikti informacija apie visapusiška                                                                                                    |
| З. | Išvados                                            |                                        | fees.           | problemos analize ir pagrįsti darbo                                                                                                    |
|    | Literatūra                                         |                                        |                 | Comment [K3]: Parodykite, kokiu keliu<br>eisite ja spresdami. Pagriskite, kodėl                                                                                                    |

84 pav. Sugeneruoto dokumento struktūra

<span id="page-111-0"></span>Testuojamas skyriaus teksto generavimas. Paveikslėlyje [85](#page-111-1) pavaizduotas studento modulyje suvestas skyriaus aprašymas. Sugeneravus dokumentą gauname [86](#page-111-2) paveikslėlyje pavaizduota skyrių dokumente. Sugeneruotas skyriaus aprašas yra tvarkingas ir atitinka jam keliamus reikalavimus.

| ⊟- Testavimo ataskaita                                                        |                                                                                                    |
|-------------------------------------------------------------------------------|----------------------------------------------------------------------------------------------------|
| – Viršelis                                                                    | Times New Roman $\,\textstyle\cdot\,$   B $\,$ $\,I$   U   $\Delta$   $\mathscr{Q}$   ( $\mathscr{C}$   $\mathscr{C}$   $\equiv$ $\equiv$ $\equiv$ $\equiv$   $\equiv$   $\equiv$ $\equiv$ $\equiv$ $\equiv$ |
|                                                                               |                                                                                                    |
| $-1.$ Ivadas                                                                  | Mūsų sukurtos sistemos testavimui buvo naudojamas juodos dėžės testavimo modelis                                                                                                    |
| □ 2. Analizė                                                                  | pateiktas paveiksle. Juodos dėžės testavimo atveju nesigilinama kokios sistemos funkcijos                                                                                                    |
| 2.1. Testinis skyrius                                                         |                                                                                                    |
| - 2.2. Tirimo tikslas ir uždaviniai                                           | atliekamos, kad gauti rezultatus, bet pagal pradinius duomenis tikrinami sistemos pateikiami                                                                                                    |
| -2.3. Tyrimo objektas, sritis ir problema<br>□ 2.4. Tyrimo objekto analizė    | rezultatai ir žiūrima ar jie sutampa su lauktais rezultatais. Jei laukiami ir gauti rezultatai sutampa                                                                                                    |
| 2.4.1. Organizacijos veiklos ar jos dalies analizė                            | vadinasi sistema veikia gerai.                                                                                                    |
| -2.4.1.1. Veiklos tikslai<br>-2.4.1.2. Organizacija ir jos saveika su aplinka | Kadangi mūsų sistema susideda iš dviejų atskirų dalių, kurių vienos paskirtis ruošti duomenis                                                                                                    |
| -2.4.1.3. Veiklos procesai ir funkcijos                                       | kitai, todėl modulius testuoti reikia ne tik individualiai, bet ir kartu. Būtina ištestuosi dėstytojo moduliu                                                                                                |
| 2.4.1.4. Veiklos objektai<br>2.4.1.5. Organizacinė struktūra                  | parengtus duomenis studento modulyje ir patikrinti ar viskas teisingai bei korektiškai veikia, ir ar                                                                                                    |
| 2.5. Esamu sprendimu analizė                                                  | tinkamai yra sugeneruojamas aprašo karkasas.                                                                                                    |
| - 3. Išvados                                                                  |                                                                                                    |
| - 4. Literatūra                                                               |                                                                                                    |

85 pav. Skyriaus aprašas studento modulyje

#### <span id="page-111-1"></span>2.1. Testinis skyrius

Mūsų sukurtos sistemos testavimui buvo naudojamas juodos dėžės testavimo modelis pateiktas paveiksle. Juodos dėžės testavimo atveju nesigilinama kokios sistemos funkcijos atliekamos, kad gauti rezultatus, bet pagal pradinius duomenis tikrinami sistemos pateikiami rezultatai ir žiūrima ar jie sutampa su lauktais rezultatais. Jei laukiami ir gauti rezultatai sutampa vadinasi sistema veikia gerai.

Kadangi mūsų sistema susideda iš dviejų atskirų dalių, kurių vienos paskirtis ruošti duomenis kitai, todėl modulius testuoti reikia ne tik individualiai, bet ir kartu. Būtina ištestuosi dėstytojo moduliu parengtus duomenis studento modulyje ir patikrinti ar viskas teisingai bei korektiškai veikia, ir ar tinkamai yra sugeneruojamas aprašo karkasas.

86 pav. Sugeneruotas skyriaus aprašas dokumente

<span id="page-111-2"></span>Toliau testuojamas terminių sąrašo generavimas. Paveikslėlyje [87](#page-112-0) pavaizduotas studento modulyje suvesti terminai. Generuodami dokumentą su šiais pradiniais duomenimis gauname terminų sąrašą dokumente, kuris yra pavaizduotas [88](#page-112-1) paveikslėlyje. Sugeneruotas terminų sąrašas yra tvarkingas ir atitinka jam keliamus reikalavimus.

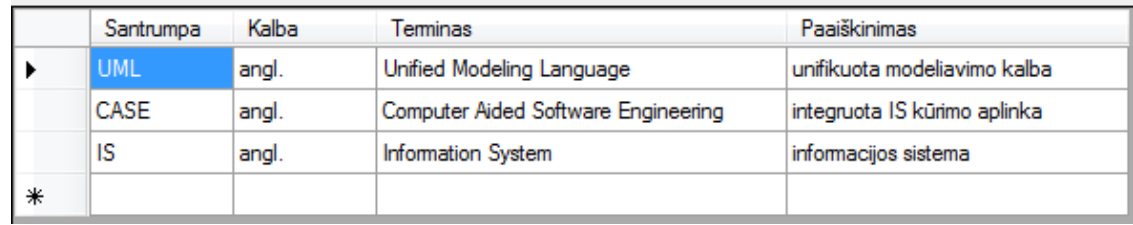

87 pav. Terminų sąrašas studento modulyje

<span id="page-112-0"></span>

| UML (angl. Unified Modeling Language) - unifikuota modeliavimo kalba |  |  |  |
|----------------------------------------------------------------------|--|--|--|
| CASE (angl. Computer Aided Software - integruota IS kūrimo aplinka   |  |  |  |
| Engineering)                                                         |  |  |  |
| - informacijos sistema                                               |  |  |  |
|                                                                      |  |  |  |

88 pav. Sugeneruotas terminų sąrašas dokumente

#### **5.5.5. Testavimo apibendrinimas**

<span id="page-112-1"></span>Ištestavus sukurtą sistemą nustatyta, kad tenkina jai keltus funkcinius ir nefunkcinius reikalavimus. Realizuotos visos sistemos reikalavimų specifikacijoje apibrėžtos funkcijos.

### **6. Eksperimentinis darbo aprašo generavimo tyrimas**

Šiame skyriuje aprašomas sukurtos sistemos eksperimentinis tyrimas, jo eiga ir rezultatai. Eksperimentinio tyrimo metu tikrinama sukurtos sistemos praktinė svarba ir funkcionalumas, nustatomos taikymo galimybės. Eksperimentiniam tyrimui atlikti bus naudojami studentų jau pilnai paruošti magistrinio darbo aprašai.

### **6.1. Eksperimento planas**

Eksperimento tikslas – patikrinti, kaip sukurta sistema sudarys geresnes sąlygas studentui rengti mokslinio tiriamojo darbo aprašą. Eksperimentinio tyrimo metu bus siekiama nustatyti, kaip parengtas tiriamojo darbo aprašo karkasas atitinka jau parengtus studentų darbų aprašus.

Eksperimento metu nagrinėjami trys pasirinkti studentų magistrinio darbo aprašai. Nustatoma kokia darbo aprašo struktūra yra būdinga vienokio ar kitokio pobūdžio darbui. Išnagrinėjus darbus dėstytojo moduliu sudaromi pradiniai duomenys. Turint pradinius duomenis studento modulyje, ir pasirinkus tam tikrą tyrimo tipą, bus generuojama ataskaita ir ji lyginama su jau studento parengta ataskaita.

### **6.2. Eksperimento eiga ir rezultatai**

Eksperimento pradžioje nagrinėjant magistrinių darbų parametrus buvo nustatyti ir į dėstytojo modulį suvesti šių darbų parametrai. [89](#page-115-0) paveikslėlyje pateikti šių darbų parametrai dėstytojo modulyje. [44](#page-113-0) lentelėje matome darbų parametrų palyginimą aprašytų darbe ir įvestų dėstytoje modulyje.

<span id="page-113-0"></span>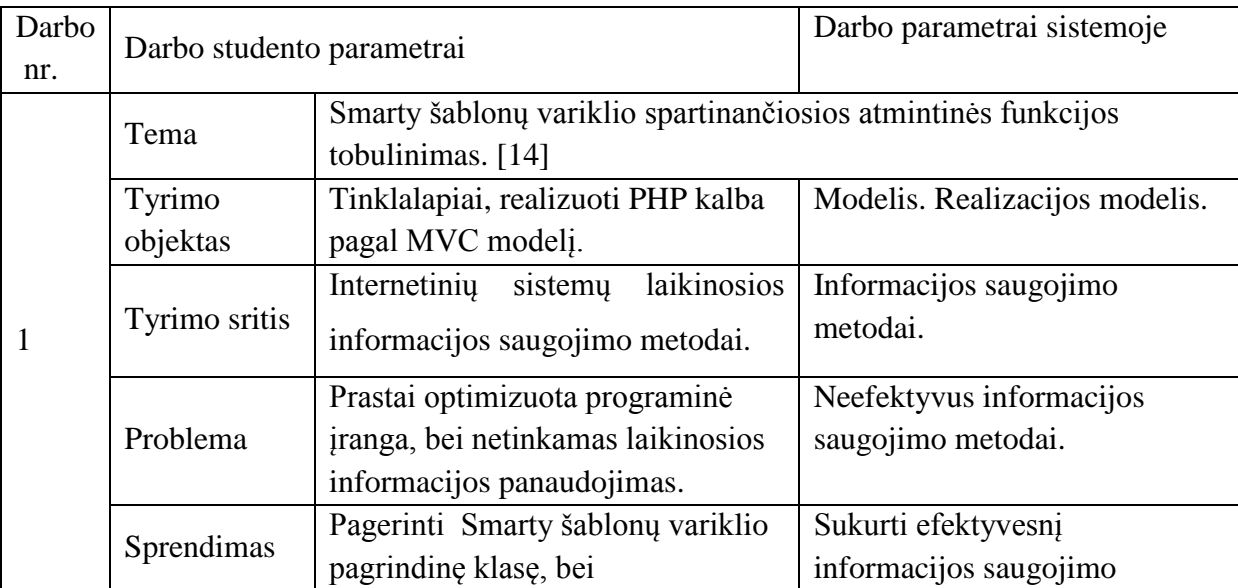

44 lentelė. Nagrinėjamų darbo aprašų parametrai

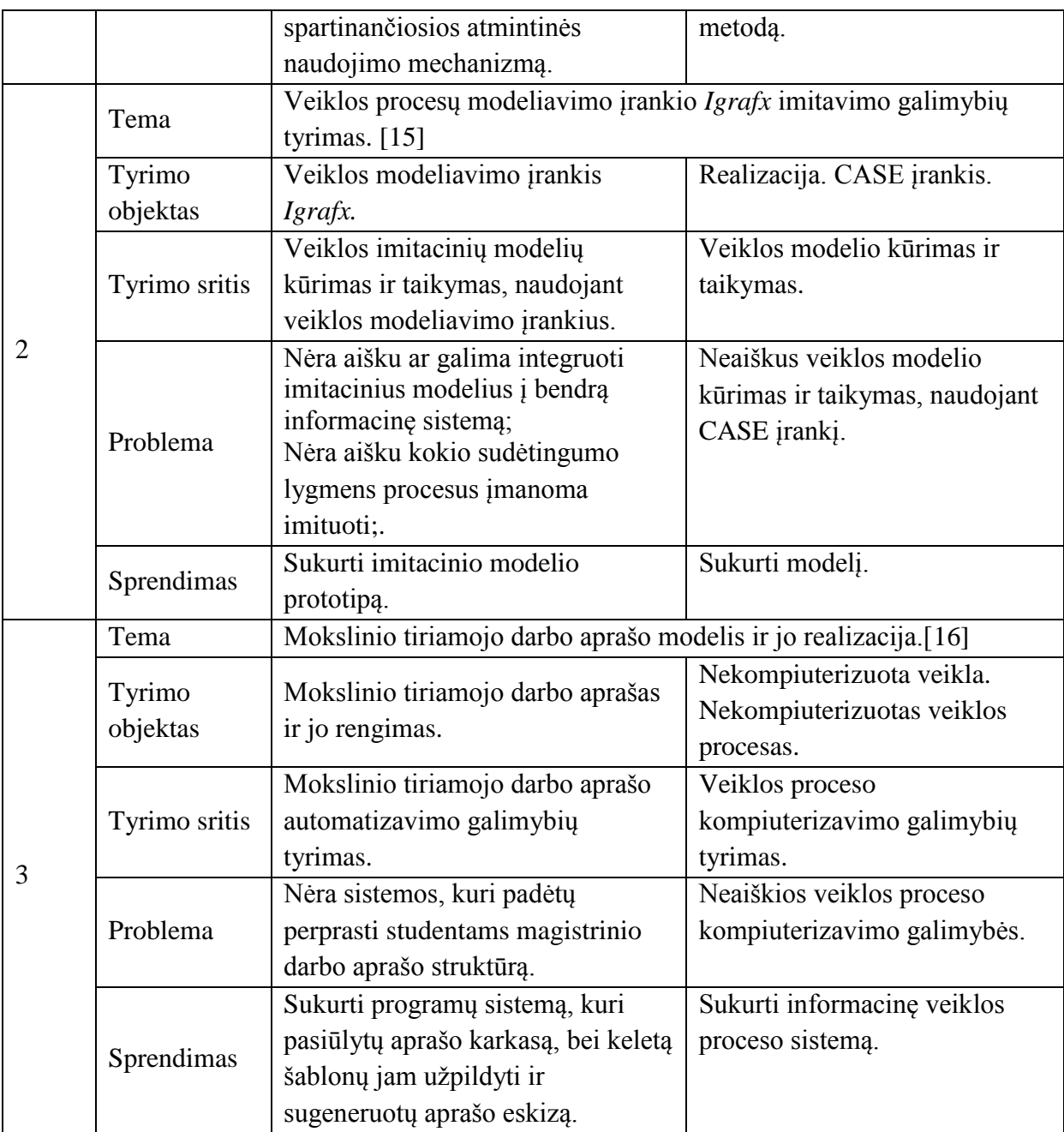

Suvedus darbų parametrus, buvo sukurti specializuoti skyrių tipai. Specializuoti skyrių tipai buvo kuriami atitinkamiem darbų parametram, kurie yra pateikti [44 l](#page-113-0)entelėje. Specializuoti skyriai bus įtraukti į generuojamą ataskaitą tik jei atitiks studento pasirinktus darbo parametrus. [45 l](#page-115-1)entelėje pateikiami sąryšiai tarp darbo parametrų ir specializuotų skyrių. [90](#page-116-0) paveikslėlyje matome eksperimentui sukurta ataskaitos tipą. Paveikslėlyje pažymėti specializuoti skyriai, kurie buvo sukurti šiem darbam, prie pažymėtų skyrių esantys numeriai atitinka darbo numerius [44 l](#page-113-0)entelėje, kuriems jie priklauso.

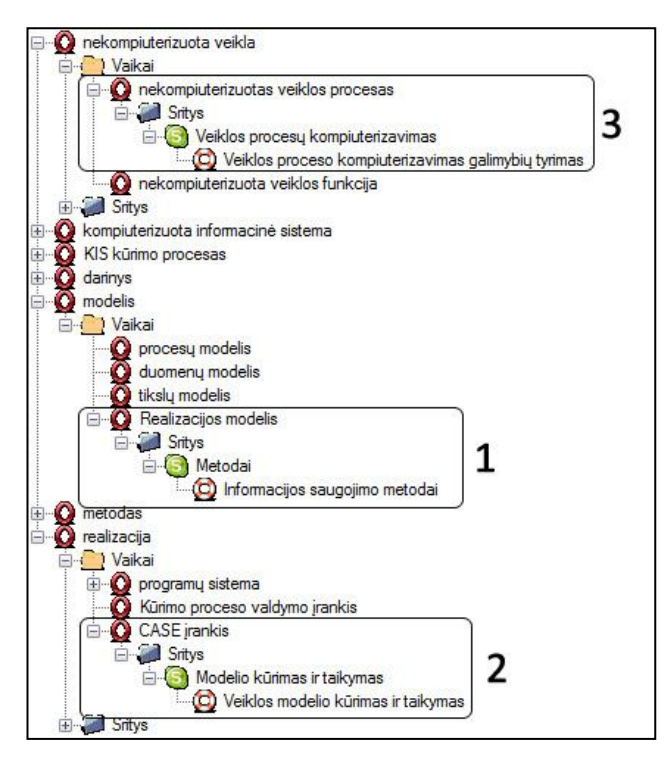

89 pav. Sukurti magistrinių darbų parametrai

45 lentelė. Specializuoti atskaitų skyriai

<span id="page-115-1"></span><span id="page-115-0"></span>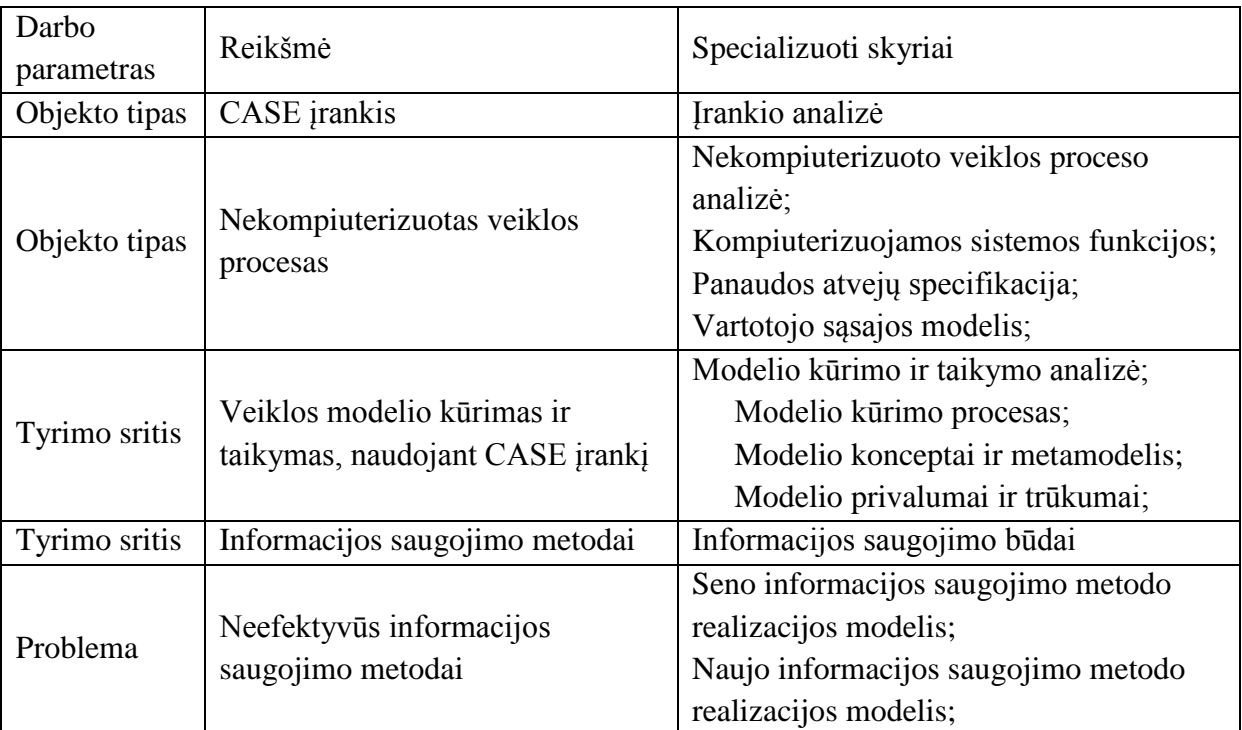

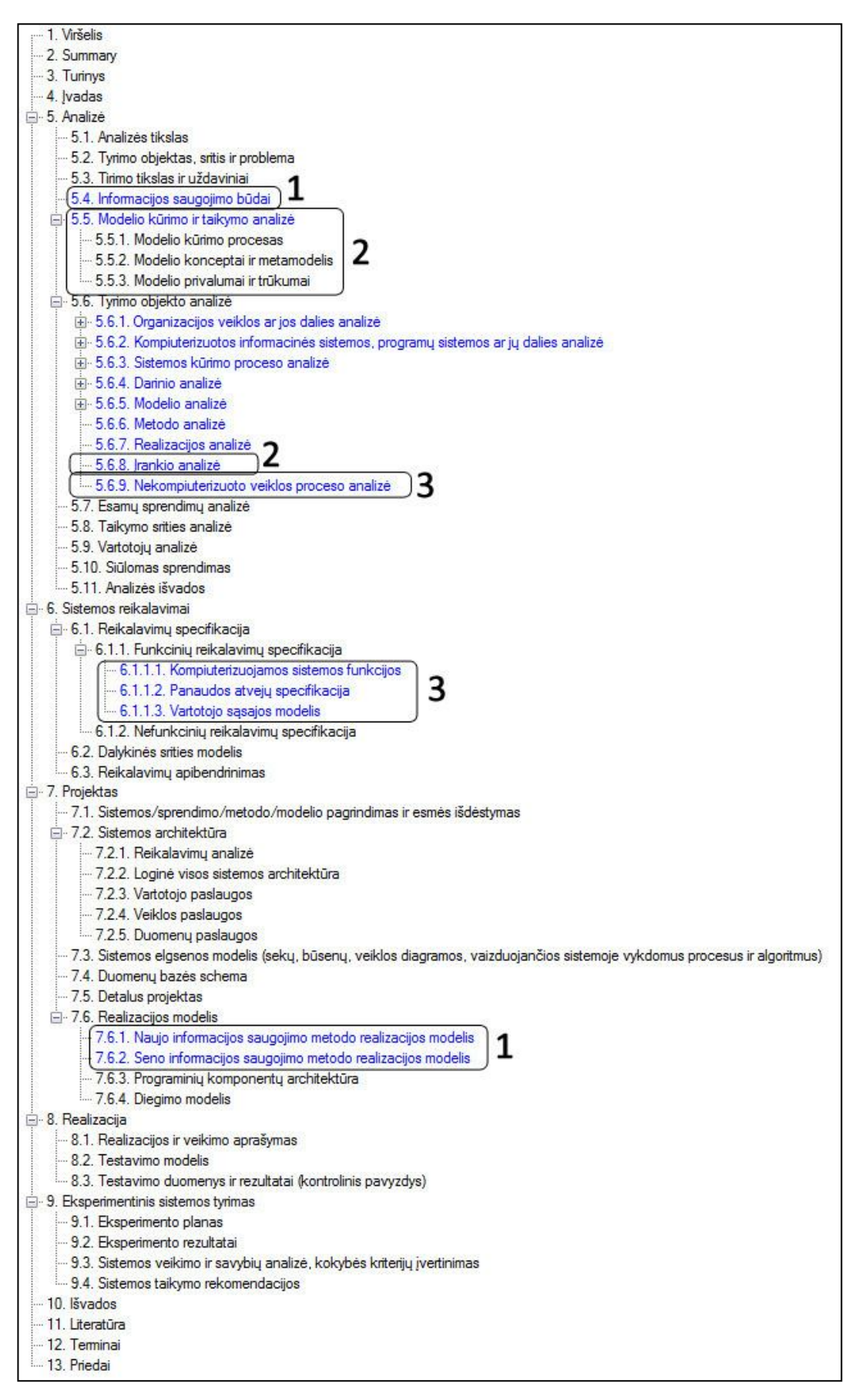

<span id="page-116-0"></span>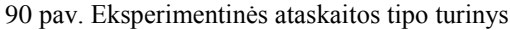

Tęsiant eksperimentą, studento modulyje yra sukuriami nauji tyrimai pagal [44 l](#page-113-0)entelėje pateikiamus darbų parametrus. Sukūrus tyrimą yra generuojama ataskaita ir lyginami studento parengtos ir sugeneruoto darbo aprašo turiniai. Toliau pateikiamuose [91,](#page-117-0) [92](#page-119-0) ir [93](#page-120-0) paveikslėliuose plona linija parodomoji pagrindinių skyrių atitikmuo, o storesne linija parodomi specializuotų skyrių atitikmuo studento parengtuose darbo aprašuose.

[91](#page-117-0) paveikslėlyje matome pirmojo darbo, pateikto [44 l](#page-113-0)entelėje, turinių sulyginimas. Skyriai yra lyginami dviem kriterijais, kiek trūksta pirmo ir antro lygio skyrių, bei kiek trūksta iš viso ataskaitos skyrių. Šie palyginimai yra atliekami lyginant ir iš sugeneruoto karkaso pusės ir iš esamos ataskaitos skyrių. Skyrių trūkumai pateikti skaičiais. Palyginimų rezultatai pateikiami [46 47 l](#page-118-0)entelėje, kokiu metodu buvo vykdomas detalesnis skyrių palyginimas yra pateikta 4 priede.

| El-Eksperimentinë1                                                              |                                                                                       |  |  |
|---------------------------------------------------------------------------------|---------------------------------------------------------------------------------------|--|--|
| Viršelis                                                                        |                                                                                       |  |  |
| - 1. Summary                                                                    |                                                                                       |  |  |
| - 2. Turinus                                                                    |                                                                                       |  |  |
| 3. Jvadas                                                                       |                                                                                       |  |  |
| ⊟- 4. Analizė                                                                   |                                                                                       |  |  |
| 4.1. Analizės tikslas                                                           |                                                                                       |  |  |
| 4.2. Tyrimo objektas, sritis ir problema                                        |                                                                                       |  |  |
| 4.3. Tirimo tikslas ir uždaviniai                                               | 1.3. Architektūros ir galimų įgyvendinimo priemonių variantų analizė                  |  |  |
| 4.4. Informacijos saugojimo būdai                                               | 1.4.                                                                                  |  |  |
| 4.5. Tyrimo objekto analizė                                                     | 1.5.                                                                                  |  |  |
| - 4.6. Esamų sprendimų analizė                                                  |                                                                                       |  |  |
| - 4.7. Taikymo srities analizė                                                  | 1.7.                                                                                  |  |  |
| 4.8. Vartotoju analizė                                                          |                                                                                       |  |  |
| 4.9. Siūlomas sprendimas                                                        |                                                                                       |  |  |
| 4.10. Analizės išvados                                                          |                                                                                       |  |  |
| Ė⊢5. Sistemos reikalavimai -                                                    |                                                                                       |  |  |
| 白- 5.1. Reikalavimų specifikacija                                               |                                                                                       |  |  |
| 5.1.1. Funkcinių reikalavimų specifikacija                                      |                                                                                       |  |  |
| -- 5.1.2. Nefunkcinių reikalavimų specifikacija                                 | 2.3.                                                                                  |  |  |
| 5.2. Dalykinės srities modelis                                                  |                                                                                       |  |  |
| 5.3. Reikalavimų apibendrinimas                                                 | 3.                                                                                    |  |  |
| - 6. Projektas                                                                  |                                                                                       |  |  |
| 6.1. Sistemos/sprendimo/metodo/modelio pagrindimas ir esmės išdėstymas          | 3.1.                                                                                  |  |  |
| □ 6.2. Sistemos architektūra                                                    | 3.2.                                                                                  |  |  |
| - 6.2.1. Reikalavimu analizė                                                    | Metodo, išsaugančio informaciją spartinančiojoje atmintinėje, panaudojimas<br>33.     |  |  |
| - 6.2.2. Loginė visos sistemos architektūra                                     | Standartinis Smarty šablonų variklio kodo vykdymas su informacijos išsaugojimu<br>-34 |  |  |
| - 6.2.3. Vartotojo paslaugos                                                    |                                                                                       |  |  |
| - 6.2.4. Veiklos paslaugos                                                      | -3.6. Naujojo Smarty šablonų variklio kodo vykdymas su informacijos išsaugojimu       |  |  |
| - 6.2.5. Duomenų paslaugos                                                      | 3.7. Smarty šablonų variklio kodo vykdymas su dvigubu informacijos išsaugojimu        |  |  |
| 6.3. Sistemos elgsenos modelis (sekų, būsenų, veiklos diagramos, vaizduojančios |                                                                                       |  |  |
| 6.4. Duomenu bazės schema                                                       |                                                                                       |  |  |
| 6.5. Detalus projektas<br>E- 6.6. Realizacijos modelis                          |                                                                                       |  |  |
| 6.6.1. Naujo informacijos saugojimo metodo realizacijos modelis                 |                                                                                       |  |  |
| 6.6.2. Seno informacijos saugojimo metodo realizacijos modelis .                |                                                                                       |  |  |
| 6.6.3. Programinių komponentų architektūra                                      |                                                                                       |  |  |
| - 6.6.4. Diegimo modelis                                                        | .<br>Literatūra                                                                       |  |  |
| ⊟ 7. Realizacija                                                                |                                                                                       |  |  |
| 7.1. Realizacijos ir veikimo aprašymas                                          |                                                                                       |  |  |
| 7.2. Testavimo modelis                                                          |                                                                                       |  |  |
| 7.3. Testavimo duomenys ir rezultatai (kontrolinis pavyzdys)                    |                                                                                       |  |  |
| □ 8. Eksperimentinis sistemos tyrimas                                           |                                                                                       |  |  |
| 8.1. Eksperimento planas                                                        |                                                                                       |  |  |
| 8.2. Eksperimento rezultatai                                                    |                                                                                       |  |  |
| 8.3. Sistemos veikimo ir savybių analizė, kokybės kriterijų įvertinimas         |                                                                                       |  |  |
| - 8.4. Sistemos taikymo rekomendacijos                                          |                                                                                       |  |  |
| 9. Išvados                                                                      |                                                                                       |  |  |
| - 10. Literatūra                                                                |                                                                                       |  |  |
| - 11. Terminai                                                                  |                                                                                       |  |  |
| - 12. Priedai                                                                   |                                                                                       |  |  |
|                                                                                 |                                                                                       |  |  |

<span id="page-117-0"></span>91 pav. Pirmojo darbo turinių sulyginimas

46 lentelė. Antrojo eksperimentinio darbo skyrių palyginimo rezultatai

<span id="page-118-0"></span>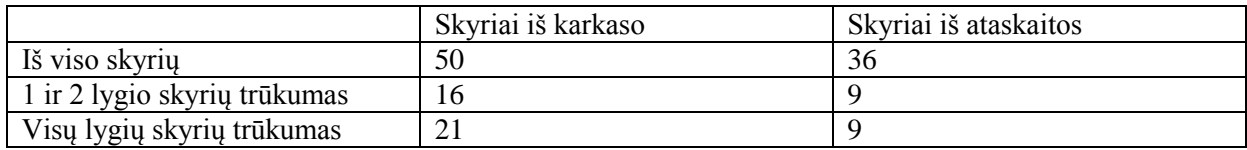

[92](#page-119-0) paveikslėlyje matome antrojo darbo, pateikto [44 l](#page-113-0)entelėje, turinių sulyginimas. Palyginimų rezultatai pateikiami [47 l](#page-118-1)entelėje, kokiu metodu buvo vykdomas detalesnis skyrių palyginimas yra pateikta 4 priede.

47 lentelė. Antrojo eksperimentinio darbo skyrių palyginimo rezultatai

<span id="page-118-1"></span>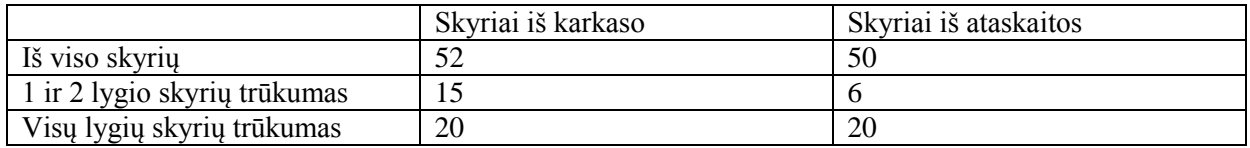

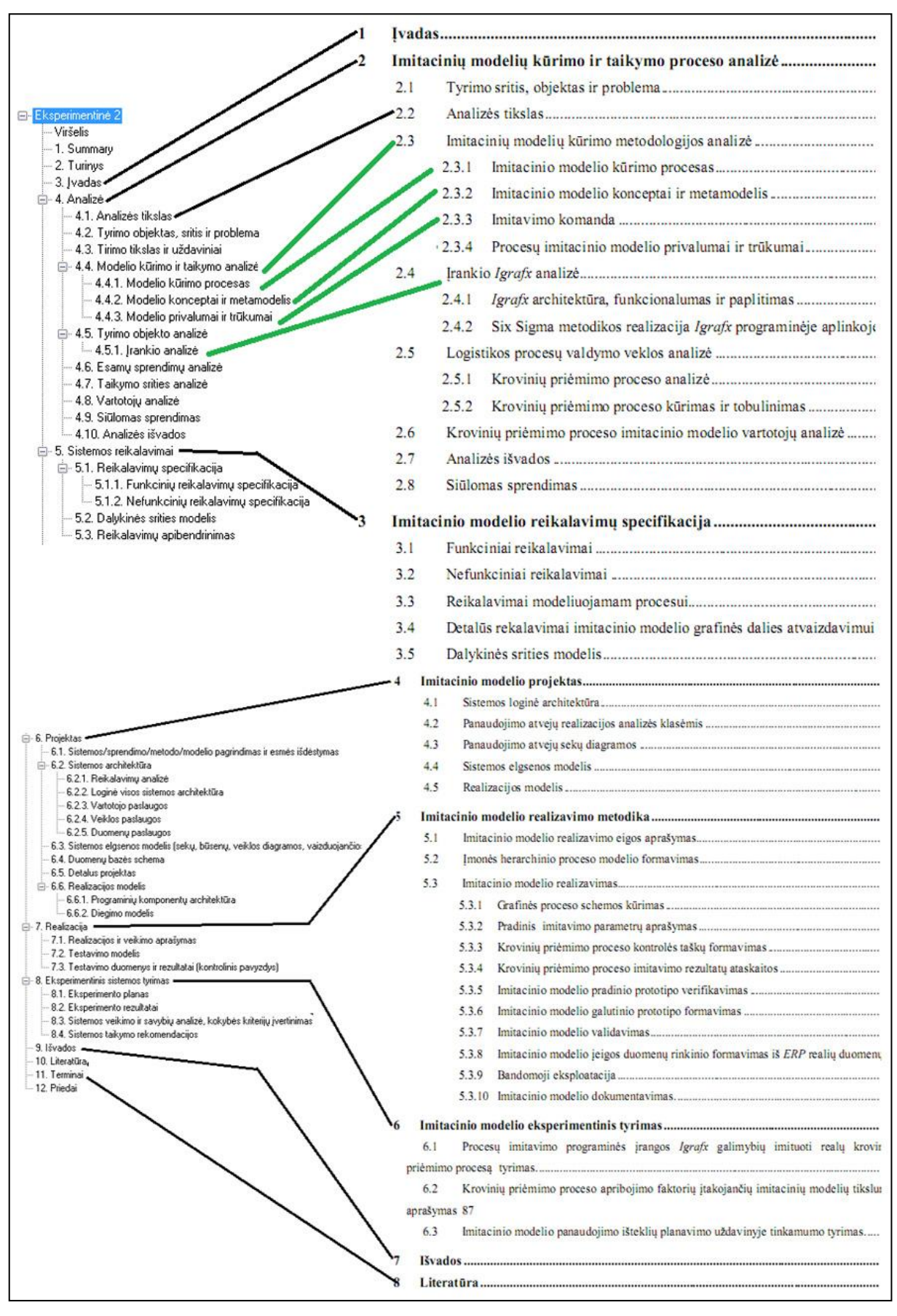

<span id="page-119-0"></span>pav. Antrojo darbo turinių sulyginimas

[93](#page-120-0) paveikslėlyje matome trečiojo darbo, pateikto [44 l](#page-113-0)entelėje, turinių sulyginimas. Palyginimų rezultatai pateikiami [48 l](#page-121-0)entelėje, detalesnis turinių palyginimas pateikiamas 4 priede.

|                                                                           | -1.                                                                  |
|---------------------------------------------------------------------------|----------------------------------------------------------------------|
|                                                                           | $\overline{2}$ .<br>Mokslinio tiriamojo darbo aprašo modelio analizė |
|                                                                           | 2.1.                                                                 |
|                                                                           | 2.2.                                                                 |
|                                                                           | 2.3.                                                                 |
| -- Viršelis                                                               | Magistro tiriamojo darbo aprašo ir rengimo analizė<br>2.4.           |
| - 1. Summary __                                                           | 2.4.1.                                                               |
| 2. Turinys                                                                | Tiriamojo darbo rengimo proceso analizė<br>2.4.2.                    |
|                                                                           | 2.4.2.1 Magistro baigiamo darbo rengimo galimos veiklos              |
| 3. Jvadas                                                                 | 2.4.22Magistro baigiamo darbo rengimo veiklos procesas               |
| ⊟ 4. Analizė                                                              | 2.4.3.                                                               |
| -- 4.1. Analizės tikslas                                                  | 2.4.3.1 A prašo struktūros koncepcinis modelis                       |
| -- 4.2. Tyrimo objektas, sritis ir problema                               | 2.4.32Mokslinio tiriamojo darbo aprašo dalys                         |
| – 4.3. Tirimo tikslas ir uždaviniai                                       | 2.4.33 Reikalavimai magistrinio darbo aprašo formatui                |
|                                                                           | 2.4.4.<br>Dokumentų generavimo technologijų palyginimas              |
| ⊟ 4.4. Tyrimo objekto analizė                                             | 2.5.                                                                 |
| - 4.4.1. Nekompiuterizuoto veiklos proceso analizė                        | 2.5.1.                                                               |
| – 4.5. Esamų sprendimų analizė                                            | 2.5.2.                                                               |
| – 4.6. Taikymo srities analizė                                            |                                                                      |
|                                                                           | Aprašo rengimo esamų sprendimų analizė<br>2.6.                       |
| – 4.7. Vartotojų analizė                                                  | 2.7.                                                                 |
| -- 4.8. Siūlomas sprendimas                                               | 2.8.                                                                 |
| - 4.9. Analizės išvados                                                   | 2.9.                                                                 |
| ⊟– 5. Sistemos reikalavimai                                               | 2.10.                                                                |
|                                                                           | 3.                                                                   |
| ⊟- 5.1. Reikalavimų specifikacija                                         | 3.1.                                                                 |
| ⊟ - 5.1.1. Funkcinių reikalavimų specifikacija                            | 3.1.1.                                                               |
| - 5.1.1.1. Kompiuterizuojamos sistemos funkcijos                          | 5.1.1.1 Kompiuterizuojamos sistemos funkcijos                        |
| 5.1.1.2. Panaudos atvejų specifikacija                                    |                                                                      |
|                                                                           | 3.1.13Dėstytojo modulio panaudos atvejai                             |
| 5.1.1.3. Vartotojo sąsajos modelis                                        | Vartotojo grafinės sąsajos modelis<br>3.1.2.                         |
| 5.1.2. Nefunkcinių reikalavimų specifikacija                              | 3.1.3.                                                               |
| -- 5.2. Dalykinės srities modelis                                         |                                                                      |
| 5.3. Reikalavimų apibendrinimas                                           |                                                                      |
| ⊟– 6. Projektas                                                           |                                                                      |
|                                                                           | 3.2.                                                                 |
| – 6.1. Sistemos pagrindimas ir esmės išdėstymas                           | 3.3.                                                                 |
| □ 6.2. Sistemos architektūra                                              | 4.                                                                   |
| — 6.2.1. Reikalavimu analīzė                                              | 4.1.                                                                 |
| – 6.2.2. Loginė visos sistemos architektūra                               | 4.1.1.                                                               |
|                                                                           | Vartotojo paslaugos (sąsaja, sąsajos navigavimo planas)<br>4.1.2.    |
| - 6.2.3. Vartotojo paslaugos                                              | 4.1.3.                                                               |
| 6.2.4. Veiklos paslaugos                                                  | 4.1.4.                                                               |
| - 6.2.5. Duomenų paslaugos                                                | 4.2.                                                                 |
| 6.3. Sistemos elgsenos modelis                                            | 4.3.                                                                 |
| - 6.4. Duomenų bazės schema                                               | 4.4.                                                                 |
|                                                                           |                                                                      |
| 6.5. Detalus projektas                                                    | 5.1.                                                                 |
| ⊟- 6.6. Realizacijos modelis                                              | 5.2.<br>Dėstytojo modulio programos veikimo aprašymas                |
| -- 6.6.1. Programinių komponentų architektūra                             | 5.2.1.<br>Tirianujų darbų parametrų valdymo aprašymas                |
| - 6.6.2. Diegimo modelis                                                  | 5.2.2.<br>Ataskaitos skyrių valdymo aprašymas                        |
|                                                                           | 5.2.3.                                                               |
| - 7. Realizacija                                                          | 5.3.<br>Studento modulio programos veikimo aprašymas                 |
| -- 7.1. Realizacijos ir veikimo aprašymas                                 | 5.3.1.                                                               |
| - 7.2. Testavimo modelis                                                  | 5.3.2.                                                               |
| 7.3. Testavimo duomenys ir rezultatai (kontrolinis pavyzdys)              |                                                                      |
|                                                                           |                                                                      |
| ⊟– 8. Eksperimentinis sistemos tyrimas                                    | Specifinės duomenų pildymo formos<br>5.3.3.                          |
| 8.1. Eksperimento planas                                                  | 5.3.3.1.Viršelio duomenų specifinė pildymo forma                     |
| -- 8.2. Eksperimento rezultatai                                           | 5.3.32Literatūros sąrašo specifinė pildymo forma                     |
| - 8.3. Sistemos veikimo ir savybių analizė, kokybės kriterijų įvertinimas |                                                                      |
| 8.4. Sistemos taikymo rekomendacijos                                      | 5.3.4.                                                               |
|                                                                           |                                                                      |
| 9. Išvados                                                                | 1.1.1.1Sugeneruoto dokumento papildoma informacija                   |
| 10. Literatūra                                                            | 5.4.                                                                 |
| 11. Terminai                                                              | 5.5.                                                                 |
| 12. Priedai                                                               | 5.5.1.                                                               |
|                                                                           | 5.5.2.                                                               |
|                                                                           | 5.5.3.                                                               |
|                                                                           | 5.5.4.<br>Dokumento generavimo testavimas                            |
|                                                                           | 5.5.S.                                                               |
|                                                                           | Eksperimentinis darbo aprašo generavimo tyrimas<br>õ.                |
|                                                                           | 6.1.                                                                 |
|                                                                           | 6.2.                                                                 |
|                                                                           | 6.3.                                                                 |
|                                                                           | Tězzados                                                             |

<span id="page-120-0"></span>93 pav. Trečiojo darbo turinių sulyginimas

48 lentelė. Trečio eksperimentinio darbo skyrių palyginimo rezultatai

<span id="page-121-0"></span>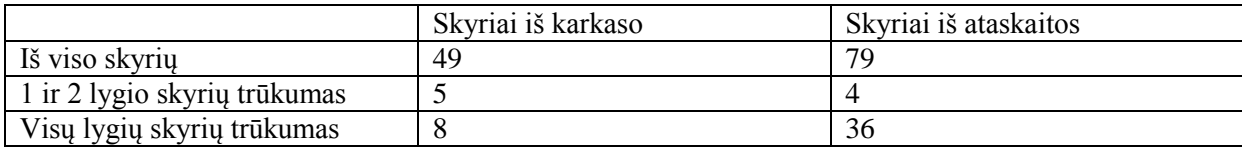

Atlikus trijų skirtingų tiriamojo darbo aprašų sulyginimo eksperimentą, buvo matoma kad sugeneruoti pagrindiniai skyriai, bei keletas gilesnių skyrių atitinka studentų magistrinių darbų aprašo turinius. Taip pat, storesnėmis linijomis yra pažymėti skyriai, kurie yra specifiniai būtent tokio tipo darbui. Šių skyrių tikslumas ir naudingumas tiesiogiai priklauso nuo to, kaip ir kokie duomenys bus suvesti dėstytojo modulyje. Tačiau sistema niekada negeneruos būtent tokio turinio, kurio reikia studentui, nes darbe studentui gali prireikti kažkokių specifinių skyrių, kurie jau priklausys nuo jo pasirinktos darbo temos, arba sugeneruoti skyriai gali neatitikti studento pasirinktos darbo temos, todėl juos reiks pašalinti.

Kadangi studentams tinkamai aprašyti atliktą tyrimą ir jo sprendimus yra gana nelengva, studentams reikia ieškoti informacijos vadovėliuose ar klausti darbo vadovų. Galima pagrindinių skyrių komentarus pateikti Microsoft Word dokumente, tačiau priklausomai nuo studento pasirinktos darbo temos darbo apraše atsiranda įvairių specifinių skyrių. Norint sudaryti parengti komentarus specifiniams skyriams galima būtų į vieną ataskaitos šabloną sudėti visus įmanomus variantus, tačiau tai labai klaidintų studentą nes būtų pateikiami jo darbo aprašui nereikalingi skyriai. Kitas variantas yra pateikti daug darbo aprašų šablonų skirtų įvairių tipų darbams, tačiau tai nėra labai patogu dėstytojams.

Turint dinamiškai generuojamą darbo aprašo turinį, kuris priklauso nuo pasirinktų darbo parametrų, galime efektyviai panaudoti skyrių komentarus. Dėstytojo modulyje prie kiekvieno skyriaus tipo galima pateikti informacija, ką konkrečiame skyriuje studentams reikia pateikti ir galima papildomai nurodyti tame skyriuje galimas panaudoti formuluotes. [94](#page-122-0) paveikslėlyje matome skyriui "Esamų sprendimų analizė" pateiktus komentarus ir formuluotes.

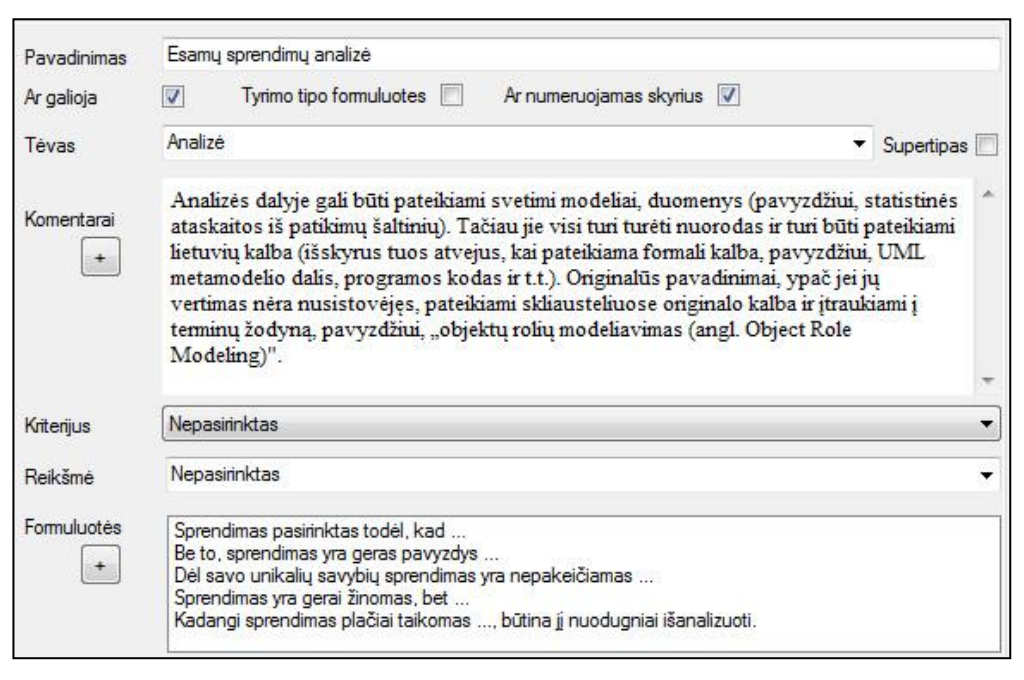

94 pav. Skyriaus komentarai ir formuluotės dėstytojo modulyje

<span id="page-122-0"></span>Studento modulyje susigeneravus ataskaita, kurioje yra skyrius "Esamų sprendimų analizė", matysime dėstytojo pateiktus komentarus ir formuluotes, pavaizduota [95](#page-122-1) paveikslėlyje. Studentai turėdami komentarus galės greičiau perprasti, kas būtent tame skyriuje turi būti pateikiama.

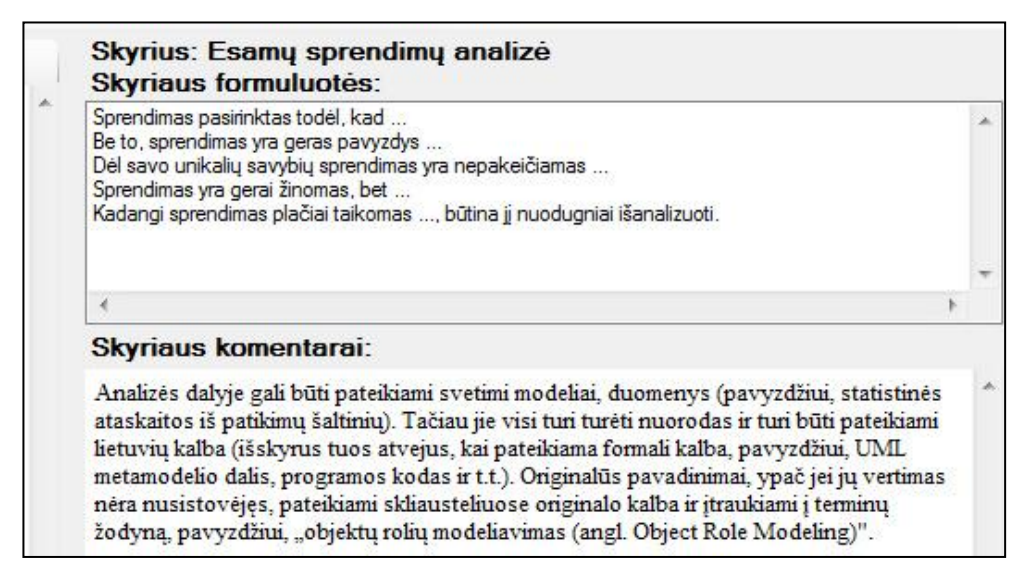

95 pav. Skyriaus komentarai ir formuluotės studento modulyje

<span id="page-122-1"></span>Studentui sugeneravus dokumentą, dėstytojo komentarai ir formuluotės persikelia ir į dokumentą, pavaizduota [96](#page-123-0) paveikslėlyje, todėl nereiks visą laiką naudoti sistemos, norint juos peržiūrėti.

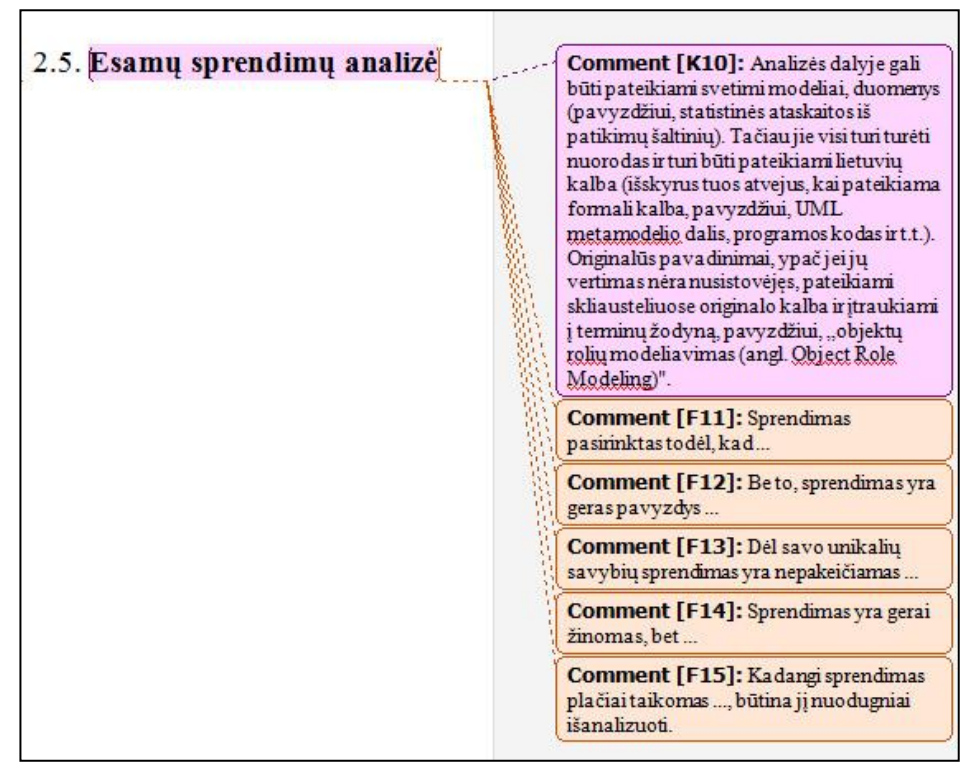

96 pav. Skyriaus komentarai ir formuluotės dokumente

<span id="page-123-0"></span>Darbo parametrus, skyrius ir ataskaitų tipus, komentarus į sistemą ves dėstytojai, kurie jau turi patirties aprašo turiniuose, laikui bėgant ir tikslinant aprašo skyrius, sugeneruoto karkaso tikslumas ir kokybė didės.

### **6.3. Sistemos taikymo rekomendacijos**

Sistema labiausiai tinka susigeneruoti pradinį darbo aprašo karkasą, naudojant dėstytojo parengtus duomenimis. Pradinis darbo aprašo karkasas yra generuojamas pagal studento darbo parametrus. Skyriai sugeneruotame karkase galės turėti tam skyriui būdingus komentarus ir formuluotes, jie paspartins bei sudarys geresnes sąlygas studentui rengti mokslinio tiriamojo darbo aprašą. Generuojant dokumentą, komentarai ir formuluotės persikels ir į patį dokumentą, todėl nėra būtina naudotis sistema, kad pamatyti skyriaus aprašymą.

### **7. Išvados**

- 1. Analizės metu nustatyta, kad darbo aprašo struktūra priklauso nuo konkrečios, studento pasirinktos, darbo temos, kurią apibrėžia tyrimo objektas, tyrimo sritis, problema ir sprendimas.
- 2. Esamų sprendimų analizė parodė jog nėra programinės įrangos, kuri generuotų pradinę darbo aprašo struktūrą, priklausančią nuo studento pasirinktos darbo temos, todėl buvo nuspręsta kurti sistemą, kuri siūlytų studentams pradinę aprašo struktūrą.
- 3. Kadangi siekiamas sprendimas generuos darbo aprašo struktūros dokumentą, todėl reikėjo išanalizuoti galimus dokumentų formatus. Buvo pasirinktas docx formatas, nes jo generavimui nereikia įdiegti papildomų priemonių ir generavimo realizavimas yra lengvesnis.
- 4. Remiantis mokslinio tyrimo veiklos proceso ir magistro baigiamųjų darbų aprašo struktūros analize buvo sudarytas mokslinio tiriamojo darbo aprašo modelis.
- 5. Naudojant sukurtą mokslinio tiriamojo darbo aprašo modelį buvo specifikuota, suprojektuota ir realizuota sistema, kuri sudaro geresnes sąlygas studentui rengti mokslinio tiriamojo darbo aprašą ir gerinti jo kokybę, nes leidžia:
	- o dėstytojui apibrėžti įvairius darbų / tyrimų tipus ir parengti jiems atitinkamus aprašų karkasus;
	- o studentui, naudojantis dėstytojo parengta informacija, sugeneruoti aprašo eskizą t.y. docx tipo dokumentą, kuris priklauso nuo tyrimo tipo parametrų (objekto, srities, problemos ir sprendimo);
	- o sugeneruoti aprašo eskizą, kuris atitinka nusistovėjusią darbo aprašo struktūrą, kartu su papildoma informacija skirta studentams *Microsoft Word* dokumento komentarų pavidale. Ši papildoma informacija apima skyrių bei poskyrių komentarus ir formuluotės.
- 6. Eksperimentinio tyrimo metu buvo nustatyta, kad sistema labiausiai tinka sugeneruoti pradinį darbo aprašo eskizą. Sugeneruoto aprašo eskizo tikslumas priklausys nuo parengtų duomenų rinkinio.

### **8. Literatūra**

1. Metodiniai nurodymai informacinių sistemų inžinerijos magistro darbui rengti. Autoriai:Butkienė R., Čeponienė L., Nemuraitė L. Metai: 2008.

2. Bendrieji nurodymai magistro baigiamiesiems darbams. [žiūrėta 2009-10-11] Prieiga per internetą: http://proin.ktu.lt/~p000b001/BENDRIEJI\_NURODYMAI BAIGIAMIESIEMS\_DARBAMS.doc

3. Kerry Walk. How to Write a Comparative Analysis. 1998 [žiūrėta 2009-10-12] Prieiga per internetą:<http://www.fas.harvard.edu/~wricntr/documents/CompAnalysis.html>

4. Erika Ehrli, Brian Jones, Microsoft Corporation. Building Word 2007 Documents Using Office Open XML Formats. [žiūrėta 2010-01-10]

Prieiga per internetą:<http://msdn.microsoft.com/en-us/library/bb264572.aspx>

5. Sanjay Kumar Madhva, Sonata Software Limited. Creating an Open XML Document in .NET. [žiūrėta 2010-01-10] Prieiga per internetą:

http://openxmldeveloper.org/articles/OpenXMLDocFromDotNet.aspx

6. Charles, C. Pedagoginio tyrimo įvadas. Vilnius, 1999.

7. Kardelis, K. Mokslinių tyrimų metodologija ir metodai: Vadovėlis.-Kaunas: Judex, 2002.

8. Hevner, A.R., March, S. T., Park, J., Ram., S. Design Science in Information Systems Research. MIS Quarterly, 28(1), 2004.

9. Iivari, J. "A Paradigmatic Analysis of Contemporary Schools of IS Development." European Journal of Information Systems 1(4): 249-272, 1991.

10. Kasanen, E., K. Lukka and A. Siitonen. "The Constructive Approach in Management Accounting Research." Journal of Management Accounting Research 5: 243-264, 1993.

11. Lukka, K., 2002. The Constructive Research Approach, July 2005. Prieiga per internetą: www.metodix.com/ [žiūrėta 2010-03-09].

12. March, S.T., Smith, G.F. Design and natural science reserch on information technology. Decision support systems, Elsevier, 1995.

13. Nunamaker, W., Chen, M., and Purdin, T. Systems development in information systems research, Journal of Management Information Systems, 7(3), 1990.

<span id="page-125-0"></span>14. Kvietkauskas T. Smarty šablonų variklio spartinančiosios atmintinės funkcijos tobulinimas, Kaunas, 2008. 3, 5, 6 p.

<span id="page-125-1"></span>15. Tribė S. Veiklos procesų modeliavimo įrankio Igrafx imitavimo galimybių tyrimas, Kaunas, 2010. 3 – 8 p.

<span id="page-125-2"></span>16. Janušauskas J., Baltrėnas P. Mokslinio tiriamojo darbo aprašo modelis ir jo realizacija, Kaunas, 2011. 2, 3,  $8 - 11$  p.

# **Terminų ir santrumpų žodynas**

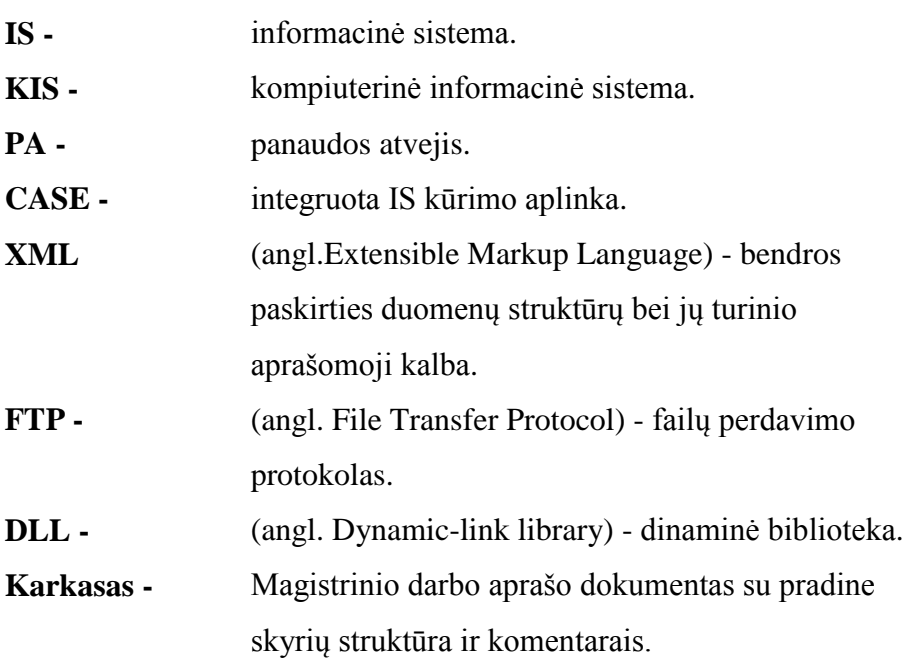

## **Priedai**

### **1 priedas. Sistemos panaudos atvejų realizacijos klasių diagramos**

Toliau einančiuose paveikslėliuose [\(97](#page-127-0) - [107\)](#page-130-0) pavaizduoti kuriamos sistemos panaudos atvejų realizacija projekto klasėmis. Čia matome kokias klases reikės realizuoti norint įgyvendinti tam tikro panaudos atvejo funkcionalumą.

<span id="page-127-0"></span>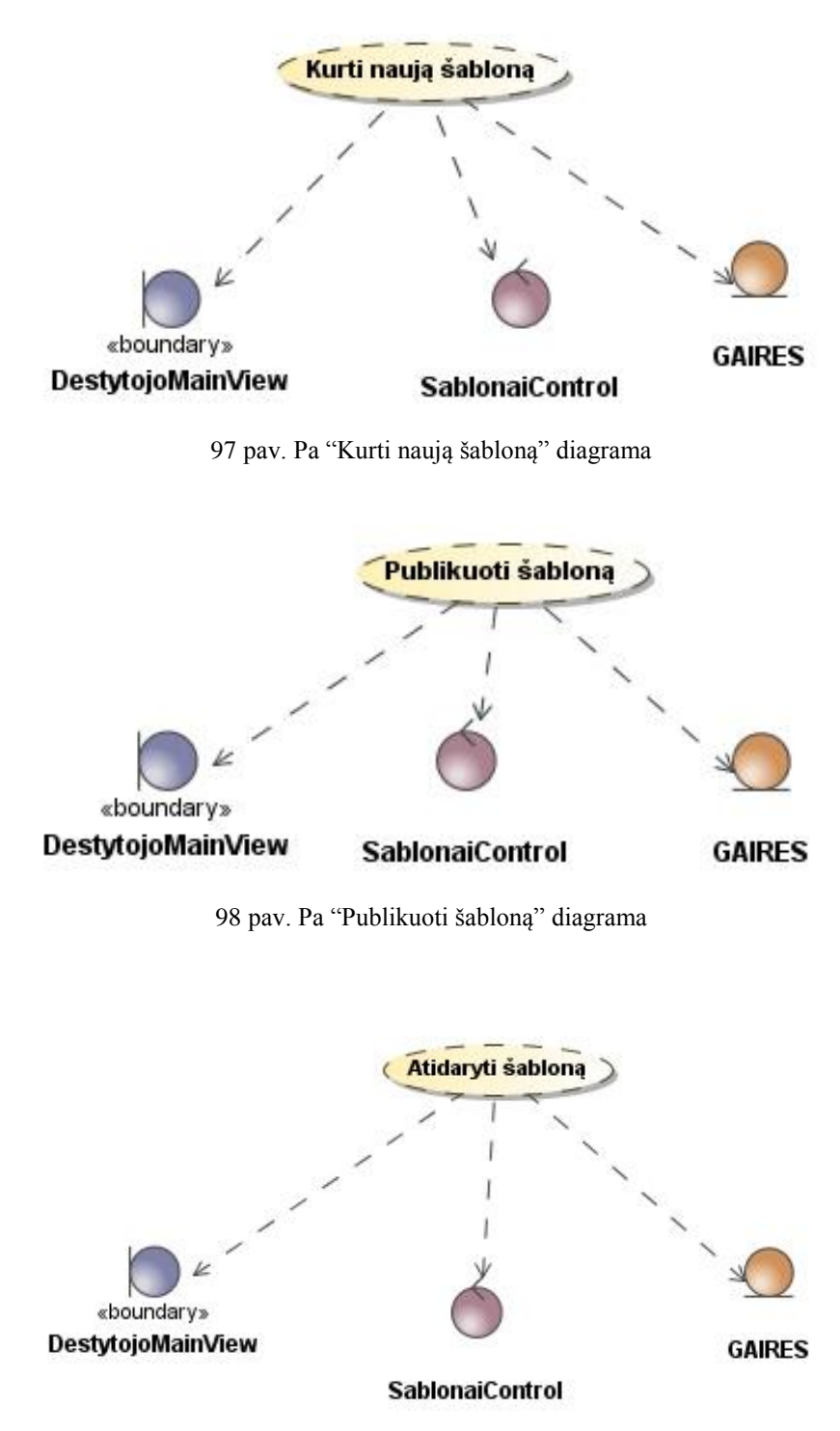

99 pav. Pa "Atidaryti šabloną" diagrama

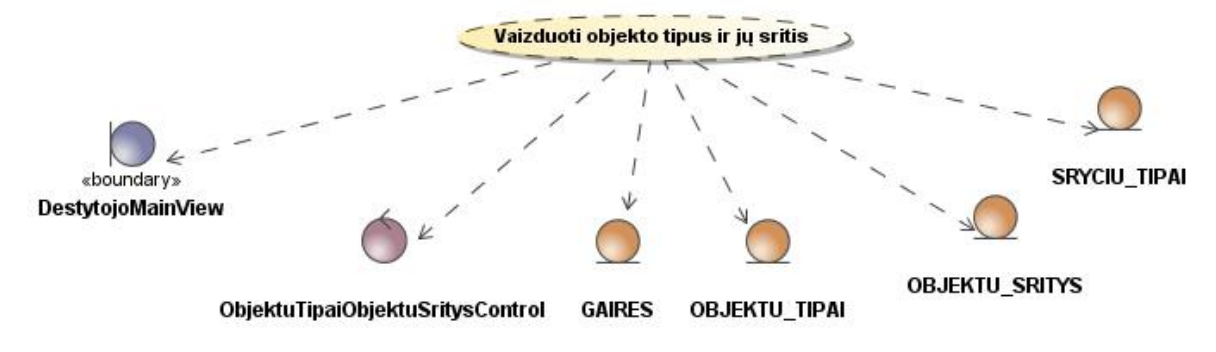

pav. Pa "Vaizduoti objektų tipus ir jų sritis" diagrama

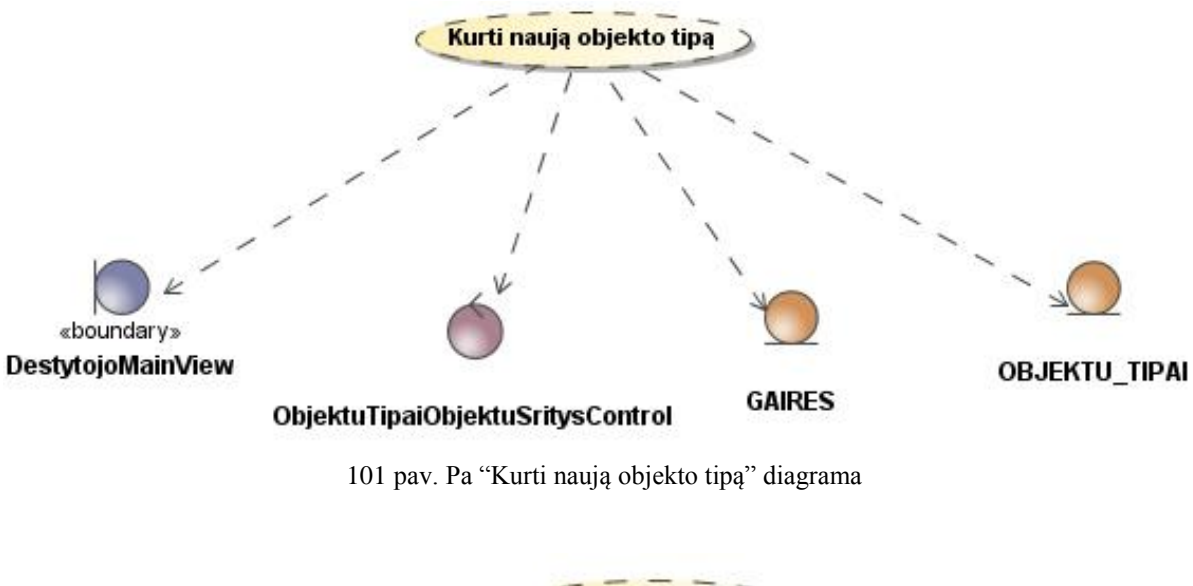

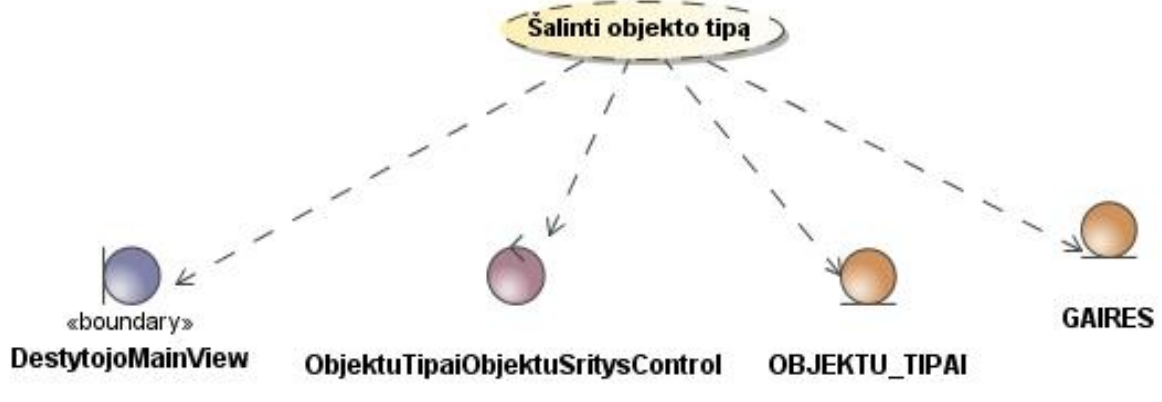

pav. Pa "Šalinti objekto tipą" diagrama

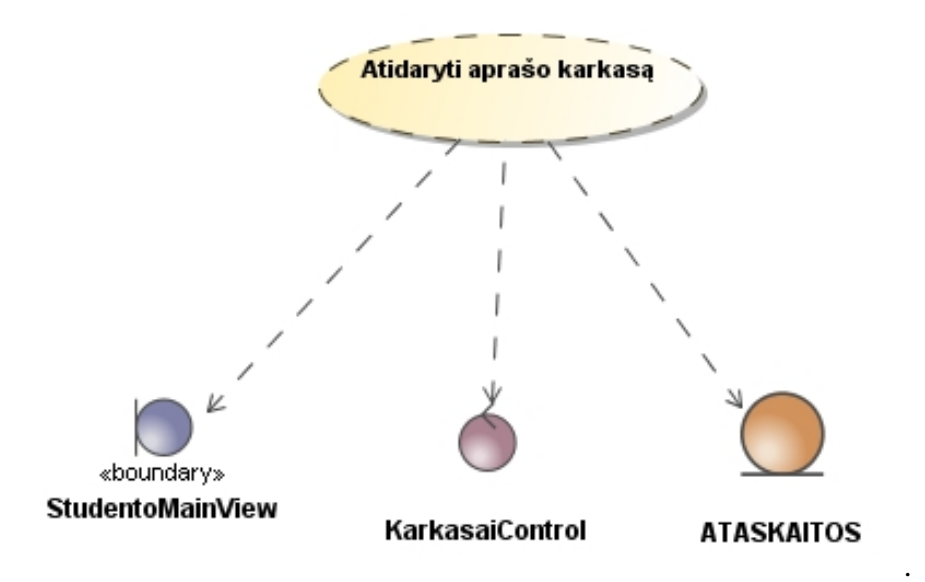

pav. Pa " Atidaryti aprašo karkasą" diagrama

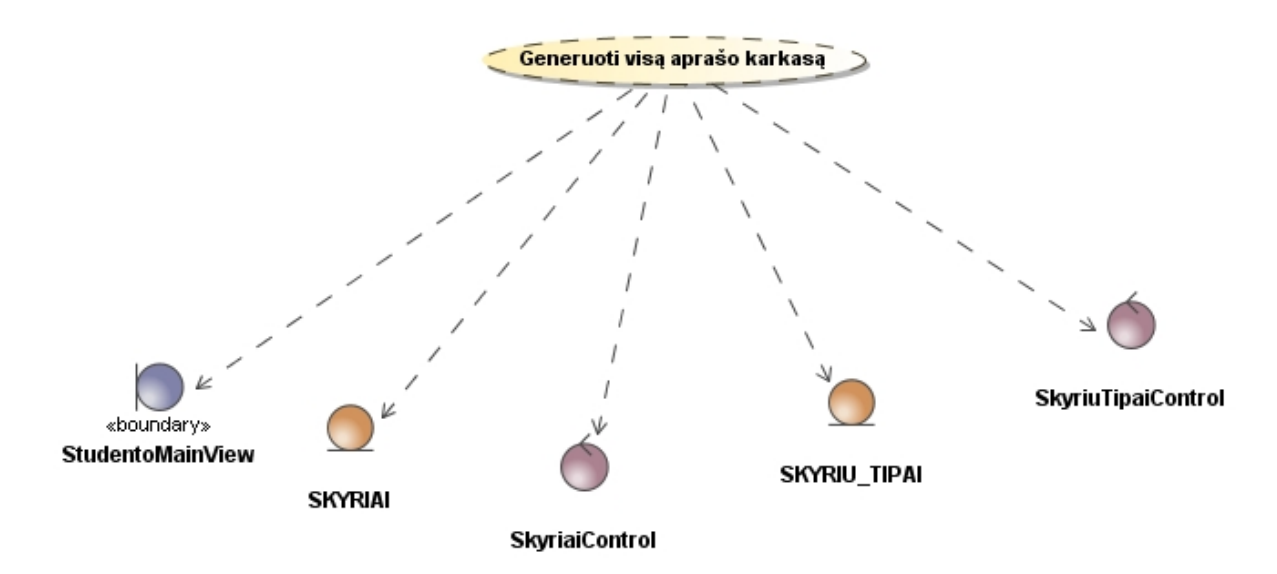

pav. Pa " Generuoti visą aprašo karkasą" diagrama

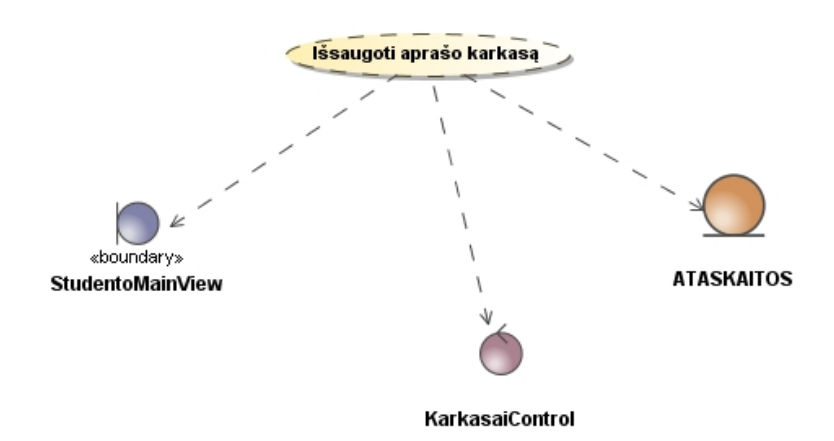

pav. Pa " Išsaugoti aprašo karkasą" diagrama

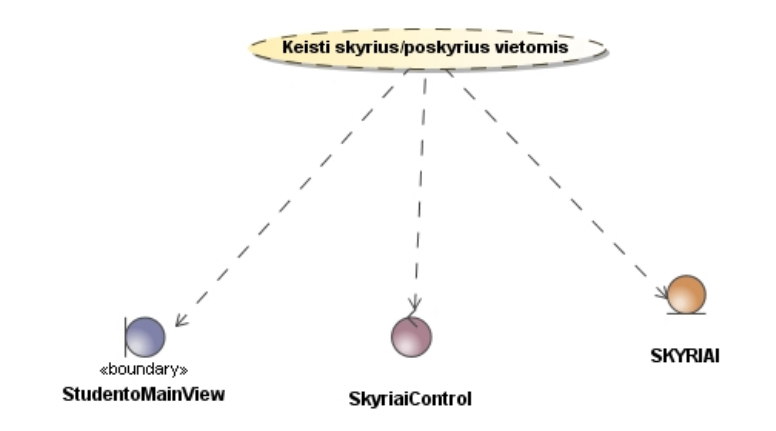

106 pav. Pa "Keisti skyrius/poskyrius vietomis" diagrama

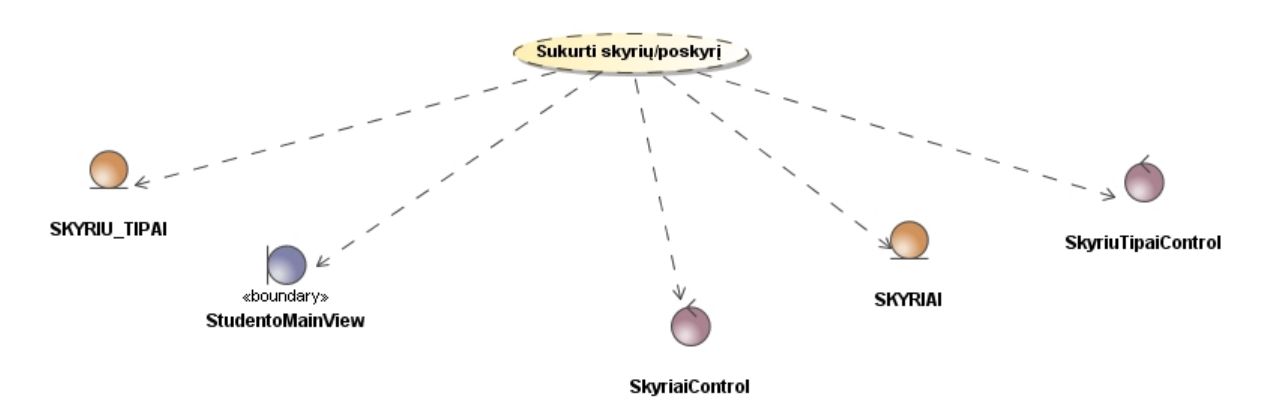

107 pav. Pa " Sukurti skyrių/poskyrį" diagrama

### <span id="page-130-0"></span>**2 priedas. Sistemos dėstytojo modulio panaudos atvejų sekų diagramos**

Toliau einančiuose paveikslėliuose [\(108](#page-131-0) - [112\)](#page-133-0) pavaizduoti dėstytojo modulio panaudos atvejų sekų diagramos. Čia matome, kokius klasių metodus reikės realizuoti norint įgyvendinti tam tikro panaudos atvejo funkcionalumą.

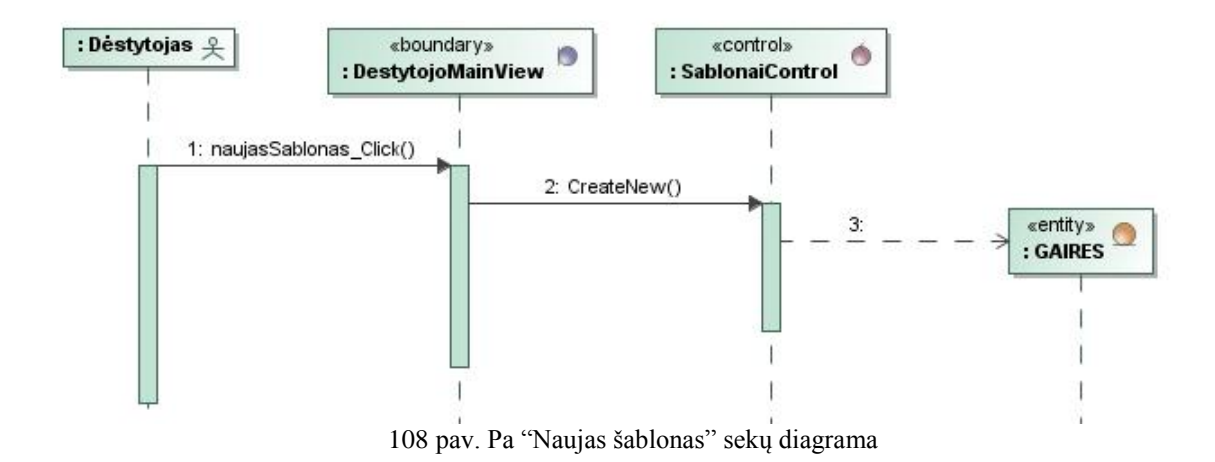

<span id="page-131-0"></span>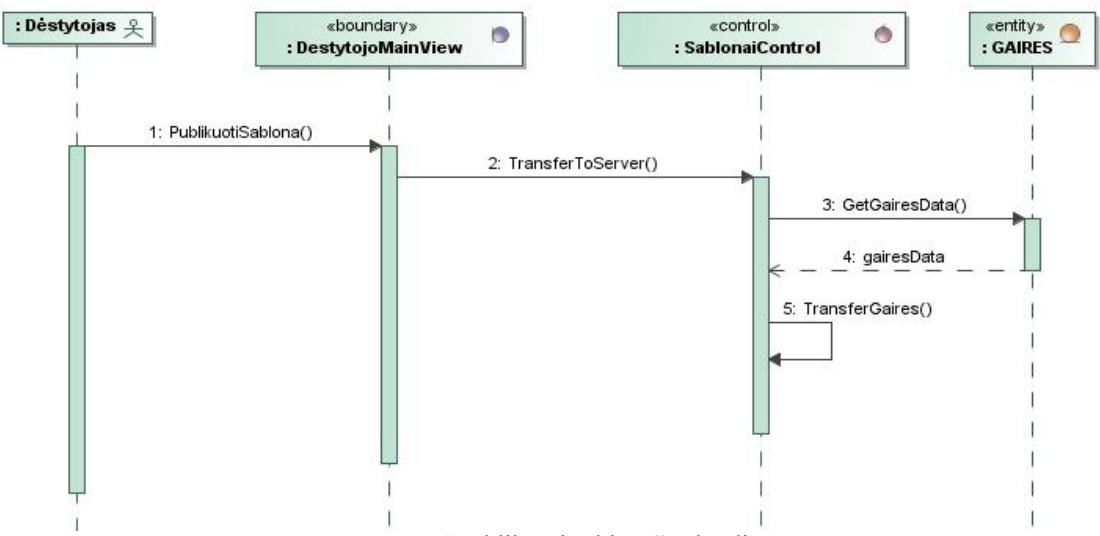

pav. Pa "Publikuoti šabloną" sekų diagrama

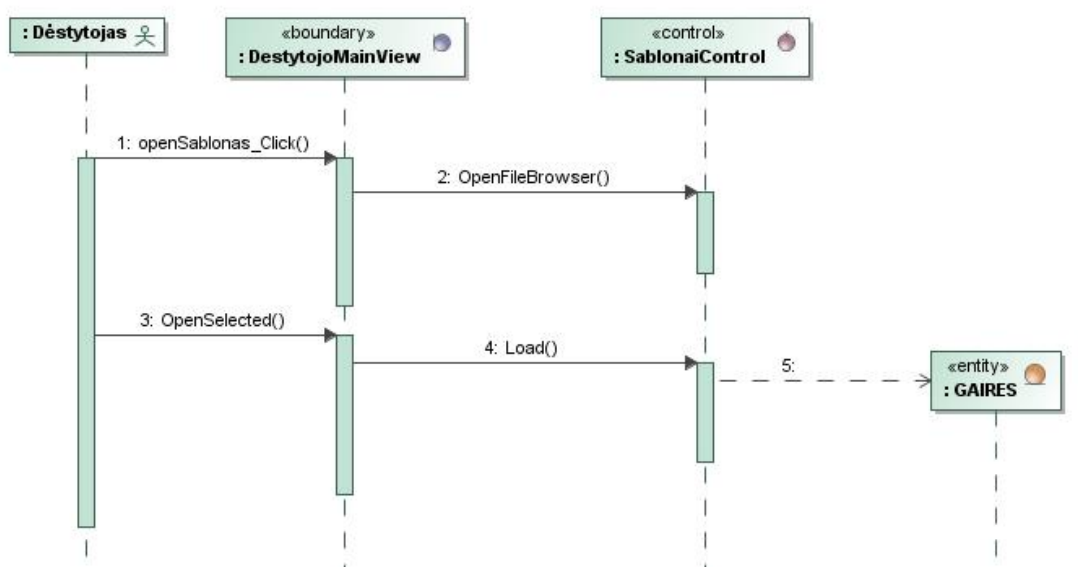

pav. Pa "Atidaryti šabloną" sekų diagrama

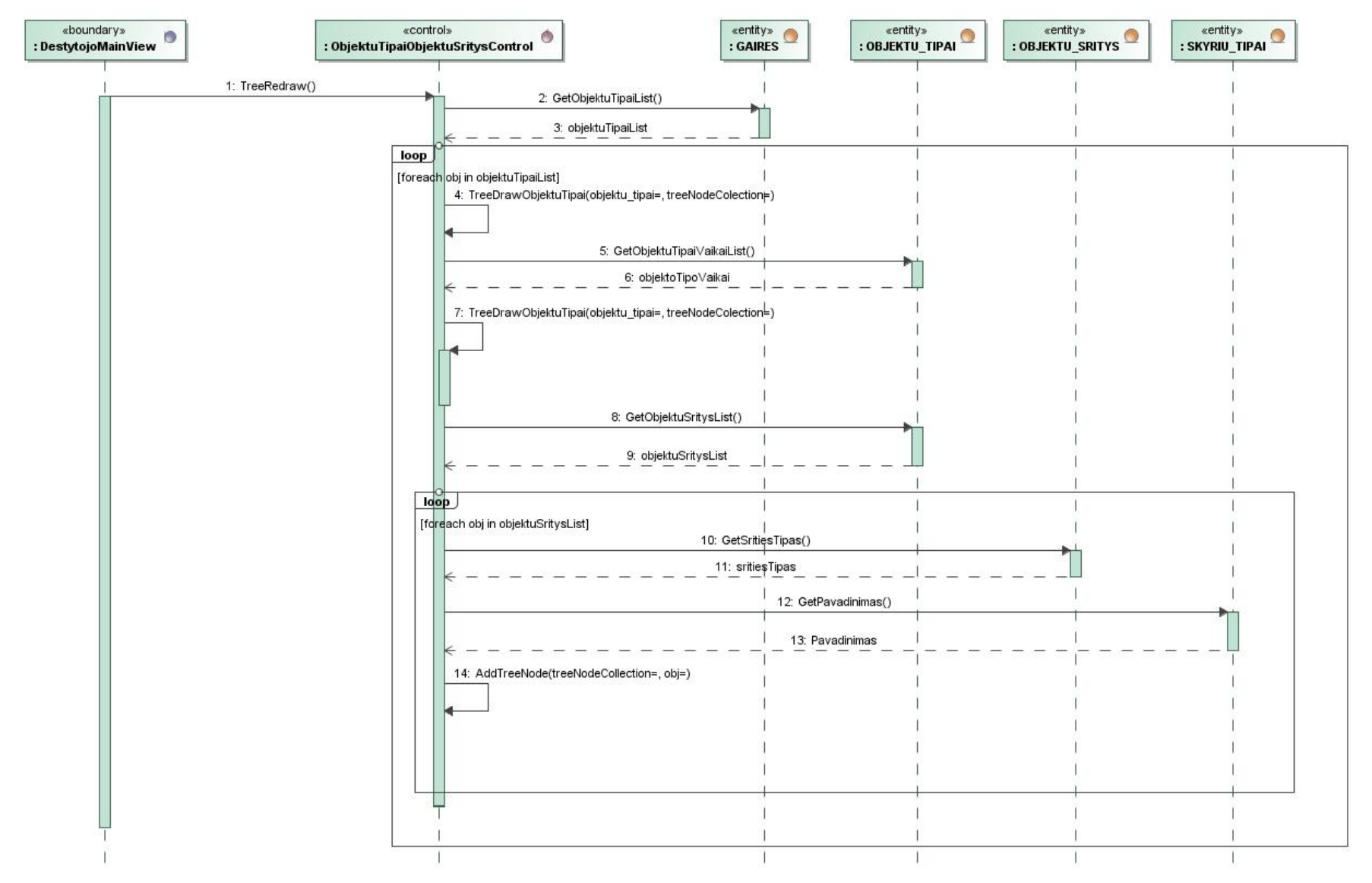

pav. Pa "Vaizduoti objektų tipus ir jų sritis" sekų diagrama

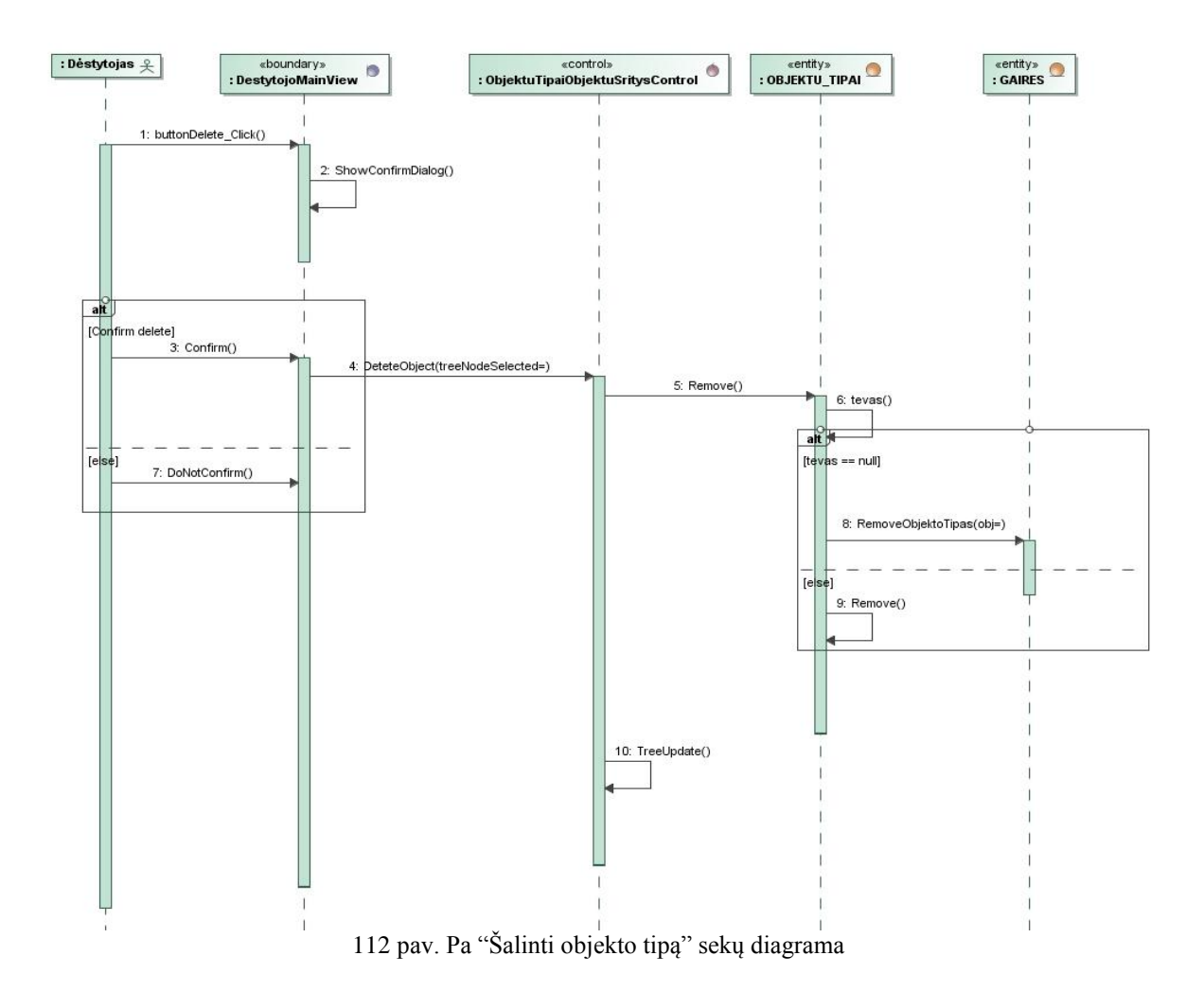

### <span id="page-133-0"></span>**3 priedas. Sistemos studento modulio panaudos atvejų sekų diagramos**

Toliau einančiuose paveikslėliuose [\(113](#page-134-0) - [115\)](#page-134-1) pavaizduoti dėstytojo modulio panaudos atvejų sekų diagramos. Čia matome, kokius klasių metodus reikės realizuoti norint įgyvendinti tam tikro panaudos atvejo funkcionalumą.

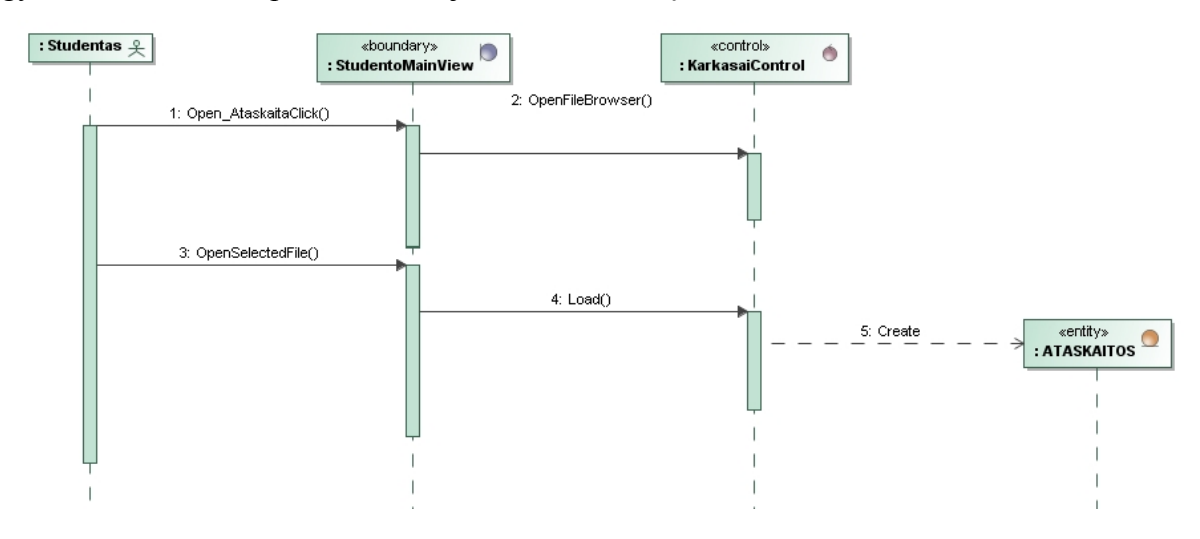

<span id="page-134-0"></span>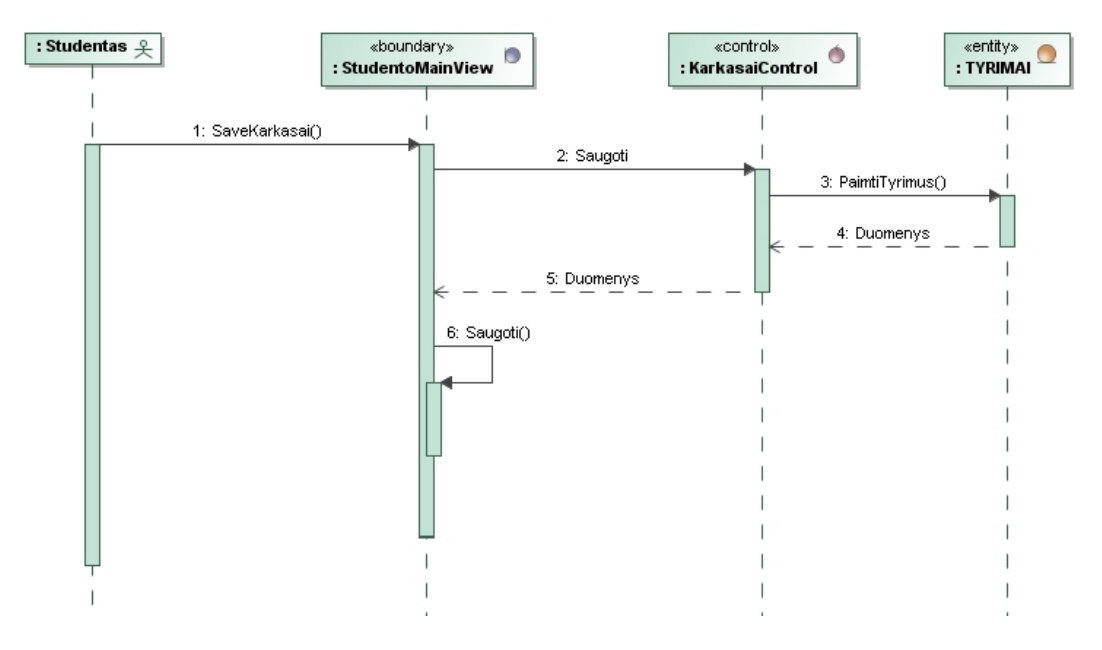

114 pav. Pa "Išsaugoti aprašo karkasą" sekų diagrama

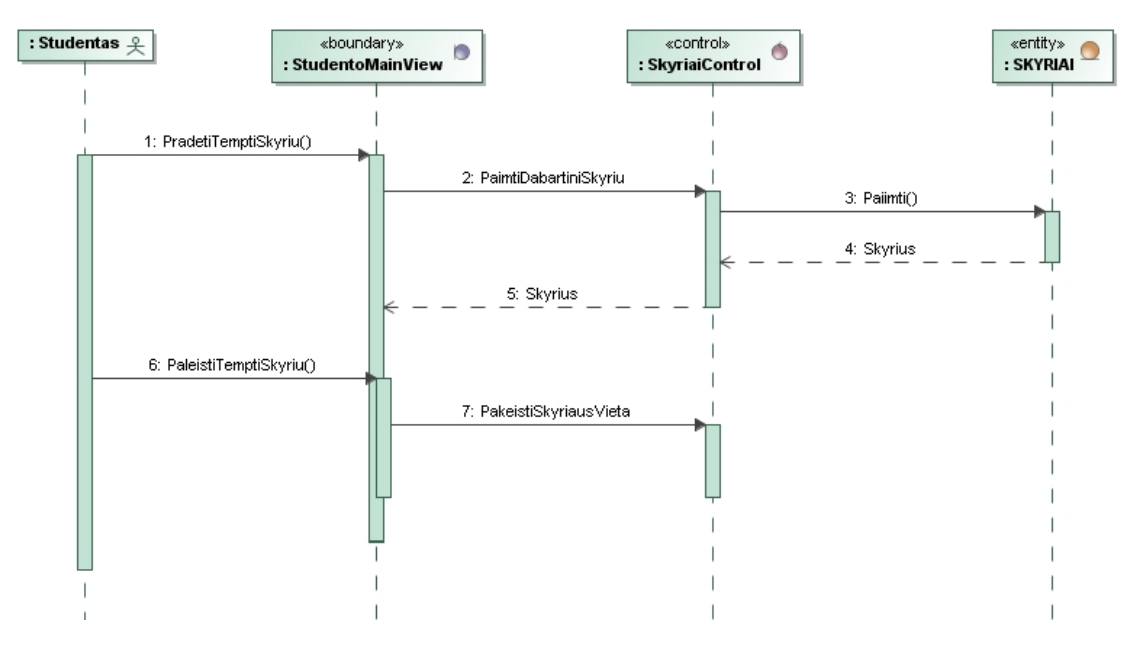

<span id="page-134-1"></span>115 pav. Pa "Keisti skyrius/poskyrius vietomis" sekų diagrama

## **4 priedas. Eksperimento darbo turinių palyginimas**

49 lentelė. Trečio eksperimentinio darbo skyrių palyginimas

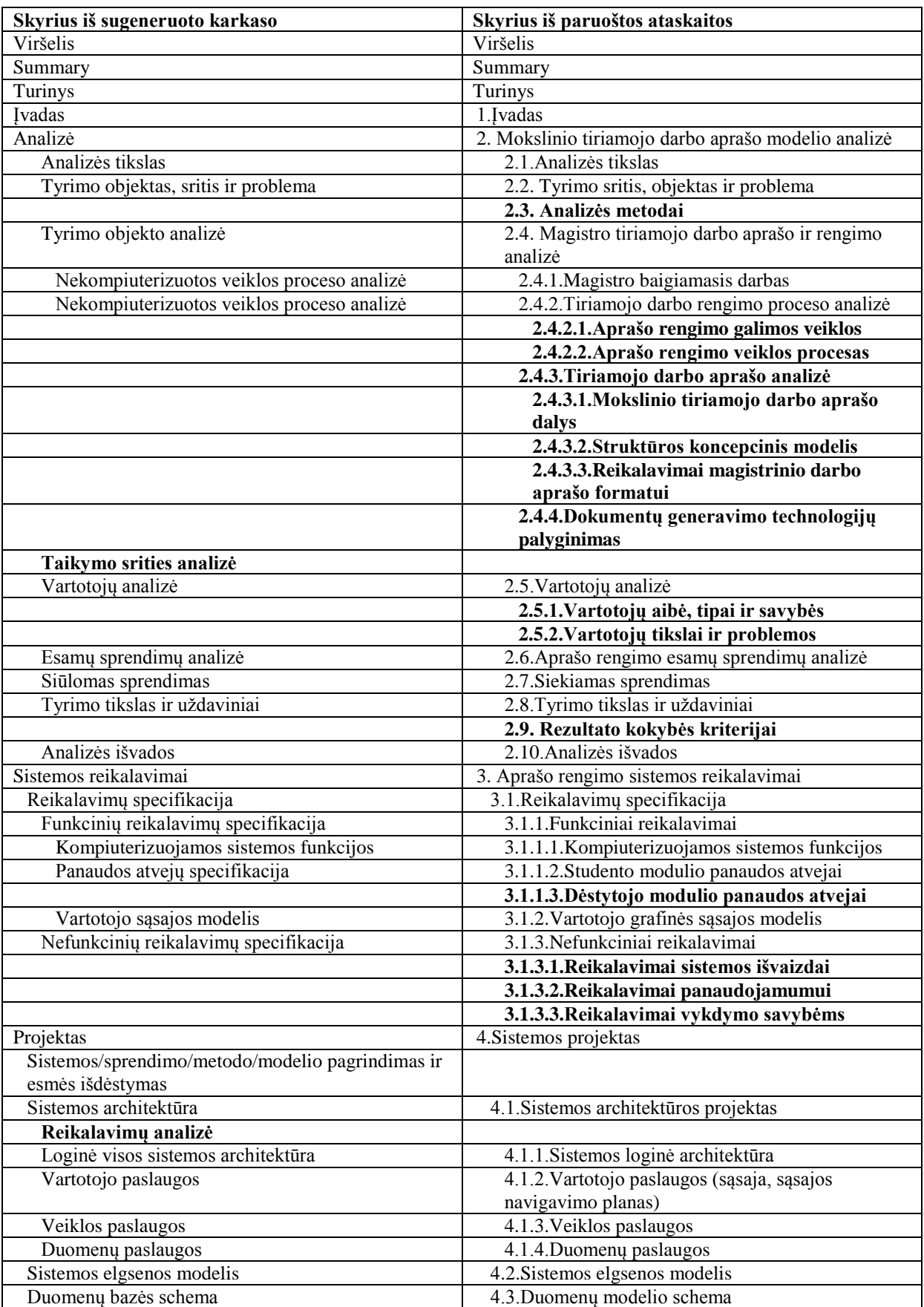

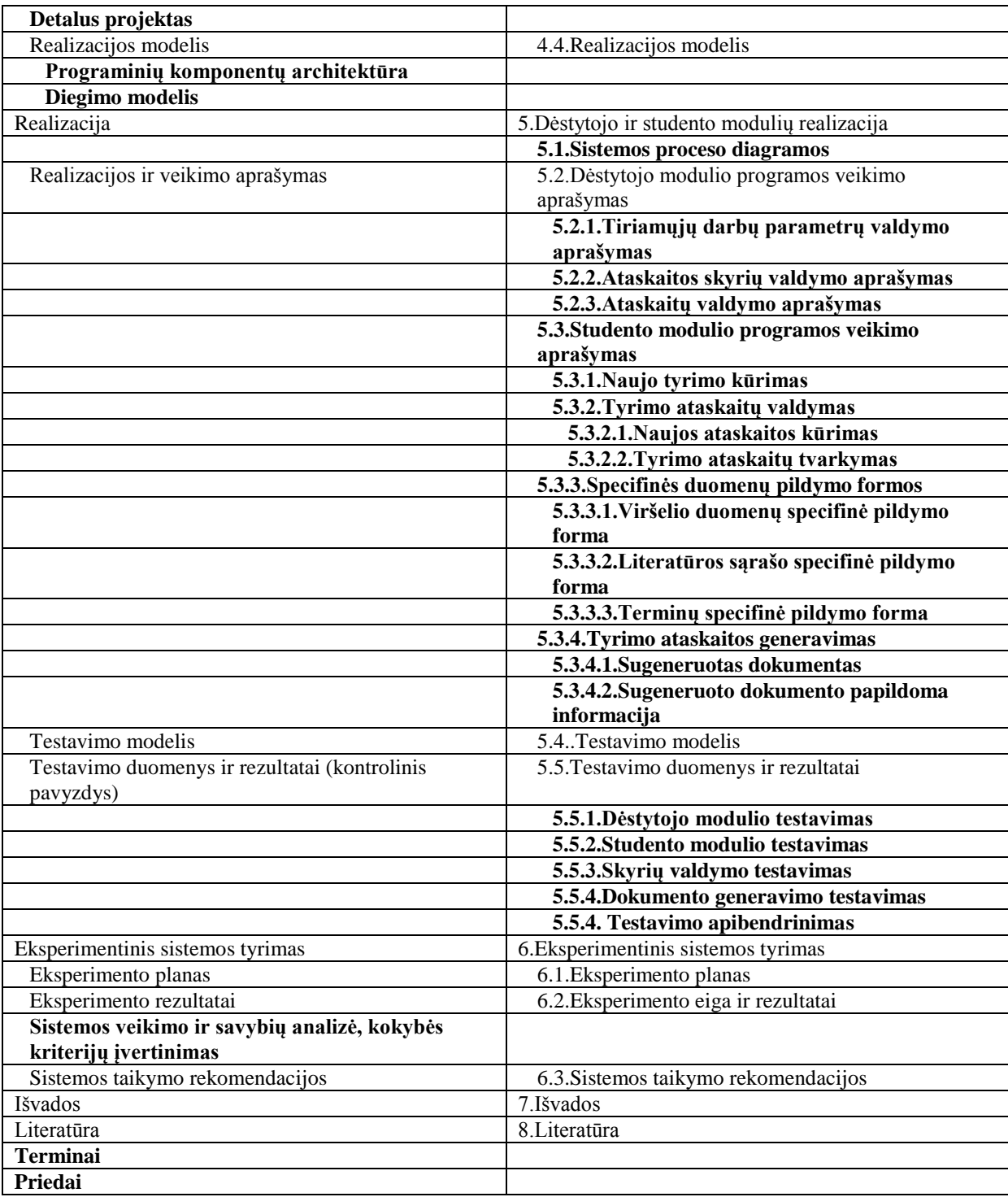